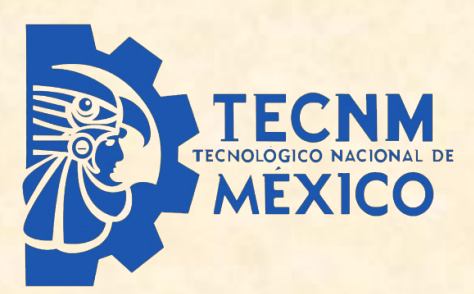

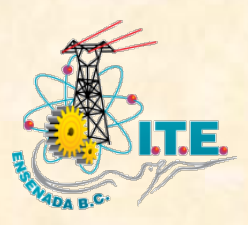

# MODELAD<sup>®</sup> MATEMÁTIC para ciencia e ingeniería aeroespacial

$$
\xi_m := \begin{cases}\n\sum_{l=0}^{2-q} \left( R1(s_m, l) + R2(s_m, l) \right) + \left( \frac{-LT}{2} \right) b & \text{if } \text{perfil} \neq 2 \\
\text{otherwise} \\
\text{otherwise} \\
\begin{cases}\n(s_m - sa) - so & \text{if } \left( s_m \ge sa \right) \left( s_m < so \right) \\
\frac{D}{2} \sin(\alpha_m) & \text{if } \left( s_m > so \right) \left( s_m < so1 \right)\n\end{cases} \\
\begin{cases}\n\frac{a}{2} & \text{if } \left( x, Z \right) := \frac{a}{2} \\
\frac{-a}{2} & \text{if } \left( z, Z \right) = \frac{b}{2} \\
\frac{-a}{2} & \text{if } \left( s_m - so1 \right) \left( s_m < so1 \right)\n\end{cases}\n\end{cases}
$$

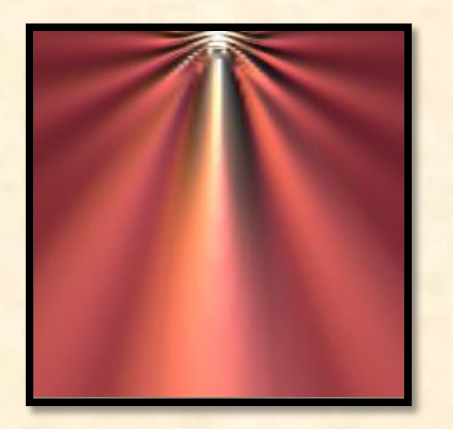

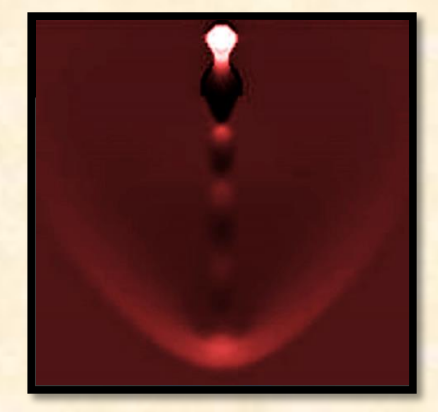

Saúl Alonso Zavala Ortiz ACB-DEPI Período Sabático 2019-20

# modelado matemático

PARA CIENCIA E INGENIERÍA AEROESPACIAL

Saúl Alonso Zavala Ortiz

Período sabático 2019-20

Academia de Ciencias Básicas (ACB) División de Estudios de Postgrado e Investigación (DEPI) Instituto Tecnológico de Ensenada (ITE) Tecnológico Nacional de México (TecNM)

#### Autor

#### Prof. Saúl Alonso Zavala Ortiz

Instituto Tecnológico de Ensenada szavala@ite.edu.mx

ISBN-00: 0-000-00000-0

# Prólogo

El objetivo principal del libro es presentar los métodos matemáticos, métodos numéricos y plataformas de código libre y comercial más comúnmente utilizados para el modelado matemático en los sistemas y diseño en la ciencia e ingeniería Aeroespacial.

Los métodos matemáticos que se plantean en este libro son los más comunes para el campo de la física aplicada, principalmente en el campo de la ingeniería. Se hacen demostraciones sencillas de dichos métodos y se llegan a sus soluciones analíticas generales y de aquí se particularizan para cada caso específico donde se aprecia cómo es que se obtienen los operadores diferenciales, las transformadas y el método de separación de variables sumamente útil para la solución de estos sistemas físicos.

Los métodos numéricos que se estudian son aplicados a los métodos matemáticos que se mencionan, y se complementan con diagramas de bloque y de flujo, presentando el listado del código computacional en el lenguaje utilizado para cada uno de ellos.

Para el caso de las plataformas de código libre y comercial, se presenta una breve descripción sobre el objetivo y aplicación del programa y su forma de operar en la resolución de problemas específicos de la ciencia e ingeniería aeroespacial. Se presentan desglosados en su totalidad los pasos del diseño industrial específico que fueron autorizados por las corporaciones comerciales, indicado así en cada problema mostrado.

#### Primera parte:

El capítulo 1 se refiere a conceptos introductorios y generales sobre el modelado matemático, las condicionantes de una ecuación diferencial, el método de separación de variables y el método numérico, los procedimientos del modelado y los tipos de modelos donde se ven las generalidades y diferencias entre el método científico y los métodos de la ingeniería y la industria. En el capítulo 2 se presenta el modelado de sistemas físicos, donde se aborda la ecuación de Lagrange y sus derivados, la ecuación de onda en una y dos dimensiones, las transformadas de Fourier y Laplace, y el fenómeno de transporte de donde surge la ecuación de Laplace y de Poisson.

#### Segunda Parte:

En esta parte se desarrollan los métodos numéricos que aplican a la primera parte antes mencionada. En el capítulo 3 se presentan el método de Runge-Kuta, Euler, Diferencia finita y Elemento finito. En el capítulo 4 vemos la solución numérica de sistemas físicos, presentamos la forma discreta de los sistemas planteados en el capítulo 2.

#### Tercera Parte:

En esta última parte mostramos la arquitectura de la programación y la paquetería especializada libre y comercial. En el capítulo 5 se repasan los distintos lenguajes de programación más utilizados para la ciencia y la ingeniería, así como los paquetes especializados de código libre y comercial. Finalmente en el capítulo 6 presentamos las aplicaciones de lo visto en la primera y segunda parte a casos reales de la ciencia y la ingeniería aeroespacial.

Este libro es producto, tanto de la experiencia y conocimientos del autor, como de la investigación bibliográfica; enriquecido con las diferentes experiencias, comentarios y sugerencias de los distintos colegas del centro de trabajo, y del entusiasmo, interés y aportaciones sugeridas por mis alumnos y exalumnos, dentro y fuera del país, y que se han involucrado o trabajado en áreas afines al modelado matemático y el diseño asistido por computadora en el campo de la ciencia, la ingeniería y la industria.

S. A. Zavala Ensenada, B. C. Enero del 2020

Para Ana y Sergio La razón de mi existir

Agradezco a todos mis apreciados estudiantes (*mis padawans*), en el país y en el extranjero, que estuvieron aportando ideas, pendientes y muy motivados por la idea del presente libro.

Un especial agradecimiento a las dos mujeres más importantes de mi vida, a mi esposa C. P. Ana María Vázquez Meza y a mi madre M. C. Graciela del Carmen Ortiz Cortez, e igualmente agradezco a mi padre, el Prof. Clemente Zavala Domínguez, por todo el tiempo que invirtieron los tres a la lectura, revisión, observaciones y comentarios a la presente obra.

Ana gracias por tu paciencia y compresión amorosa hacia mi persona durante toda mi vida académica y laboral y por hacer de nuestra vida juntos un oasis de armonía y quietud.

Graciela gracias por toda la contribución que hiciste con amor, paciencia y disciplina a mi vida académica y personal desde que tengo memoria.

Clemente gracias por enseñarme con tu ejemplo la congruencia y el rigor del actuar, y por todos esos momentos de discusiones filosóficas que fomentaste desde nuestra niñez.

Agradezco a los integrantes de la Comisión Revisora de la presente obra por su labor:

Dra. María Elena Gonzáles Méndez, Jefa del Depto. de Ciencias Básicas.

Dr. Ismael Hernández Capuchin, Jefe de Proyectos de Postgrado.

M. E. Oscar Martín Tirado Ochoa, Jefe del Depto. de Desarrollo Académico.

Dr. Benito Orozco Serna, delegado del Instituto Nacional de Astrofísica, Óptica y Electrónica (INAOE) de Baja California.

Así como los comentarios y sugerencias de mis colegas del Instituto Tecnológico de Ensenada: Del área de ciencias básicas: Profa. Irene Sánchez González. Prof. René Cecil Vidríales Meza.

Del área de Ingeniería:

Ing. Francisco Ramos Flores, Jefe del Depto. de Ingeniería Eléctrica y Electrónica. M. I. Juan Pablo Vite Frías, coordinador de ingeniería Electromecánica.

#### Del área de la Industria Aeroespacial:

Dra. Margarita Cervantes Trujano, presidenta del Claustro Aeroespacial de Baja California. M. I. Jorge Antonio Moreno Rochin, responsable del Postgrado Aeroespacial.

A la memoria del Ing. Marcelino Bauzá Rosete, porque siempre estuvo al pendiente del avance de este libro.

Y a todos aquellos compañeros como: Fernando Valle, Julia Chavez, Carlos Gutiérrez, Christian Hernández, Salvador Durazo, Elisabeth Romero, Pablo Ayala, Silvia Servín, Gloria Rodríguez, Cristina Ramírez, etc., que siempre que nos cruzamos en el camino a lo largo de este año preguntaron con interés por el avance del presente trabajo, a todos, mil gracias.

## Contenido

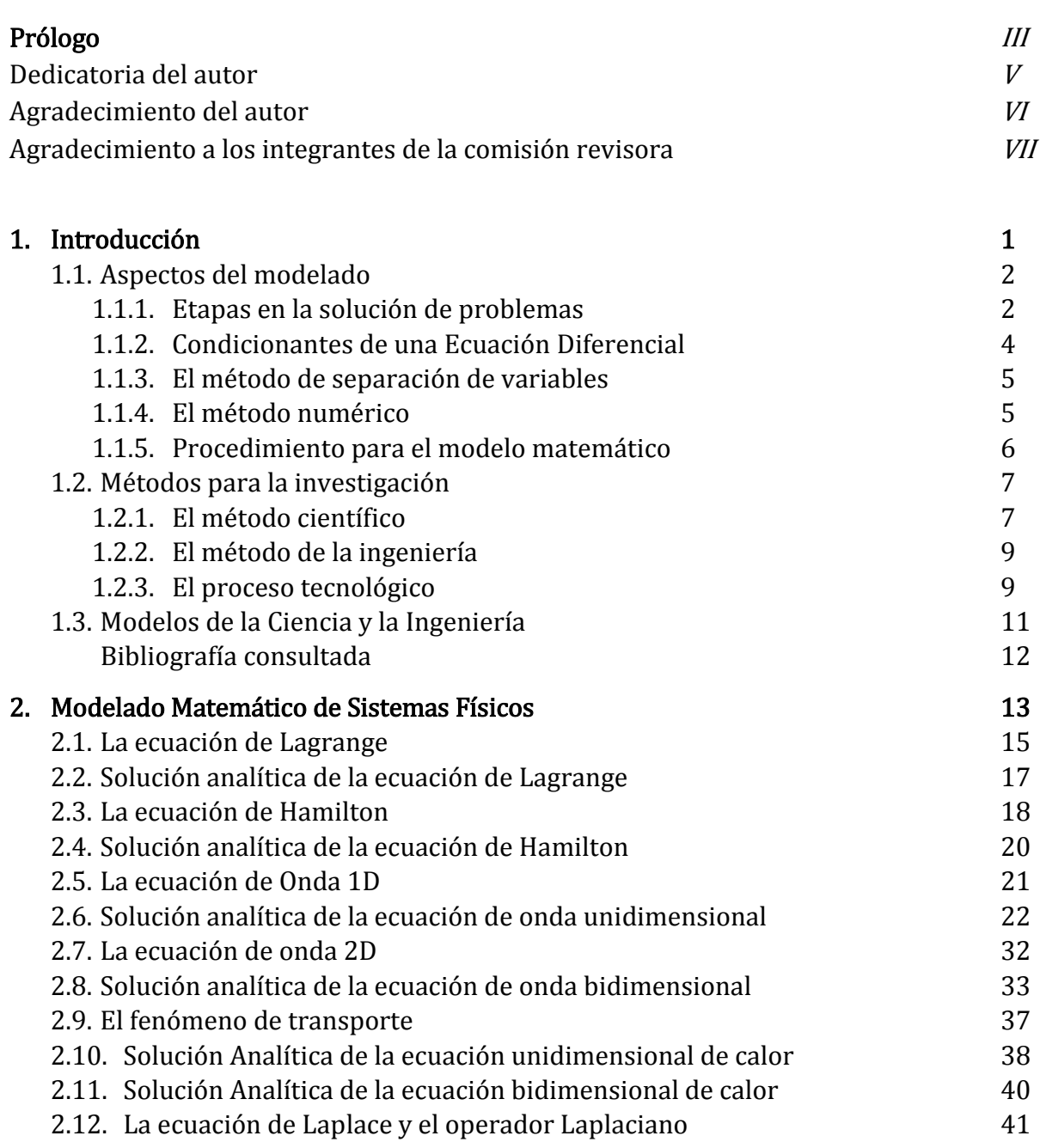

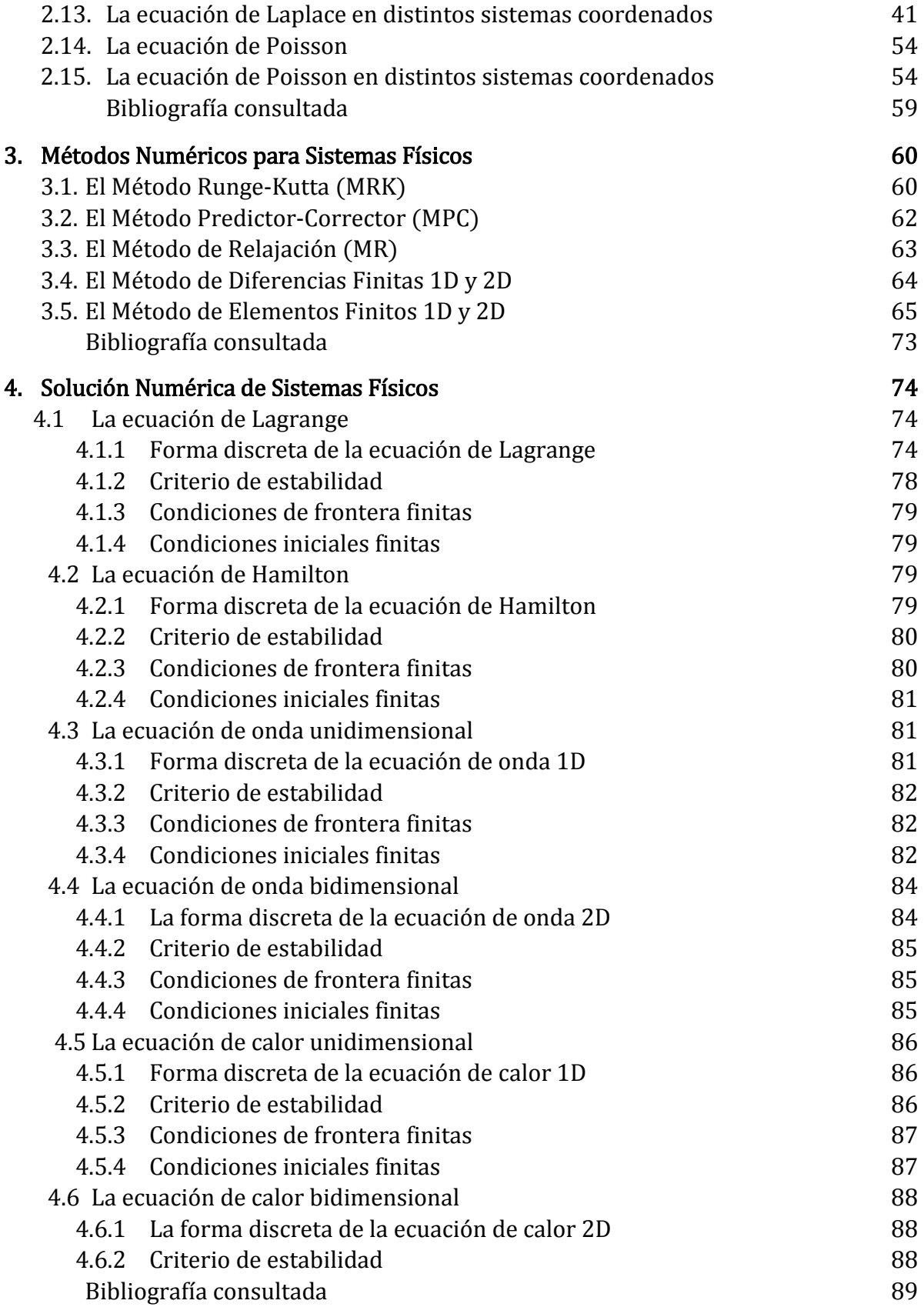

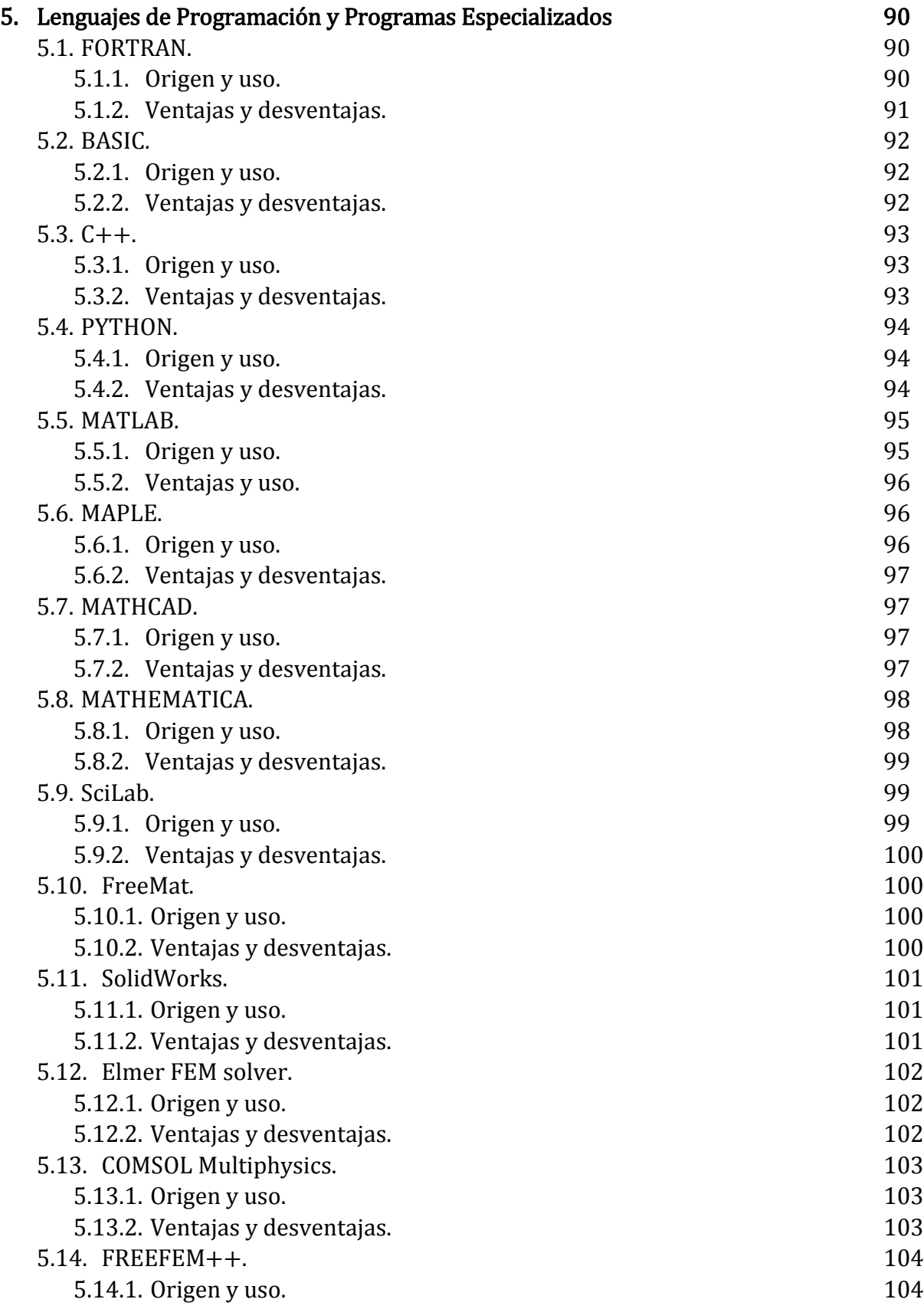

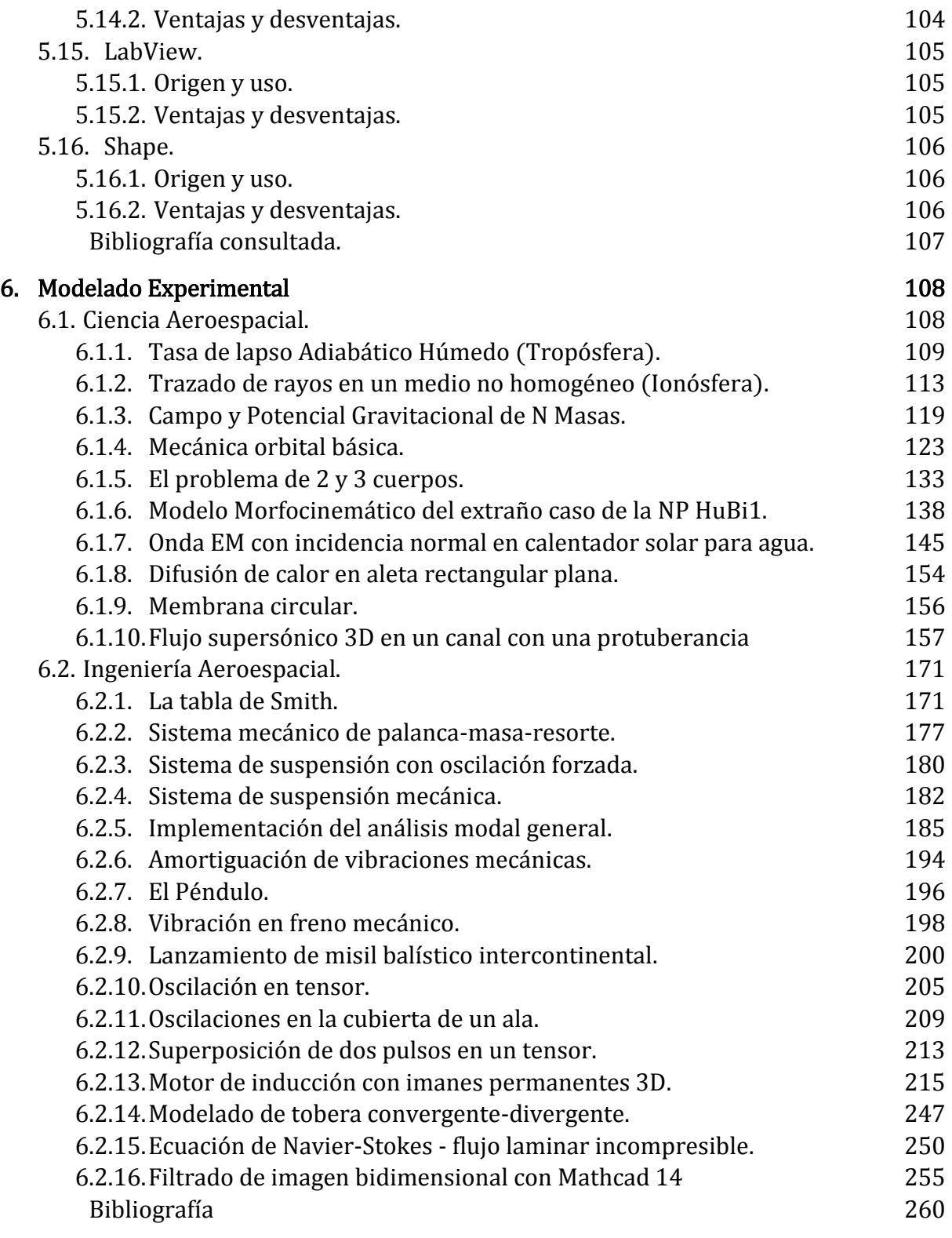

## Lista de Figuras

## Capítulo

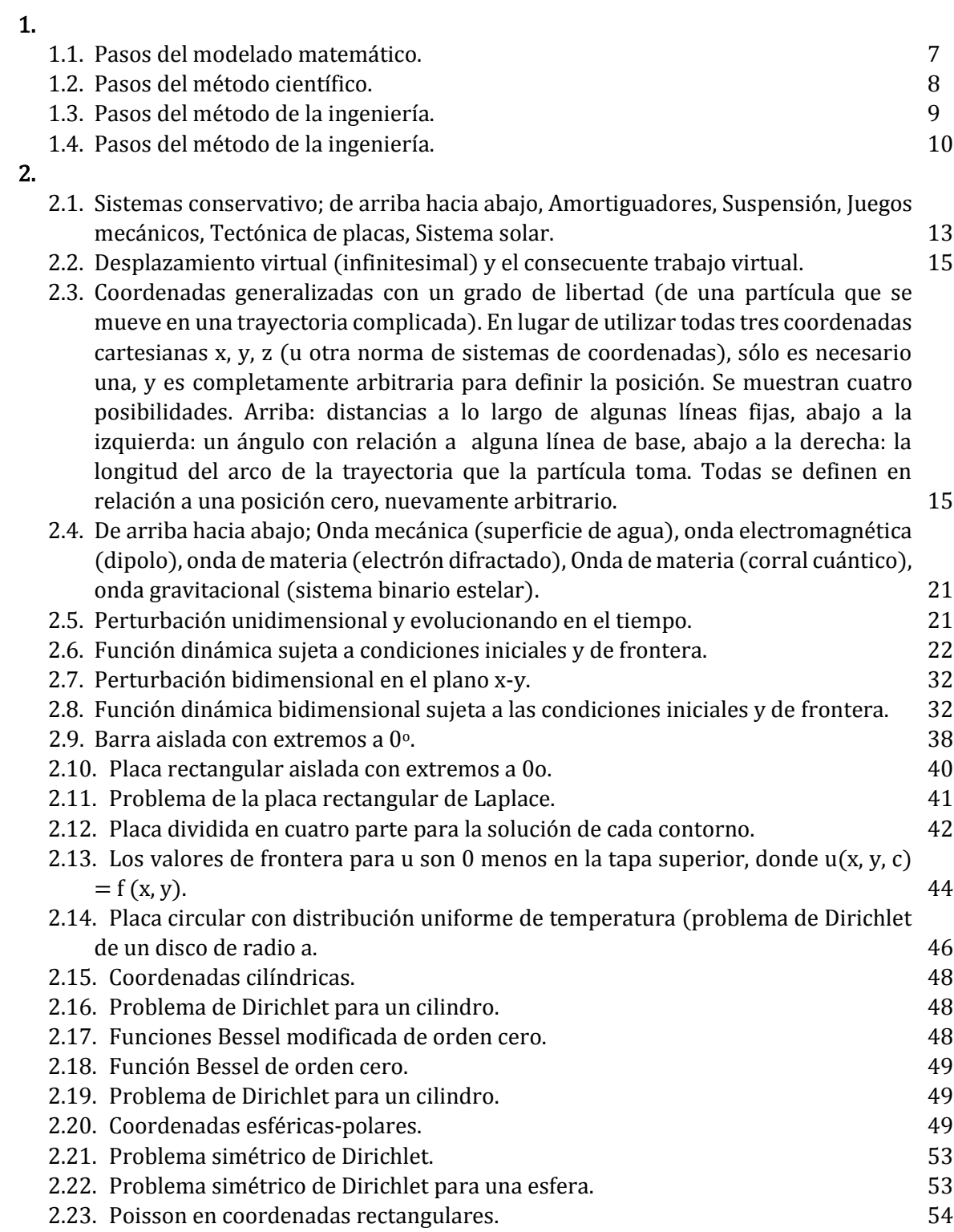

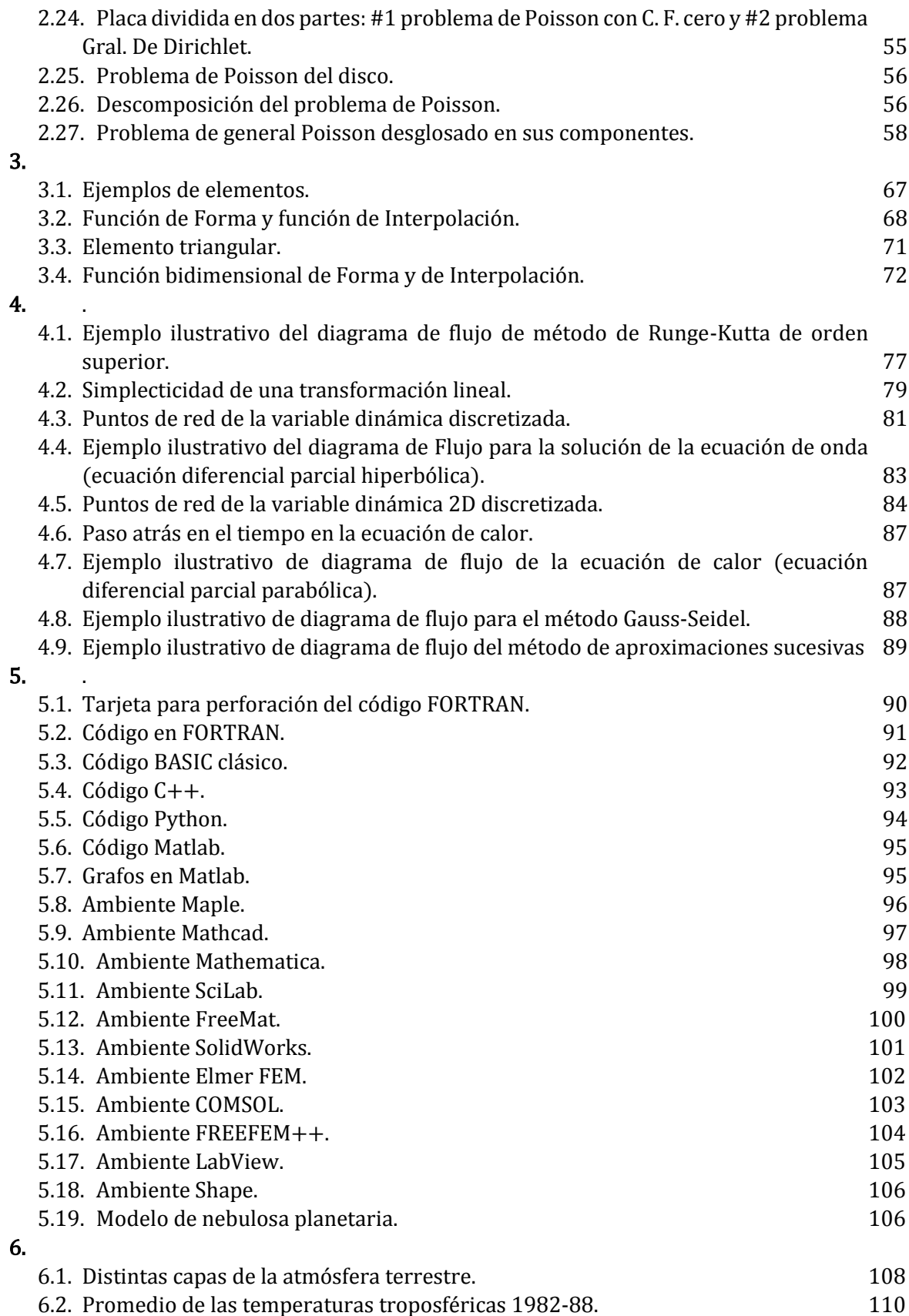

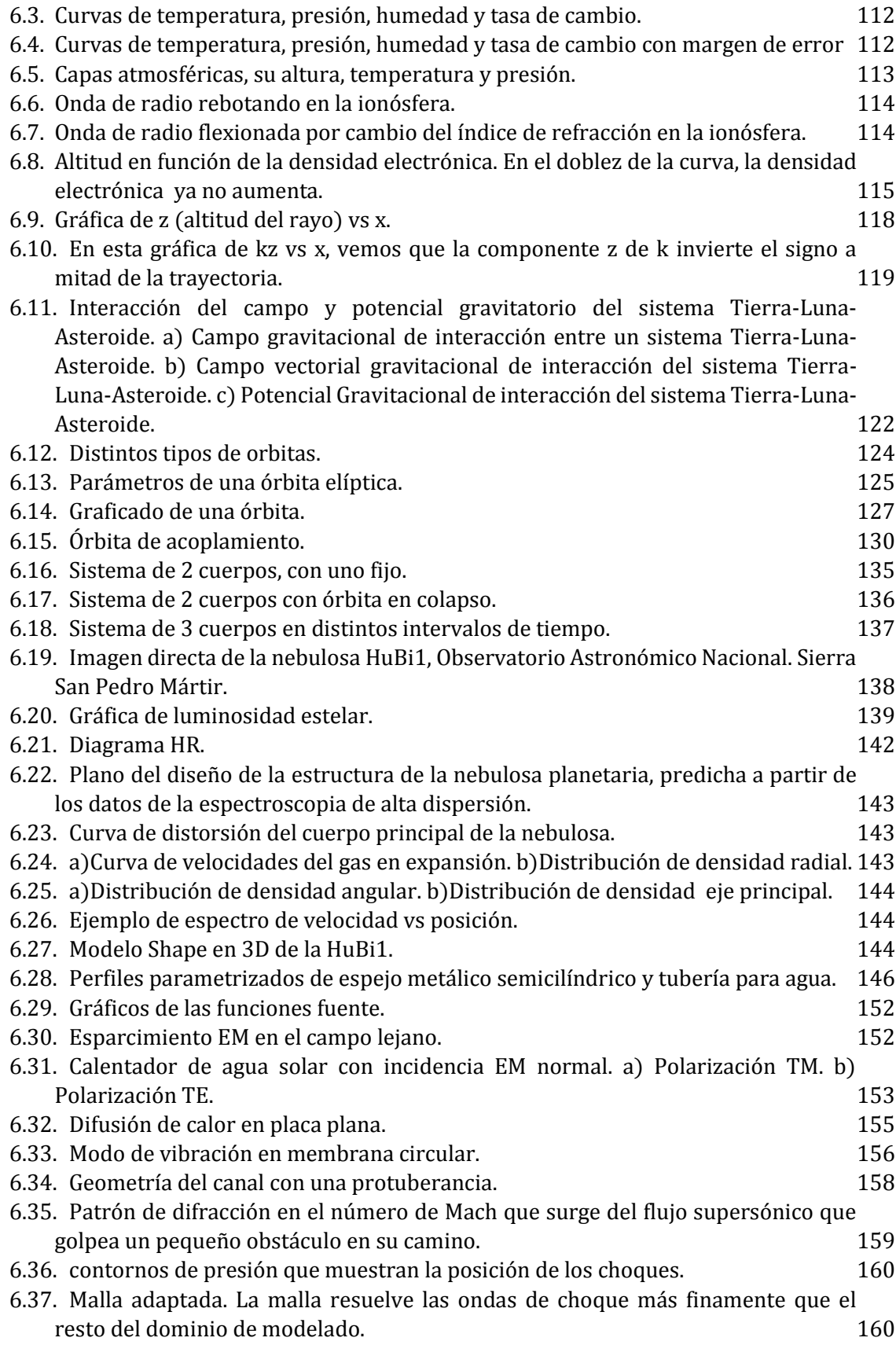

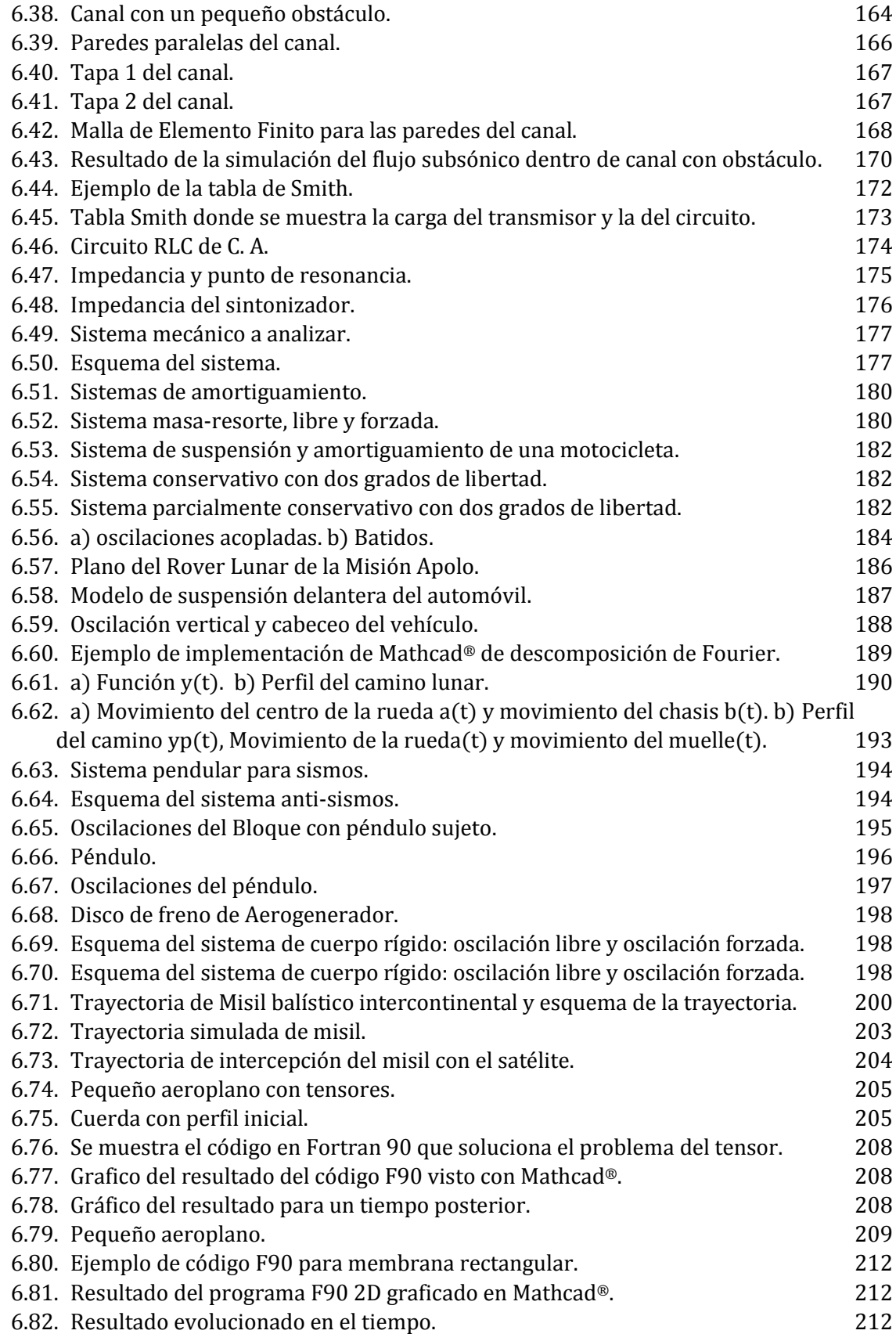

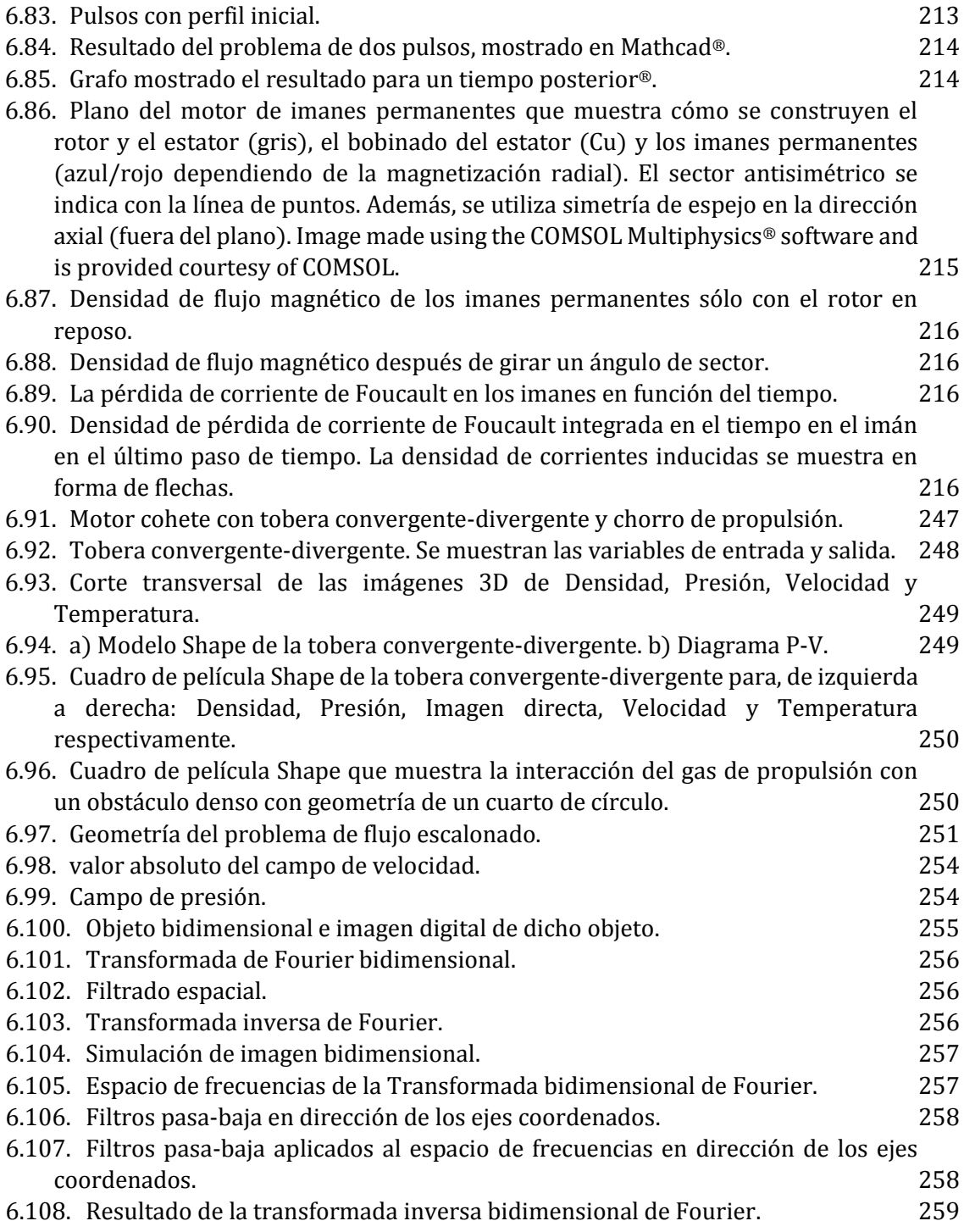

## Lista de Códigos

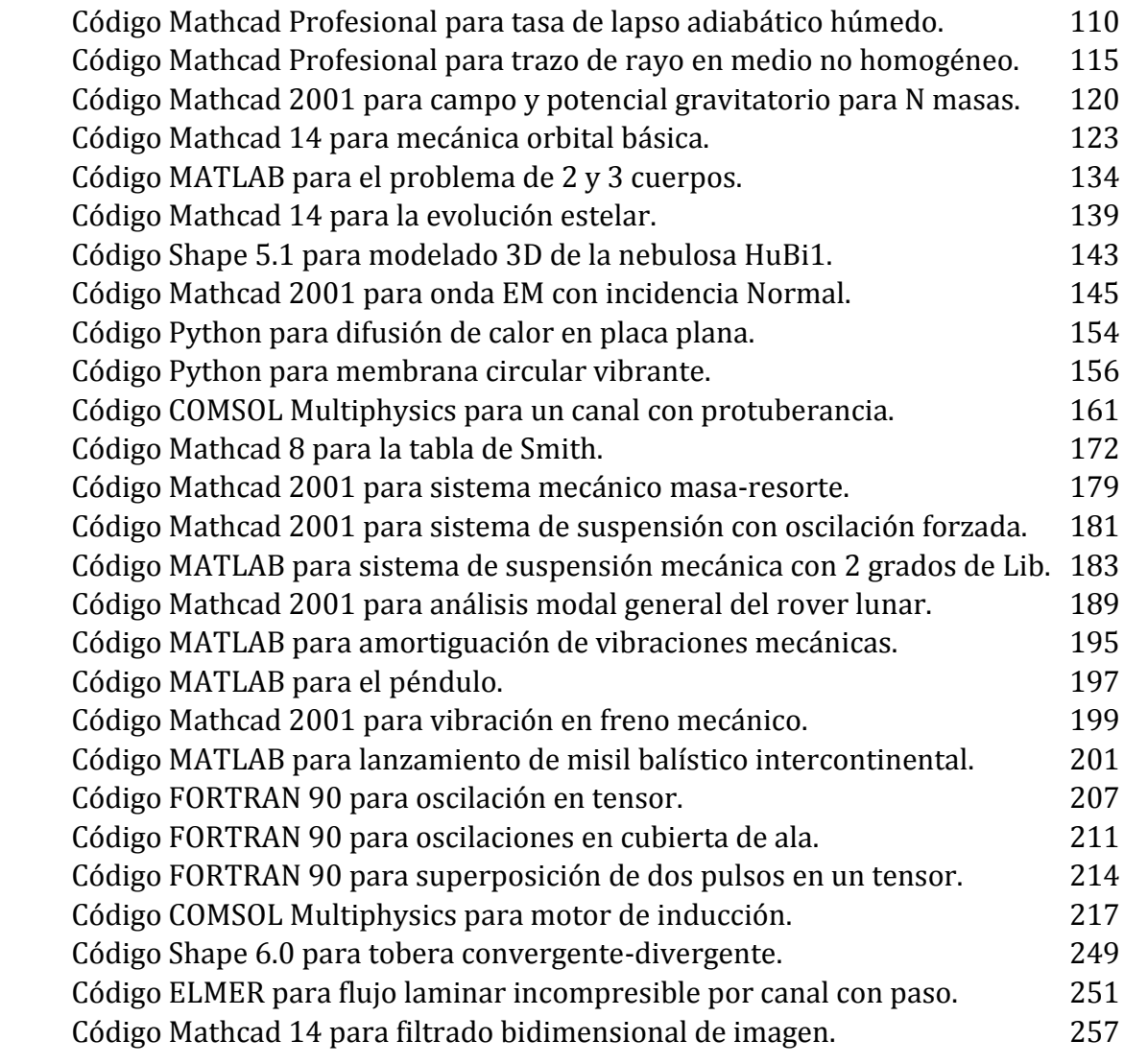

*Dirigí mi mirada al cielo y su misterio me dio temor; un fragmento cayó a mis pies y el temor no lo fue más. El misterio Revelado. SAZO*

# 1

## Introducción

El modelado matemático y el modelado de sistemas de control, que involucra a muchas de las disciplinas de la ciencia y la ingeniería aeroespacial, se ha convertido en una herramienta obligada desde la comercialización de los primeros ordenadores, cuyos costos han estado disminuyendo con el tiempo y la demanda; como consecuencia ahora son más accesibles para todos. Así mismo, los expertos en programación se han organizado y han fundado grandes corporaciones para el desarrollo de software especializado en cada rama del conocimiento, que la industria exige, demandando un gran desarrollo de algoritmos matemáticos, métodos analíticos y soluciones numéricas que permitan facilitar, en lo posible, simular grandes problemas del diseño industrial en los ordenadores personales. Conforme estas rutinas numéricas o paquetes especializados van ganando confianza, las grandes industrias han invertido en ellos y ahorrado enormes cantidades de dinero ya que cada vez es menos necesario invertir en laboratorios donde realizar pruebas destructivas o no destructivas.

Desde el descubrimiento independiente del cálculo por Newton y Leibniz, en el siglo XVII, se proporcionó el ímpetu para los grandes avances que siguieron en las matemáticas, ciencias e ingeniería. Una de las más importantes y fascinantes ramas de las matemáticas que proporcionó el medio para las formulaciones matemáticas y soluciones de variados problemas en estas áreas se llama ecuaciones diferenciales (ordinarias y parciales).

Los *modelos matemáticos* buscan representar fenómenos o relaciones entre ellos a través de una *formulación matemática*. Una ecuación diferencial es una ecuación que involucra derivadas de una función desconocida de una o más variables. Si la función desconocida *depende sólo de una variable* (de tal modo que las derivadas son derivadas ordinarias) la ecuación se llama una ecuación diferencial ordinaria. Sin embargo, si la función desconocida *depende de más de una variable* (de tal modo que las derivadas son derivadas parciales) la ecuación se llama una ecuación diferencial **parcial**.

Una solución de una ecuación diferencial es cualquier función que satisface la ecuación, esto es, la reduce a una identidad.

Una clasificación de estos modelos pueden ser ordenados como:

- Modelos deterministas: Son en los que *se asume* que los datos y los fenómenos son completamente *conocidos*, y las fórmulas deducidas y aplicadas son *precisas* para obtener el resultado, dentro de los límites determinados por la observación.
- Modelos estocásticos y probabilísticos: En estos casos no se asume lo anterior expuesto, implicando que el resultado es una *probabilidad*; siempre lo acompañará una *incertidumbre*.
- Modelos numéricos: Estos son un intento de aproximarse a la realidad física, mediante un conjunto de *valores discretos* a partir de los cuales se obtienen los resultados, sujetos a condiciones iniciales o valores de frontera. Estos modelos permiten "*experimentar*" a través de *simulaciones* en una computadora por medio de procedimientos lógicos llamado *código*, y que requiere de un *lenguaje* de programación.

## 1.1 Aspectos del Modelado

### 1.1.1 Etapas en la solución de problemas

Debemos tener siempre presente que hay tres etapas en la solución teórica de problemas científicos y de Ingeniería.

- 1. Formulación Matemática del problema. Las leyes científicas, que por supuesto están basadas en experimentos u observaciones, están traducidas en ecuaciones matemáticas. En muchos casos un *modelo* matemático se usa para *aproximarse* a la realidad física. Así, por ejemplo, al tratar con el movimiento de un planeta, tal como la tierra alrededor del Sol, podemos considerar a la Tierra y al Sol como partículas (o puntos de masa). Sin embargo, en un estudio de la rotación de la tierra sobre sus ejes, tal modelo es claramente inapropiado, de tal modo que podemos considerar a la tierra como una esfera o aún más precisamente como un esferoide ovalado.
- 2. Solución de las ecuaciones. Las ecuaciones formuladas en la Etapa 1 necesitan ser resueltas, *sujetas a condiciones obtenidas del problema*, para determinar la incógnita o incógnitas involucradas. Los procedimientos usados pueden producir una solución exacta (solución analítica) o, en casos donde soluciones exactas no se pueden obtener, soluciones aproximadas (soluciones numéricas). Frecuentemente, para elaborar los cálculos numéricos, se recurre al uso de calculadoras o computadoras. El proceso de obtener soluciones frecuentemente conduce a preguntas de naturaleza puramente matemática que algunas veces tienen mayor interés que el problema científico original. De hecho, muchos de los avances en las matemáticas fueron obtenidos como un resultado de los intentos de resolver problemas en la ciencia y la ingeniería.
- 3. Interpretación científica o técnica de la solución. Con el uso de las soluciones conocidas, el científico o el ingeniero puede ser capaz de interpretar lo que está sucediendo desde el punto de vista aplicado. Puede hacer gráficas o tablas y comparar la teoría con los experimentos. Puede incluso basar investigación posterior en tales interpretaciones. Por supuesto que, si encuentra que los experimentos u observaciones no están de acuerdo con la teoría, debe revisar el modelo matemático y su formulación matemática hasta que se consiga un acuerdo razonable.

Cada una de estas etapas es importante en la solución final de un problema aplicado.

#### 1.1.2 Condicionantes de una Ecuación Diferencial

Un problema de valor inicial es un problema que busca determinar una solución a una ecuación diferencial sujeta a condiciones sobre la función desconocida y sus derivadas, especificadas en un valor de la variable independiente. Tales condiciones se llaman condiciones iniciales.

Un problema de valor de frontera es un problema que busca determinar una solución a una ecuación diferencial sujeta a condiciones sobre la función desconocida, especificadas en dos o más valores de la variable independiente. Tales condiciones también se les llaman condiciones de contorno o de interface.

Cada vez que se formule un problema de valor inicial o de frontera hay tres preguntas en relación a éste, que podrían y deberían hacerse:

1. Pregunta de existencia.  $i$  Existe una solución de la ecuación diferencial que satisfaga las condiciones dadas?

2. Pregunta de unicidad. Si existe una solución que satisface las condiciones dadas, ¿puede haber una solución diferente que también satisfaga las condiciones?

3. Pregunta de determinación. ¿Cómo encontrar las soluciones que satisfagan las condiciones dadas?

Una tendencia natural es proceder directamente a la tercera pregunta e ignorar las dos primeras. Sin embargo, supóngase que llegamos a una formulación matemática de algún problema aplicado y pudiéramos probar que no tiene solución. Entonces claramente no vale la pena gastar tiempo en tratar de encontrar una solución. De nuevo, aún si tuviéramos éxito en encontrar una solución, respondiendo así afirmativamente a la pregunta 1, está todavía la pregunta de unicidad. Si se pueden encontrar dos o más soluciones, esto violaría el *principio científico fundamental* de que *un sistema no puede* comportarse en varias formas diferentes bajo las mismas condiciones. En tal caso se pondría en sospecha la validez de la formulación matemática.

#### 1.1.3 El método de separación de variables.

El método de separación de variables se refiere a un procedimiento para encontrar una solución completa particular para ciertos problemas que involucran ecuaciones en derivadas. Es uno de los métodos más productivos de la física matemática para buscar soluciones a problemas físicos descritos mediante ecuaciones diferenciales de derivadas parciales.

Si una ecuación diferencial a modelar puede ser expresada de la forma:

$$
\frac{dy}{dx} = f(x) g(y),\tag{1.1}
$$

se dice que es de variables separables y puede ser resuelta agrupando las variables iguales en los dos extremos de la igualdad e integrando. El resultado es una familia monoparamétrica de soluciones que casi siempre se expresa de manera implícita. No siempre las ecuaciones diferenciales son separables y, en este caso, para resolverlas se requiere de otros métodos.

#### 1.1.4 El método numérico

La mayoría de los métodos analíticos empleados en ingeniería utilizan variables continuas. Cuando queremos trasladar estos métodos a la computadora, para facilitar su resolución, nos encontramos con que no es posible realizar cálculos en variable continua de manera eficiente. La computadora trabaja con una representación de las variables de forma discontinua o discreta. Los métodos numéricos se encargan de adaptar métodos matemáticos en variable continua a sistemas de representación de variables discretas. En ocasiones también se emplean métodos numéricos cuando no es posible obtener una solución analítica directa de un problema particular, o cuando el volumen de cálculos es demasiado grande como para hacerlo por medio de un tratamiento manual.

El método numérico se apoya en el uso de sentencias lógicas llamado código, empleando un lenguaje de programación con el que el usuario entabla una comunicación directa (o indirecta, cuando se emplea alguna plataforma comercial) con el ordenador.

#### 1.1.5 Procedimiento para el modelo matemático

La construcción de modelos matemáticos útiles, por lo general, sigue la siguiente serie de fases:

- 1. Identificación de un problema: Es la situación compleja a ser simulada, optimizada o controlada y por tanto requerirá de un modelo matemático predictivo para hacer efectivo el mismo.
- 2. Elección del tipo de modelo: Esto requiere precisar qué tipo de respuesta pretende obtenerse, cuales son los datos de entrada o factores relevantes. Esta elección debe ser suficientemente simple como para permitir un tratamiento matemático asequible con los recursos disponibles. Se requiere identificar las variables independientes y dependientes, estableciendo condicionantes que representen adecuadamente el fenómeno en estudio.
- 3. Formalización del modelo: Es donde detallamos la forma de los datos de entrada, qué tipo de herramienta matemática será utilizada. Puede incluir el desarrollo de algoritmos, ensamblaje de archivos informáticos, etc. En esta fase pueden ser introducidas simplificaciones suficientes para que el problema matemático de modelización sea tratable computacionalmente.
- 4. Comparación de resultados: Los resultados que se obtienen como predicciones necesitan ser contrastados con las mediciones reales obtenidas de los hechos observados para valorar el modelo. Si los resultados no se ajustan bien, es común volver a la fase 1.

Es importante mencionar que la inmensa mayoría de los modelos matemáticos no son exactos, requieren de muchas aproximaciones, porque una exactitud alta puede ser muy complicado obtenerla. Los pasos comunes que se siguen para el modelado matemático se muestran en la figura1.1.

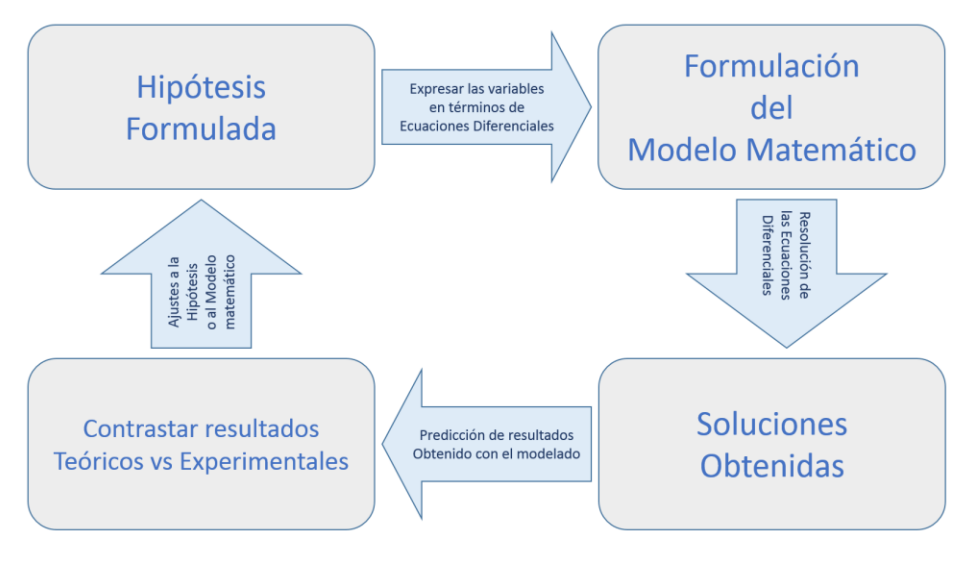

Figura 1.1: Pasos del modelado matemático.

## 1.2 Tipos de Modelos

### 1.2.1 El método científico

La ciencia es un sistema ordenado de conocimientos estructurados que estudia, investiga e interpreta los fenómenos que nos rodean. El conocimiento científico se obtiene mediante observación y experimentación. Dicho conocimiento debe ser organizado y bien clasificado sobre la base de principios teóricos o empíricos. A partir de estos se generan preguntas y razonamientos, se construyen hipótesis, se deducen principios y se formulan teorías, leyes generales y sistemas organizados por medio de un método al que llamamos: el *Método Científico*.

El *método científico* es un conjunto de pasos ordenados, como se muestra en la figura 1.2. Para ser llamado científico un método de investigación debe basarse en *lo empírico y en la medición*, sujeto a los principios de las pruebas de razonamiento.

El método científico está sustentado por dos pilares fundamentales: la *reproducibilidad* y la *refutabilidad*. El primero, implica la capacidad de repetir un determinado experimento, en cualquier lugar y por cualquier persona; y su verificación se da por la comunidad científica mediante comunicación abierta en congresos o por publicación impresa. El segundo pilar implica que, toda proposición científica debe ser susceptible de ser refutada por la misma comunidad científica, y por los mismos medios antes mencionados.

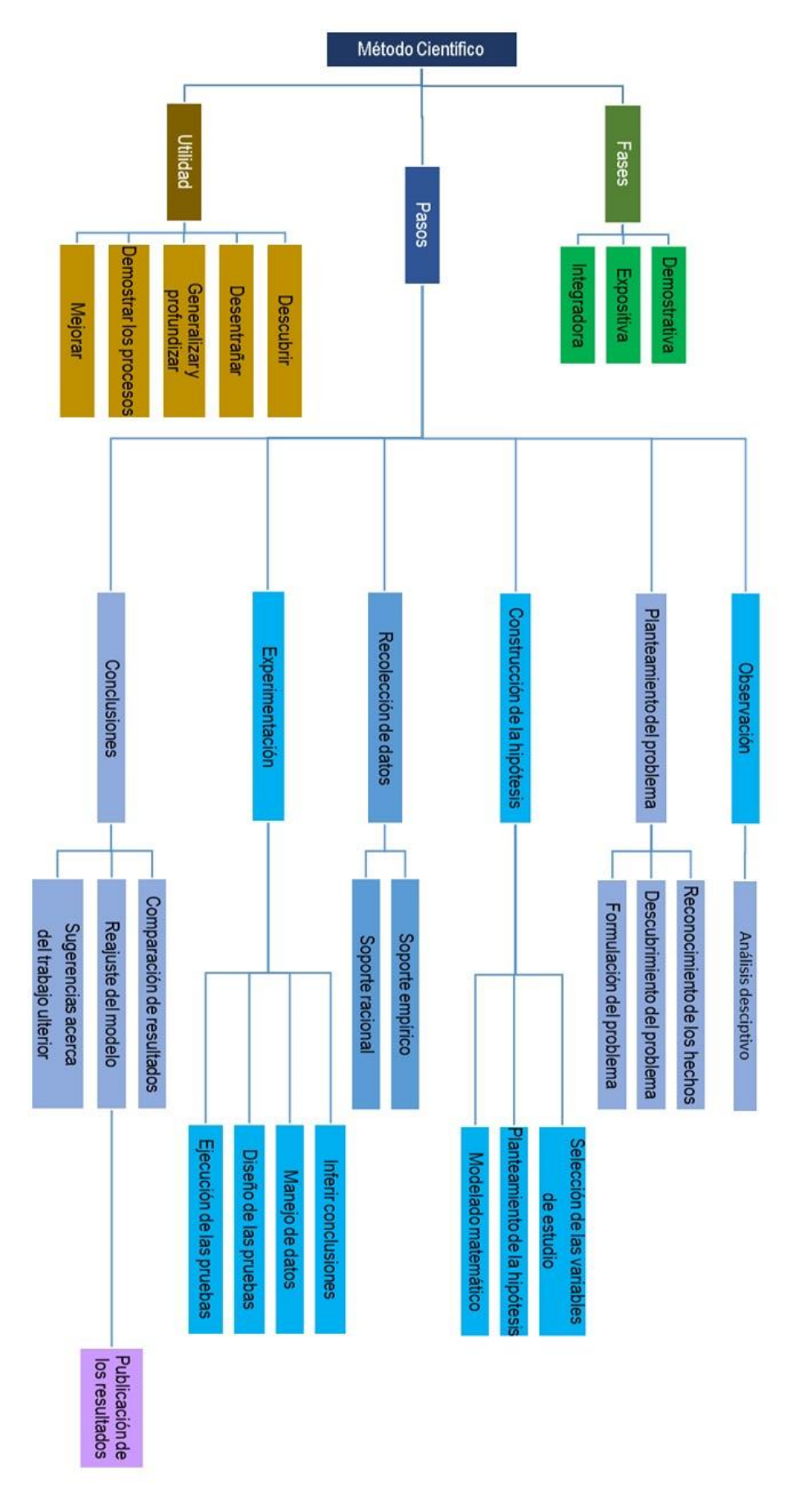

### 1.2.2 EL método de la ingeniería

La ingeniería es el conjunto de conocimientos técnico-científico aplicados en la innovación, invención, desarrollo y mejora de técnicas y herramientas para satisfacer las necesidades y resolver los problemas de la empresa y la sociedad.

El ingeniero se apoya en las ciencias básicas, en la técnica, en la economía y en la administración de los recursos naturales en beneficio de una sociedad demandante. La ingeniería es una actividad que aplica el conocimiento en algo práctico y útil. Aun los conocimientos que rayan en lo filosófico o abstracto, y que aparentan una inutilidad, son reservados como una posible aplicación futura conforme se avance en el desarrollo tecnológico.

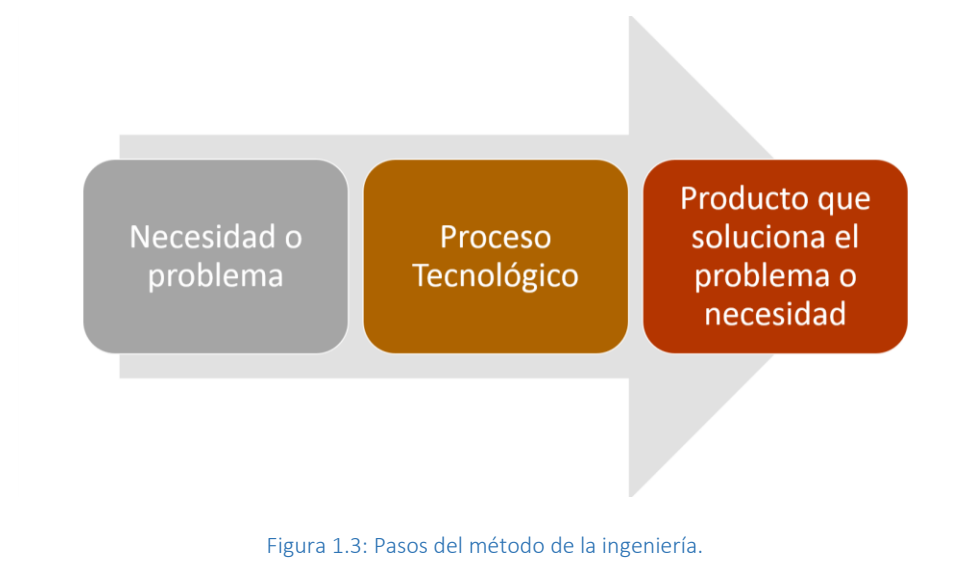

Actualmente la ingeniería sigue un proceso de tres pasos mostrado en la figura 1.3.

## 1.2.3 El proceso tecnológico

La tecnología es la ciencia aplicada a la resolución de problemas concretos. Constituye un conjunto de conocimientos científicamente ordenados, que permiten diseñar y crear bienes o servicios que facilitan la adaptación al medio ambiente y la satisfacción de las necesidades esenciales y deseos de la humanidad.

La tecnología engloba a todo conjunto de acciones sistemáticas cuyo destino es la transformación de las cosas, es decir, su finalidad es *saber hacer* y *saber por qué se hace*. Las tecnologías usan, en general, métodos diferentes del científico. Los métodos difieren según se trate de tecnologías de producción artesanal o industrial de artefactos, de prestación de servicios, de realización u organización de tareas de cualquier tipo.

Un método común a todas las tecnologías de fabricación es el uso de herramientas e instrumentos para la construcción de artefactos. Las tecnologías de prestación de servicios, como el sistema de suministro eléctrico, hacen uso de instalaciones complejas a cargo de personal especializado.

Se puede proponer una serie de pasos a seguir en el proceso tecnológico, como se muestra en la figura 1.4.

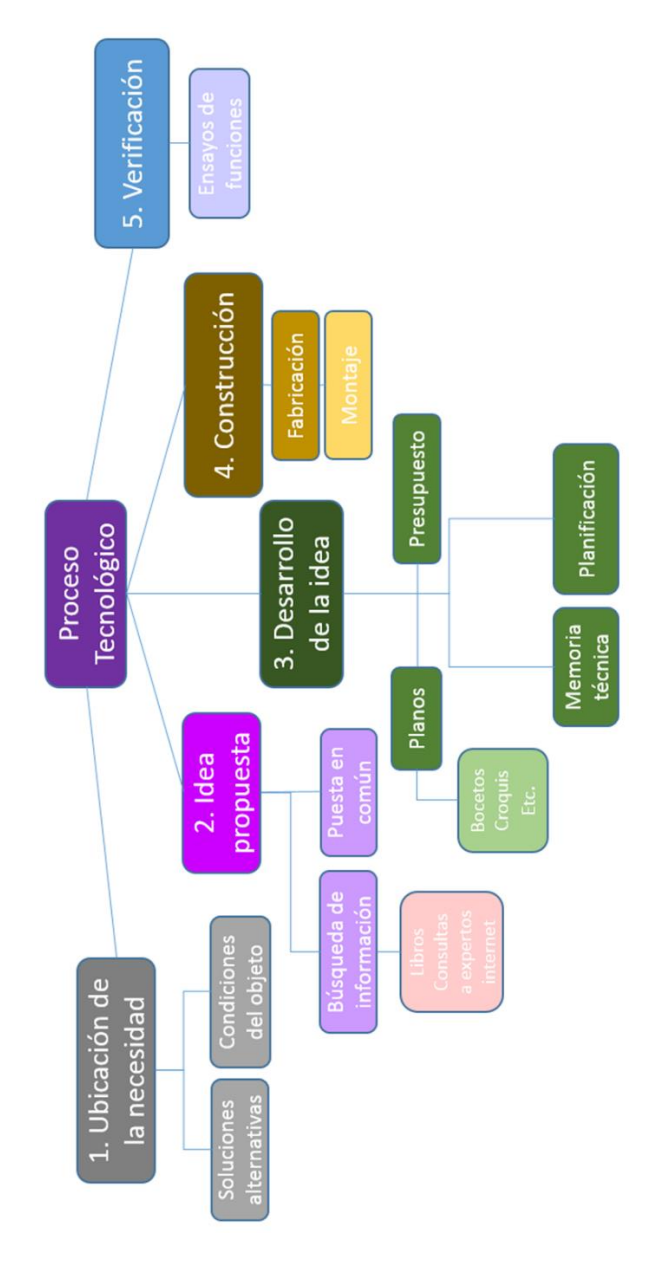

Figura 1.4: Pasos del proceso tecnológico.

## 1.3 Modelos de la Ciencia y la ingeniería

Estos modelos, por su uso, suelen utilizarse en las siguientes tres áreas:

- x *Modelo de simulación*: Es un modelo descriptivo de situaciones medibles de manera precisa o aleatoria, por ejemplo, con aspectos de programación lineal cuando es de manera precisa, y probabilística o heurística cuando es aleatorio. Este tipo de modelos pretende predecir qué sucede en una situación concreta dada.
- x *Modelo de optimización*: Se usa para determinar el punto exacto a fin de resolver alguna problemática administrativa, de producción o cualquier otra situación. Cuando la optimización es entera o no lineal, combinada, se refiere a modelos matemáticos poco predecibles, pero que pueden acoplarse a alguna alternativa existente y aproximada en su cuantificación. Este tipo de modelos requiere comparar diversas condiciones, casos o posibles valores de un parámetro y ver cuál de ellos resulta óptimo según el criterio elegido.
- x *Modelo de control*: Se emplea para saber con precisión como está algo en una organización, investigación, área de operación, etc. Este modelo pretende ayudar a decidir qué nuevas medidas, variables o qué parámetros deben ajustarse para lograr un resultado o estado concreto del sistema modelado.

En las ciencias *la simulación* es el artificio contextual que referencia la investigación de una hipótesis o un conjunto de hipótesis de trabajo utilizando modelos, un método perfecto para la enseñanza-aprendizaje.

La *simulación* requiere de una técnica numérica para elaborar "*experimentos*" en una computadora. Comprende relaciones matemáticas (por lo general en forma de ecuaciones diferenciales ordinarias o parciales) las cuales son necesarias para describir un comportamiento de algún sistema complejo del mundo real; para ver y entender cómo es que trabaja un sistema.

La *simulación* por computadora se ha convertido en una parte fundamental del modelado matemático de muchos tipos de sistemas según el conjunto de parámetros iniciales supuestos por un entorno.

La *dinámica de sistemas* es una metodología para analizar y modelar el comportamiento temporal en entornos complejos. Lo que hace diferente este enfoque de otros usados para estudiar sistemas complejos es el análisis de los efectos de los ciclos de realimentación, en términos de flujos y almacenamiento adyacentes.

En muchas disciplinas de ingeniería, y esencialmente en aeronáutica, el uso sistemático de los métodos matemáticos para simular y optimizar procesos tiene ya una larga tradición. A pesar de ello, aún hoy en día, la simulación y optimización de una aeronave entera requiere de una gran demanda computacional tiempo-máquina.

Son varias las razones para que esto sea así y es por eso que ésta es un área en la que se continúa haciendo un esfuerzo investigador importante y en el que las herramientas matemáticas tienen cada vez más demanda.

El reto es grande pero las contribuciones de Euler, Stokes, Bernoulli, Newton, Leibniz, entre otros, son las que nos han permitido entender el estado del arte y su importancia en la planificación de investigaciones futuras.

## Bibliografía consultada

- 1. Ecuaciones diferenciales aplicadas, Murray R. Spiegel, Ed. Prentice Hall, ISBN: 968-880-053-8
- 2. Ecuaciones diferenciales con aplicaciones de modelado, Dennise G. Zill, Grupo Editorial Iberoamérica, ISBN-13: 978-970-830-055-1.
- 3. Papel de la modelación matemática en la formación de los ingenieros, M. L. Brito‐ Vallina et al., Ingeniería Mecánica. Vol. 14. No. 2, mayo-agosto, 2011, p. 129-139. ISSN: 1815-5944.
- 4. El método científico, Arturo Rosenblueth, Prensa Médica Mexicana, Instituto Politécnico Nacional. ISBN: 968-435-158-5
- 5. ¿Existe el método científico?, Ruy Pérez Tamayo. Fondo de Cultura Económico, ISBN 968-16-6942-8.
- 6. El método del Ingeniero, Billy V. Koen, Universidad del Valle, ACOFI, ISBN: 96342-4-9.
- 7. Object-Process Methodology, Dove Dori, Springer, ISBN: 978-3-642-56209-9.
- 8. Modelización, Ríos, Sixto. Alianza Universidad. ISBN 978-84-206-2822-6.
- 9. Teoría y ejercicios prácticos de Dinámica de Sistemas. Juan Martin. Independently published, ISBN 9788460793045.

*Le pregunto a los mortales: ¿quieren la inmortalidad?, construyan sus propios universos. SAZO*

# 2

## Modelado matemático de sistemas físicos

Se dice que una teoría física es un modelo teórico cuando su dinámica interna (*leyes básicas de su evolución temporal*, determinadas por su lagrangiano o hamiltoniano) no se conoce exactamente.

Como cualquier teoría física, un modelo de este tipo, reduce el comportamiento observado a hechos fundamentales más básicos, ayuda a explicar y predecir el comportamiento de un sistema físico bajo circunstancias diversas.

No debemos perder la noción que, desde el punto de vista físico, vivimos inmersos en *el espacio* y en *el tiempo*. Toda actividad cotidiana la realizamos bajo estos parámetros, es por ello que todo planteamiento de un problema se hace bajo la visión del *espacio* que ocupamos. El sistema cartesiano es la representación espacial más elemental, propuesto por Euclides; esta visión, para una y dos dimensiones, facilita la comprensión de esto, sin embargo, no vivimos en un espacio bidimensional, es claro que es tridimensional, al menos para nuestro sentido común, complicando un poco la concepción del problema que se busca plantear o resolver, pero aún es posible seguir bajo la óptica Euclidiana. Sin embargo, *el espacio* no puede limitarse a una visión cúbica, por esto se ha cuestionado y planteado otro tipo de geometrías para representar *el espacio*, como lo son: Los espacios cilíndricos, esféricos, paraboloides, elípticos, etc., la gama es grande, y claro que, según sea *el espacio* (o *la forma*) del problema físico a resolver, será el sistema geométrico a utilizar.

Con el parámetro del *tiempo* la situación cambia; en la visión Newtoniana el *espacio* y el *tiempo* son separados, podemos estudiar los problemas físicos y su evolución en el tiempo de forma independiente, esto es, el tiempo no sufre alteraciones por la dinámica de un sistema.

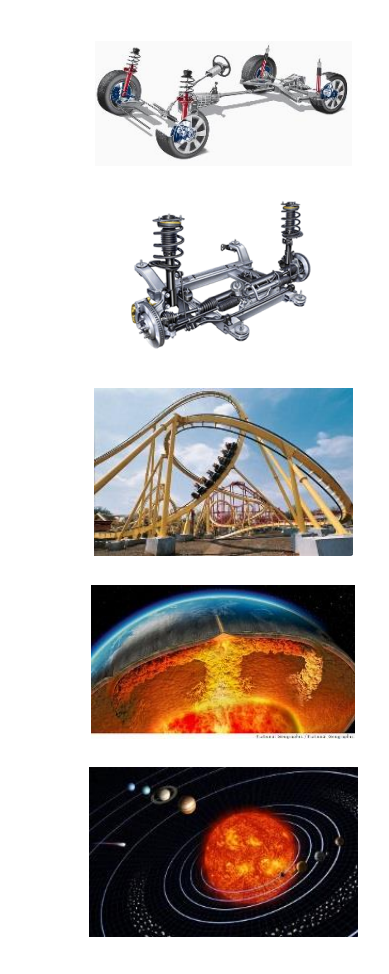

Figura 2.1: Sistemas conservativo; de arriba hacia abajo, Amortiguadores, Suspensión, Juegos mecánicos, Tectónica de placas, Sistema solar.

Otra forma de estudiar los fenómenos físicos es la visión *Lagrangiana*, que se hizo muy novedosa porque facilitó mucho los cálculos matemáticos, ahorrando largas deducciones algebraicas que se derivan de seguir las leyes de Newton; La visión de *Lagrange* plantea *generalizar los sistemas coordenados*, esto sucede cuando nos preguntamos: ¿Por qué fijar el movimiento a un espacio?, ¿por qué no fijarlo a otras variables que intervienen en el sistema?, como si estas variables fuesen en sí mismas el sistema coordenado; y así surgió una nueva visión para abordar un problema físico. *Lagrange* propuso fijar la atención en *las energías del sistema*; y aplicada facilitó muchísimo la resolución de los problemas en la ingeniería.

La visión *Newtoniana-Lagrangiana* fue entendida así por mucho tiempo, hasta que la visión *Einsteniana* lo cambió todo.

Esta nueva visión propuso que *el tiempo* y *el espacio* son una unidad, por lo que una alteración en el espacio produce alteraciones temporales y viceversa. Todo depende de las magnitudes de las variables en juego del sistema dinámico que se desea abordar.

Estos efectos son más notorios cuando las velocidades de un sistema son muy cercanas a la velocidad de la luz, como en los aceleradores de partículas, o cuando la acumulación de masa o energía son muy grandes, como ocurre con las estrellas, las galaxias o los agujeros negros.

Aquí se propone un universo cuadridimensional (espacio-temporal) con propiedades semielásticas.

En la actualidad ya se han medido ondas gravitacionales generadas por sistemas binarios de estrellas, explosión de supernova o colisión entre agujeros negros.

Aun y con todo esto, nada de lo que se va dejando atrás en la ciencia deja de ser útil, todas estas visiones del *espacio* y *el tiempo* siempre tienen que recurrir a una geometría muy específica y sencilla, como un cubo, o a una geometría geodésica muy generalizada y abstracta, como un universo en expansión. Las matemáticas básicas siempre serán empleadas, así como las leyes fundamentales de la física.

### La Ecuación de Lagrange

La ecuación de movimiento está dada por la segunda ley de Newton:  $\mathbf{F} = m\ddot{\mathbf{r}}$ , donde  $\ddot{\mathbf{r}} = \ddot{\mathbf{x}} + \ddot{\mathbf{y}} + \ddot{\mathbf{r}}$ ሷ, es la aceleración de la partícula con sus componentes rectangulares tridimensionales (coordenadas rectangulares).

Ahora, consideremos un desplazamiento virtual (infinitamente pequeño, figura 2.2) realizado por una partícula:

$$
\delta r = \delta x \mathbf{i} + \delta y \mathbf{j} + \delta z \mathbf{k}.\tag{2.1}
$$

El trabajo virtual de la partícula queda expresado como:

$$
\delta W = \mathbf{F} \cdot \delta \mathbf{r} = F_x \delta x + F_y \delta y + F_z \delta z
$$
  
=  $m\ddot{x} \delta x + m\ddot{y} \delta y + m\ddot{z} \delta z,$  (2.2)

Sean  $q_1, q_2, q_3$  un conjunto coordenado generalizado para la partícula (figura 2.3), entonces tenemos que

$$
x = x(q_1, q_2, q_3), y = y(q_1, q_2, q_3), z = z(q_1, q_2, q_3).
$$
\n(2.3)

Y podemos expresar los desplazamientos virtuales  $\delta x$ ,  $\delta y$ ,  $\delta z$ , en términos de los desplazamientos de las coordenadas generalizadas  $\delta q_1$ ,  $\delta q_2$ ,  $\delta q_3$ :

$$
\delta x = \frac{\partial x}{\partial q_1} \delta q_1 + \frac{\partial x}{\partial q_2} \delta q_2 + \frac{\partial x}{\partial q_3} \delta q_3,
$$
  

$$
\delta y = \frac{\partial y}{\partial q_1} \delta q_1 + \frac{\partial y}{\partial q_2} \delta q_2 + \frac{\partial y}{\partial q_3} \delta q_3,
$$
 (2.4)  

$$
\delta z = \frac{\partial z}{\partial q_1} \delta q_1 + \frac{\partial z}{\partial q_2} \delta q_2 + \frac{\partial z}{\partial q_3} \delta q_3,
$$

Sustituyendo en  $\delta W$  de la ecuación (2.2) y agrupando términos semejantes en función de  $q_1, q_2, q_3$ :

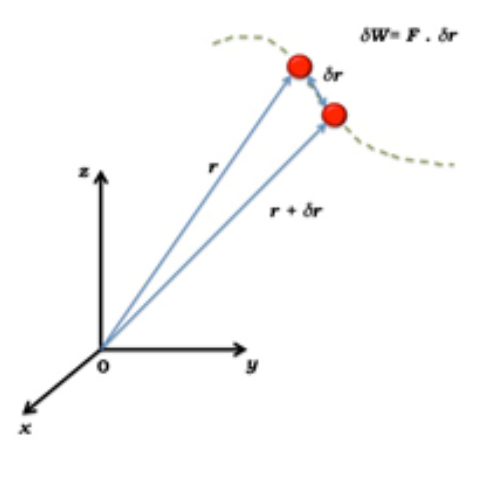

Figura 2.2: Desplazamiento virtual (infinitesimal) y el consecuente trabajo virtual.

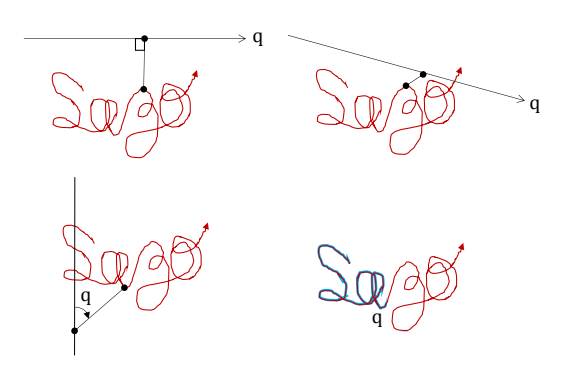

Figura 2.3: Coordenadas generalizadas con un grado de libertad (de una partícula que se mueve en una trayectoria complicada). En lugar de utilizar todas tres coordenadas cartesianas x, y, z (u otra norma de sistemas de coordenadas), sólo es necesario una, y es completamente arbitraria para definir la posición. Se muestran cuatro posibilidades. Arriba: distancias a lo largo de algunas líneas fijas, abajo a la izquierda: un ángulo con relación a alguna línea de base, abajo a la derecha: la longitud del arco de la trayectoria que la partícula toma. Todas se definen en relación a una posición cero, nuevamente arbitrario.

$$
\left(F_x \frac{\partial x}{\partial q_1} + F_y \frac{\partial y}{\partial q_1} + F_z \frac{\partial z}{\partial q_1}\right) \delta q_1 + \left(F_x \frac{\partial x}{\partial q_2} + F_y \frac{\partial y}{\partial q_2} + F_z \frac{\partial z}{\partial q_2}\right) \delta q_2 + \left(F_x \frac{\partial x}{\partial q_3} + F_y \frac{\partial y}{\partial q_3} + F_z \frac{\partial z}{\partial q_3}\right) \delta q_3 =
$$
\n
$$
m\left(\ddot{x} \frac{\partial x}{\partial q_1} + \ddot{y} \frac{\partial y}{\partial q_1} + \ddot{z} \frac{\partial z}{\partial q_1}\right) \delta q_1 + m\left(\ddot{x} \frac{\partial x}{\partial q_2} + \ddot{y} \frac{\partial y}{\partial q_2} + \ddot{z} \frac{\partial z}{\partial q_2}\right) \delta q_2 + m\left(\ddot{x} \frac{\partial x}{\partial q_3} + \ddot{y} \frac{\partial y}{\partial q_3} + \ddot{z} \frac{\partial z}{\partial q_3}\right) \delta q_3,
$$
\n(2.5)

del lado izquierdo de la ecuación podemos nombrar  $Q_1$ ,  $Q_2$ ,  $Q_3$  a los términos en paréntesis, que son completamente equivalentes a los del lado derecho, y los llamaremos fuerzas generalizadas, así:

$$
Q_1 = F_x \frac{\partial x}{\partial q_1} + F_y \frac{\partial y}{\partial q_1} + F_z \frac{\partial z}{\partial q_1} = m \left( \ddot{x} \frac{\partial x}{\partial q_1} + \ddot{y} \frac{\partial y}{\partial q_1} + \ddot{z} \frac{\partial z}{\partial q_1} \right),
$$
  
\n
$$
Q_2 = F_x \frac{\partial x}{\partial q_2} + F_y \frac{\partial y}{\partial q_2} + F_z \frac{\partial z}{\partial q_2} = m \left( \ddot{x} \frac{\partial x}{\partial q_2} + \ddot{y} \frac{\partial y}{\partial q_2} + \ddot{z} \frac{\partial z}{\partial q_2} \right),
$$
  
\n
$$
Q_3 = F_x \frac{\partial x}{\partial q_3} + F_y \frac{\partial y}{\partial q_3} + F_z \frac{\partial z}{\partial q_3} = m \left( \ddot{x} \frac{\partial x}{\partial q_3} + \ddot{y} \frac{\partial y}{\partial q_3} + \ddot{z} \frac{\partial z}{\partial q_3} \right).
$$
\n(2.6)

Como se aprecia, las nuevas fuerzas  $Q_i$ , con  $i = 1, 2, 3$ , representan la segunda ley de Newton generalizada. Esto nos lleva a pensar que es posible escribirlas en función de la energía cinética de la partícula.

Para ello hacemos las siguientes manipulaciones matemáticas a los miembros derechos de las ecuaciones (2.6) anteriores:

De la derivada del producto de dos variables:

$$
\frac{d}{dt}\left(\dot{x}\frac{\partial x}{\partial q_1}\right) = \dot{x}\frac{d}{dt}\left(\frac{\partial x}{\partial q_1}\right) + \ddot{x}\frac{\partial x}{\partial q_1},\tag{2.7}
$$

podemos obtener el valor:

$$
\ddot{x}\frac{\partial x}{\partial q_1} = \dot{x}\frac{d}{dt}\left(\frac{\partial x}{\partial q_1}\right) - \frac{d}{dt}\left(\dot{x}\frac{\partial x}{\partial q_1}\right),\tag{2.8}
$$

y

$$
\dot{x} = \frac{\partial x}{\partial q_1} \dot{q}_1 + \frac{\partial x}{\partial q_2} \dot{q}_2 + \frac{\partial x}{\partial q_3} \dot{q}_3
$$
\n(2.9)

entonces

$$
\frac{\partial \dot{x}}{\partial q_1} = \frac{\partial x}{\partial q_1},\tag{2.10}
$$

y

$$
\frac{d}{dt}\left(\frac{\partial x}{\partial q_1}\right) = \frac{\partial}{\partial q_1}\frac{dx}{dt} = \frac{\partial \dot{x}}{\partial q_1},\tag{2.11}
$$

Sustituyendo estas últimas dos expresiones en la ecuación (2.8) dada por  $\ddot{x} \frac{\partial x}{\partial x}$  $\frac{\partial x}{\partial q_1}$ , vemos que puede ser reescrita como:

$$
\ddot{x}\frac{\partial x}{\partial q_1} = \frac{d}{dt}\left(\dot{x}\frac{\partial \dot{x}}{\partial \dot{q}_1}\right) - \dot{x}\frac{\partial \dot{x}}{\partial q_1} = \frac{d}{dt}\left(\frac{\partial}{\partial \dot{q}_1}\frac{\dot{x}^2}{2}\right) - \frac{\partial}{\partial \dot{q}_1}\left(\frac{\dot{x}^2}{2}\right),\tag{2.12}
$$

Sustituyendo de nuevo en las ecuaciones (2.6) de las fuerzas generalizadas *Qi* :

$$
Q_1 = m \left\{ \frac{d}{dt} \left[ \frac{\partial}{\partial \dot{q}_1} \left( \frac{\dot{x}^2}{2} + \frac{\dot{y}^2}{2} + \frac{\dot{z}^2}{2} \right) \right] - \frac{\partial}{\partial q_1} \left( \frac{\dot{x}^2}{2} + \frac{\dot{y}^2}{2} + \frac{\dot{z}^2}{2} \right) \right\}
$$
  
= 
$$
\frac{d}{dt} \frac{\partial T}{\partial \dot{q}_1} - \frac{\partial T}{\partial q_1}
$$
(2.13)

y se repite para  $Q_2$  y  $Q_3$ . Así en forma sintética:

$$
Q_i = \frac{d}{dt} \frac{\partial T}{\partial \dot{q}_i} - \frac{\partial T}{\partial q_i}, \text{con } i = 1, 2, 3.
$$
 (2.14)

donde <sup>T</sup> es la energía cinética de la partícula. Esta expresión final es conocida como la Ecuación de Lagrange.

#### 2.2

## Solución analítica de la ecuación de Lagrange

Ahora analicemos que ocurre si tenemos fuerzas conservativas, estas pueden ser expresadas en forma generalizada como:

$$
Q_i = -\frac{\partial V}{\partial q_i},\tag{2.15}
$$

donde <sup>V</sup> es la energía potencial de la partícula; Por la ley de la conservación de la energía las fuerzas generalizadas pueden ser representadas por la ecuación de Lagrange como:

$$
\frac{d}{dt}\frac{\partial T}{\partial \dot{q}_i} - \frac{\partial T}{\partial q_i} + \frac{\partial V}{\partial q_i} = 0.
$$
\n(2.16)

Si ahora hacemos  $L = T - V$ , entonces la ecuación de Lagrange se transforma en:

$$
\left(\frac{d}{dt}\frac{\partial L}{\partial \dot{q}_i} - \frac{\partial L}{\partial q_i} = 0\right) \tag{2.17}
$$

en donde L se le llama función de Lagrange o Lagrangiano.

Si  $Q$  consiste tanto de sistemas conservativos como de no conservativos se tiene una expresión más general.

$$
\frac{d}{dt}\frac{\partial L}{\partial \dot{q}_i} - \frac{\partial L}{\partial q_i} = (Q_i)_n,\tag{2.18}
$$

donde  $(Q_i)_n$  es la parte no conservativa de la fuerza generalizada  $Q_i$ .

#### 2.3

### La ecuación de Hamilton

Las ecuaciones canónicas de Hamilton son otra forma de expresar la dinámica del movimiento de una partícula o de un sistema con *n* grados de libertad, cuya ventaja es que, de esto, se obtendrán *2n* ecuaciones de primer grado de Hamilton, mientras que para Lagrange serían n ecuaciones de segundo grado, lo que obviamente es más complejo. Aun y con esta ventaja, el método de Hamilton no es muy conveniente para ciertos sistemas físicos pero para Lagrange no presentan problema alguno, y viceversa. En los casos más comunes donde se emplia el método de Hamilton son en la *Teoría de la transformación* y en la *Mecánica cuántica*.

En la dinámica newtoniana la ley de inercia establece que toda partícula o sistema permanece imperturbable ( $p = 0$ , *si la partícula o sistema está en reposo; o*  $p = m\vec{v}$ , *si la partícula o sistema está en movimiento*) hasta que experimenta una alteración de su cantidad de movimiento, *p*, debido a una interacción (interna o externa) con una segunda partícula o sistema. La evolución temporal del *momentum lineal* debido a dicha interacción se le llama *Fuerza*.

$$
\dot{p} \equiv F \tag{2.77}
$$
En un sistema generalizado el *momentum lineal* puede ser expresado como

$$
p_i = \frac{\partial L}{\partial q_i}.\tag{2.78}
$$

Siendo la función de Lagrange,  $L = T - V$ .

Hay que recordar que las velocidades, *q*, sólo aparecen para la energía cinética *T*, por lo que, la ecuación anterior se puede reescribir como

$$
p_i = \frac{\partial T}{\partial q_i}.\tag{2.79}
$$

El diferencial de la función *L* puede ser expresado como:

$$
dL = \sum_{i=1}^{n} \left( \frac{\partial L}{\partial q_i} dq_i + \frac{\partial L}{\partial \dot{q}_i} d\dot{q}_i \right) + \frac{\partial L}{\partial t} dt
$$
 (2.80)

o,

$$
dL = \sum_{i=1}^{n} \left[ \left( \dot{q}_i - F_{q_i} \right) dq_i + p_i d\dot{q}_i \right] + \frac{\partial L}{\partial t} dt \tag{2.81}
$$

donde  $F_{q_i} = \frac{d}{dt} \left( \frac{\partial L}{\partial q_i} \right) - \frac{\partial L}{\partial q_i}$ , se determina usualmente a partir de todas aquellas fuerzas ሶ no incluidas en la energía potencial, *V*; y como  $d(p_i \dot{q}_i) = p_i d\dot{q}_i + \dot{q}_i dp_i$ ; *dL* puede reescribirse como:

$$
d\left[\sum_{i=1}^{n} p_i \dot{q}_i - L\right] = \sum_{i=1}^{n} \left[ \left(F_{q_i} - \dot{q}_i\right) d\dot{q}_i + \dot{q}_i dp_i \right] - \frac{\partial L}{\partial t} dt \tag{2.82}
$$

Debemos notar que *pi* está en función de todas las coordenadas generalizadas de posición, velocidad y tiempo; Si eliminamos dichas velocidades de  $\sum_{i=1}^n p_i \dot{q}_i - L$  en favor de la cantidad de movimiento y de la posición; para tal caso podemos definir:

$$
\left(H = \sum_{i=1}^{n} p_i \dot{q}_i - L\right) \tag{2.84}
$$

Y se le llama *función Hamiltoniana* o simplemente *Hamiltoniano*.

## Solución analítica de la ecuación de Hamilton

 $\overline{a}$ 

Si a la ecuación (2.84) le sacamos el diferencial aplicado a todas sus variables generalizadas obtenemos:

$$
dH = \sum_{i=1}^{n} \left( \frac{\partial H}{\partial q_i} dq_i + \frac{\partial H}{\partial p_i} dp_i \right) + \frac{\partial H}{\partial t} dt
$$
 (2.85)

Si la contrastamos con la ecuación (2.82) notamos que:

$$
\frac{\partial H}{\partial p_i} = \dot{q}_i, \qquad \frac{\partial H}{\partial q_i} = F_{q_i} - \dot{p}_i, \qquad \frac{\partial H}{\partial t} = -\frac{\partial L}{\partial t}
$$
\n(2.86)

donde las dos primeras ecuaciones son conocidas como *ecuaciones canónicas* de Hamilton del movimiento.

De las ecuaciones (2.78) y (2.79), y si *t* no aparece en las ecuaciones de transformación podemos expresar la ecuación (2.84) como:

$$
H = T + V \tag{2.87}
$$

que representa, claramente, la *energía del sistema*, también llamado el operador de energías.

## La Ecuación de Onda en 1D.

Pensemos en una perturbación que se desplaza a lo largo del espacio y evoluciona en el tiempo (como se aprecia en los ejemplos de la figura 2.5).

Por comodidad, pensemos que la perturbación se propaga a lo largo del espacio unidimensional  $+x$ .

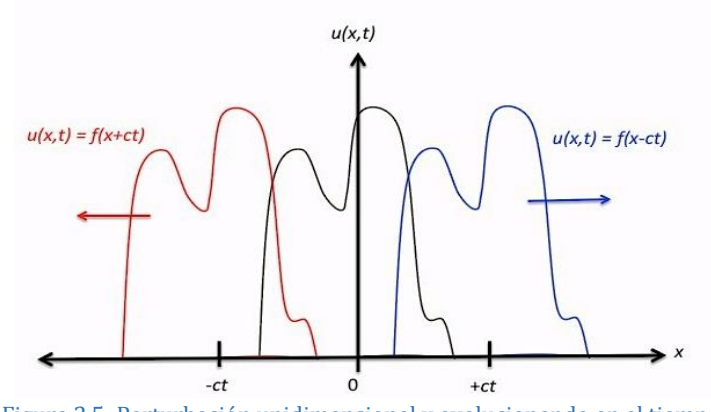

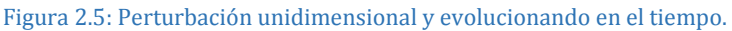

Construímos una función,  $u = f(x \pm ct)$ , que le llamaremos la función dinámica.

Si hacemos un cambio de variable  $\xi = (x \pm ct)$  y derivamos dos veces a la función dinámica *u* con respecto al espacio y con respecto al tiempo, y empleando la regla de la cadena, se obtiene el siguiente resultado.

Con respecto al espacio:

$$
\frac{\partial u}{\partial x} = \frac{du}{d\xi} \frac{\partial \xi}{\partial x} = \frac{du}{d\xi} \left[ \frac{\partial (x \pm ct)}{\partial x} \right] = \frac{du}{d\xi},
$$
(2.100)

$$
\frac{\partial^2 u}{\partial x^2} = \frac{d}{d\xi} \frac{\partial u}{\partial x} \frac{\partial \xi}{\partial x} = \frac{d^2 u}{d\xi^2},
$$
 (2.101)

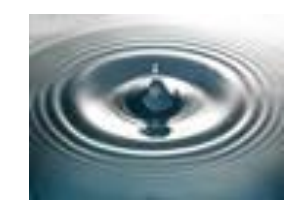

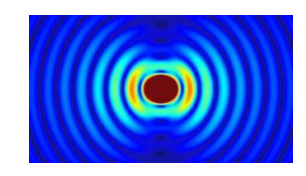

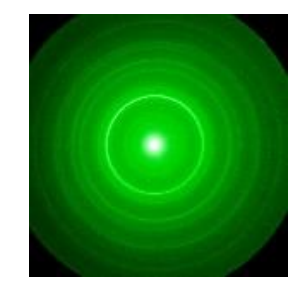

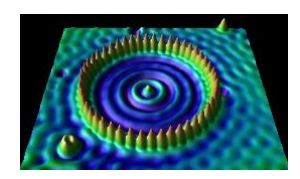

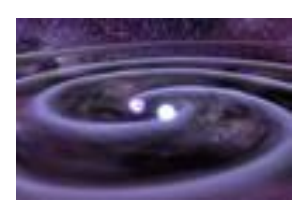

Figura 2.4: De arriba hacia abajo; Onda mecánica (superficie de agua), onda electromagnética (dipolo), onda de materia (electrón difractado), Onda de materia (corral cuántico), onda gravitacional (sistema binario estelar).

$$
\mathbf{21} \\
$$

Con respecto al tiempo:

$$
\frac{\partial u}{\partial t} = \frac{du}{d\xi} \frac{\partial \xi}{\partial t} = \frac{du}{d\xi} \left[ \frac{\partial (x \pm ct)}{\partial t} \right] = \pm c \frac{du}{d\xi},\tag{2.102}
$$

$$
\frac{\partial^2 u}{\partial t^2} = \frac{d}{d\xi} \frac{\partial u}{\partial t} \frac{\partial \xi}{\partial t} = c^2 \frac{d^2 u}{d\xi^2},
$$
\n(2.103)

igualando esta ecuación temporal (2.103) con la espacial (2.101), se llega a:

$$
\begin{pmatrix}\n\frac{\partial^2 u}{\partial t^2} = c^2 \frac{\partial^2 u}{\partial x^2}, \\
-\infty < x < +\infty, \\
t > 0,\n\end{pmatrix}
$$
\n(2.104)

que es *la ecuación de onda unidimensional*.

## 2.6

## Solución analítica de la ecuación de onda unidimensional.

Asumamos, ahora, que nuestra función dinámica  $u(x, t)$ *u*(*x,t*) está confinada entre 0*<x<L y t >*0, tal que las condiciones de frontera (**C. F.**) son  $u(0,t)=0$  y  $u(L,t)=0$  para todo  $t>0$ ; y las condiciones iniciales (C. I.) son que la función tiene un perfil inicial  $u(x,0)=f(x)$  y una razón de cambio temporal inicial  $\frac{\partial}{\partial t}u(x,0)=g(x)$  para  $0\leq x\leq L$ , como se muestra en la figura 2.6.

Paso 1.- Proponemos como solución de la ecuación de onda unidimensional una función cuyas variables pueden ser representadas como dos funciones independientes:

$$
u(x,t) = X(x) T(t).
$$
 (2.105)

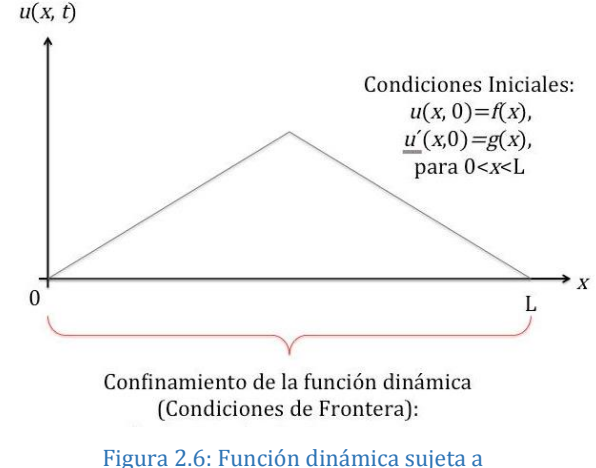

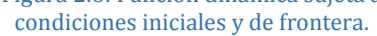

Paso 2.- Sustituimos la solución propuesta (2.105) en la ecuación de onda unidimensional y la desarrollamos:

$$
\frac{\partial^2 u}{\partial t^2} = X \frac{d^2 T}{dt^2},\tag{2.106}
$$

$$
\frac{\partial^2 u}{\partial x^2} = T \frac{d^2 X}{dx^2},\tag{2.107}
$$

por lo que al sustituir en la ecuación (2.104) obtenemos:

$$
X\,\frac{d^2T}{dt^2} = c^2T\,\frac{d^2X}{dx^2},\tag{2.108}
$$

haciendo separación de variables:

$$
\frac{1}{c^2T} \frac{d^2T}{dt^2} = \frac{1}{X} \frac{d^2X}{dx^2},
$$
\n(2.109)

como son variables independientes podemos separar la igualdad usando una constante arbitraria  $\kappa$  :

$$
\frac{1}{c^2T}\frac{d^2T}{dt^2} = \kappa,\tag{2.110}
$$

$$
\frac{1}{X}\frac{d^2X}{dx^2} = \kappa,\tag{2.111}
$$

o bien

$$
\frac{d^2T}{dt^2} - \kappa c^2 T = 0,\t\t(2.112)
$$

$$
\frac{d^2X}{dx^2} - \kappa X = 0,\tag{2.113}
$$

Para resolver la ecuación diferencial de segundo grado de *X*(*x*) reescribimos las C. F. como:  $X(0) = 0$  *y*  $X(L) = 0$ , así:

$$
X''(x) - \kappa X(x) = 0,
$$
  
con  $X(0)=0$  y  $X(L)=0$ ,  
para todo  $t>0$ . (2.114)

Procediendo de la misma manera para la ecuación diferencial de segundo grado de *T*(*t*):

$$
T''(t) - \kappa c^2 T(t) = 0,\t(2.115)
$$

donde las C. F. no aplican.

Si hacemos, por comodidad, el siguiente cambio:  $\kappa = \mu^2$ , las ecuaciones pueden ser reescritas como:

$$
X''(x) - \mu^2 X(x) = 0 \text{ y } T''(t) - \mu^2 c^2 T(t) = 0. \tag{2.116}
$$

Paso 3.- Encontramos la solución general de las ecuaciones diferenciales de segundo orden del paso 2, notemos que son ecuaciones lineales homogéneas con coeficientes constantes por lo que podemos escribir sus ecuaciones auxiliares como:  $m^2 - \mu^2 = 0$  y  $m^2 - (\mu c)^2 = 0$ , respectivamente.

Resolviendo la primera ecuación auxiliar obtenemos que  $m = \pm \mu$  (caso 1, exponentes distintos), que nos lleva a la solución general de la ecuación diferencial de segundo grado siguiente, para  $X$ :  $(2.17)$ 

$$
X(x) = Ae^{\mu x} + Be^{-\mu x}.
$$
 (2.117)

Similarmente, resolviendo la segunda ecuación auxiliar llegamos a que  $m = \pm \lambda$ , donde hemos hecho  $(\mu c)^2 = \lambda^2$ . Así, la solución general para Tes:

$$
T(t) = Ce^{\lambda t} + De^{-\lambda t}.
$$
\n(2.118)

Paso 4.- Buscamos la solución particular que satisfaga las C. F. y C. I. del problema, y la que sea congruente y coherente con la realidad física.

De la solución general para  $X(x)$  notamos que si  $A=B=\frac{1}{2}$ , llegamos a una solución particular:

$$
X(x) = \frac{1}{2}(e^{\mu x} + e^{-\mu x}) = \cosh(\mu x).
$$

De igual manera, si *A*=<sup>1</sup>/<sub>2</sub> y *B*=−<sup>1</sup>/<sub>2</sub>, llegamos a la solución particular:

$$
X(x) = \frac{1}{2}(e^{\mu x} - e^{-\mu x}) = \operatorname{senh}(\mu x). \tag{2.120}
$$

Así, la solución general puede ser reescrita como:

$$
X(x) = A \cosh(\mu x) + B \operatorname{senh}(\mu x). \tag{2.121}
$$

Ahora, aplicando las C. F. *X*(0)=0 a esta solución general, obtenemos

$$
X(0) = A \cosh(0) + B \sinh(0) = 0 \to A = 0 \tag{2.122}
$$

(2.119)

(2.120)

así que:

$$
X(x) = B\mathrm{senh}(\mu x),\tag{2.123}
$$

La segunda C. F.  $X(L) = 0$  nos lleva a:

$$
X(L) = B \operatorname{senh}(\mu L) = 0 \to B = 0 \tag{2.124}
$$

ya que el  $\text{senh}(\mu L) \neq 0$ , porque  $\mu L \neq 0$ .

Así, si *A*=*B*=0 estos valores nos llevan a la solución trivial: *X*(*x*)=0. Esto significa que para el caso  $\kappa$  > 0 nos lleva a más a soluciones triviales.

Igualmente, si  $\kappa$  = 0, entonces la ecuación diferencial se reduce a *X*<sup>*''*</sup> (*x*)=0, cuya solución general es  $X(x) = A x + B$ ; al aplicar las **C. F.** llegamos a la misma solución trivial del caso anterior,  $A=$ *B*=0 por lo que  $X(x)=0$ .

La única opción que nos queda es el caso cuando  $\kappa < 0$  (con  $\kappa = \mu^2$ ). Así, la nueva ecuación auxiliar y para encontrar la solución de *X*, será:  $m^2 + \mu^2 = 0$ , cuyas raíces son  $m = \pm \sqrt{-\mu} = \pm i\mu$ , que nos lleva a la solución general:

$$
X(x) = A e^{i\mu x} + B e^{-i\mu x}.
$$
 (2.125)

De la solución general para  $X(x)$  notamos que si  $A=B=\frac{1}{2}$ , llegamos a una solución particular: (2.126)

$$
X(x) = \frac{1}{2} (e^{i\mu x} + e^{-i\mu x}) = \cos(\mu x).
$$

De esta solución general, si *A*=<sup>1</sup>/<sub>2</sub> y *B*=−<sup>1</sup>/<sub>2</sub>, llegamos a la solución particular:

$$
X(x) = \frac{1}{2} \left( e^{i\mu x} - e^{-i\mu x} \right) = \text{sen}(\mu x). \tag{2.127}
$$

Así, la solución general puede ser reescrita como:

$$
X(x) = A \cos(\mu x) + B \operatorname{sen}(\mu x). \tag{2.128}
$$

Aplicando las C. F.  $X(0)=0$ , encontramos que  $A=0$ , y que:

$$
X(x) = Bsen(\mu x), \tag{2.129}
$$

la segunda **C. F.**  $X(L)=0$  nos lleva a que B sen( $\mu L$ ) = 0. Para evitar las soluciones

triviales ( $B = 0$ ), hacemos  $B = 1$  y buscamos los valores de  $\mu L$  para los cuales  $sen(\mu L) \neq 0$ , y esto solo es posible si  $\mu L = \pi$ .

De lo anterior se desprende que  $\mu = \frac{\pi}{L}$ , y como la función seno es periódica, puede tener múltiples soluciones, por lo que esta constante puede ser escrita como:

$$
\mu_n = \frac{n\pi}{L}, \text{donde } n = 1, 2, 3, \cdots \tag{2.130}
$$

Con estos datos analíticos podemos escribir la solución particular como:

$$
X_n(x) = \text{sen}(\mu_n x) = \text{sen}(\frac{n\pi}{L}x), \text{con } n = 1, 2, 3, \cdots
$$
\n(2.131)

Ahora, de la solución general para *T*(*t*), y saltando los casos que nos llevan a soluciones triviales, la nueva ecuación auxiliar es expresada como  $m^2 + \lambda_n^2 = 0$ , cuyas raíces son:  $m = \pm i \lambda_n$ , por lo que la solución general para T queda expresada como:

$$
T_n(t) = b_n e^{i\lambda_n t} + b_n^* e^{-i\lambda_n t}, \qquad (2.132)
$$

o bien

$$
\left[T_n(t) = b_n \cos(\lambda_n t) + b_n^* \operatorname{sen}(\lambda_n t)\right] \tag{2.133}
$$

donde hemos sustituido, convenientemente, los coeficientes  $C y D$  por  $b y b^*$ respectivamente, y donde  $\lambda_n = \frac{n\pi c}{L}$ , con  $n = 1, 2, 3, \cdots$ 

Finalmente, sustituyendo las soluciones *X*(*x*) y *T*(*t*) en la variable dinámica *u*(*x*,*t*), obtenemos la solución total:

$$
u_n(x,t) = \text{sen}\left(\frac{n\pi}{L}x\right) \left[b_n \cos\left(\frac{n\pi c}{L}t\right) + b_n^* \text{sen}\left(\frac{n\pi c}{L}t\right)\right], \text{con } n = 1, 2, 3, \cdots \tag{2.134}
$$

a esta solución se le conoce como la ecuación de los modos normales.

Podemos observar que esta solución *satisfice las C. F. pero no las C. I.*; para ello se propone el uso del *principio de superposición* y probar como solución una combinación lineal infinita:

$$
\left(u(x,t)=\sum_{n=1}^{\infty}\operatorname{sen}\left(\frac{n\pi}{L}x\right)\left[b_n\cos\left(\frac{n\pi c}{L}t\right)+b_n^*\operatorname{sen}\left(\frac{n\pi c}{L}t\right)\right],\operatorname{para} n=1,2,3,\cdots\right)\tag{2.135}
$$

Aplicamos la primera C. I.

$$
u(x,0) = f(x) = \sum_{n=1}^{\infty} b_n \operatorname{sen}\left(\frac{n\pi}{L}x\right), 0 < x < L,\tag{2.136}
$$

que es una serie infinita de Fourier, por consiguiente cumple con la propiedad de ortogonalidad; y como consecuencia podemos obtener el coeficiente  $b_n$ .

Si  $f(x) = \sum_{n=1}^{\infty} b_n \operatorname{sen}(\frac{n\pi}{L}x)$ , para  $0 < x < L$ , haciendo  $\omega_o = \frac{\pi}{L}$  y multiplicando la expresión por  $\mathit{sen}(m\omega_o x)$  e integrando a lo largo del eje  $x$  :

$$
\int_0^L f(x) \operatorname{sen}(m\omega_0 x) dx = \int_0^L \left[ \sum_{n=1}^\infty b_n \operatorname{sen}\left(\frac{n\pi}{L}x\right) \right] \operatorname{sen}(m\omega_0 x) dx \tag{2.137}
$$

$$
\int_0^L f(x) \operatorname{sen}(m\omega_0 x) dx = \sum_{n=1}^\infty b_n \int_0^L \operatorname{sen}(n\omega_0 x) \operatorname{sen}(m\omega_0 x) dx \tag{2.138}
$$

$$
\int_{0}^{L} \text{Integrando por partes la expresión derecha de la igualdad, llegamos a:}
$$
\n
$$
\int_{0}^{L} \text{sen}(n\omega_{o}x) \text{ sen}(m\omega_{o}x) dx = \frac{1}{2} \int_{0}^{L} [\cos(n-m)\omega_{o}x - \cos(n+m)\omega_{o}x] dx
$$
\n
$$
= \frac{1}{2} \int_{0}^{L} [\cos(n-m)\omega_{o}x - \cos(n+m)\omega_{o}x] dx = \frac{L}{2} \left[ \frac{\sin(n-m)\omega_{o}}{(n-m)\omega_{o}} - \frac{\sin(n+m)\omega_{o}}{(n+m)\omega_{o}} \right]
$$
\n
$$
\text{Si} \neq n:
$$
\n
$$
\int_{0}^{L} \text{sen}(n\omega_{o}x) \text{ sen}(m\omega_{o}x) dx = 0
$$
\n
$$
\text{Si} \ m = n:
$$
\n
$$
\int_{0}^{L} \text{sen}(n\omega_{o}x) \text{ sen}(m\omega_{o}x) dx = \int_{0}^{L} \text{sen}^{2}(m\omega_{o}x) dx
$$
\n
$$
= \frac{m\omega_{o}x}{2m\omega_{o}} - \frac{\text{sen}(2m\omega_{o}x)}{4m\omega_{o}x} \Big|_{0}^{L} = \frac{L}{2} - \frac{L}{4} \frac{\text{sen}(2m\pi)}{m\pi} = \frac{L}{2}
$$
\n(2.139)

Así, la ecuación  $\int_0^L f(x)$  sen $(m\omega_o x)dx = \sum_{n=1}^{\infty} b_n \int_0^L sen(n\omega_o x)$  sen $(m\omega_o x)dx$ , puede ser reescrita como:

$$
\int_0^L f(x) \operatorname{sen}\left(m\pi_{\overline{L}}^x\right) dx = \frac{L}{2} \sum_{n=1}^\infty b_n \, \delta_{n,m} \tag{2.140}
$$

donde  $\delta_{n,m}$  es la delta de Kronecker:

$$
\delta_{n,m} = \begin{cases} 0, m \neq n \\ 1, m = n \end{cases}
$$
 (2.141)

y tiene la propiedad:

o

$$
\sum_{j} \delta_{i,j} a_j = a_i,
$$
\n
$$
\sum_{i} a_i \delta_{i,j} = a_j.
$$
\n(2.142)

Aplicándola a nuestro caso, obtenemos lo siguiente:

$$
\sum_{n=1}^{\infty} b_n \, \delta_{n,m} = b_m \tag{2.143}
$$

por lo que:

$$
\int_0^L f(x) \operatorname{sen}\left(m\pi \frac{x}{L}\right) dx = \frac{L}{2} b_m \tag{2.144}
$$

pero como  $m = n$ , entonces:

$$
\int_0^L f(x) \operatorname{sen}\left(n\pi_{\overline{L}}^x\right) dx = \frac{L}{2} b_n \tag{2.145}
$$

finalmente:

$$
b_n = \frac{2}{L} \int_0^L f(x) \operatorname{sen}\left(n\pi \frac{x}{L}\right) dx, \operatorname{para} n = 1, 2, 3, \cdots
$$
 (2.146)

Similarmente para  $b_n^*$ , aplicamos la segunda **C. I.** 

$$
\frac{\partial}{\partial t}u(x,0) = g(x) = \sum_{n=1}^{\infty} b_n^* \lambda_n \operatorname{sen}\left(\frac{n\pi}{L}x\right) \tag{2.147}
$$

por lo tanto:

$$
b_n^* = \frac{2}{cn\pi} \int_0^L g(x) \operatorname{sen}\left(n\pi_{\overline{L}}^x\right) dx, \operatorname{para} n = 1, 2, 3, \cdots
$$
 (2.148)

de esta manera, queda solucionado el problema de las C. I., y la solución queda completada.

La función dinámica de la ecuación (2.134) también puede ser reescrita para una sola variable *u*(*t*) como: (2.149)

$$
u(t) = \frac{a_0}{2} + \sum_{n=1}^{\infty} [C_n \cos(n\omega t) + D_n \sin(n\omega t)], para n = 1, 2, 3, ...
$$

donde

$$
\omega = \frac{c\pi}{L} = \frac{2\pi}{\tau},\tag{2.150}
$$

$$
a_0 = \frac{2}{\tau} \int_0^{\tau} u(t) \, dt,\tag{2.151}
$$

$$
C_n = \frac{\omega}{\pi} \int_0^{\frac{2\pi}{\omega}} u(t) \cos(n\omega t) dt = \frac{2}{\tau} \int_0^{\tau} u(t) \cos(n\omega t) dt,
$$
 (2.152)

$$
D_n = \frac{\omega}{\pi} \int_0^{\frac{2\pi}{\omega}} u(t) \operatorname{sen}(n\omega t) dt = \frac{2}{\tau} \int_0^{\tau} u(t) \operatorname{sen}(n\omega t) dt.
$$
 (2.153)

Recordando la función compleja de Euler y sus funciones trigonométricas correspondientes:

$$
e^{i\omega t} = \cos \omega t + i \operatorname{sen} \omega t
$$
  
\n
$$
e^{-i\omega t} = \cos \omega t - i \operatorname{sen} \omega t
$$
\n(2.154)

$$
\cos \omega t = \frac{e^{i\omega t} + e^{-i\omega t}}{2}
$$
\n
$$
\text{sen } \omega t = \frac{e^{i\omega t} - e^{-i\omega t}}{2i}
$$
\n(2.155)

La ecuación (2.149) puede ser escrita de acuerdo a estas ecuaciones:

$$
u(t) = \frac{a_0}{2} + \sum_{n=1}^{\infty} \left[ C_n \left( \frac{e^{i\omega t} + e^{-i\omega t}}{2} \right) + D_n \left( \frac{e^{i\omega t} - e^{-i\omega t}}{2i} \right) \right], para \ n = 1, 2, 3, \cdots \tag{2.156}
$$

$$
u(t) = e^{i(0)\omega t} \left(\frac{c_0}{2} - i\frac{b_0}{2}\right) + \sum_{n=1}^{\infty} \left[ \left(\frac{c_n}{2} - i\frac{b_n}{2}\right) e^{in\omega t} + \left(\frac{c_n}{2} + i\frac{b_n}{2}\right) e^{-in\omega t} \right],
$$
\n(2.157)  
\npara n = 1, 2, 3, ...

con  $b_0 = 0$ .

Ahora, si definimos a los coeficientes complejos como,  $C_n = \left(\frac{c_n}{2} - i\frac{D_n}{2}\right)$ , y  $C_{-n} = \left(\frac{c_n}{2} + i\frac{b_n}{2}\right)$ , llegaremos a que la ecuación (2.157) se reduce a:

$$
u(t) = \sum_{n = -\infty}^{\infty} C_n e^{in\omega t},
$$
\n(2.158)

El coeficiente  $\mathcal{C}_n$ puede ser reescrito como:

$$
C_n = \frac{C_n - iD_n}{2} = \frac{1}{\tau} \int_0^{\tau} u(t) [\cos(n\omega t) - i \operatorname{sen}(n\omega t)] dt \qquad (2.159)
$$

o bien

$$
C_n = \frac{1}{\tau} \int_0^{\tau} u(t) e^{-in\omega t} dt
$$
\n(2.160)

con  $\tau = \frac{2\pi}{\omega}$ .

Si sustituimos la ecuación (2.150) en la ecuación (2.158), obtenemos

$$
u(t) = \sum_{n = -\infty}^{\infty} \left[ \frac{1}{\tau} \int_{-\frac{\tau}{2}}^{\frac{\tau}{2}} u(\tau) e^{-in\omega\tau} d\tau \right] e^{in\omega t}, \tag{2.161}
$$

$$
u(t) = \sum_{n = -\infty}^{\infty} \left[ \frac{1}{2\pi} \int_{-\frac{\tau}{2}}^{\frac{\tau}{2}} u(\tau) e^{-in\omega\tau} d\tau \right] \omega e^{in\omega t}, \tag{2.162}
$$

Ahora, si  $\tau \to \infty$ ,  $\omega \to 0$ ; y si hacemos  $\omega \to \Delta \omega$  y  $n \to \infty$ , entonces la ecuación (2.162) puede ser expresada como:

$$
u(t) = \sum_{n = -\infty}^{\infty} \left[ \frac{1}{2\pi} \int_{-\frac{\tau}{2}}^{\frac{\tau}{2}} u(\tau) e^{-in\Delta\omega \tau} d\tau \right] e^{in\Delta\omega t} \Delta\omega,
$$
 (2.163)

En el límite cuando  $τ → ∞ y Δω → dω$ , tenemos

$$
u(t) = \frac{1}{2\pi} \int_{-\infty}^{\infty} \left[ \int_{-\infty}^{\infty} u(\tau) e^{-i\omega\tau} d\tau \right] e^{i\omega t} d\omega,
$$
 (2.164)

Si hacemos:

$$
U(\omega) = \int_{-\infty}^{\infty} u(t)e^{-i\omega t}dt.
$$
 (2.165)

Finalmente la ecuación (2.164) queda como:

$$
u(t) = \frac{1}{2\pi} \int_{-\infty}^{\infty} U(\omega) e^{i\omega t} d\omega.
$$
 (2.166)

Es claro que las ecuaciones (2.165) y (2.166) son *la transformada inversa* y *la transformada directa de Fourier* respectivamente.

## La Ecuación de Onda en 2D.

Pensemos ahora en una perturbación que se propaga a lo largo del espacio bidimensional  $\pm x$  y  $\pm y$ , y que, además, evoluciona en el tiempo, como se muestra en la figura 2.7, donde el eje  $Z = u(x, y; t)$ , que es nuestra función dinámica bidimensional  $u = f(x \pm ct, y \pm ct)$ .

Si hacemos los cambios de variable  $\xi_x = (x \pm ct) y \xi_y =$  $(y \pm ct)$ , y derivamos dos veces a la function dinámica u con respecto al espacio y con respecto al tiempo, y empleando la regla de la cadena para ambas direcciones, se obtiene el siguiente resultado.

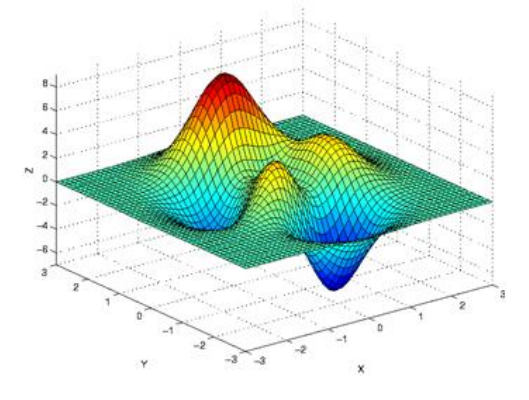

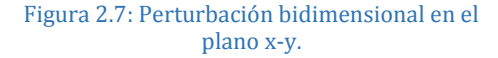

(2.167)

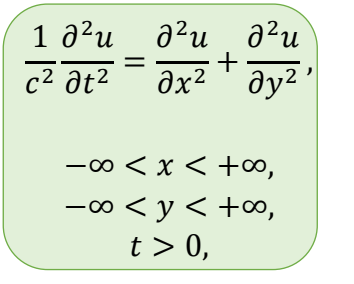

que es *la ecuación de onda bidimensional*.

Sí sólo nos interesa el primer octante, este tiene las siguientes acotaciones:

$$
0 < x < a, \\ 0 < y < b,
$$

por lo que las C. F. quedan establecidas como:

 $u(0, y; t) = 0$  y  $u(a, y; t) = 0; 0 \le y \le b$  y  $t \ge 0$ ,  $u(x, 0; t) = 0$  y  $u(x, b; t) = 0; 0 \le x \le a$  y  $t \ge 0$ . (2.168)

Así mismo, las C. I. son:

$$
u(x, y; 0) = f(x, y),
$$

$$
\frac{\partial u(x,y;0)}{\partial t}=g(x,y).
$$

 $u(x, y; t)$  $C.1.$  $u(x, y; 0) = f(x, y),$  $\frac{\partial u(x,y;0)}{\partial t} = g(x,y).$ 

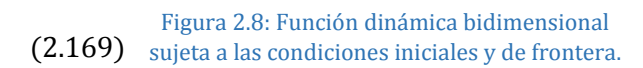

## Solución analítica de la ecuación de onda bidimensional.

Paso 1.- Proponemos como solución de la ecuación de onda bidimensional una función cuyas variables pueden ser representadas como tres funciones independientes:

$$
u(x,t) = X(x) Y(y) T(t).
$$
 (2.170)

Paso 2.- Sustituimos la solución propuesta en la ecuación de onda bidimensional y obtenemos:

$$
XY\frac{d^2T}{d^2t} = c^2 \left( Y T \frac{d^2X}{dx^2} + XT \frac{d^2Y}{dy^2} \right),
$$
 (2.171)

dividiendo todo entre  $c^2$ *X Y T*, la ecuación de reduce a:

$$
\frac{1}{c^2T} \frac{d^2T}{dt^2} = \frac{1}{X} \frac{d^2X}{d^2x} + \frac{1}{Y} \frac{d^2y}{dx^2},
$$
\n(2.172)

como son variables independientes podemos separar la igualdad usando una constante arbitraria  $\kappa$ : (2.173)

$$
\frac{1}{c^2 T} \frac{d^2 T}{dt^2} = -\kappa^2,
$$
\n
$$
\frac{1}{X} \frac{d^2 X}{dx^2} + \frac{1}{Y} \frac{d^2 y}{dx^2} = -\kappa^2,
$$
\n(2.174)

 $\cos \kappa > 0$ .

de aquí:

$$
T''(t) + \kappa^2 c^2 T(t) = 0,
$$
\n(2.175)

y

$$
\frac{1}{X}\frac{d^2X}{dx^2} = -\frac{1}{Y}\frac{d^2y}{dy^2} - \kappa^2.
$$
\n(2.176)

Separando de nuevo las variables:

$$
\frac{1}{X}\frac{d^2X}{dx^2} = -\mu^2,\tag{2.177}
$$

$$
\frac{1}{Y}\frac{d^2Y}{dy^2} - \kappa^2 = -\mu^2,\tag{2.178}
$$

así:

$$
X''(x) + \mu^2 X(x) = 0,
$$
  
\n
$$
Y''(y) + \nu^2 Y(y) = 0,
$$
\n(2.179)

con  $v^2 = \kappa^2 - \mu^2$ .

Finalmente, obtenemos un conjunto de ecuaciones diferenciales de segundo grado con coeficientes constantes y condiciones de frontera conocidas:

$$
X''(x) + \mu^2 X(x) = 0, X(0) = X(a) = 0,
$$
  
\n
$$
Y''(y) + \nu^2 Y(y) = 0, Y(0) = Y(b) = 0,
$$
  
\n
$$
T''(t) + \kappa^2 c^2 T(t) = 0, \kappa^2 = \mu^2 + \nu^2.
$$
\n(2.180)

Paso 3.- Las soluciones generales son:

$$
X(x) = E \cos(\mu x) + F \sin(\mu x),
$$
  
\n
$$
Y(y) = G \cos(\nu x) + H \sin(\nu x),
$$
  
\n
$$
T(t) = I \cos(\alpha kt) + J \sin(\alpha kt).
$$
\n(2.181)

**Paso 4.-** Aplicando las **C. F.** de 
$$
X(x) y Y(y)
$$
 nos llevan a que  

$$
E = 0, F \, sen(\mu a) = 0; G = 0 y H \, sen(\nu a) = 0,
$$
 (2.182)

lo que esto nos conduce a:

$$
\mu = \mu_m = \frac{m\pi}{a} \, y \, \nu = \nu_n = \frac{n\pi}{b}; \, \text{con } m, n = 1, 2, 3, \cdots,
$$
\n(2.183)

Por lo que:

$$
X_m(x) = \text{sen}\left(\frac{m\pi}{a}x\right),
$$
  
\n
$$
Y_n(y) = \text{sen}\left(\frac{n\pi}{b}y\right),
$$
\n(2.184)

y

con  $m, n = 1, 2, 3, \dots$ 

Conocidas  $\mu$  y v podemos obtener  $\kappa$ :

$$
\kappa_{m,n} = \sqrt{\mu_m^2 + \nu_m^2} = \sqrt{\frac{m^2 \pi^2}{a^2} + \frac{n^2 \pi^2}{b^2}},
$$
\n(2.185)

y cambiando  $I = B y J = B^*$ en (2.181), tenemos:

$$
T(t) = T_{m,n}(t) = B_{m,n}cos(\lambda_{m,n}t) + B_{m,n}^{*}sen(\lambda_{m,n}t),
$$
  

$$
\lambda_{m,n} = c\pi \sqrt{\frac{m^2}{a^2} + \frac{n^2}{b^2}},
$$
 (2.186)

 $\lambda_{m,n}$  son las llamadas frecuencias características.

Finalmente, la ecuación de los modos normales para dos dimensiones queda expresada como:

$$
u_{m,n}(x,y;t) = \text{sen}\left(\frac{m\pi}{a}x\right)\text{sen}\left(\frac{n\pi}{b}y\right)\left[B_{m,n}\text{cos}\left(\lambda_{m,n}t\right) + B_{m,n}^*\text{sen}\left(\lambda_{m,n}t\right)\right],\tag{2.187}
$$

Aplicando nuevamente el principio de superposición:

$$
u(x, y; t) = \sum_{n=1}^{\infty} \sum_{m=1}^{\infty} \left[ B_{m,n} cos(\lambda_{m,n} t) + B_{m,n}^{*} sen(\lambda_{m,n} t) \right] sen\left(\frac{m\pi}{a} x\right) sen\left(\frac{n\pi}{b} y\right). \tag{2.188}
$$

Aplicamos la primera **C. I.** :  $u(x, y; 0) = f(x, y)$ , llegamos a que:

$$
f(x,y) = \sum_{n=1}^{\infty} \sum_{m=1}^{\infty} B_{m,n} \operatorname{sen}\left(\frac{m\pi}{a}x\right) \operatorname{sen}\left(\frac{n\pi}{b}y\right),\tag{2.190}
$$

y se le conoce como la doble serie seno de Fourier.

Para despejar  $B_{m,n}$  debemos tomar en cuenta que las funciones seno son ortogonales entre si, esto es, que para  $m, n \neq \hat{m}, \hat{n}$ :

$$
\int_0^a \int_0^b \operatorname{sen}\left(\frac{m\pi}{a}x\right) \operatorname{sen}\left(\frac{n\pi}{b}y\right) \operatorname{sen}\left(\frac{m\pi}{a}x\right) \operatorname{sen}\left(\frac{n\pi}{b}y\right) dx dy = 0, \tag{2.191}
$$

y para  $m, n = \acute{m}, \acute{n}$ :

$$
\int_0^a \int_0^b \operatorname{sen}^2\left(\frac{m\pi}{a}x\right) \operatorname{sen}^2\left(\frac{n\pi}{b}y\right) dx dy = \frac{ab}{4}.\tag{2.192}
$$

Así, multiplicando a  $f(x, y)$  por  $\textit{sen}(\frac{\textit{max}}{a}x)$ s $\textit{en}(\frac{\textit{max}}{b}y)$  e integrando sobre los límites de los ejes (*x,y*), llegamos a:

$$
B_{m,n} = \frac{4}{ab} \int_0^a \int_0^b f(x,y) \operatorname{sen}\left(\frac{m\pi}{a}x\right) \operatorname{sen}\left(\frac{n\pi}{b}y\right) dx dy, \tag{2.193}
$$

que se le conoce como la serie seno doble de Fourier de la función  $f$ .

Similarmente, aplicando la segunda **C.** I.  $\frac{\partial u(x,y;0)}{\partial t} = g(x,y)$ , llegamos a que: (2.194)

$$
g(x,y) = \sum_{n=1}^{\infty} \sum_{m=1}^{\infty} B_{m,n}^{*} \lambda_{m,n} \operatorname{sen}\left(\frac{m\pi}{a}x\right) \operatorname{sen}\left(\frac{n\pi}{b}y\right), \tag{2.195}
$$

por lo que:

$$
B_{m,n}^* = \frac{4}{ab} \int_0^b \int_0^a g(x,y) \operatorname{sen}\left(\frac{m\pi}{a}x\right) \operatorname{sen}\left(\frac{n\pi}{b}y\right) dx dy. \tag{2.196}
$$

Siguiendo el mismo procedimiento hecho de la ecuación (2.149) a la (2.166), se llega a las transformadas bidimensionales de Fourier.

(2.189)

$$
U(\omega_x, \omega_y) = \iint\limits_{-\infty}^{\infty} u\left(\frac{x}{c}, \frac{y}{c}\right) e^{-\frac{i}{c}\left[x\omega_x + y\omega_y\right]} d\frac{x}{c} d\frac{y}{c}
$$
 (2.197)

Transformada directa bidimensional:

$$
u\left(\frac{x}{c},\frac{y}{c}\right)=\frac{1}{2\pi}\iint\limits_{-\infty}^{\infty}U(\omega_x,\omega_y)e^{\frac{i}{c}[x\omega_x+y\omega_y]}d\omega_x d\omega_y.
$$
 (2.198)

## El fenómeno de transporte

Hemos visto como la ecuación de onda 1D (2.33) y 2D (2.97) implican el estudio de una cantidad de fenómenos de gran importancia que pertenecen a la categoría general del movimiento ondulatorio, con la propiedad de que la propagación de la perturbación física permanece sin distorsionarse, esto es, la onda permanece igual.

Vimos que la ecuación de onda describe la distribución de un campo en el espacio que evoluciona en el tiempo; sin embargo, existen otros campos que, igualmente, dependen del espacio y del tiempo pero describen comportamientos muy distintos. La variable dinámica  $u =$  $f(x \pm ct)$  puede sufrir distorsión o atenuación por lo que no puede ya más ser representada como la función *u*. Aun con esta limitación, existen casos donde se puede tratar la propagación desde otra perspectiva llamada *fenómenos de transporte*. Para estos casos, la propagación se refiere a un flujo o a una transferencia neta de una cantidad macroscópica. En esto, debemos observar que se cumpla con la ley de conservación o la ecuación de continuidad que nos llevará a describirla como una ecuación de primer orden en el tiempo y de segundo orden en el espacio:

$$
\frac{\partial u}{\partial t} = c^2 \frac{\partial^2 u}{\partial x^2},
$$
  
0 < x < L,  
 $t > 0.$  (2.199)

donde *c* es una constante que tomará un valor particular para cada situación y *u* es el campo correspondiente al fenómeno de transporte a tratar.

Adicionalmente, *u* debe satisfacer las condiciones de frontera:

$$
u(0, L) = 0,u(L, t) = 0,t > 0.
$$
 (2.200)

Y la condición inicial:

$$
u(x,0) = f(x),
$$
  
0 < x < L. (2.201)

 $(2.20)$ 

## Solución analítica de la ecuación unidimensional de calor

Asumamos, ahora, que nuestra función dinámica *u*(*x,t*) representa la temperatura en el punto *x* de una barra en el tiempo *t*, como se muestra en la figura 2.10.1, y está sujeta a las condiciones (2.130) que representan la longitud de la barra, y la condición inicial (2.131) la cual representa la distribución de la temperatura inicial en la barra.

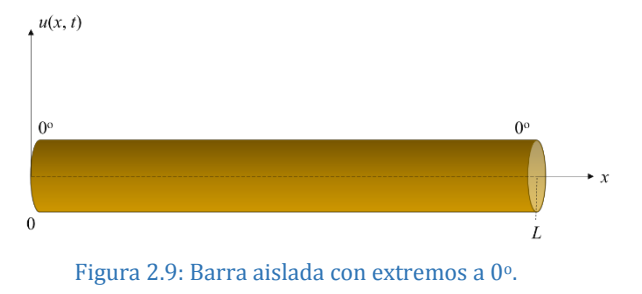

Paso 1.- Proponemos como solución de la ecuación de onda unidimensional una función cuyas variables pueden ser representadas como dos funciones independientes:

$$
u(x,t) = X(x) T(t)
$$
 (2.202)

Paso 2.- Sustituimos la solución propuesta (2.202) en la ecuación de calor unidimensional (2.199) y la desarrollamos:

$$
\frac{T'}{c^2T} = \frac{X''}{X}
$$
\n
$$
(2.203)
$$

Lo que nos lleva a:

$$
\frac{T'}{c^2T} = k,
$$
  
\n
$$
\frac{X''}{X} = k,
$$
\n(2.204)

donde *k* es una constante de separación.

Las ecuaciones (2.204) nos llevan a dos ecuaciones diferenciales ordinarias:

$$
X'' - kX = 0,
$$
  
\n
$$
T' - kc^2T = 0.
$$
\n(2.205)

Separando variables de acuerdo a las condiciones de frontera (2,200), obtenemos:

$$
X(0)T(t) = 0,
$$
  
\n
$$
X(L)T(t) = 0,
$$
  
\n
$$
para t > 0.
$$
\n(2.206)

Para omitir soluciones triviales requerimos que:

$$
X(0) = 0 y X(L) = 0.
$$
 (2.207)

Por lo que obtendremos el problema de frontera a evaluar en X:

$$
X'' - kX = 0, X(0) = 0 y X(L) = 0.
$$
\n(2.208)

Este problema es exactamente igual al resuelto en la sección 2.5, ecuación (2.43), donde hallamos que:

$$
k = -\mu^2, \mu_n = \frac{n\pi}{L}, n = 1, 2, 3, \cdots
$$

y

$$
X_n(x) = \text{sen}(\mu_n x) = \text{sen}(\frac{n\pi}{L}x), \ n = 1, 2, 3, \cdots
$$
 (2.209)

Sustituyendo el valor de *k* en la ecuación diferencial para *T*, ecuación (2.135), obtenemos la ecuación diferencial ordinaria de primer orden:

$$
T' + \left(c \frac{n\pi}{L}\right)T = 0\tag{2.210}
$$

Cuya solución general es:

$$
T_n(t) = b_n e^{-\lambda_n^2 t}, n = 1, 2, 3, ... \tag{2.211}
$$

donde  $\lambda_n = c \frac{n \pi}{L}$ ,  $n = 1, 2, 3, \cdots$ 

Sustituyendo (2.211) y (2.209) en la ecuación (2.202) llegaremos a las soluciones:

$$
u_n(x,t) = b_n e^{-\lambda_n^2 t} \text{sen}\left(\frac{n\pi}{L}x\right), n = 1, 2, 3, \dots
$$
 (2.212)

Aplicando el mismo principio de superposición empleado en la sección anterior llegaremos a la solución final:

$$
u(x,t) = \sum_{n=1}^{\infty} b_n e^{-\lambda_n^2 t} \operatorname{sen}\left(\frac{n\pi}{L}x\right). \tag{2.213}
$$

De la condición inicial (2.201) y la ecuación (2.213) obtenemos el coeficiente  $b_n$ , que sigue siendo igual a la ecuación (2.146) y que es, una vez más, la serie infinita de Fourier para una dimensión.

## 2.11

## Solución analítica de la ecuación bidimensional de calor

Pensemos ahora en una placa rectangular con extremos aislados y una distribución inicial de temperatura *f* (*x*,*y*) a lo largo del espacio bidimensional *x* y *y*, y que, además, evoluciona en el tiempo, como se muestra en la figura 2.11.1, donde el eje  $Z =$  $u(x, y, t)$ , es nuestra función dinámica bidimensional.

La ecuación (2.199) puede ser replanteada para este caso como:

$$
\frac{\partial u}{\partial t} = c^2 \left( \frac{\partial^2 u}{\partial x^2} + \frac{\partial^2 u}{\partial y^2} \right),\tag{2.214}
$$

$$
0 < x < a, \\
0 < y < b, \\
t > 0.
$$
\n
$$
(2.215)
$$

que debe cumplir las condiciones de frontera:

$$
u(0, y, t) = u(a, y, t) = 0,u(x, 0, t) = u(x, b, t) = 0,
$$
\n(2.216)

y la condición inicial:

$$
u(x, y, 0) = f(x, y), \tag{2.217}
$$

para toda la superficie de la placa.

Siguiendo los mismos pasos (del 1 al 4) desarrollados en la sección 2.14 llegaremos a la solución:

$$
u(x, y, t) = \sum_{n=1}^{\infty} \sum_{m=1}^{\infty} A_{m,n} \operatorname{sen}\left(\frac{m\pi}{a}x\right) \operatorname{sen}\left(\frac{n\pi}{b}y\right) e^{-\lambda_{m,n}^2 t}, \qquad (2.218)
$$

donde

$$
\lambda_{m,n} = c\pi \sqrt{\frac{m^2}{a^2} + \frac{n^2}{b^2}},
$$
\n(2.219)

y

$$
A_{m,n} = \frac{4}{ab} \int_0^b \int_0^a f(x,y) \, \text{sen}\left(\frac{m\pi}{a}x\right) \, \text{sen}\left(\frac{n\pi}{b}y\right) \, dx \, dy, \, \text{con } m, n = 1, 2, \dots \right) \tag{2.220}
$$

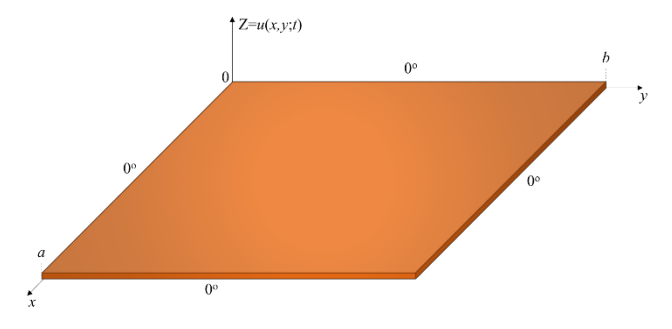

Figura 2.10: Placa rectangular aislada con extremos a 0o.

40

(2.217)

## La ecuación de Laplace y el operador Laplaciano

Como se ha apreciado en las ecuaciones (2.104), (2.167), (2.199) y (2.214), existe un término de estas ecuaciones diferenciales que satisface la condición de estado estacionario, esto es, que puede ser expresada como:

$$
\frac{\partial^2 u}{\partial x^2} + \frac{\partial^2 u}{\partial y^2} = 0,
$$

A la ecuación anterior se le conoce como *la ecuación de Laplace* en coordenadas rectangulares. Puede apreciarse que de la ecuación (2.211) es fácil obtener un operador diferencial escalar:

$$
\frac{\partial^2}{\partial x^2} + \frac{\partial^2}{\partial y^2} = \nabla^2,\tag{2.212}
$$

y se le conoce como el operador *Laplaciano bidimensional*.

Para un sistema rectangular tridimensional:

 $\nabla^2$  $\equiv$  $\partial^2$  $\frac{1}{\partial x^2}$  +  $\partial^2$  $\frac{\partial}{\partial y^2} +$  $\partial^2$  $\frac{\delta}{\partial z^2}$ .

La ecuación (2.211) puede escribirse de forma sintética como:

$$
\nabla^2 u = \frac{\partial^2 u}{\partial x^2} + \frac{\partial^2 u}{\partial y^2} + \frac{\partial^2 u}{\partial z^2} = 0.
$$
\n(2.214)

## 2.13

## La ecuación de Laplace en distintos sistemas coordenados

Estudiemos el caso más general de la ecuación de Laplace en coordenadas cartesianas: Una placa rectangular descrita con sus condiciones de frontera mostradas en la figura 2.11. A este caso también se le conoce como *problema de Dirichlet*.

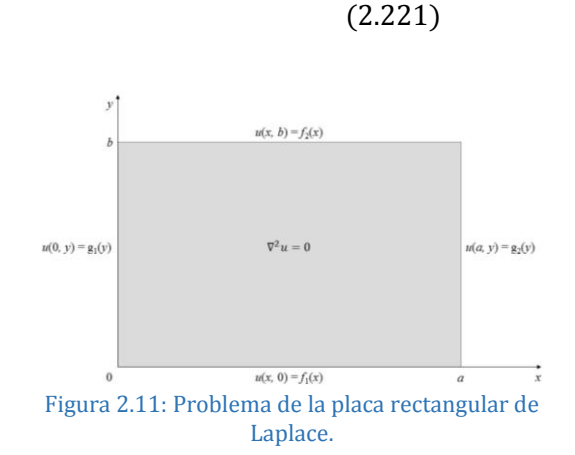

(2.213)

Nótese que este caso puede ser resuelto fácilmente si lo analizamos para cada frontera de manera individual, esto es, si hacemos cero cada frontera menos la que nos interesa, de tal forma que obtendremos una solución particular para cada caso, y si al final las sumamos obtendremos la solución total, como lo mostramos en la figura 2.12.

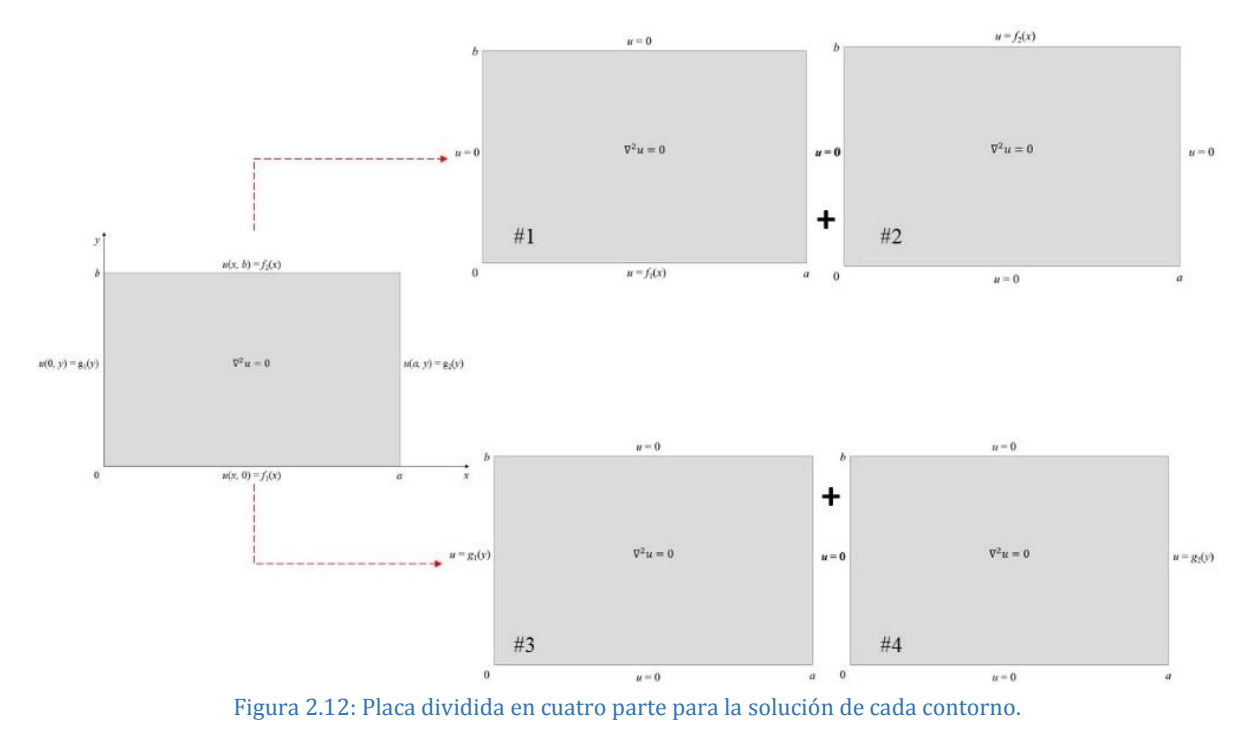

Por comodidad, resolvemos la placa #2, y por separación de variables hacemos:

$$
f_{\rm{max}}(x)=\frac{1}{2}x^2+\frac{1}{2}x^2+\frac{1}{2}x^
$$

$$
u_2(x, y) = X(x)Y(y)
$$
 (2.215)

y la sustituimos en la ecuación (2.211) o (2.213) y obtenemos las ecuaciones diferenciales:

$$
X'' + kX = 0Y'' - kY = 0'
$$
 (2.216)

donde *k* es la constante de separación, con las condiciones de frontera (C. F.) como:

$$
X(0) = 0, X(a) = 0,
$$
  
\n
$$
Y(0) = 0.
$$
\n(2.217)

Como ya se ha demostrado con anterioridad, las soluciones de los valores de la frontera para cuando  $k \leq 0$  son triviales. Para  $k = \mu^2 > 0$ , obtenemos la solución:

$$
X = c_1 \cos \mu x + c_2 \sin \mu x \tag{2.218}
$$

Aplicando la condición de frontera para *X* forzamos que  $c_1 = 0$ ,

$$
\mu = \mu_n = \frac{n\pi}{a}, n = 1, 2, 3, \dots
$$
\n(2.219)

y como

$$
X_n(x) = \text{sen}\left(\frac{n\pi}{a}x\right), n = 1, 2, 3, \dots \tag{2.220}
$$

Ahora, resolviendo para *Y* con  $\mu_n^2$ , encontramos que:

$$
Y = A_n \cosh \mu_n y + B_n \operatorname{senh} \mu_n y. \tag{2.221}
$$

Aplicando la **C. F.**  $Y(0) = 0$ , encontramos que  $A_n = 0$ , y que

$$
y_n = B_n \operatorname{senh}\left(\frac{n\pi}{a}y\right). \tag{2.222}
$$

Superponiendo estas soluciones en (2.215), obtenemos la solución general:

$$
u_2(x,y) = \sum_{n=1}^{\infty} B_n \operatorname{sen}\left(n\pi \frac{x}{a}\right) \operatorname{senh}\left(n\pi \frac{y}{a}\right).
$$
 (2.223)

Finalmente, la C. F.  $u(x, b) = f_2(x)$  implica que:

$$
f_2 = \sum_{n=1}^{\infty} B_n \operatorname{senh}\left(\frac{n\pi}{a}b\right) \operatorname{sen}\left(\frac{n\pi}{a}x\right). \tag{2.224}
$$

Para llegar a este requerimiento hemos elegido que el coeficiente  $B_n$  senh $\left(\frac{n\pi}{a}b\right)$  sea el coeficiente de Fourier de  $f_2$  en el intervalo  $0 < x < a$ . Así que podemos escribirlo como:

$$
B_n = \frac{2}{a \operatorname{senh} \frac{n\pi b}{a}} \int_0^a f_2(x) \operatorname{sen}\left(n\pi \frac{x}{a}\right) dx, \operatorname{para} n = 1, 2, 3, \cdots
$$
\n(2.225)

de acuerdo a lo visto en la sección 2.5.

Ahora, si hacemos lo propio para las tres placas faltantes de la figura 30, la solución total será: (2.226)

$$
u = u_1 + u_2 + u_3 + u_4,
$$

$$
u(x,y) = \sum_{n=1}^{\infty} A_n \operatorname{sen}\left(n\pi \frac{x}{a}\right) \operatorname{senh}\left[n\pi \frac{(b-y)}{a}\right] + \sum_{n=1}^{\infty} B_n \operatorname{sen}\left(n\pi \frac{x}{a}\right) \operatorname{senh}\left(n\pi \frac{y}{a}\right)
$$
  
+ 
$$
\sum_{n=1}^{\infty} C_n \operatorname{senh}\left[n\pi \frac{(a-x)}{b}\right] \operatorname{sen}\left(n\pi \frac{y}{b}\right) + \sum_{n=1}^{\infty} D_n \operatorname{senh}\left(n\pi \frac{x}{b}\right) \operatorname{sen}\left(n\pi \frac{y}{b}\right).
$$
 (2.227)

Con los coeficientes dados por:

$$
A_n = \frac{2}{a \operatorname{senh} \frac{n\pi b}{a}} \int_0^a f_1(x) \operatorname{sen}\left(n\pi \frac{x}{a}\right) dx, \quad B_n = \frac{2}{a \operatorname{senh} \frac{n\pi b}{a}} \int_0^a f_2(x) \operatorname{sen}\left(n\pi \frac{x}{a}\right) dx,
$$
  

$$
C_n = \frac{2}{b \operatorname{senh} \frac{n\pi a}{b}} \int_0^b g_1(y) \operatorname{sen}\left(n\pi \frac{y}{b}\right) dy, \quad D_n = \frac{2}{b \operatorname{senh} \frac{n\pi a}{b}} \int_0^b g_2(y) \operatorname{sen}\left(n\pi \frac{y}{b}\right) dy.
$$
 (2.228)

donde las ecuaciones (2.227) y (2.228) son las soluciones de *Dirichlet* al problema de un rectángulo.

#### 2.13.1 El Laplaciano para un sistema rectangular 3D,

El operador es expresado como  $\nabla^2 u = \frac{\partial^2 u}{\partial x^2} + \frac{\partial^2 u}{\partial y^2} + \frac{\partial^2 u}{\partial z^2} = 0$ , y es claro que se puede aplicar el mismo procedimiento de *Dirichlet* sólo que ahora estaremos tratando el problema para un cubo que cuenta con seis caras, (figura 2.13), y que al igual que la sección 2.9, la solución a la que llegaremos estará dada por:

$$
\begin{aligned}\n\mathcal{L}_{u(x,y,z)} &= \sum_{n=1}^{\infty} \sum_{m=1}^{\infty} A_{m,n} \operatorname{sen}(m\pi_{\overline{a}}^{x}) \operatorname{sen}(n\pi_{\overline{b}}^{y}) \operatorname{senh}(\lambda_{m,n}z), \\
\lambda_{mn} &= \pi \sqrt{\frac{m^2}{a^2} + \frac{n^2}{b^2}}, \\
A_{mn} &= \frac{4}{ab \operatorname{senh}(c\lambda_{mn})} \int_0^b \int_0^a f(x,y) \operatorname{sen}(n\pi_{\overline{a}}^{x}) \operatorname{sen}(n\pi_{\overline{b}}^{y}) dx \, dy.\n\end{aligned}
$$
\n
$$
(2.229)
$$

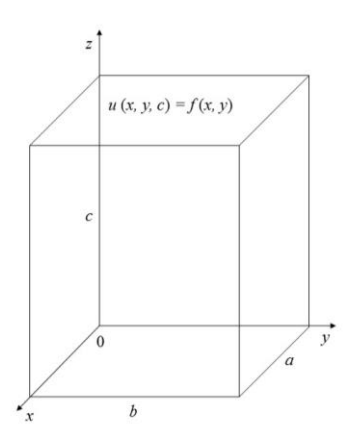

Figura 2.13: Los valores de frontera para *u* son 0 menos en la tapa superior, donde  $u(x, y, c) = f(x, y)$ .

#### 2.13.2 El Laplaciano en coordenadas polares

Recordemos que para un sistema en coordenadas polares un punto en el plano se representa como  $p(r, \theta)$  cuya proyección al plano cartesiano está dado por:

$$
x = r \cos \theta, \qquad y = r \sin \theta,
$$
  
\n
$$
r^2 = x^2 + y^2, \quad \theta = \tan^{-1} \frac{y}{x}.
$$
\n(2.230)

Derivamos parcialmente dos veces la expresión para  $r$  y para  $\theta$  con respecto a  $x$  y con respecto a *y*, obtendremos con respecto a *x*:

$$
\frac{\partial r}{\partial x} = \frac{x}{r}, \qquad \frac{\partial r}{\partial y} = \frac{y}{r},
$$
\n
$$
\frac{\partial^2 r}{\partial x^2} = \frac{y^2}{r^3}, \qquad \frac{\partial^2 r}{\partial y^2} = \frac{x^2}{r^3},
$$
\n
$$
\frac{\partial \theta}{\partial x} = \frac{1}{1 + \left(\frac{y}{x}\right)^2} \left(-\frac{y}{x^2}\right) = -\frac{y}{r^2}, \qquad \frac{\partial \theta}{\partial y} = \frac{x}{r^2},
$$
\n
$$
\frac{\partial^2 \theta}{\partial x^2} = \frac{2xy}{r^4}, \qquad \frac{\partial^2 \theta}{\partial y^2} = -\frac{2xy}{r^4}.
$$
\n(2.231)

De esto se derivan dos identidades interesantes:

$$
\frac{\partial^2 \theta}{\partial x^2} + \frac{\partial^2 \theta}{\partial y^2} = 0,
$$
\n(2.232)

y

$$
\frac{\partial \theta}{\partial x}\frac{\partial r}{\partial x} + \frac{\partial \theta}{\partial y}\frac{\partial r}{\partial y} = 0, \qquad (2.233)
$$

que serán de utilidad para pasar el *Laplaciano* a coordenadas polares.

Empleando la regla de la cadena en dos dimensiones:

$$
\frac{\partial u}{\partial x} = \frac{\partial u}{\partial r}\frac{\partial r}{\partial x} + \frac{\partial u}{\partial \theta}\frac{\partial \theta}{\partial x}.
$$
 (2.234)

Aplicando la regla del producto y la de la cadena, resulta:

$$
\frac{\partial^2 u}{\partial x^2} = \frac{\partial}{\partial x} \left( \frac{\partial u}{\partial r} \right) \frac{\partial r}{\partial x} + \frac{\partial u}{\partial r} \frac{\partial^2 r}{\partial x^2} + \frac{\partial}{\partial x} \left( \frac{\partial u}{\partial \theta} \right) \frac{\partial \theta}{\partial x} + \frac{\partial u}{\partial \theta} \frac{\partial^2 \theta}{\partial x^2}
$$
\n
$$
= \left( \frac{\partial^2 u}{\partial r^2} \frac{\partial r}{\partial x} + \frac{\partial^2 u}{\partial \theta^2} \frac{\partial \theta}{\partial x} \right) \frac{\partial r}{\partial x} + \frac{\partial u}{\partial r} \frac{\partial^2 r}{\partial x^2} + \left( \frac{\partial^2 u}{\partial r \partial \theta} \frac{\partial r}{\partial x} + \frac{\partial^2 u}{\partial \theta^2} \frac{\partial \theta}{\partial x} \right) \frac{\partial \theta}{\partial x} + \frac{\partial u}{\partial \theta} \frac{\partial^2 \theta}{\partial x^2}
$$
\n
$$
= \frac{\partial^2 u}{\partial r^2} \left( \frac{\partial r}{\partial x} \right)^2 + 2 \frac{\partial^2 u}{\partial r \partial \theta} \frac{\partial \theta}{\partial x} \frac{\partial r}{\partial x} + \frac{\partial u}{\partial r} \frac{\partial^2 r}{\partial x^2} + \frac{\partial^2 u}{\partial \theta^2} \left( \frac{\partial \theta}{\partial x} \right)^2 + \frac{\partial u}{\partial \theta} \frac{\partial^2 \theta}{\partial x^2}.
$$
\n(2.235)

Haciendo lo mismo para *y*, obtenemos:

$$
\frac{\partial^2 u}{\partial y^2} = \frac{\partial^2 u}{\partial r^2} \left(\frac{\partial r}{\partial y}\right)^2 + 2 \frac{\partial^2 u}{\partial r \partial \theta} \frac{\partial \theta}{\partial y} \frac{\partial r}{\partial y} + \frac{\partial u}{\partial r} \frac{\partial^2 r}{\partial y^2} + \frac{\partial^2 u}{\partial \theta^2} \left(\frac{\partial \theta}{\partial y}\right)^2 + \frac{\partial u}{\partial \theta} \frac{\partial^2 \theta}{\partial y^2}.
$$
(2.236)

Sumando y simplificando, se obtiene:

$$
\frac{\partial^2 u}{\partial x^2} + \frac{\partial^2 u}{\partial y^2} = \frac{\partial^2 u}{\partial r^2} \left\{ \left( \frac{\partial r}{\partial x} \right)^2 + \left( \frac{\partial r}{\partial y} \right)^2 \right\} + \frac{\partial u}{\partial r} \left\{ \frac{\partial^2 r}{\partial x^2} + \frac{\partial^2 r}{\partial y^2} \right\} + \frac{\partial^2 u}{\partial \theta^2} \left\{ \left( \frac{\partial \theta}{\partial x} \right)^2 + \left( \frac{\partial \theta}{\partial y} \right)^2 \right\}
$$
\n
$$
= \frac{\partial^2 u}{\partial r^2} \left\{ \frac{x^2}{r^2} + \frac{y^2}{r^2} \right\} + \frac{\partial u}{\partial r} \left\{ \frac{x^2}{r^3} + \frac{y^2}{r^3} \right\} + \frac{\partial^2 u}{\partial \theta^2} \left\{ \frac{x^2}{r^4} + \frac{y^2}{r^4} \right\}. \tag{2.237}
$$

y con la ayuda de la identidad de la ecuación (2.230), obtenemos el *Laplaciano* en coordenadas polares:

$$
\left(\nabla^2 u = \frac{\partial^2 u}{\partial r^2} + \frac{1}{r} \frac{\partial u}{\partial r} + \frac{1}{r^2} \frac{\partial^2 u}{\partial \theta^2}\right) \tag{2.238}
$$

#### 2.13.2.1 La ecuación de Laplace para una región circular:

En un estado estacionario, o independiente del tiempo, con una distribución uniforme de temperatura en una placa circular de radio a, con condición de frontera conocido, figura 2.14, satisface la ecuación de Laplace dada por (2.238):

$$
\nabla^2 u = \frac{\partial^2 u}{\partial r^2} + \frac{1}{r} \frac{\partial u}{\partial r} + \frac{1}{r^2} \frac{\partial^2 u}{\partial \theta^2} = 0, 0 < r < a, 0 < \theta < 2\pi. \tag{2.239}
$$

y con la condición de frontera (C. F.):

$$
u(a,\theta) = f(\theta), 0 < \theta < 2\pi. \tag{2.240}
$$

Siguiendo el método de separación de variables:  $u(r, \theta) = R(r) \Theta(\theta)$ . (2.241)

Sustituyendo (2.241) en (2.239) y simplificando, obtendremos:  

$$
R''\Theta + \frac{1}{r}R'\Theta + \frac{1}{r^2}R\Theta'' = 0,
$$

multiplicando todo por  $r^2$ , dividiendo entre R $\Theta$ , y separando todo por una constante  $\lambda$ , la ecuación (2.241) quedará expresada de forma separada como:

$$
r^2 R'' + rR' - \lambda R = 0,\tag{2.243}
$$

$$
\Theta'' + \lambda \Theta = 0. \tag{2.244}
$$

Recuerde que estas ecuaciones son equivalentes a las ecuaciones (2.159) donde  $\lambda = n^2$ , por lo que (2.243) y (2.244) puede ser reescrita como:

$$
r^2 R'' + rR' - n^2 R = 0,\t\t(2.245)
$$

$$
\Theta'' + n^2 \Theta = 0. \tag{2.246}
$$

La solución para (2.246) es:

$$
\Theta = \Theta_n = a_n \cos n\theta + b_n \sin n\theta, n = 0, 1, 2, \dots
$$
\n(2.247)

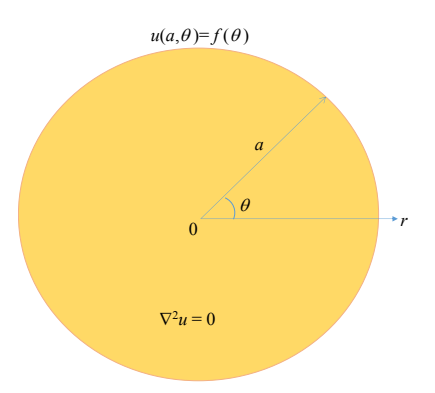

Figura 2.14: Placa circular con distribución uniforme de temperatura (problema de Dirichlet de un disco de radio *a*.

$$
(2.242)
$$

Ahora, la ecuación (2.245) puede ser reescrita si hacemos el siguiente cambio de variable:  $r = e^u$ , con  $u = ln(r)$ ,  $y R(u) = R(ln(r))$ . Derivando dos veces:

$$
R'(r) = R'(u)\frac{1}{r} = R'(u)e^{-u},
$$
\n(2.248)

$$
R''(r) = [R''(u)e^{-u} + R'(u)e^{-u}] \frac{1}{r} = e^{-2u}[R''(u) - R'(u)].
$$
 (2.249)

Sustituimos en la ecuación (2.245) y simplificamos, llegando a:

$$
R'' + (r^2 - 1)R' + n^2R = 0,
$$
\n(2.250)

cuya ecuación auxiliar es:

$$
m^2 + (\alpha - 1)m + \beta = 0.
$$
 (2.251)

que es la ecuación de Euler, cuyas soluciones son:

$$
R(r) = c_1 \left(\frac{r}{a}\right)^n + c_2 \left(\frac{r}{a}\right)^{-n}, n = 1, 2, ..., \tag{2.252}
$$

y

$$
R(r) = c_1 + \ln\left(\frac{r}{a}\right), n = 0.
$$
 (2.253)

Como se trata de un problema de Dirichlet aplicado a un disco con temperatura uniforme, la solución debe permanecer limitada a 0, así que tomaremos a  $c_2 = 0$ , ya que  $\left(\frac{r}{a}\right)^{-n}$ y *ln* $\left(\frac{r}{a}\right)$  no están limitados cuando  $r=0$ . Así que podemos llegar a las soluciones:

$$
u_0(r,\theta) = a_0 y u_n(r,\theta) = \left(\frac{r}{a}\right)^n (a_n \cos n\theta + b_n \sin n\theta), n = 1, 2, ... \tag{2.254}
$$

Aplicando la superposición a estas soluciones llegamos, finalmente, a la solución:

$$
u_n(r,\theta) = a_0 + \sum_{n=1}^{\infty} \left(\frac{r}{a}\right)^n [a_n \cos n\theta + b_n \sin n\theta], n = 1, 2, ...
$$
 (2.255)

haciendo *r = a* y aplicando la C. F. del disco en la ecuación (2.255), podemos encontrar sus coeficientes, que son los coeficientes de Fourier en coordenadas polares:

$$
a_0 = \frac{1}{2\pi} \int_0^{2\pi} f(\theta) d\theta,
$$
 (2.256)

$$
a_n = \frac{1}{\pi} \int_0^{\pi} f(\theta) \cos n\theta \, d\theta,
$$
 (2.257)

$$
b_n = \frac{1}{\pi} \int_0^{2\pi} f(\theta) \operatorname{sen} n\theta \, d\theta
$$
 (2.258)

#### 2.17.3 El Laplaciano en coordenadas cilíndricas

De la misma manera que en la ecuación (2.260), las ecuaciones de transformación de coordenadas cartesianas a cilíndricas, figura 2.15, están dadas por:

$$
x = \rho \cos \phi,
$$
  
\n
$$
y = \rho \operatorname{sen} \phi,
$$
  
\n
$$
z = z,
$$
\n(2.259)

Es evidente que la ecuación (2.238) aplica a esta transformación y que sólo hay que agregar al Laplaciano la componente en *z*.

$$
\nabla^2 u = \frac{\partial^2 u}{\partial \rho^2} + \frac{1}{\rho} \frac{\partial u}{\partial \rho} + \frac{1}{\rho^2} \frac{\partial^2 u}{\partial \phi^2} + \frac{\partial^2 u}{\partial z^2}.
$$
\n(2.260)

#### 2.17.3.1 La ecuación de Laplace para una región cilíndrica

Abordemos el problema del cilindro mostrado en la figura 2.16, las C. F. son:

$$
u(\rho, 0) = 0, 0 < \rho < a,u(a, z) = 0, 0 < z < h,u(\rho, h) = f(\rho), 0 < \rho < a,
$$
 (2.261)

Usando el método de separación de variables:

$$
u(\rho, z) = R(\rho)Z(z), \qquad (2.262)
$$

llegamos a las ecuaciones:

$$
\rho^2 R'' + \rho R' - k \rho^2 R = 0, R(a) = 0,
$$
 (2.263)

y

 $Z'' + kZ = 0, Z(0) = 0,$ (2.264)

donde *k* es la constantes de separación.

Necesitamos que *R* sea condicionada para cuando  $\rho = 0$ , ya que estamos resolviendo el comportamiento de la temperatura dentro del cilindro.

Si *k* = 0, es fácil darse cuenta que la solución será *R* = 0. Si *k* > 0, hacemos  $k = \lambda^2$ , entonces obtendremos como solución la forma paramétrica de las ecuaciones de Bessel modificadas de orden cero, (*I*0, *K*0). Debido al comportamiento asintótico de la primera y que la segunda tiende a cero (figura 2.17), concluimos que no es trivial hacer una combinación lineal de estas dos funciones que satisfagan las C.F. de *R*; entonces, nos quedamos con la única posibilidad factible:  $k = -\lambda^2 < 0$ . Para

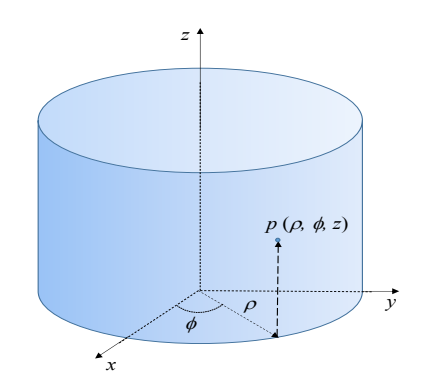

Figura 2.15: Coordenadas cilíndricas.

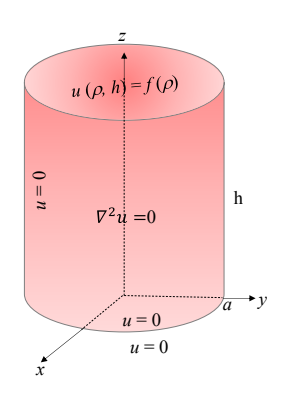

Figura 2.16: Problema de Dirichlet para un cilindro.

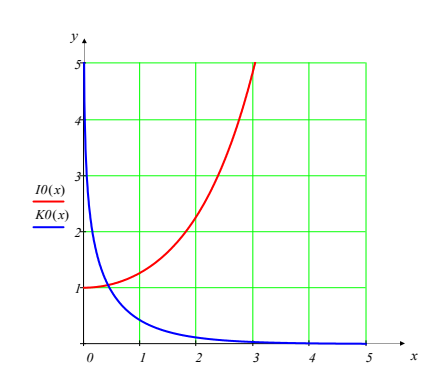

Figura 2.17: Funciones Bessel modificada de orden cero.

este caso, las soluciones de las ecuaciones (2.263) y (2.264) son:

$$
R = R_n(\rho) = J_0(\lambda_n \rho), \qquad (2.265)
$$

$$
Z = Z_n(z) = \text{senh}(\lambda_n z). \tag{2.266}
$$

$$
= \frac{\alpha_n}{n} n = 1.2
$$

con  $\lambda_n = \frac{\alpha_n}{a}$ ,  $n = 1, 2, ...$ 

Superponiendo las soluciones por el producto de la separación de variables:

$$
u(\rho, z) = \sum_{n=1}^{\infty} A_n J_0(\lambda_n \rho) \operatorname{senh}(\lambda_n z).
$$
 (2.267)

Aplicando las C. F. obtenemos:

$$
A_n = \frac{2}{\operatorname{senh}(\lambda_n h) a^2 J_1^2(\alpha_n)} \int_0^a f(\rho) J_0(\lambda_n \rho) \rho d\rho, \quad (2.268)
$$

con  $\lambda_n = \frac{\alpha_n}{a}$ ,  $n = 1, 2, ...$ 

y  $\alpha_n$  es el enésimo cero positivo de  $J_0$ , de la función Bessel de orden cero, figura 2.18.

Ahora veamos el caso del cilindro de la figura 2.19 con las C. F.:  $u(\rho, 0) = u(\rho, h) = 0, 0 < \rho < a$ ,  $u(a, z) = f(z), 0 < z < h$ , (2.269)

Siguiendo el mismo análisis llegaremos a que la solución será:  $\infty$ 

$$
u(\rho, z) = \sum_{n=1}^{\infty} B_n I_0\left(\frac{n\pi}{h}\rho\right) \operatorname{sen}\left(\frac{n\pi}{h}z\right),\tag{2.270}
$$

donde  $I_0$ es la función Bessel modificada del primer tipo de orden cero, y

$$
B_n = \frac{2}{I_0(\frac{n\pi}{h}a)h} \int_0^h f(z) \operatorname{sen}\left(\frac{n\pi}{h}z\right) dz. \tag{2.271}
$$

#### 2.13.4 EL Laplaciano en coordenadas esféricas polares

Las ecuaciones de transformación, a este sistema coordenado,

están dadas por:

$$
x = r \cos \phi \operatorname{sen} \theta, \quad y = r \operatorname{sen} \phi \operatorname{sen} \theta, \quad z = r \cos \theta,
$$
  
\n
$$
r^2 = x^2 + y^2 + z^2, \quad \rho = r \operatorname{sen} \theta, \quad x = \rho \cos \phi, \quad y = \rho \operatorname{sen} \phi,
$$
  
\n(2.272)

como se aprecia en la figura 2.20.

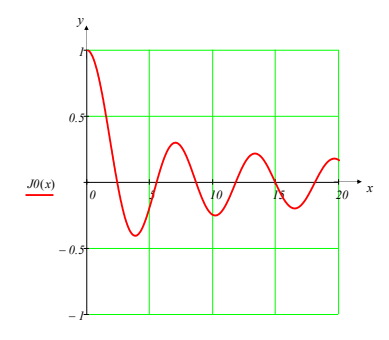

Figura 2.18: Función Bessel de orden cero.

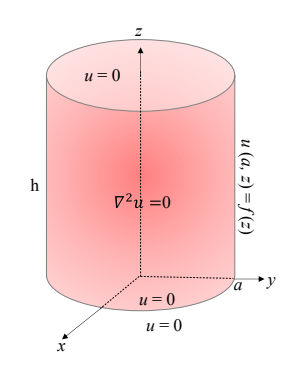

Figura 2.19: Problema de Dirichlet para un cilindro.

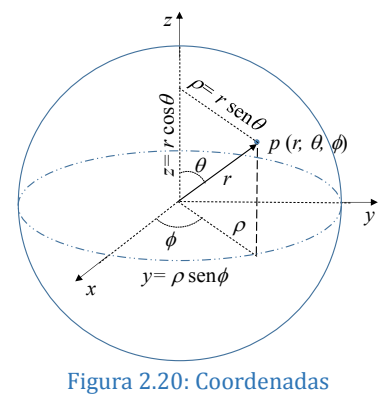

esféricas-polares.

Por ello, de la forma polar de (2.238) se transforma en:

$$
\frac{\partial^2 u}{\partial x^2} + \frac{\partial u^2}{\partial y^2} = \frac{\partial^2 u}{\partial \rho^2} + \frac{1}{\rho} \frac{\partial u}{\partial \rho} + \frac{1}{\rho^2} \frac{\partial^2 u}{\partial \phi^2}.
$$
 (2.273)

Note como de (2.170) *y* (2.181), (*x*, *y*) *y* (*ρ*, *z*) son lo mismo, por lo que (2.178) puede ser escrita como:

$$
\frac{\partial^2 u}{\partial z^2} + \frac{\partial u^2}{\partial \rho^2} = \frac{\partial^2 u}{\partial r^2} + \frac{1}{r} \frac{\partial u}{\partial r} + \frac{1}{r^2} \frac{\partial^2 u}{\partial \theta^2}.
$$
 (2.274)

Sumando  $\frac{\partial^2 u}{\partial z^2}$ a (2.239) y usando (2.238), obtenemos:

$$
\frac{\partial^2 u}{\partial x^2} + \frac{\partial u^2}{\partial y^2} + \frac{\partial u^2}{\partial z^2} = \frac{\partial^2 u}{\partial r^2} + \frac{1}{r} \frac{\partial u}{\partial r} + \frac{1}{r^2} \frac{\partial^2 u}{\partial \theta^2} + \frac{1}{\rho} \frac{\partial u}{\partial \rho} + \frac{1}{\rho^2} \frac{\partial^2 u}{\partial \phi^2}.
$$
 (2.275)

quedando de transformar  $\rho$  a esféricas, para ellos usamos:  $\theta = \tan^{-1}(\rho/\bar{z})$ , y obtenemos:

$$
\frac{\partial \theta}{\partial \rho} = \frac{1}{1 + (\rho/z)^2} \frac{1}{z} = \frac{z}{z^2 + \rho^2} = \frac{z}{r^2} = \frac{\cos \theta}{r}.
$$
 (2.276)

derivando a sí mismo  $\rho$ :

$$
\frac{\partial \rho}{\partial \rho} = \frac{\partial (r \operatorname{sen} \theta)}{\partial \rho} = \frac{\partial r}{\partial \rho} \operatorname{sen} \theta + r \cos \theta \frac{\partial \theta}{\partial \rho} = \frac{\partial r}{\partial \rho} \operatorname{sen} \theta + \cos^2 \theta. \tag{2.277}
$$

Por lo que:

$$
\frac{\partial r}{\partial \rho} = \frac{1 - \cos^2 \theta}{\text{sen }\theta} = \text{sen }\theta.
$$
 (2.278)

como  $\phi$ y  $\rho$  están en el mismo plano,  $\frac{\partial \phi}{\partial \rho} = 0$ . Usando, nuevamente, la regla de la cadena, obtenemos:

$$
\frac{\partial u}{\partial \rho} = \frac{\partial u}{\partial r}\frac{\partial r}{\partial \rho} + \frac{\partial u}{\partial \theta}\frac{\partial \theta}{\partial \rho} + \frac{\partial u}{\partial \phi}\frac{\partial \phi}{\partial \rho} = \frac{\partial u}{\partial r}\frac{\rho}{r} + \frac{\partial u}{\partial \theta}\frac{\cos \theta}{r}.
$$
 (2.279)

Sustituyendo (2.279) en (2.275) y simplificando, llegaremos al Laplaciano en coordenadas esféricas:

$$
\nabla^2 u = \frac{\partial^2 u}{\partial r^2} + \frac{2}{r} \frac{\partial u}{\partial r} + \frac{1}{r^2} \left( \frac{\partial^2 u}{\partial \theta^2} + \cot \theta \frac{\partial u}{\partial \theta} + \csc^2 \theta \frac{\partial^2 u}{\partial \phi^2} \right).
$$
 (2.280)

#### 2.13.5 Solución de la ecuación de Laplace con simetría radial

Bajo esta simetría *u* es independiente de  $\phi$ , por lo que la derivada respecto a  $\phi$  es cero.

$$
\frac{\partial^2 u}{\partial r^2} + \frac{2}{r} \frac{\partial u}{\partial r} + \frac{1}{r^2} \left( \frac{\partial^2 u}{\partial \theta^2} + \cot \theta \frac{\partial u}{\partial \theta} \right) = 0,
$$
\n(2.281)

donde  $0 < r < a, 0 < \theta < \pi$ .

Mediante la separación de variables:

$$
u(r, \theta, \phi) = R(r)\Theta(\theta)\Phi(\phi). \tag{2.282}
$$

Derivando parcialmente esta función, sustituyendo en (2.281), dividiendo entre ΘΦ, y desacoplando las variables mediante la constante  $\mu$ , obtendremos la ecuación de Euler:

$$
r^2 R'' + 2rR' - \mu R = 0, 0 < r < a,\tag{2.283}
$$

y

$$
\frac{\Theta''}{\Theta} + \cot \theta \frac{\Theta'}{\Theta} + (\csc \theta)^2 \frac{\Phi''}{\Phi} = -\mu,
$$
\n(2.284)

Separamos nuevamente las variables de esta última ecuación usando una nueva constante *m*:

$$
\Phi'' + m^2 \Phi = 0, m = 0, 1, 2, \dots \tag{2.285}
$$

y

$$
\Theta'' + \cot \theta \Theta' + [\mu - m^2(\csc \theta)^2] \Theta = 0. \tag{2.286}
$$

Si *m*=0, esta última ecuación se reduce a:

$$
\Theta'' + \cot \theta \, \Theta' + \mu \Theta = 0, \tag{2.287}
$$

La solución de ecuación (2.285) es:

$$
\Phi(\phi) = e^{im\phi}, m = 0, \pm 1, \pm 2, ... \tag{2.288}
$$

Para resolver (2.286) debemos hacer el siguiente cambio de variable:

$$
s = \cos \theta \, ; \, \frac{ds}{d\theta} = -\operatorname{sen} \theta. \tag{2.289}
$$

Y, mediante la regla de la cadena,

$$
\Theta' = \frac{d\Theta}{d\theta} = \frac{d\Theta}{ds}\frac{ds}{d\theta} = -\frac{d\Theta}{ds}\text{sen }\theta; \tag{2.290}
$$

$$
\frac{d^2\Theta}{d\theta^2} = -\frac{d}{d\theta} \left(\frac{d\Theta}{d\theta} \operatorname{sen}\theta\right) = -\frac{d^2\Theta}{d\theta^2} \frac{ds}{d\theta} \operatorname{sen}\theta - \cos\theta \frac{d\Theta}{ds}
$$
(2.291)

$$
= (\operatorname{sen}\theta)^2 \frac{d^2\Theta}{ds^2} - \cos\theta \frac{d\Theta}{d\theta} = (1 - s^2) \frac{d^2\Theta}{d\theta^2} - s \frac{d\Theta}{ds}.
$$
 (2.292)

Sustituyendo en (2.286) y reduciendo a su máxima expresión:

$$
(1 - s2) \frac{d2 \Theta}{ds2} - 2s \frac{d\Theta}{ds} + \left(\mu - \frac{m2}{1 - s2}\right) \Theta = 0, -1 < s < 1,
$$
 (2.293)

se le conoce como *la ecuación diferencial asociada de Legendre* y no es fácil de resolver porque los coeficientes son funciones no triviales de *s*.

Para el caso simétrico, ecuación (2.287), sustituyendo el valor de *s* dado por la ecuación (2.289), y simplificando llegaremos a:  $(2.29)$ 

$$
(1 - s2)\frac{d2 \theta}{ds2} - 2s\frac{d\theta}{ds} + \mu\theta = 0, -1 < s < 1,\tag{2.294}
$$

y que es *la ecuación diferencial de Legendre*.

Esta ecuación diferencial tiene solución práctica (o valores propios) en el intervalo cerrado [-1, 1] sólo si la constante toma los valores:

$$
\mu = n(n+1), n = 0, 1, 2, \dots \tag{2.295}
$$

A estas soluciones se les conocen como *polinomios de Legendre asociados*,  $P_n^m(s)$ . Para el caso simétrico, *m*=0, la solución de la ecuación (2.287) será:

$$
P_n^0(s) = P_n(\cos \theta),
$$
  
\n
$$
P_n^0(s) = P_n(\cos \theta),
$$
\n(2.296)

que son *los polinomios de Legendre de grado n*.

Ahora que tenemos las soluciones para  $\Phi$  y para  $\Theta$ , buscaremos la solución para R. Sustituyendo (2.295) en la ecuación (2.283), obtenemos la ecuación de Euler:

 $r^2 R'' + 2rR' - n(n+1)R = 0, 0 < r < a$ , Si hacemos el siguiente cambio de variable,  $R = r^{\alpha}$ ,  $R' = \alpha r^{\alpha-1}$ ,  $R'' = \alpha(\alpha - 1)r^{\alpha-2}$ , lo sustituimos en la ecuación (2.297), reduciendo términos semejantes obtenemos: (2.297)

$$
r^2 + r - n(n+1) = 0,\t(2.298)
$$

Cuyas raíces son:

$$
r_1 = n,
$$
  
\n
$$
r_2 = n + 1.
$$
\n(2.299)

Esto nos lleva a las soluciones de la ecuación (2.297):

$$
R_n(r) = r^n,\tag{2.300}
$$

$$
\begin{aligned} R_n^*(r) &= r^{-(n+1)}, \\ n &= 0, 1, 2, \dots \end{aligned} \tag{2.301}
$$

Note que la primera solución sólo aplica para valores interiores de la esfera (0<*r*<*a*); y la segunda solución para valores externos de la misma (*r*>*a*).

Finalmente, sustituimos las soluciones de las variables independientes en la ecuación (2.282):

$$
\left(u(r,\theta,\phi) = r^n e^{im\phi} P_n^m(\cos\theta),\right)
$$
\n(2.302)

y para el caso simétrico:

$$
u(r, \theta, \phi) = r^n P_n(\cos \theta), n = 0, 1, 2, ...
$$
\n(2.303)

Ahora, apliquemos lo anterior para resolver el caso del problema simétrico de Dirichlet, ver figura 2.21, donde la ecuación (2.281) está sujeta a una condición de frontera simétrica:  $(2.304)$ 

$$
u(a,\theta) = f(\theta). \tag{2.304}
$$

Utilizando nuevamente separación de variable para R y  $\Theta$ , y sustituyendo en la ecuación (2.281), llegaremos a las ecuaciones (2.283) y (2.287), con la constante de desacoplamiento dada por (2.295) y el cambio de variable dada por (2.289), así

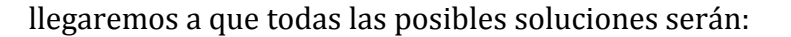

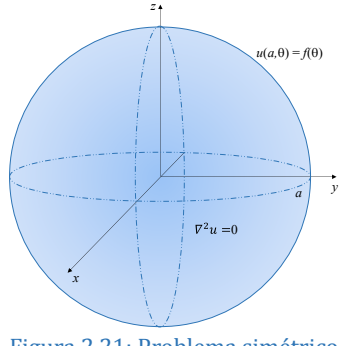

Figura 2.21: Problema simétrico de Dirichlet.

$$
u(r,\theta) = \sum_{n=0}^{\infty} A_n \left(\frac{r}{a}\right)^n P_n(\cos\theta),
$$
  

$$
A_n = \frac{2n+1}{2} \int_0^{\pi} f(\theta) P_n(\cos\theta) \operatorname{sen}\theta \, d\theta,
$$
  

$$
n = 0, 1, 2, ...
$$
 (2.305)

### Nota sobre las funciones  $e^{im\phi}P_n^m(\cos\theta)$ :

Cuando el producto de las dos funciones  $e^{im\phi}P_n^m(\cos\theta)$  es adecuadamente normalizado se les conoce como *Armónicos Esféricos*, y se definen como:

el coeficiente de esta función se eligió para asegurar que los esféricos armónicos se transformen en un grupo de funciones ortonormales sobre la superficie de la esfera, cuando se utiliza

$$
Y_{n,m}(\theta,\phi) = \sqrt{\frac{2n+1}{4\pi} \frac{(n-m)!}{(n+m)!}} P_n^m(\cos\theta) e^{im\phi}
$$
 (2.306)  

$$
n = 0, 1, 2, ..., m = -n, -(n-1), ..., n-1, n,
$$

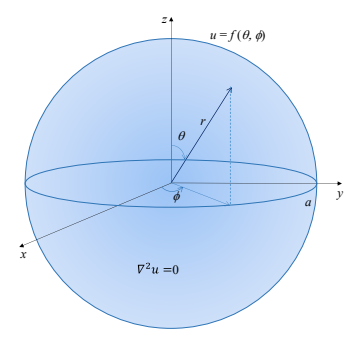

Figura 2.22: Problema simétrico de Dirichlet para una esfera.

Tomando en cuenta los armónicos esféricos y las condiciones de la esfera de la figura 2.22, podemos reescribir la solución (2.302) como:

$$
u(r,\theta,\phi) = \sum_{n=0}^{\infty} \sum_{m=-n}^{n} A_{nm} \left(\frac{r}{a}\right)^n Y_{n,m}(\theta,\phi), \qquad (2.307)
$$

donde, a partir de la condición de frontera:

como diferencial de superficie sen  $\theta$  d $\theta$  d $\phi$ .

$$
f(\theta,\phi) = \sum_{n=0}^{\infty} \sum_{m=-n}^{n} A_{nm} Y_{n,m}(\theta,\phi),
$$
 (2.308)

Obtendremos el coeficiente:

$$
\left(A_{nm} = \int_0^{2\pi} \int_0^{\pi} f(\theta, \phi) Y_{n,m}(\theta, \phi) \operatorname{sen}\theta \, d\theta \, d\phi. \right) \tag{2.309}
$$

## 2.14

## La ecuación de Poisson

La ecuación (2.151) puede ser expresada más generalmente de la forma:

$$
\frac{\partial^2 u}{\partial x^2} + \frac{\partial^2 u}{\partial y^2} = \varphi(x, y),\tag{2.310}
$$

se le conoce como la *ecuación de Poisson* y es una generalización de la ecuación de Laplace. Es claro que si  $\varphi(x, y) = 0$  se obtiene la ecuación (2.151). A esta función,  $\varphi(x, y)$ , se le conoce como función *potencial*; si es positiva de le conoce como función *fuente*, si es negativa se le llama *sumidero*.

Nótese que de igual forma, utilizando el operador de la ecuación (2.152), la ecuación (2.154) puede ser reescrita de forma sintética como:

$$
\nabla^2 u = \varphi \tag{2.311}
$$

## 2.15

# La ecuación de Poisson en distintos sistemas coordenados 2.15.1 La ecuación de Poisson en coordenadas rectangulares

Ahora pensemos que la placa rectangular de la figura 2.23 tiene una función fuente, como se muestra en la figura 2.19.1.

$$
\frac{\partial^2 u}{\partial x^2} + \frac{\partial^2 u}{\partial y^2} = f(x, y). \tag{2.312}
$$

La manera que podemos abordar este problema es tomar en cuenta que ya fue resuelto para el caso en el que la fuente era igual a cero llegando a los resultados mostrados en las ecuaciones (2.167) y (2.168), así que sólo se tendría que resolver el caso de la placa cuyas fronteras son cero y sumar este resultado al de las ecuaciones antes mencionadas, como lo mostramos en la figura 2.24.

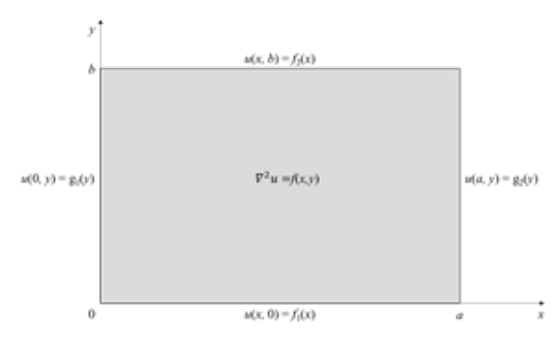

Figura 2.23: Poisson en coordenadas rectangulares.
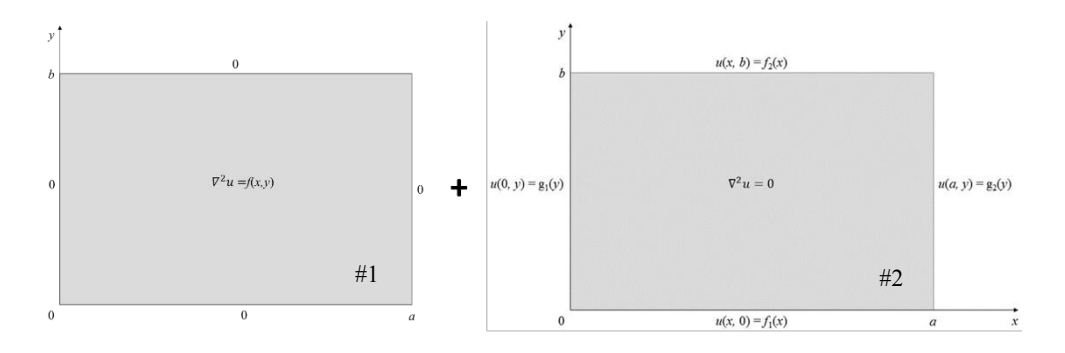

Figura 2.24: Placa dividida en dos partes: #1 problema de Poisson con C. F. cero y #2 problema Gral. De Dirichlet.

Nótese que para cumplir con el caso de #1, la función debe ser:

$$
u(x, y) = \phi_{m,n} = \text{sen}\left(m\pi \frac{x}{a}\right)\text{sen}\left(n\pi \frac{y}{b}\right),\tag{2.313}
$$

que claramente satisface las condiciones de frontera de #1.

Aplicando el operador a (2.313):

$$
\nabla^2 u = \frac{\partial^2 \phi_{m,n}}{\partial x^2} + \frac{\partial^2 \phi_{m,n}}{\partial y^2} = -\left[\left(\frac{m\pi}{a}\right)^2 + \left(\frac{n\pi}{b}\right)^2\right] \operatorname{sen}\left(m\pi \frac{x}{a}\right) \operatorname{sen}\left(n\pi \frac{y}{b}\right).
$$
 (2.314)

donde se aprecia que el Laplaciano de  $\phi_{m,n}$  son múltiplos de la propia función,  $\phi_{m,n}$ .

$$
\lambda_{m,n} = \left(\frac{m\pi}{a}\right)^2 + \left(\frac{n\pi}{b}\right)^2, m, n = 1, 2, \dots
$$
\n(2.315)

$$
\nabla^2 \phi_{m,n} = -\lambda_{m,n} \phi_{m,n}, m, n = 1, 2, ... \tag{2.316}
$$

a esto múltiplos,  $\lambda_{m,n}$ , se les conocen como valores propios de la función o *eigenvalores* y a la función correspondiente a dichos valores,  $\phi_{m,n}$ , se le llama función propia o *eigenfunción*.

Ahora podemos plantear todas las posibles soluciones para *u*(*x*,*y*) como:

$$
u(x,y) = \sum_{n=1}^{\infty} \sum_{m=1}^{\infty} E_{mn} \operatorname{sen}\left(m\pi \frac{x}{a}\right) \operatorname{sen}\left(n\pi \frac{y}{b}\right),\tag{2.317}
$$

Es claro que aplicando las C. F. y sustituyendo en (2.317) llegaremos a:

$$
E_{mn} = -\frac{4}{ab\lambda_{m,n}} \int_0^\infty \int_0^\infty f(x, y) \operatorname{sen}\left(m\pi \frac{x}{a}\right) \operatorname{sen}\left(n\pi \frac{y}{b}\right) dx \, dy. \tag{2.318}
$$

La solución total del problema planteado y mostrado en las figuras 26 y 27, respectivamente, será:

$$
u(x,y) = \sum_{n=1}^{\infty} A_n \operatorname{sen}\left(n\pi \frac{x}{a}\right) \operatorname{senh}\left[n\pi \frac{(b-y)}{a}\right] + \sum_{n=1}^{\infty} B_n \operatorname{sen}\left(n\pi \frac{x}{a}\right) \operatorname{senh}\left(n\pi \frac{y}{a}\right)
$$
  
+ 
$$
\sum_{n=1}^{\infty} C_n \operatorname{senh}\left[n\pi \frac{(a-x)}{b}\right] \operatorname{sen}\left(n\pi \frac{y}{b}\right) + \sum_{n=1}^{\infty} D_n \operatorname{senh}\left(n\pi \frac{x}{b}\right) \operatorname{sen}\left(n\pi \frac{y}{b}\right)
$$
  
+ 
$$
\sum_{n=1}^{\infty} \sum_{m=1}^{\infty} E_{mn} \operatorname{sen}\left(m\pi \frac{x}{a}\right) \operatorname{sen}\left(n\pi \frac{y}{b}\right)
$$
(2.319)

Con los coeficientes dados por:

$$
\begin{pmatrix}\nA_n = \frac{2}{a \operatorname{senh} \frac{n\pi b}{a}} \int_0^a f_1(x) \operatorname{sen}\left(n\pi \frac{x}{a}\right) dx, & B_n = \frac{2}{a \operatorname{senh} \frac{n\pi b}{a}} \int_0^a f_2(x) \operatorname{sen}\left(n\pi \frac{x}{a}\right) dx, \\
C_n = \frac{2}{b \operatorname{senh} \frac{n\pi a}{b}} \int_0^b g_1(y) \operatorname{sen}\left(n\pi \frac{y}{b}\right) dy, & D_n = \frac{2}{b \operatorname{senh} \frac{n\pi a}{b}} \int_0^b g_2(y) \operatorname{sen}\left(n\pi \frac{y}{b}\right) dy, \\
E_{mn} = -\frac{4}{ab \lambda_{m,n}} \int_0^\infty \int_0^\infty f(x, y) \operatorname{sen}\left(m\pi \frac{x}{a}\right) \operatorname{sen}\left(n\pi \frac{y}{b}\right) dx dy.\n\end{pmatrix} \tag{2.320}
$$

#### 2.15.2 La ecuación de Poisson en coordenadas cilíndricas

Suponga que tenemos un disco como el mostrado en la figura 2.25, La ecuación (2.311) ahora será expresada en coordenadas polares como:

$$
\nabla^2 u = f(r, \theta), 0 < r < a, 0 < \theta < 2\pi, \\
u(a, \theta) = g(\theta), 0 < \theta < 2\pi.\n\tag{2.321}
$$

La figura 2.26 muestra el primer paso a realizar para abordar el problema, y que es similar a lo realizado para el rectángulo.

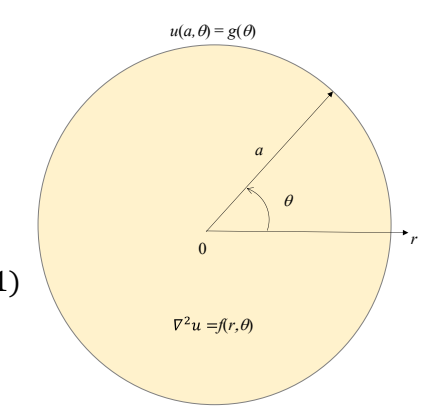

Figura 2.25: Problema de Poisson del disco.

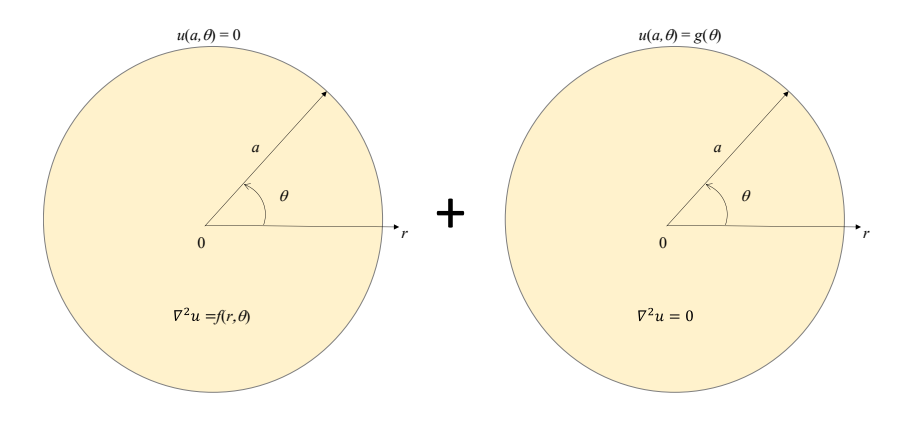

Figura 2.26: Descomposición del problema de Poisson.

Utilizando el método de eigenfunciones anterior llegaremos a la solución:<br>∞

$$
u(r,\theta) = \sum_{m=0}^{\infty} \sum_{n=1}^{m} J_m(\lambda_{mn}r)(A_{mn}\cos(m\theta) + B_{mn}\sin(m\theta)).
$$
 (2.322)

Empleando las C. F. y asumiendo que cada eigenfunción satisface el Laplaciano de la ecuación (2.199):<br>∞

$$
\sum_{m=0}^{N} \sum_{n=1}^{N} -\lambda_{mn}^2 J_m(\lambda_{mn} r) (A_{mn} \cos(m\theta) + B_{mn} \sin(m\theta)) = f(r, \theta), \qquad (2.323)
$$

Resolvemos para encontrar los coeficientes:

$$
A_{0n} = \frac{-1}{\pi a_{0n}^2 J_1^2(a_{0n})} \int_0^a \int_0^{2\pi} f(r,\theta) J_0(\lambda_{0n} r) r d\theta dr,
$$
  
\n
$$
A_{mn} = \frac{-2}{\pi a_{mn}^2 J_{m+1}^2(a_{mn})} \int_0^a \int_0^{2\pi} f(r,\theta) \cos(m\theta) J_m(\lambda_{mn} r) r d\theta dr,
$$
  
\n
$$
B_{mn} = \frac{-2}{\pi a_{mn}^2 J_{m+1}^2(a_{mn})} \int_0^a \int_0^{2\pi} f(r,\theta) \sin(m\theta) J_m(\lambda_{mn} r) r d\theta dr.
$$
\n(2.324)

La solución total será:

$$
u(r,\theta) = u_1(r,\theta) + u_2(r,\theta),
$$
\n(2.325)

$$
\left(u(r,\theta) = \sum_{m=0}^{\infty} \sum_{n=1}^{\infty} J_m(\lambda_{mn}r)(A_{mn}\cos(m\theta) + B_{mn}\sin(m\theta)) + \sum_{n=1}^{\infty} B_n I_0\left(\frac{n\pi}{h}\rho\right)\operatorname{sen}\left(\frac{n\pi}{h}z\right)\right]
$$
(2.326)

#### 2.15.3 La ecuación de Poisson en coordenadas polares

Ahora abordemos el problema de una esfera con una distribución interna de temperatura de estado estacionario con una fuente de calor independiente del tiempo, mostrado en la figura 2.27.

$$
\nabla^2 u = f(r, \theta, \phi), 0 < r < a, 0 < \theta < \pi, 0 < \phi < 2\pi,\tag{2.327}
$$

$$
u(a, \theta, \phi) = g(\theta, \phi), 0 < \theta < \pi, 0 < \phi < 2\pi.
$$
 (2.238)

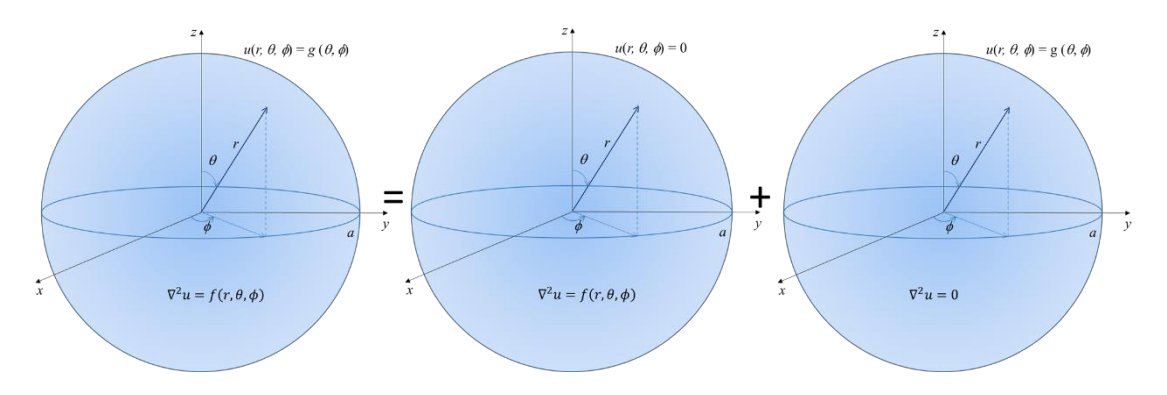

Figura 2.27: Problema de general Poisson desglosado en sus componentes.

Resolviendo de acuerdo a lo ya visto anteriormente llegaremos a la solución:

$$
u(r,\theta,\phi) = \sum_{j=1}^{\infty} \sum_{n=0}^{\infty} \sum_{m=-n}^{n} B_{jnm} j_n(\lambda_{n,j} r) Y_{n,m}(\theta,\phi).
$$
 (2.329)

Visualizando esta ecuación como una expansión de funciones propias o eigenfunciones de *f*, obtendremos que el coeficiente se expresa como:

$$
B_{jnm} = \frac{-1}{\lambda_{n,j}^2} A_{jnm},
$$
\n(2.330)

donde 
$$
A_{jnm} = \int_0^a \int_0^{2\pi} \int_0^{\pi} f(r, \theta, \phi) j_n(\lambda_{n,j} r) \overline{Y}_{n,m}(\theta, \phi) r^2 \operatorname{sen} \theta d\theta d\phi dr
$$
.

Finalmente, y de acuerdo a la ecuación (2.325), la ecuación (2.307) y la ecuación (2.329), la solución total del problema es:

$$
u(r,\theta,\phi) = \sum_{n=0}^{\infty} \sum_{m=-n}^{n} A_{nm} \left(\frac{r}{a}\right)^n Y_{n,m}(\theta,\phi) + \sum_{j=1}^{\infty} \sum_{n=0}^{\infty} \sum_{m=-n}^{n} B_{jnm} j_n(\lambda_{n,j} r) Y_{n,m}(\theta,\phi),
$$
(2.232)

con  $A_{nm}$  dada por (2.309) y  $B_{jnm}$  por (2.330).

(2.331)

- Bibliografía consultada 1. Dinámica de Lagrange, Dare A. Wells, Ed. McGraw-Hill.
	- 2. Classical Mechanics, H. Golstein, C. P. Poole, J. Safko, Ed. Pearson, ISBN: 978-81- 317-5891-5.
	- 3. Mecánica para ingenieros, T. C. Huang, Representaciones y servicios de Ingeniería.
	- 4. Mecánica para ingenieros Vol. 2: Dinámica, Beer & Johnson, Ed. McGraw-Hill.
	- 5. Mathematical Methods for Physics. Arfken & Weber; Elseviere. ISBN-13: 978-0- 12088584-8.
	- 6. Ecuaciones diferenciales aplicadas. Murray R. Spiegel; Ed. Prentice Hall. ISBN: 0-13-234997-3.
	- 7. Ecuaciones diferenciales con aplicaciones de modelado. Dennis G. Zill; Ed. CENGAGE Learning. ISBN-13: 978-970-830-055-1.
	- 8. Mathematical Methods for Physics. Arfken & Weber; Ed. ELSEVIERE. ISBN-13: 978-0-12088584-8.
	- 9. Partial Differential Equations with Fourier Series and Boudary Values Problems. Nakhlé H. Asmar; PEARSON & Prentice Hall. ISBN: 0-13-148096-0.
	- 10. Partial Differential Equations. Paul DuChateau & David W. Zachmann; Ed. McGraw-Hill. ISBN: 0-07-017897-6.
	- 11. Análisis de Fourier. Hwei P. Hsu; Ed. Addison-Wesley. ISBN: 0-201-02942-1.
	- 12. Física, Vol. II: campos y ondas. M. Alonso & E. J. Finn. Ed. Fondo de Cultura Interamericano. ISBN: 968-6630-02-3.

# 3

## Métodos Numéricos para sistemas físicos

## 3.1 El Método de Runge-Kutta (MRK)

El MRK representa un conjunto de métodos iterativos, implícitos y explícitos, para la aproximación de soluciones de ecuaciones diferenciales ordinarias,  $y' = f(x, y)$ , del tipo de valor inicial,  $y(x_0) = y_0$ . Presenta una gran ventaja con respecto a los métodos de Euler, ya que el grado de exactitud va incrementándose mediante una técnica de integración, arrojando resultados mucho más exactos, haciendo que los errores numéricos converjan con mayor rapidez conforme se reduce el paso *h*. Comúnmente se emplean tres, el MRK de segundo, tercer y cuarto orden.

En forma general estos métodos pueden ser simplificados en la siguiente forma:

$$
y_{n+1} = y_n + h \sum_{i=1}^{s} b_i k_i
$$
 (3.1)

donde *h* es el paso por iteración.

Los coeficientes  $k_i$  son términos de aproximación intermedios, evaluados en  $f(t, y(t))$ de manera local

$$
k_i = f[(x_n + h c_i), (y_n + h \sum_{j=1}^{s} a_{ij} k_j)], i = 1, 2, ...
$$
\n(3.2)

con coeficientes propios,  $a_{ij}$ ,  $b_j$ ,  $c_i$ , del esquema numérico elegido, dependiente de la regla de cuadratura utilizada. Los esquemas Runge-Kutta pueden ser explícitos o implícitos dependiendo de las constantes  $a_{ij}$  del esquema. Si esta matriz es triangular inferior con todos los elementos de la diagonal principal iguales a cero; es decir,  $a_{ij} = 0$ para  $j = i, ..., s$ , los esquemas son explícitos.

Cada método está definido por el siguiente cuadro sintético, donde se colocan los coeficientes del método de la siguiente manera:

$$
\begin{array}{c|cccc}\nc_1 & a_{11} & a_{12} & \dots & a_{1s} \\
c_2 & a_{21} & a_{22} & \dots & a_{2s} \\
\vdots & \vdots & \vdots & \ddots & \vdots \\
c_s & a_{s1} & a_{s2} & \dots & a_{ss} \\
b_1 & b_2 & \dots & b_s\n\end{array}
$$
\n(3.3)

#### EL MRK1:

El método de primer orden es el mismo que el método de Euler con paso hacia atrás:

o bien

$$
y_{n+1} = y_n + h f(k_1), \tag{3.4}
$$

$$
\begin{array}{c|c}\n0 & \\
1 & \\
\end{array}
$$
\n(3.5)

#### EL MRK2:

Está dado por el método del punto medio:

$$
y_{n+1} = y_n + h f(k_2), \tag{3.6}
$$

o bien

$$
\begin{array}{c|cc}\n0 & 0 & 0 \\
\hline\n1 & 1 & 0 \\
\hline\n1/2 & 1/2\n\end{array}
$$
\n(3.7)

#### EL MRK3:

Este método aproxima la solución del problema del valor inicial evaluando el integrando  $f(x, y)$ , tres veces por paso:

$$
\boxed{y_{n+1} = y_n + \frac{h}{6}(k_1 + 4k_2 + k_3)}\tag{3.8}
$$

o bien

$$
\begin{array}{c|cccc}\n0 & 0 & 0 & 0 \\
1/2 & 1/2 & 0 & 0 \\
\hline\n1 & -1 & 2 & 0 \\
\hline\n1/6 & 2/3 & 1/6\n\end{array}
$$
\n(3.9)

#### EL MRK4:

Este método aproxima la solución del problema del valor inicial evaluando el integrando  $f(x, y)$ , cuatro veces por paso:

$$
\left(y_{n+1} = y_n + \frac{h}{6}(k_1 + 2k_2 + 2k_3 + k_4)\right) \tag{3.10}
$$

donde

$$
\begin{cases}\nk_1 = f(x_n, y_n), \\
k_2 = f\left(x_n + \frac{h}{2}, y_n + \frac{h}{2}k_1\right), \\
k_3 = f\left(x_n + \frac{h}{2}, y_n + \frac{h}{2}k_2\right), \\
k_4 = f(x_n + h, y_n + h k_3), \\
0 \quad 0 \quad 0 \quad 0 \quad 0 \\
1/2 \quad 1/2 \quad 0 \quad 0 \quad 0 \\
1/2 \quad 0 \quad 1/2 \quad 0 \quad 0 \\
1/6 \quad 1/3 \quad 1/3 \quad 1/6\n\end{cases}
$$
\n(3.12)

o bien:

significa que el error por paso es del orden de  $O(h^5)$ , mientras que el error total acumulado tiene el orden  $O(h^4)$ . Por lo tanto, la convergencia del método es del orden  $O(h^4)$ .

## $3.2$ El Método Predictor-Corrector (MPC)

El MPC es un conjunto de métodos lineales multipaso que se utilizan para la resolución numérica de ecuaciones diferenciales ordinarias. Conceptualmente, se elige un punto inicial y a continuación se realizan un paso de aproximación para encontrar el siguiente punto que permita seguir acercándose a la solución. El proceso continúa con los siguientes pasos para reconocer la solución.

Los métodos de un solo paso (como el *método de Euler*) se refieren solo a un punto anterior y a su derivada para determinar el valor buscado. Métodos como el de Runge-Kutta utilizan un paso más (por ejemplo, un paso intermedio) para obtener un método de orden superior, para luego descartar la información anterior antes de dar un segundo paso. Los *métodos de varios pasos* intentan obtener eficiencia manteniendo y utilizando la información de los pasos anteriores, en lugar de descartarla. Por consiguiente, se refieren a distintos puntos anteriores y a los valores de sus derivadas. Dada la ecuación diferencial y los cuatro valores de pivoteo:

$$
y' = f(x, y); y_0, y_1, y_2, y_3; f_0, f_1, f_2, f_3,
$$
\ndonde  $f_i = f(x_i, y_i).$ 

\n(3.13)

La ecuación diferencial se integra con los límites  $x_{i-3}$  y  $x_{i+1}$  para obtener el *predictor* de Milne:  $(3.14)$ 

$$
\int_{x_{i-3}}^{x_{i+1}} y' dx = \int_{x_{i-3}}^{x_{i+1}} f(x, y) dx
$$

entonces

$$
y_{i+1} - y_{i-3} = \frac{4}{3}h(2f_{i-2} - f_{i-1} + 2f_i) + O(h^5)
$$
 (3.15)

por lo tanto, el valor *predictor* será:

$$
y_{i+1}|_p = y_{i-3} + \frac{4}{3}h(2f_{i-2} - f_{i-1} + 2f_i)
$$
 (3.16)

con lo que puede calcularse  $f_{i+1}$ .

Ahora, el valor *corrector* de Milne para  $y_{i+1}$  se puede obtener integrando con los límites  $x_{i-1}$  y  $x_{i+1}$ , por medio de la fórmula de Simpson:

$$
\int_{x_{i-1}}^{x_{i+1}} y' dx = \int_{x_{i-1}}^{x_{i+1}} f(x, y) dx
$$
 (3.17)

entonces

$$
y_{i+1} - y_{i-1} = \frac{4}{3}h(f_{i-1} + 4f_i + f_{i+1}) + O(h^5)
$$
 (3.18)

por lo que, el *corrector* estará dado por:

$$
y_{i+1}|_c = y_{i-1} + \frac{4}{3}h(f_{i-1} + 4f_i + f_{i+1}).
$$
\n(3.19)

## $3.3$ El Método de Relajación (MR)

El MR o de Gauss-Seidel modificado, es un método iterativo, que se parte de una aproximación inicial y se repite el proceso hasta llegar a una solución con un margen de error tan pequeño como se quiera. Buscamos la solución a un sistema de ecuaciones lineales en notación matricial. Este método permite mejorar la convergencia usando relajación. La relajación representa una ligera modificación del método de *Gauss-Seidel* y ésta permite mejorar la convergencia en algunos casos. Después de que se calcula cada nuevo valor de la variable, ese valor se modifica mediante un promedio ponderado de los resultados de las iteraciones anterior y actual.

Para ello determinamos una nueva aproximación de la componente i en la etapa  $k+1$ ,  $x_i^{k+1}$  mediante la combinación lineal de la componente i de la aproximación de la etapa  $k, x_i^k$ , que se obtiene por *Gauss-Seidel* del siguiente modo:

$$
\boxed{x_i^{k+1} = w x_i^{k+1} + (1 - w)x_i^k}
$$
\n(3.20)

Observe que el parámetro *w* se comporta como un factor de ponderación entre la aproximación actual  $x_i^{k+1}\,$  y la anterior  $x_i^k.$  En este sentido, el valor de  $\,w$  se utiliza según las siguientes condiciones:

1. Si *w* = 1, el valor definido de la aproximación de la componente *i* en la etapa *k* coincide con el que entrega *Gauss-Seidel*. Observe que el factor (1-*w*) se hace 0. En este caso decimos que no hay relajación.

2. Si 0 < *w* < 1, el valor definitivo de la aproximación de la componente *i* en la etapa *k* está entre los valores de  $x_i^{k+1}$  y de  $x_i^k$ . Dependiendo del valor de w, el resultado será más próximo a uno de los dos valores. Cuando se utiliza este valor se denomina método de sub-relajación y se emplea para obtener la convergencia de algunos sistemas que no son convergentes por el método de *Gauss-Seidel*.

3. Si 1 < *w* < 2, el valor definitivo de la aproximación de la componente *i* en la etapa *k* está próximo a  $x_i^{k+1}$  pero no está entre los valores de  $x_i^{k+1}$  y de  $x_i^k$ . Este método se conoce como *sobre-relajación* y se utiliza para acelerar la convergencia de sistemas que son convergentes y lentos con el método de *Gauss-Seidel*.

Estas estrategias se denominan frecuentemente como métodos de SOR (por sus siglas en inglés *Successive Over Relaxation*).

## 3.4 El Método de Diferencias Finitas (MDF)

El MDF es utilizado para calcular de manera numérica las soluciones a las ecuaciones diferenciales usando ecuaciones diferenciales finitas para aproximar derivadas. De la serie de Taylor podemos obtener las respectivas primera y segunda derivada numérica, con respecto a x, de la variable dinámica  $u(x, t)$ :

$$
u(x_{i+1}, t_n) = u(x_i, t_n) + u_x(x_i, t_n) h + O(h^2),
$$
\n(3.21)

$$
u_x(x_i, t_n) = \frac{u(x_{i+1}, t_n) - u(x_i, t_n)}{h} - O(h^2),
$$
\n(3.22)

primera derivada con paso hacia adelante.

$$
u(x_{i-1}, t_n) = u(x_i, t_n) - u_x(x_i, t_n) h + O(h^2),
$$
\n(3.23)

$$
u_x(x_i, t_n) = \frac{u(x_{i-1}, t_n) - u(x_i, t_n)}{-h} - O(h^2),
$$
\n
$$
u_x(x_i, t_n) = \frac{u(x_{i-1}, t_n) - u(x_i, t_n)}{-h}
$$
\n
$$
u_x(x_i, t_n) = \frac{u(x_i, t_n) - u(x_i, t_n)}{-h}
$$
\n
$$
(3.24)
$$
\n
$$
u_x(x_i, t_n) = \frac{u(x_i, t_n) - u(x_i, t_n)}{-h}
$$

primera derivada con paso hacia atrás.

Si restamos las dos aproximaciones anteriores obtenemos:

$$
u(x_{i+1}, t_n) - u(x_{i-1}, t_n) = 2 u_x(x_i, t_n) h + O(h^3),
$$
\n(3.25)

así

$$
u_x(x_i, t_n) = \frac{u(x_{i+1}, t_n) - u(x_{i-1}, t_n)}{2h} - O(h^3),
$$
\n(3.26)

primera derivada con diferencia centrada.

Las anteriores derivadas discretas pueden ser reescritas como:

$$
u_x(ih,nk) = \frac{u_{i+1,n} - u_{i,n}}{h} - O(h^2),
$$
\n(3.27)

$$
u_x(ih,nk) = \frac{u_{i-1,n} - u_{i,n}}{-h} - O(h^2),
$$
\n(3.28)

$$
u_x(ih,nk) = \frac{u_{i+1,n} - u_{i-1,n}}{2h} - O(h^3).
$$
 (3.29)

Para la segunda derivada con paso hacia adelante, la serie es:

$$
u(x_{i+2}, t_n) = u(x_i, t_n) + u_x(x_i, t_n) \ 2h + \frac{u_{xx}(x_i, t_n)}{2!} (2h)^2 + \cdots,
$$
 (3.30)

le restamos la primera derivada con paso hacia adelante multiplicada por 2:

$$
u(x_{i+2}, t_n) - 2u(x_{i+1}, t_n) = -u(x_i, t_n) + u_{xx}(x_i, t_n)h^2 + \cdots,
$$
 (3.31)

así

$$
u_{xx}(x_i, t_n) = \frac{u(x_{i+2}, t_n) - 2u(x_{i+1}, t_n) + u(x_i, t_n)}{h^2} + O(h),
$$
\n(3.32)

segunda derivada finita dividida con paso hacia adelante.

Manipulaciones similares se hacen para obtener la de paso hacia atrás:

$$
u_{xx}(x_i, t_n) = \frac{u(x_i, t_n) - 2u(x_{i+1}, t_n) + u(x_{i-2}, t_n)}{h^2} + O(h),
$$
\n(3.33)

y la centrada:

$$
u_{xx}(x_i, t_n) = \frac{u(x_{i+1}, t_n) - 2u(x_i, t_n) + u(x_{i-1}, t_n)}{h^2} + O(h^2);
$$
\n(3.34)

o reescritas como:

$$
\begin{aligned}\nu_{xx}(ih\ nk) &= \frac{u_{i+2,n} - 2u_{i+1,n} + u_{i,n}}{h^2} + O(h), \\
u_{xx}(ih,nk) &= \frac{u_{i,n} - 2u_{i+1,n} + u_{i-2,n}}{h^2} + O(h), \\
u_{xx}(ih,nk) &= \frac{u_{i+1,n} - 2u_{i,n} + u_{i-1,n}}{h^2} + O(h^2),\n\end{aligned}\n\tag{3.35}
$$

respectivamente.

Procedemos de la misma manera para obtener la primera y segunda derivada numérica, con respecto a t, de la variable dinámica.

$$
u_t(ih,nk) = \frac{u_{i,n+1} - u_{i,n}}{k} - O(k^2),
$$
\n(3.36)

$$
u_t(ih,nk) = \frac{u_{i,n-1} - u_{i,n}}{-k} - O(k^2),
$$
\n(3.37)

$$
u_t(ih,nk) = \frac{u_{i,n+1} - u_{i,n-1}}{2k} - O(k^3).
$$
 (3.38)

y

$$
\begin{cases}\nu_{tt}(ih\ n k) = \frac{u_{i,n+2} - 2u_{i,n+1} + u_{i,n}}{h^2} + O(k), \\
u_{tt}(ih,n k) = \frac{u_{i,n} - 2u_{i,n+1} + u_{i,n-2}}{k^2} + O(k), \\
u_{tt}(ih,n k) = \frac{u_{i,n+1} - 2u_{i,n} + u_{i,n-1}}{k^2} + O(k^2),\n\end{cases} \tag{3.39}
$$

respectivamente.

## 3.5 El Método de Elementos Finitos (MEF)

Este es un método numérico general para la aproximación de soluciones de ecuaciones diferenciales parciales muy complejas utilizado en diversos problemas de ingeniería y física.

El MEF permite obtener una solución numérica aproximada sobre un cuerpo, estructura o dominio (medio continuo) sobre el que están definidas ciertas ecuaciones diferenciales en forma integral que caracterizan el comportamiento físico del problema dividiéndolo en un número elevado de subdominios, no-intersectantes entre sí, denominados *elementos finitos*. El conjunto de elementos finitos forma una partición del dominio también denominada *discretización*. Dentro de cada elemento se distinguen una serie de puntos representativos llamados *nodos*. Dos nodos son adyacentes si pertenecen al mismo elemento finito; además, un nodo sobre la frontera de un elemento finito puede pertenecer a varios elementos. El conjunto de nodos, considerando sus relaciones de adyacencia, se llama *malla*.

Los cálculos se realizan sobre una malla de puntos (llamados nodos), que sirven a su vez de base para la discretización del dominio en elementos finitos. La generación de la malla se realiza, usualmente, con programas especiales llamados *generadores de mallas*, en una etapa previa a los cálculos que se denomina *pre-proceso*. De acuerdo con estas relaciones de conectividad se relaciona el valor de un conjunto de variables *incógnita* definidas en cada nodo y denominadas *grados de libertad*.

El conjunto de relaciones entre el valor de una determinada variable entre los nodos se puede escribir en forma de sistema de ecuaciones lineales (o linealizadas). La matriz de dicho sistema de ecuaciones se llama *matriz de rigidez* del sistema. El número de ecuaciones de dicho sistema es proporcional al número de nodos.

Una importante propiedad del método es la *convergencia*; si se consideran particiones de elementos finitos sucesivamente más fina, la solución numérica calculada converge rápidamente hacia la solución exacta del sistema de ecuaciones.

Pasos generales del MEF:

- *Discretización*: Este paso consiste en dividir el dominio de la solución en elementos finitos. En la figura 3.1 se muestran ejemplos de los elementos empleados en una, dos y tres dimensiones.

Los puntos de intersección de las líneas que forman los lados de los elementos se conocen como *nodos*, y los mismos lados se denominan *líneas o planos nodales*.

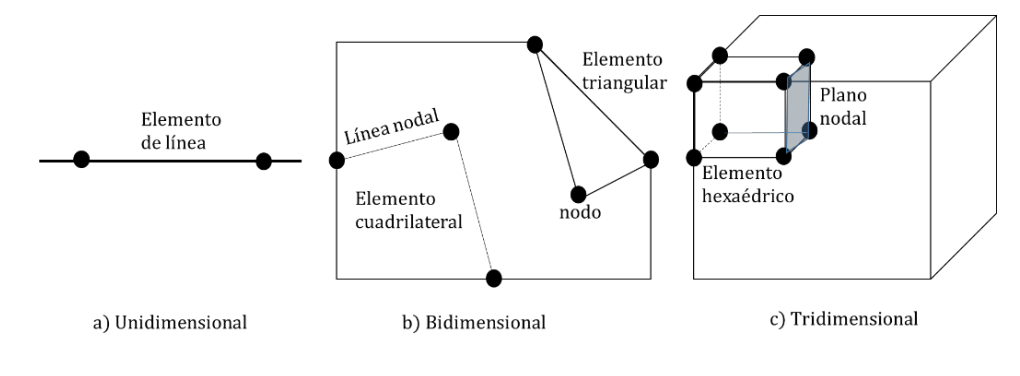

Figura 3.1: Ejemplos de elementos.

- *Ecuaciones de los elementos***:** Lo siguiente es desarrollar ecuaciones para aproximar la solución de cada elemento y consta de dos pasos. 1.- se debe elegir una función apropiada con coeficientes desconocidos que aproximará la solución. 2.- se evalúan los coeficientes de modo que la función aproxime la solución de manera óptima.
- *Elección de las funciones de aproximación***:** Es común utilizar polinomios para este propósito. En el caso unidimensional, la alternativa más sencilla es un polinomio de primer grado o línea recta.

$$
u(x) = a_0 + a_1 x
$$
 (3.40)

donde  $u(x)$  es la variable dependiente,  $a_0 \, y \, a_1$  son coeficientes constantes  $y \, x$  es la variable independiente.

Esta función debe pasar a través de los valores de *u*(*x*) en los puntos extremos del elemento en *x*<sup>1</sup> y *x*2. Por lo tanto,

$$
u_1 = a_0 + a_1 x_1 u_2 = a_0 + a_1 x_2
$$
 (3.41)

donde  $u_1 = u(x_1)$  y  $u_2 = u(x_2)$ . De estas ecuaciones, usando la *regla de Cramer*, se obtiene:

$$
a_0 = \frac{u_1 x_2 - u_2 x_1}{x_2 - x_1},
$$
\n(3.42)

$$
a_1 = \frac{u_2 - u_1}{x_2 - x_1} \tag{3.43}
$$

Estos resultados se sustituyen en la ecuación (3.40) la cual, después de reagrupar términos, se escribe como:

$$
u = N_1 u_1 + N_2 u_2 \tag{3.44}
$$

donde

$$
N_1 = \frac{x_2 - x}{x_2 - x_1}
$$
\n(3.45)

$$
N_2 = \frac{x - x_1}{x_2 - x_1}.
$$
\n(3.46)

La ecuación (3.44) se conoce como *una función de aproximación*, o *de forma*, y  $N_1$  $y N<sub>2</sub>$  se denominan *funciones de interpolación*. Una inspección cuidadosa revela que la ecuación (3.44) es, en realidad, el polinomio de interpolación de primer grado de Lagrange. Esta ecuación ofrece un medio para predecir valores intermedios (es decir, para interpolar) entre valores dados  $u_1$  y  $u_2$  en los nodos.

La figura 3.2 muestra la función de forma junto con las funciones de interpolación correspondientes. Observe que la suma de las funciones de interpolación es igual a uno.

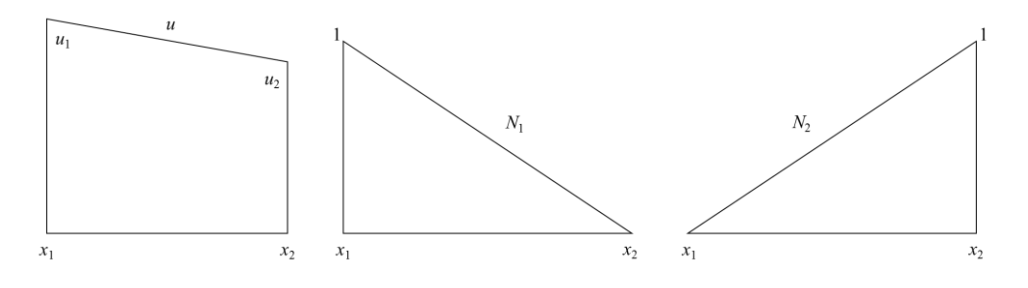

Figura 3.2: Función de Forma y función de Interpolación.

Además, el hecho de que estemos tratando con ecuaciones lineales facilita las operaciones como la diferenciación y la integración. Tales manipulaciones serán importantes en secciones posteriores. La derivada de la ecuación (3.44) es:

$$
\frac{du}{dx} = \frac{dN_1}{dx}u_1 + \frac{dN_2}{dx}u_2\tag{3.47}
$$

De acuerdo con las ecuaciones (3.45) y (3.46), las derivadas de las N se calculan como sigue:

$$
\frac{dN_1}{dx} = -\frac{1}{x_2 - x_1}, \frac{dN_2}{dx} = \frac{1}{x_2 - x_1} \tag{3.48}
$$

y, por lo tanto, la derivada de u es

$$
\frac{du}{dx} = \frac{1}{x_2 - x_1} (u_2 - u_1)
$$
\n(3.49)

En otras palabras, es una diferencia dividida que representa la pendiente de la línea recta que une los nodos.

La integral se expresa como:

$$
\int_{x_1}^{x_2} u \, dx = \int_{x_1}^{x_2} (N_1 u_1 + N_2 u_2) \, dx \tag{3.50}
$$

Cada uno de los términos del lado derecho es simplemente la integral de un triángulo rectángulo con base  $x_2 - x_1$  y altura u. Es decir,

$$
\int_{x_1}^{x_2} N u \, dx = \frac{1}{2} (x_2 - x_1) u \tag{3.51}
$$

Así, la integral completa es

$$
\int_{x_1}^{x_2} u \, dx = \frac{u_1 + u_2}{2} (x_2 - x_1) \tag{3.52}
$$

En otras palabras, esto es simplemente la regla del trapecio.

Obtención de un ajuste óptimo de la función a la solución: Una vez que se ha  $\mathcal{L}_{\mathcal{A}}$ elegido la función de interpolación, se debe desarrollar la ecuación que rige el comportamiento del elemento. Esta ecuación representa un ajuste de la función a la solución de la ecuación diferencial de que se trate. Existen varios métodos para este propósito; entre los más comunes están el método directo, el método de los residuos ponderados y el método variacional. Los resultados de todos estos métodos son análogos al ajuste de curvas. Sin embargo, en lugar de ajustar funciones a datos, estos métodos especifican relaciones entre las incógnitas de la ecuación (3.44) que satisfacen de manera óptima la EDP.

Matemáticamente, las ecuaciones del elemento resultante a menudo consisten en un sistema de ecuaciones algebraicas lineales que puede expresarse en forma

$$
[k]{u} = {F} \tag{3.53}
$$

donde [*k*] es la matriz de rigidez, {*u*} es el vector columna de las incógnitas de los nodos y {*F*} es el vector columna determinado por el efecto de cualquier influencia externa aplicada a los nodos. Observe que, en algunos casos, las ecuaciones pueden ser no lineales. Sin embargo, en los ejemplos elementales descritos aquí, así como en muchos problemas prácticos, los sistemas son lineales.

- *Ensamble*: Una vez obtenidas las ecuaciones de elementos individuales, éstas deben unirse o ensamblarse para caracterizar el comportamiento de todo el sistema. El proceso de ensamble está regido por el concepto de continuidad. Es decir, las soluciones de elementos contiguos se acoplan, de manera que los valores de las incógnitas (y algunas veces las derivadas) en sus nodos comunes sean equivalentes. Así, la solución total será continua.

Cuando finalmente todas las versiones individuales de la ecuación (3.53) están ensambladas, el sistema completo se expresa en forma matricial como:

$$
[K]\{u'\} = \{F'\}\tag{3.54}
$$

donde [K] es la matriz de propiedades de ensamble,  $\{u'\}\vee \{F'\}$  son vectores columna de las incógnitas y de las fuerzas externas, marcadas con apóstrofos para denotar que son ensamble de los vectores  $\{u\}$  y  $\{F\}$  de los elementos individuales.

- *Condiciones de frontera*: Antes de resolver la ecuación (3.54) debe modificarse para considerar las condiciones de frontera del sistema. Dichos ajustes dan como resultado.

$$
\left[\overline{k}\right]\left\{u'\right\} = \left\{\overline{F'}\right\} \tag{3.55}
$$

donde la barra significa que las condiciones de frontera se han incorporado.

- *Solución*: Las soluciones de la ecuación (3.55) se obtienen con las técnicas que se describieron en la parte tres, tal como la descomposición *LU*. En muchos casos, los elementos pueden configurarse de manera que las ecuaciones resultantes sean bandeadas. Así, es posible utilizar los esquemas de solución altamente eficientes para estos sistemas.
- *Procesamiento posterior*: Una vez obtenida la solución, ésta se despliega en forma tabular o de manera gráfica. Además, pueden determinarse las variables secundarias y también mostrarse.

Aunque los pasos anteriores son muy generales, son comunes a la mayoría de las implementaciones del método del elemento finito.

La extensión del método del elemento finito a dos dimensiones (2D) es similar; se siguen los mismos pasos señalados anteriormente.

- *Discretización***:** Comúnmente se emplean elementos sencillos, como triángulos o cuadriláteros, en la malla del elemento finito para dos dimensiones. En este análisis, nos limitaremos a elementos triangulares, ver la figura 3.3.

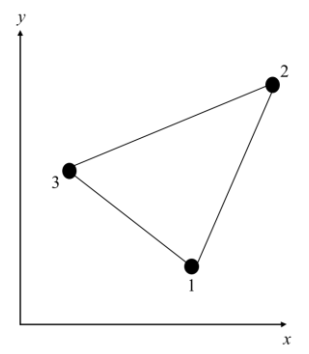

Figura 3.3: Elemento triangular.

- *Ecuaciones del elemento:* Tal como en el caso unidimensional, el siguiente paso consiste en desarrollar una ecuación para aproximar la solución del elemento. Para un elemento triangular, la aproximación más sencilla es el polinomio lineal

$$
u(x, y) = a_0 + a_{1,1}x + a_{1,2}y
$$
 (3.56)

donde *u*(*x*, *y*) es la variable dependiente, las a son los coeficientes, (*x*, *y*) son las variables independientes. Esta función debe pasar a través de los valores de *u* en los nodos del triángulo (*x*1, *y*1), (*x*2, *y*2) y (*x*3, *y*3). Por lo tanto, en forma matricial

$$
\begin{bmatrix} 1 & x_1 & y_1 \\ 1 & x_2 & y_2 \\ 1 & x_3 & y_3 \end{bmatrix} \begin{Bmatrix} a_0 \\ a_1 \\ a_2 \end{Bmatrix} = \begin{Bmatrix} u_1 \\ u_2 \\ u_3 \end{Bmatrix}
$$
 (3.57)

de donde se obtiene

$$
\begin{pmatrix} a_0 \\ a_1 \\ a_2 \end{pmatrix} = \begin{bmatrix} 1 & x_1 & y_1 \\ 1 & x_2 & y_2 \\ 1 & x_3 & y_3 \end{bmatrix}^{-1} \begin{pmatrix} u_1 \\ u_2 \\ u_3 \end{pmatrix}
$$
 (3.58)

Las ecuaciones (3.58) se sustituyen en la ecuación (3.56). Después de reagrupar términos semejantes, el resultado se expresa como sigue:

$$
u = N_1 u_1 + N_2 u_2 + N_3 u_3 \tag{3.59}
$$

donde

$$
\begin{pmatrix} N_1 \\ N_2 \\ N_3 \end{pmatrix} = \begin{bmatrix} 1 & x_1 & y_1 \\ 1 & x_2 & y_2 \\ 1 & x_3 & y_3 \end{bmatrix}^{-1} \begin{pmatrix} 1 \\ x \\ y \end{pmatrix}
$$
 (3.60)

La ecuación (3.59) permite predecir valores intermedios en el elemento, con

base en los valores de sus nodos. En la figura 3.4 se muestra la función de forma junto con las funciones de interpolación correspondientes. Observe que la suma de las funciones de interpolación es siempre igual a 1.

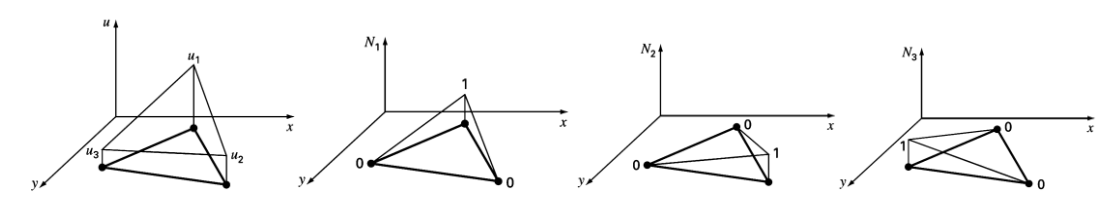

Figura 3.4: Función bidimensional de Forma y de Interpolación.

Como en el caso unidimensional, hay varios métodos para desarrollar las ecuaciones del elemento, basados en la EDP y en las funciones de aproximación. Las ecuaciones resultantes son considerablemente más complicadas. Sin embargo, como las funciones de aproximación son normalmente polinomios de grado inferior como la ecuación (3.56), los términos de la matriz final del elemento consistirán de polinomios de grado inferior y de constantes.

- *Condiciones en la frontera y ensamble*: La incorporación de condiciones en la frontera y el ensamble de la matriz del sistema también se hacen un poco más complicados cuando la técnica del elemento finito se aplique a problemas en dos y tres dimensiones. Sin embargo, como en la deducción de la matriz del elemento, la dificultad está más relacionada con la mecánica del proceso que con la complejidad conceptual. Por ejemplo, el establecimiento de la topología del sistema, que fue trivial para el caso unidimensional, se convierte en un asunto de gran importancia en los casos de dos y tres dimensiones. En particular, la elección de un esquema de numeración determinará el bandeado de la matriz del sistema resultante, por lo tanto, la eficiencia con la que puede resolverse.
- *Solución y procesamiento posterior*: Aunque los mecanismos de solución son complicados, la matriz del sistema es tan sólo un conjunto de *n* ecuaciones simultáneas que pueden usarse para encontrar los valores de la variable dependiente en los *n* nodos.

## Bibliografía consultada

- 1. Análisis numérico, Curtis f. Gerald, Representaciones y Servicios de Ingeniería, ISBN: 968-6223-02-9
- 2. Métodos numéricos para ingenieros, Steve C. Chapra & Raymond P. Canale, Ed. McGraw-Hill, ISBN-13: 978-970-10-6114-5.
- 3. Análisis numérico, Richard L. Burden & J. Douglas Faires, Grupo Editorial Iberoamericano, ISBN: 968-727009-8.
- 4. Métodos numéricos, Luthe, Olivera & Schutz, Ed. Limusa, ISBN: 968-18-0029-X.
- 5. Simulación de fenómenos físicos, Alberto Ortiz Acevedo, Instituto Politécnico Nacional, ISBN: 968-7724-76-5.
- 6. Partial Differential Equations, Nakhlé H. Asnar, Ed. PEARSON & Prentice Hall, ISBN: 0-13-148096-0.
- 7. https://sites.google.com/site/procesosnumericossasa/practica-2/gauss-seidel-conrelajacion

# 4 Solución numérica de sistemas físicos

## 4.1 La ecuación de Lagrange

#### 4.1.1 Forma discreta de la ecuación de Lagrange

En la formulación lagrangiana, las derivadas parciales de las funciones de energía se utilizan para formular las ecuaciones de movimiento. Esta formulación presenta una ventaja directa en, por ejemplo los métodos de Newton-Euler, y es que solo es necesario desarrollar expresiones cinemáticas para la energía cinética. Las herramientas de diferenciación automática (o algorítmica) son perfectamente adecuadas para implementar directamente la formulación de Lagrangiana en la resolución de problemas de ingeniería.

La ecuación (4.1) presenta la forma más general de las ecuaciones (2.18) de Lagrange, incluidas las fuerzas generalizadas y las fuerzas de restricción.

$$
\frac{d}{dt}\left(\frac{\partial L}{\partial \dot{q}}\right) - \frac{\partial L}{\partial q} = \mathbf{Q} + C^T \lambda
$$
\n(4.1)

sujeto a

$$
C\dot{q} = b \tag{4.2}
$$

donde el Lagrangiano se define como *L* =*T* - *V*, *Q* son las fuerzas generalizadas, *C* es la matriz de restricción y  $\lambda$  es el vector multiplicador de Lagrange. En la forma más general, la energía cinética (*T*) se escribe como una función de las coordenadas generalizadas  $(q)$  y las velocidades generalizadas  $(\dot{q})$ , y la energía potencial  $(V)$  es una función de las coordenadas generalizadas.

Las derivadas implícitas con respecto a las coordenadas generalizadas y las velocidades generalizadas en estas ecuaciones se pueden calcular fácilmente por diferenciación automática (o algorítmica) simplemente especificando la función de Lagrangiana. Organizar estas ecuaciones de manera que puedan integrarse, sin embargo, requiere la resolución explícita de los términos de aceleración, que están integrados en el primer término de la ecuación (4.1). Para continuar por este camino podemos reescribir dicha ecuación ya que la energía potencial no depende de las velocidades generalizadas.

$$
\frac{d}{dt} \left( \frac{\partial T}{\partial \dot{q}} \right) - \frac{\partial L}{\partial q} = \mathbf{Q} + C^T \lambda
$$
\n(4.3)

Por el momento, concentremos nuestra atención en el primer término de la ecuación (4.3) y el caso más común de un sistema natural,  $T = T(\dot{q}) = \frac{1}{2} \dot{q}^T M(q) \dot{q}$ . El primer término en la ecuación (4.2) puede ser reescrito como sigue:

$$
\frac{d}{dt} \left( \frac{\partial T}{\partial \dot{q}_i} \right) = \frac{\partial^2 T}{\partial \dot{q}_i \partial \dot{q}_j} \ddot{q}_j + \frac{\partial^2 T}{\partial \dot{q}_i \partial q_j} \dot{q}_j
$$
\n
$$
= m_{ij} \ddot{q}_j + \dot{m}_{ij} \dot{q}_j
$$
\n(4.4)

donde

$$
M \leftrightarrow m_{ij} = \frac{\partial^2 T}{\partial \dot{q}_i \partial \dot{q}_j}
$$
(4.5)

$$
\dot{M} \leftrightarrow \dot{m}_{ij} = \frac{\partial^2 T}{\partial \dot{q}_i \partial q_j} \tag{4.6}
$$

Como se muestra en la ecuación (4.4), podemos calcular tanto la matriz de masa como su derivada temporal mediante la diferenciación de segundo orden de la expresión cinética. Es bien sabido que la matriz de masa puede formularse de esta manera. Sin embargo, obviamente no es evidente que la derivada temporal de la matriz de masa pueda calcularse de esta manera también, ya que la derivada temporal de la matriz de masa también se puede calcular por diferenciación de tercer orden, es decir, al diferenciar una vez la matriz de masa con respeto al tiempo.

Al utilizar la diferenciación automática (o algorítmica), la matriz de restricciones también se puede formar automáticamente. Consideremos una restricción holonómica de la siguiente forma.

$$
\phi(q) = 0 \tag{4.7}
$$

La forma Pfaffiana de esta restricción se desarrolla diferenciando el tiempo de la ecuación. (4.7).

$$
\dot{\phi}(q) = \frac{\partial \phi}{\partial q} \dot{q} + \frac{\partial \phi}{\partial t}
$$
  
=  $C\dot{q} + \frac{\partial \phi}{\partial t}$  (4.8)

Por lo tanto, la matriz de restricciones, simplemente se calcula al diferenciar la restricción holonómica con respecto a las coordenadas generalizadas.

Con ecuaciones. (4.4), (4.6) y (4.8), llegamos a la siguiente forma para las ecuaciones de Lagrange

$$
M\ddot{q} + \dot{M}\dot{q} - \frac{\partial L}{\partial q} = Q + C^T \lambda
$$
 (4.9)

Las cuales se resuelven, para las aceleraciones, de la siguiente manera.

$$
\ddot{\boldsymbol{q}} = M^{-1} \left( -M\boldsymbol{q} + \frac{\partial L}{\partial \boldsymbol{q}} + \boldsymbol{Q} + \boldsymbol{C}^T \boldsymbol{\lambda} \right) \tag{4.10}
$$

Como se ha mostrado anteriormente, generar las ecuaciones dadas en la ecuación. (4.10) se puede lograr simplemente especificando la función lagrangiana, la relación de restricción y las fuerzas generalizadas.

La necesidad de formar explícitamente la función Lagrangiana en las formulaciones anteriores se puede aliviar al observar una forma modificada de la ecuación. (4.1).

$$
M(q)\ddot{q} + G(q,\dot{q}) + \frac{\partial V(q)}{\partial q} = Q + C^{T} \lambda
$$
 (4.11)

Las fuerzas de Coriolis (derivados del tiempo de la matriz de masa) se tienen en cuenta en la función  $G(q, \dot{q})$ .

$$
\boldsymbol{G}(\boldsymbol{q},\dot{\boldsymbol{q}})=\begin{bmatrix} \dot{\boldsymbol{q}}^T H^{(1)} \dot{\boldsymbol{q}} & \dots & \dot{\boldsymbol{q}}^T H^{(n)} \dot{\boldsymbol{q}} \end{bmatrix} \tag{4.12}
$$

donde los elementos del operador Christoffel  $H^{(i)} = H^{(i)}(q)$  son generalizados por

$$
h_{jk}^{(i)} = \frac{1}{2} \left( \frac{\partial m_{ij}}{\partial q_k} + \frac{\partial m_{ik}}{\partial q_j} - \frac{\partial m_{jk}}{\partial q_i} \right)
$$
(4.13)

Es evidente a partir de la ecuación (4.11) que las aceleraciones se pueden calcular identificando la matriz de masa, computando a partir de derivadas espaciales de los elementos de la matriz de masa, y diferenciando la función de energía potencial. Estas aceleraciones se pueden escribir obviamente como

$$
\ddot{\boldsymbol{q}} = M^{-1} \left( -\boldsymbol{G} - \frac{\partial V}{\partial \boldsymbol{q}} + \boldsymbol{Q} + \boldsymbol{C}^T \boldsymbol{\lambda} \right) \tag{4.14}
$$

Junto con las muchas opciones para la formulación de la ecuación de movimiento, también existen muchas opciones para integrar numéricamente ecuaciones diferenciales. El método estándar para integrar ecuaciones diferenciales no lineales, como las de la ecuación (4.15), es el algoritmo de Runge-Kutta de cuarto orden visto en la sección 3.1, pero aplicando las variables de posición y de tiempo:

$$
\dot{\mathbf{x}} = \mathbf{f}(\mathbf{x}(t), t) \tag{4.15}
$$

La esencia de este método comienza con la primera formulación de ecuaciones de primer orden a partir de las ecuaciones de movimiento de segundo orden. Estas ecuaciones de primer orden proporcionan un medio para calcular exactamente las derivadas de primer orden de los estados a integrar (posición y velocidad). Estas derivadas de primer orden se utilizan para aproximar las derivadas de posición y velocidad hasta el cuarto orden, ya mostradas en las ecuaciones (3.10) y (3.11), y replanteadas a continuación:

$$
x_{k+1} = x_k + \frac{h}{6} [k_0 + 2k_1 + 2k_2 + k_3]
$$
 (4.16)

donde

$$
k_0 = f(x_k, t_k)
$$
  
\n
$$
k_1 = f(x_k + \frac{k_0}{2}, t_k + \frac{k_2}{2})
$$
  
\n
$$
k_2 = f(x_k + \frac{k_1}{2}, t_k + \frac{k_2}{2})
$$
  
\n
$$
k_3 = f(x_k + k_2, t_k + h)
$$
  
\n(4.17)

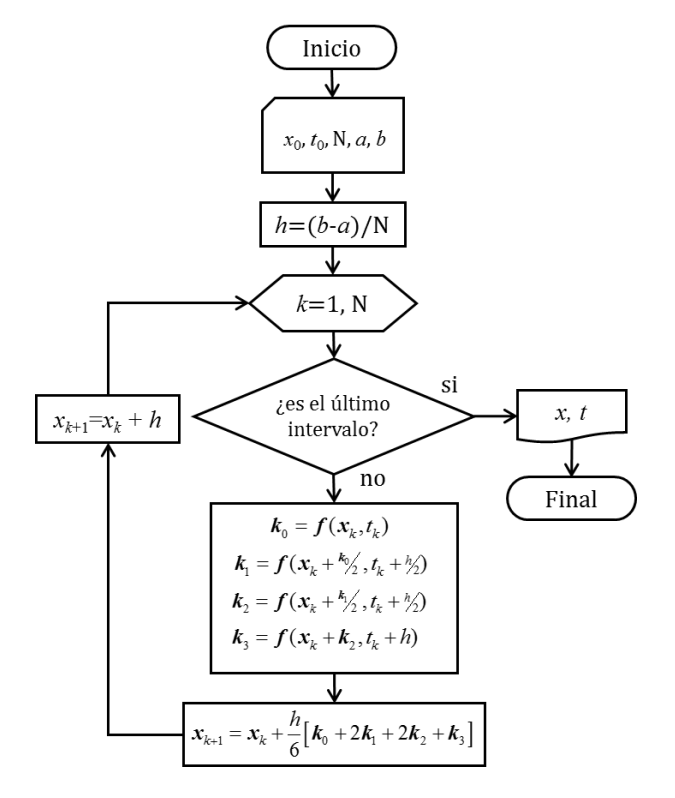

Figura 4.1: Ejemplo ilustrativo del diagrama de flujo de método de Runge-Kutta de orden superior.

Este tipo de integración, a veces denominada integración de Taylor, se muestra a continuación:

$$
\mathbf{x}(t+\Delta t) = \mathbf{x}(t) + \mathbf{f}(\mathbf{x}(t), t)\Delta t + \frac{1}{2!}\mathbf{f}(\mathbf{x}(t), t)\Delta t^2
$$
  
+ 
$$
\frac{1}{3!}\mathbf{f}(\mathbf{x}(t), t)\Delta t^3 + \frac{1}{4!}\mathbf{f}(\mathbf{x}(t), t)\Delta t^4
$$
  
+ 
$$
\frac{1}{5!}\mathbf{f}(\mathbf{x}(t), t)\Delta t^5
$$
 (4.18)

Las derivadas temporales de primer a cuarto orden de la función de movimiento  $f(x(t), t)$  de la ecuación (4.18) se dan a continuación.

Ecuación de movimiento (4.15):

$$
\dot{x}_i = f_i(\mathbf{x}(t), t) \tag{4.19}
$$

Primer orden:

$$
\dot{f}_i = f_{i,s} \dot{x}_s \tag{4.20}
$$

Segundo orden:

$$
\ddot{f}_i = f_{i,st} \dot{x}_t \dot{x}_s + f_{i,s} \ddot{x}_s \tag{4.21}
$$

Tercer orden:

$$
\ddot{f}_i = f_{i,stu} \dot{x}_u \dot{x}_t \dot{x}_s + f_{i, st} \ddot{x}_t \dot{x}_s + 2f_{i, st} \dot{x}_t \ddot{x}_s + f_{i, st} \ddot{x}_s
$$
\n(4.22)

Cuarto orden:

$$
\ddot{f}_i = f_{i, \text{stuv}} \dot{x}_v \dot{x}_u \dot{x}_t \dot{x}_s + f_{i, \text{stuv}} \ddot{x}_u \dot{x}_t \dot{x}_s + f_{i, \text{stuv}} \dot{x}_u \ddot{x}_t \dot{x}_s + f_{i, \text{stuv}} \dot{x}_u \dot{x}_t \ddot{x}_s \n+ f_{i, \text{stuv}} \ddot{x}_u \ddot{x}_t \dot{x}_s + f_{i, \text{stuv}} \ddot{x}_t \ddot{x}_s + f_{i, \text{stuv}} \ddot{x}_t \ddot{x}_s \n+ 2(f_{i, \text{stuv}} \dot{x}_u \dot{x}_t \ddot{x}_s + f_{i, \text{stuv}} \ddot{x}_t \ddot{x}_s + f_{i, \text{stuv}} \dot{x}_t \ddot{x}_s) \n+ f_{i, \text{stuv}} \dot{x}_t \ddot{x}_s + f_{i, \text{stuv}} \ddot{x}_s
$$
\n(4.23)

Como es de suponer, todas las derivadas parciales son con respecto a *x* y las puntuaciones sobre dicha variable indican el orden de la derivada con respecto al tiempo.

#### 4.1.2 Criterio de estabilidad

Se debe tener en cuenta que un método de cuarto orden se puede construir con un control de tamaño de paso exacto de quinto orden porque el término de quinto orden se puede calcular exactamente. Una ventaja de este método es que el integrador puede ajustarse de manera óptima al tamaño de paso correcto en cada instante de tiempo para una precisión específica dada por el programador.

## 4.1.3 Condiciones de frontera finitas

No es necesario especificar condiciones de frontera, sin embargo, sería muy sencillo incluir expresiones para una fuerza de amortiguamiento o de arrastre, o modificar el modelo para incluir efectos como la no linealidad de un sistema.

## 4.1.4 Condiciones iniciales finitas

Las condiciones iniciales son elegidas de acuerdo al problema a resolver. Además de los parámetros de integración, éstos son los únicos parámetros que se deben especificar para calcular la solución.

## 4.2 La ecuación de Hamilton

## 4.2.1 Forma discreta de la ecuación de Hamilton

Hamilton, mediante la introducción de los momentos generalizados o momentos canónicos conjugados  $p_k = \frac{\partial L}{\partial q_k}(q, \dot{q})$  simplificó las ecuaciones de Lagrange y las transformó en ecuaciones con una notable simetría.

En el capítulo 2, en la ecuación (2.84) definimos el Hamiltoniano como función de *p* y *q*, reescribiendo la ecuación:

$$
H(p,q) = p^T \dot{q} - L(q, \dot{q}) \tag{4.24}
$$

Los métodos numéricos más simples para sistemas de ecuaciones diferenciales de primer orden son el método de Euler explícito y el método de Euler implícito. Actualmente estos métodos han sido adecuados para una geometría simpléctica o de las áreas orientadas, esto es, el método del trapecio es proyectado sobre un sistema coordenado generalizado, mejorando en gran medida su exactitud y muy empleado para estos sistemas Hamiltonianos, ver figura 4.2

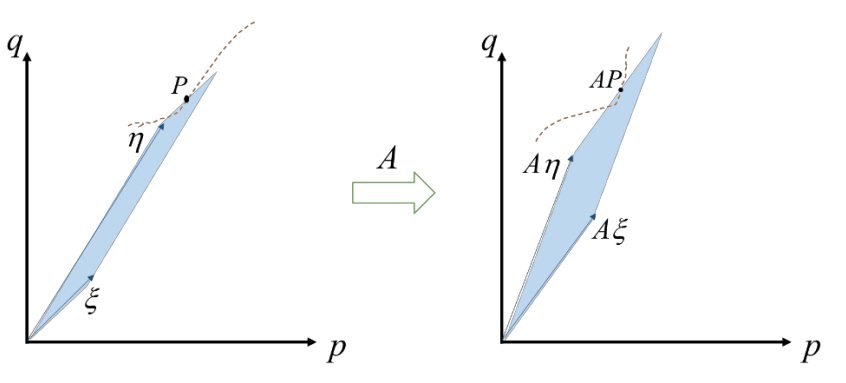

Figura 4.2: Simplecticidad de una transformación lineal.

Supongamos que el paralelogramo está generado por dos vectores:

$$
\xi = \begin{pmatrix} \xi^p \\ \xi^q \end{pmatrix}
$$
  
\n
$$
\eta = \begin{pmatrix} \eta^p \\ \eta^q \end{pmatrix}' \tag{4.25}
$$

en el espacio (*p, q*).

Para el caso 1D, el área orientada es:

$$
\text{area}(P) = \text{det}\begin{pmatrix} \xi^p & \eta^p \\ \xi^q & \eta^q \end{pmatrix} \tag{4.26}
$$

Para más dimensiones, se reemplaza esta área por la suma de las áreas orientadas de las proyecciones de *P* sobre los planos coordenados de *P* en los planos coordenados  $(p_i, q_i)$ .

Un método numérico de un paso se llama simpléctico si la transformación de su paso *h* es simpléctica cuando el método se aplica a un sistema Hamiltoniano suave. Los denominados métodos simplécticos de Euler están dados como:

$$
p_{n+1} = p_n - h H_q(p_{n+1}, q_n)
$$
  
\n
$$
q_{n+1} = q_n - h H_p(p_{n+1}, q_n)
$$
\n(4.27)

o bien

$$
p_{n+1} = p_n - h H_q(p_n, q_{n+1})
$$
  
\n
$$
q_{n+1} = q_n - h H_p(p_n, q_{n+1})'
$$
\n(4.28)

que son métodos simplécticos de orden uno.

La forma simpléctica del método de Euler modificado o método del punto medio (método simpléctico de orden dos) puede ser desarrollado por:

$$
y_{n+1} = y_n + h J^{-1} \nabla H \left( \frac{1}{2} (y_{n+1} - y_n) \right).
$$
 (4.29)

#### 4.2.2 Criterio de estabilidad

El integrador simpléctico puede ajustarse al tamaño de paso correcto para una precisión específica dada por el programador.

#### 4.2.3 Condiciones de frontera finitas

No es necesario especificar condiciones de frontera, sin embargo, sería muy sencillo incluir expresiones para una fuerza de amortiguamiento o de arrastre, o modificar el modelo para incluir efectos como la no linealidad de un sistema. En tal caso, debe cuidarse la transformación simpléctica de estas expresiones.

#### 4.2.4 Condiciones iniciales finitas

Las condiciones iniciales son elegidas de acuerdo al problema a resolver. Además de los parámetros de integración, éstos son los únicos parámetros que se deben especificar para calcular la solución.

## 4.3

## La ecuación de onda unidimensional

## 4.3.1 Forma discreta de la ecuación de onda 1D

Discretizaremos la ecuación de onda 1D, que puede ser escrita en su forma abreviada:

$$
u_{tt} = c^2 u_{xx},
$$
  
\n
$$
0 < x < L,
$$
  
\n
$$
t > \infty.
$$
\n
$$
(4.30)
$$

Generamos el vector discretizado que describirá el eje  $x$ : Haciendo h el ancho del paso en la dirección del eje  $x e$  i el vector de los números enteros positivos, podemos construir un vector-eje como:

$$
x_i = ih,
$$
  
\n
$$
h = \frac{L}{i},
$$
  
\n
$$
0 \le i \le I
$$
\n(4.31)

donde *I* es un número entero positivo.

Haciendo lo mismo para el vector-eje del tiempo, designamos el ancho del paso, en esta dirección, por *k* y *j* como el vector de los números enteros positivos:

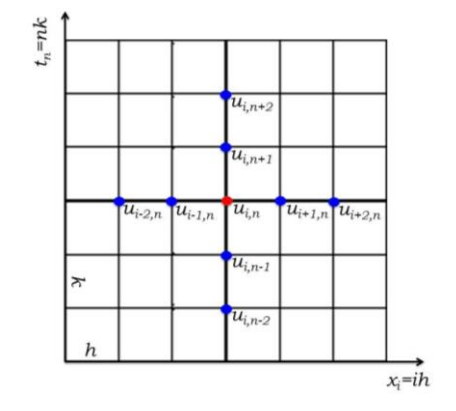

Figura 4.3: Puntos de red de la variable dinámica discretizada.

$$
t_n = nk,
$$
  
\n
$$
k = \frac{r}{N'},
$$
  
\n
$$
n \ge 0,
$$
\n(4.32)

donde Nes un número entero positivo.

De esta forma, la variable dinámica  $u(x,t)$  puede ser escrita en su forma discreta como  $u(x_i, t_n) = u(ih, nk) = u_{i,n}$ , con  $0 \le i \le l$  y  $n \ge 0$ ; por lo que los puntos de red en el plano x-t se representan como se muestra en la figura 4.3.1.

Aplicando las segundas derivadas numéricas centradas en la ecuación de onda (4.30), se transforman en:

$$
\frac{1}{k^2} \left( u_{i,n+1} - 2u_{i,n} + u_{i,n-1} \right) = \frac{c^2}{h^2} \left( u_{i+1,n} - 2u_{i,n} + u_{i-1,n} \right),\tag{4.33}
$$

$$
\cos s = \frac{c^2 k^2}{h^2}.
$$
\n(4.34)

## 4.3.2 Criterio de estabilidad:

Si  $0 < s \le 1$ , el sistema es estable, esto es que las soluciones se aproximan al valor exacto.

 $Si s > 1$ , el sistema es inestable.

Si  $s = 1$ , se considera el valor crítico y la ecuación numérica de la variable dinámica evolucionada en el tiempo se simplifica:

$$
u_{i,n+1} = u_{i+1,n} + u_{i-1,n} - u_{i,n-1} \tag{4.35}
$$

## 4.3.3 Condiciones de frontera finitas.

$$
u_{0,n} = u(0,nk) = 0, n > 0,
$$
  
\n
$$
u_{l,n} = u(lh,nk) = u(l,nk) = 0, n > 0.
$$
\n(4.36)

### 4.3.4 Condiciones iniciales finitas.

La primera condición inicial se escribe como:

$$
u_{i,0} = u(ih,0) = f(ih), 0 < i < I. \tag{4.37}
$$

La segunda condición inicial es un poco más elaborada, ya que hay que representar la derivada en su forma finita centrada.

Usaremos los datos iniciales de  $fy$  g para generar un segundo conjunto de C. I. de la variable dinámica:

$$
u_t(ih,nk) = \frac{u_{i,n+1} - u_{i,n-1}}{2k} - O(k^3),
$$
\n(4.38)

Para  $t = 0$   $(n = 0)$ :

$$
u_t(ih,0) = \frac{u_{i,1} - u_{i,-1}}{2k} - O(k^3) = g(ih),
$$
\n(4.39)

así

$$
u_{i,1} - u_{i,-1} = 2kg(ih), \tag{4.40}
$$

y de la ecuación finita de la variable dinámica evolucionada en el tiempo:

$$
u_{i,1} = 2(1-s)u_{i,0} + s(u_{i+1,0} + u_{i-1,0}) - u_{i,-1},
$$
\n(4.41)

$$
u_{i,1} + u_{i,-1} = 2(1-s)u_{i,0} + s(u_{i+1,0} + u_{i-1,0}),
$$
\n(4.42)

Sustituyendo la primera condición inicial:

$$
u_{i,1} + u_{i,-1} = 2f(ih) + s[f((i+1)h) - 2f(ih) + f((i-1)h)],
$$
\n(4.43)

Sumando esta ecuación a la ecuación de  $u_t(ih, nk)$  para  $t = 0$  $(n = 0)$ :

$$
u_{i,1} = f(ih) + kg(ih) + \frac{s}{2}[f((i+1)h) - 2f(ih) + f((i-1)h)].
$$
\n(4.44)

De esta manera se tiene que las nuevas C.I. finitas son:

$$
\begin{pmatrix}\nu_{i,0} = f(ih), \\
u_{i,1} = u_{i,0} + kg(ih) + \frac{s}{2}[u_{i+1,0} - 2u_{i,0} + u_{i-1,0}], \\
0 < i < I, \, y \, s = \frac{c^2 k^2}{h^2}.\n\end{pmatrix}
$$
\n
$$
(4.45)
$$

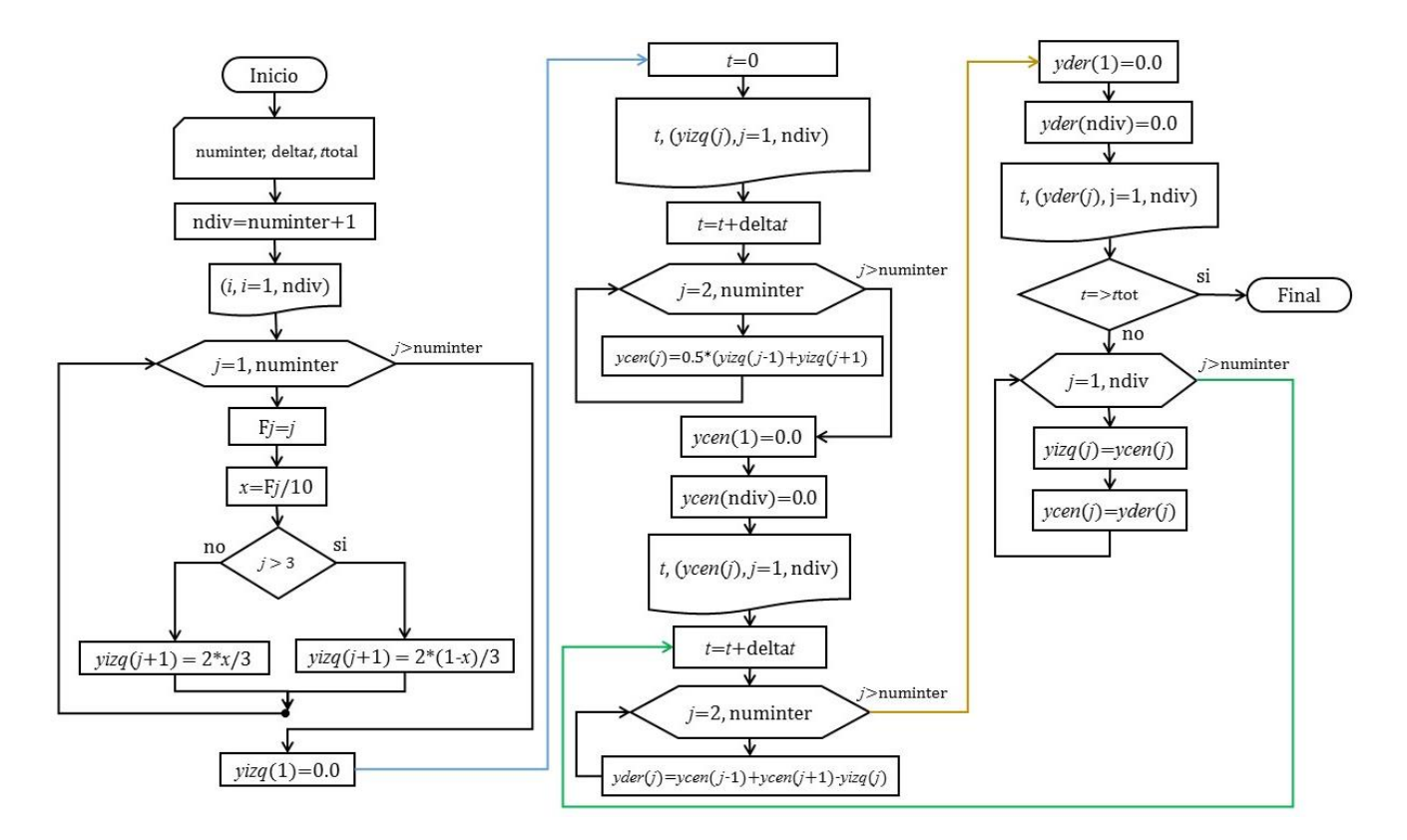

Figura 4.4: Ejemplo ilustrativo del diagrama de Flujo para la solución de la ecuación de onda (ecuación diferencial parcial hiperbólica).

## Solución numérica de la ecuación de onda bidimensional.

## 4.4.1 La forma discreta de la ecuación de onda bidimensional

Discretizaremos la ecuación de onda 2D, que puede ser escrita en su forma abreviada:

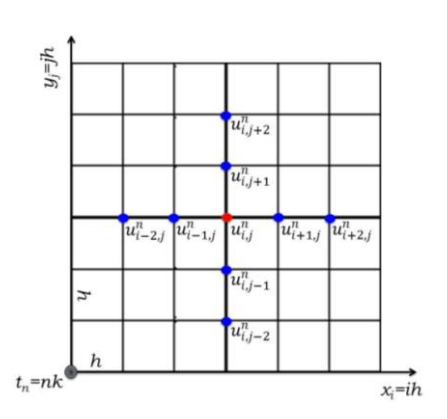

Figura 4.5: Puntos de red de la variable dinámica 2D discretizada.

$$
u_{tt} = c^{2} (u_{xx} + u_{yy}),
$$
  
\n
$$
0 \le x \le a,
$$
  
\n
$$
0 \le y \le b,
$$
  
\n
$$
t \ge 0.
$$
\n(4.46)

Generamos los vectores finitos que describirán los ejes  $(x, y)$ : Haciendo h el ancho del paso para los dos eje  $(x, y)$  e  $(i, j)$  los vectores de los números enteros positivos, podemos construir los vectores-eje como:

$$
x_i = ih, y_j = jh
$$
  
\n
$$
h = \frac{L}{I},
$$
  
\n
$$
0 \le i \le I \ y \ 0 \le j \le I,
$$
  
\n(4.47)

donde I es un número entero positivo.

Haciendo lo mismo para el vector-eje del tiempo, designamos el ancho del paso en esta dirección por <sup>k</sup> y j como el vector de los números enteros positivos:

$$
t_n = nk,
$$
  
\n
$$
k = \frac{T}{N'},
$$
  
\n
$$
n \ge 0,
$$
\n(4.48)

donde Nes un número entero positivo.

De esta forma, la variable dinámica  $u(x, y; t)$  puede ser escrita en su forma discreta como  $u(x_i, y_j; t_n) = u(ih, jh; nk) = u_{i,j}^n$ , con  $0 \le i \le I, 0 \le j \le I$  y  $n \ge 0$ , como se ilustra en la figura 4.4.1.

Aplicando las segundas derivadas numéricas centradas a la ecuación de onda, ésta se transforma en:

$$
\frac{1}{k^2} \left( u_{i,j}^{n+1} - 2u_{i,j}^n + u_{i,j}^{n-1} \right) = \frac{c^2}{h^2} \left( u_{i+1,j}^n + u_{i-1,j}^n + u_{i,j+1}^n + u_{i,j-1}^n - 4u_{i,j}^n \right), \quad (4.49)
$$

$$
u_{i,j}^{n+1} = s u_{i+1,j}^n + s u_{i-1,j}^n + s u_{i,j+1}^n - 4s u_{i,j}^n + 2u_{i,j}^n - u_{i,j}^{n-1} + s u_{i,j-1}^n, \quad (4.50)
$$

$$
u_{i,j}^{n+1} = \left[ s u_{i+1,j}^n + 2(1-2s)u_{i,j}^n + s u_{i-1,j}^n \right] + s u_{i,j+1}^n + s u_{i,j-1}^n - u_{i,j}^{n-1}, \quad (4.51)
$$

$$
u_{i,j}^{n+1} = s u_{i+1,j}^n + s u_{i-1,j}^n + s u_{i,j+1}^n + s u_{i,j-1}^n - u_{i,j}^{n-1} + 2(1-2s)u_{i,j}^n, \tag{4.52}
$$

con  $s = \frac{c^2 k^2}{h^2}$ .

#### 4.4.2 Criterio de estabilidad

Puede notarse que el valor máximo de estabilidad es cuando  $s = \frac{1}{2}$ .

Otra forma sintética de reescribir la ecuación numérica de  $u_{i,j}^{n+1}$  es:

$$
u_{i,j}^{n+1} = s \begin{cases} 1 & 1 \\ 1 & 0 \\ 1 & 1 \end{cases} u_{i,j}^{n} - u_{i,j}^{n-1} + 2(1 - 2s)u_{i,j}^{n} \,. \tag{4.53}
$$

Tomando en cuenta el valor máximo de estabilidad, *s* =1, esta se reduce a:

$$
u_{i,j}^{n+1} = \frac{1}{2} \left\{ 1 \quad \begin{array}{c} 1 \\ 0 \\ 1 \end{array} \right. 1 \left\} u_{i,j}^{n} - u_{i,j}^{n-1} \right\}
$$
 (4.54)

### 4.4.3 Condiciones de frontera finitas.

$$
u_{0,0}^n = u(0,0; nk) = 0,
$$
  
\n
$$
u_{1,j}^n = u(lh, jh; nk) = u(a, jh; nk) = 0,
$$
  
\n
$$
u_{i,l}^n = u(ih, lh; nk) = u(ih, b; nk) = 0,
$$
  
\n
$$
n > 0.
$$
\n(4.55)

### 4.4.4 Condiciones iniciales finitas.

La primera condición inicial se escribe como:

$$
u_{i,j}^0 = u(ih, jh; 0) = f(ih, jh), 0 < (i, j) < I. \tag{4.56}
$$

Para la segunda condición inicial es un poco más elaborado, ya que hay que representar la derivada en su forma finita centrada.

Usaremos los datos iniciales de *f* y *g* para generar un segundo conjunto de C. I. de la variable dinámica:

$$
u_t(ih, jh; nk) \approx \frac{u_{i,j}^{n+1} - u_{i,j}^{n-1}}{2k},
$$
\n(4.57)

Para  $t = 0$   $(n = 0)$ :

$$
u_t(ih, jh; 0) \cong \frac{u_{i,j}^1 - u_{i,j}^{-1}}{2k} = g(ih, jh),
$$
\n(4.58)

así

$$
u_{i,j}^{-1} = u_{i,j}^1 - 2k \ g(ih, jh), \tag{4.59}
$$

y de la ecuación numérica de la variable dinámica evaluada en  $t = 0$  y  $s = \frac{1}{2}$ :

(4.60)

$$
u_{i,j}^1 = \frac{1}{2} \begin{cases} 1 & 1 \\ 1 & 0 \\ 1 & 1 \end{cases} u_{i,j}^0 - u_{i,j}^{-1},
$$
  

$$
u_{i,j}^1 = \frac{1}{2} \begin{cases} 1 & 1 \\ 1 & 0 \\ 1 & 1 \end{cases} u_{i,j}^0 - u_{i,j}^1 + 2k g(ih,jh),
$$
 (4.61)

asi:

$$
u_{i,j}^1 = \frac{1}{4} \begin{cases} 1 & 1 \\ 1 & 0 \\ 1 & 1 \end{cases} u_{i,j}^0 + k g(ih,jh), \qquad (4.62)
$$

De esta manera se tiene que las nuevas de C.I. finitas son:

$$
u_{i,j}^0 = u(ih, jh; 0) = f(ih, jh),
$$
  
\n
$$
u_{i,j}^1 = \frac{s}{2} \left( u_{i+1,j}^0 + u_{i-1,j}^0 + u_{i,j+1}^0 + u_{i,j-1}^0 \right) + (1 - 2s) u_{i,j}^0 + k g(ih, jh),
$$
  
\n
$$
0 < (i, j) < I, s = \frac{c^2 k^2}{h^2}.
$$
\n
$$
(4.63)
$$

## 4.5 La ecuación de calor unidimensional

## 4.5.1 Forma discreta de la ecuación de calor 1D

Discretizaremos la ecuación de calor 1D (2.199), (2.200) y (2.201), que puede ser escrita en su forma abreviada:  $\epsilon$   $\epsilon$   $\sim$ 

$$
u_t = c^2 u_{xx}, 0 < x < L, t > 0,
$$
  
\n
$$
u(0, t) = 0, u(L, t) = 0, t > 0,
$$
  
\n
$$
u(x, 0) = f(x), 0 \le x \le L.
$$
\n(4.64)

El vector discretizado que describirá el vector-eje espacial  $x$  y el vector-eje temporal  $t$ , se obtiene de las ecuaciones  $(4.31)$  y  $(4.32)$  aplicadas a  $(4.64)$ , para transformarse en la forma discreta de la ecuación de calor:

$$
u_{i,n+1} = (1 - 2s)u_{i,n} + s(u_{i+1,n} + u_{i-1,n}),
$$
\n(4.65)

con  $s = \frac{c^2 k}{h^2}$ .

## 4.5.2 Criterio de estabilidad

Si  $0 < s \leq \frac{1}{2}$ , el sistema es estable, esto es que las soluciones se aproximan al valor exacto.

Si  $s > \frac{1}{2}$ , el sistema es inestable.

Si  $s = \frac{1}{2}$ , se considera el valor crítico y la ecuación numérica de la variable dinámica evolucionada en el tiempo, se simplifica:

$$
u_{i,n+1} = \frac{1}{2} \left( u_{i+1,n} + u_{i-1,n} \right). \tag{4.66}
$$

### 4.5.3 Condiciones de frontera finitas

Necesitaremos unas condiciones de frontera para estar un paso adelante en el tiempo, parece que para poder calcular  $u_{i,n+1}$  típicamente es necesario conocer  $u_{i-1,n}$ ,  $u_{i,n}$  y  $u_{i+1,n}$ , como se aprecia en la figura 4.6.

Así cuando  $i = 1$  o *n*-1, necesitaremos las condiciones de  $(4.67).$ 

$$
u_{0,n} = u(0,nk) = 0, n > 0,
$$
  

$$
u_{l,n} = u(lh,nk) = u(L,nk) = 0, n > 0.
$$
 (4.67)

$$
u_{i,n+1}
$$
\n
$$
u_{i-1,n}
$$
\n
$$
u_{i,n}
$$
\n
$$
u_{i+1,n}
$$

## 4.5.4 Condiciones iniciales finitas

$$
u_{i,0}=f(ih), 0\leq i\leq n.
$$

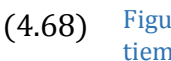

Figura 4.6: Paso atrás en el tiempo en la ecuación de calor.

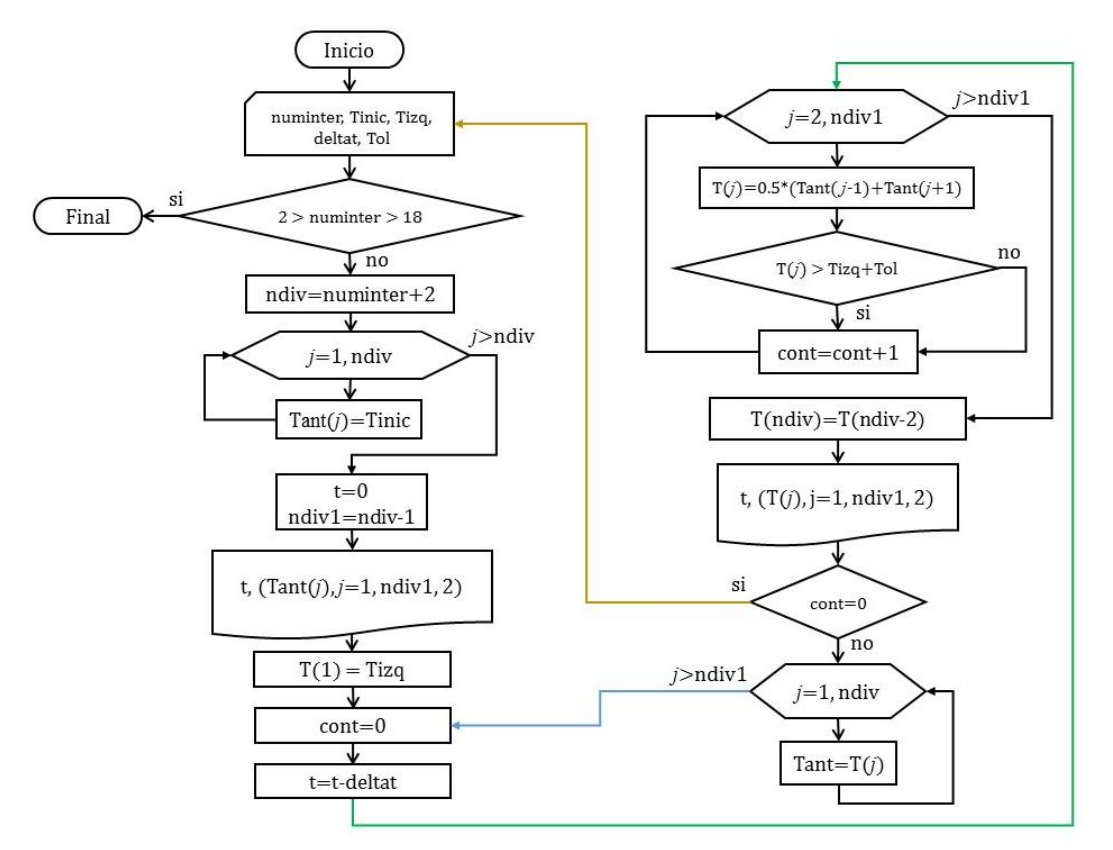

Figura 4.7: Ejemplo ilustrativo de diagrama de flujo de la ecuación de calor (ecuación diferencial parcial parabólica).

## 4.6 La ecuación de calor bidimensional

#### 4.6.1 Forma discreta de la ecuación de calor 2D

Discretizaremos la ecuación de onda 2D (2.214), (2.215) y (2.216), que puede ser escrita en su forma abreviada:

$$
u_t = c^2 (u_{xx} + u_{yy}), 0 \le x \le a, 0 \le y \le b, t \ge 0.
$$
 (4.69)

El vector discretizado que describirá los vectores-eje espacial (*x*, *y*) y el vector-eje temporal *t*, se obtiene de las ecuaciones (4.47) y (4.48) aplicadas en (4.69) se transforman en la forma discreta de la variable dinámica bidimensional como  $u(x_i, y_j; t_n) = u(ih, jh; nk) = u_{i,j}^n$ , con  $0 \le i \le I, 0 \le j \le I$  y  $n \ge 0$ , o bien:

$$
\left(u_{i,j}^{n+1} = u_{i,j}^n + s\left(u_{i+1,j}^n + u_{i-1,j}^{n+1} + u_{i,j+1}^n + u_{i,j-1}^{n+1} - 4u_{i,j}^n\right)\right)
$$
\n(4.70)

con  $s = \frac{c^2 k}{h^2}$ .

#### 4.6.2 Criterio de estabilidad

Si  $0 < s \leq \frac{1}{2}$ , el sistema es estable, esto es que las soluciones se aproximan al valor exacto.

Si  $s > \frac{1}{2}$ , el sistema es inestable.

Si  $s = \frac{1}{4}$ , la ecuación (4.70) se simplifica a:

$$
u_{i,j}^{n+1} = \frac{1}{4} \Big( u_{i+1,j}^n + u_{i-1,j}^{n+1} + u_{i,j+1}^n + u_{i,j-1}^{n+1} \Big),
$$

y se le conoce como *el método de Gass-Seidel* o de *Liebmman*.

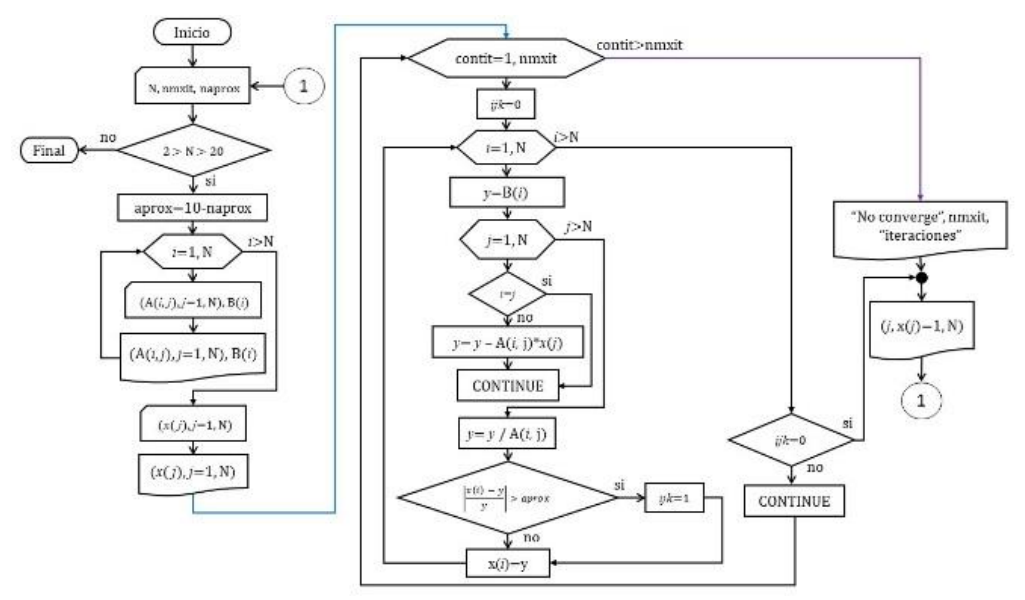

Figura 4.8: Ejemplo ilustrativo de diagrama de flujo para el método Gauss-Seidel.

Si  $s = \frac{1}{2}$ , se considera el valor crítico y la ecuación numérica de la variable dinámica evolucionada en el tiempo, se plantea como:

$$
u_{i,j}^{n+1} = \frac{1}{2} \left( u_{i+1,j}^n + u_{i-1,j}^{n+1} + u_{i,j+1}^n + u_{i,j-1}^{n+1} \right) - u_{i,j}^n,
$$

y se le conoce como *el método de iteraciones sucesivas sobre-relajadas*.

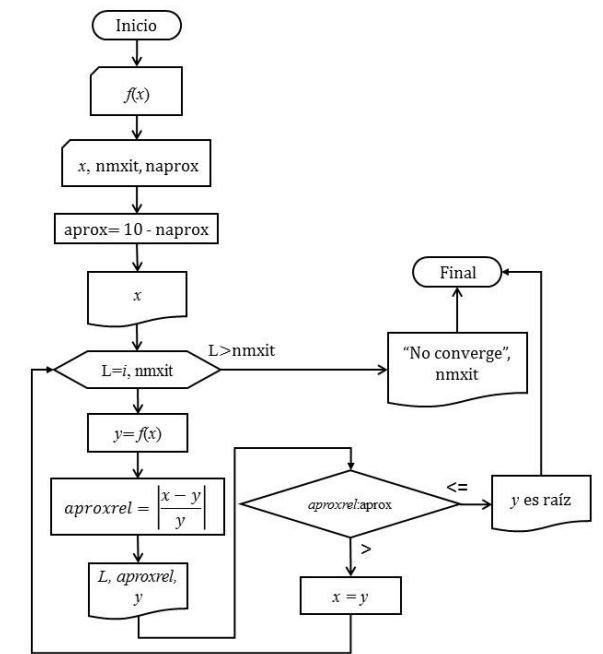

Figura 4.9: Ejemplo ilustrativo de diagrama de flujo del método de aproximaciones sucesivas.

En la práctica, lo mejor es usar la combinación de todos estos métodos.

## Bibliografía consultada

- 1. Generación automática e integración de ecuaciones de movimiento por la técnica del operador de carga excesiva. D. Todd Griffith et al. AAS 04-242.
- 2. Aplicación de métodos numéricos simplécticos a sistemas mecánicos conservativos y no conservativos. José A. Sánchez *el al*. Mecánica Computacional Vol XXXV, págs. 1181-1195.
- 3. Integración simpléctica de sistemas hamiltoniano. Capítulo 6, págs. 179-236.
- 4. Integración numérica geométrica Ilustrado por el método Störmer–Verlet. Ernst Hairer *et al*. DOI: 10.1017/S0962492902000144. Cambridge University Press. pp. 399–450.
- 5. Partial Differential Equations with Fourier Series and Boundary Values Problems. Nakhlé H. Asmar. Second Edition. Pearson-Prentice-Hall. ISBN 0-13- 148096-0.
- 6. Métodos numéricos. Luthe, Olivera, Schutz. Ed. Limusa. ISBN 968-18-0029-X.
- 7. Análisis numérico. Curtis F. Gerald. Ed. rsi. ISBN 968-62223-02-9.
- 8. Métodos numéricos para ingenieros. S. C. Chapra, R. P. Canale. McGraw-Hill. ISBN-10: 970-10-6114-4.

*Cuando vislumbre tu rostro en medio de la luz, entendí. Ahora debo encontrar las palabras para transmitirlo a los demás. SAZO*

# 5

# Lenguajes de Programación y Programas Especializados

## 5.1

## FORTRAN

## 5.1.1 Origen y uso

El nombre de este lenguaje de programación se deriva de las siglas en inglés FORmula TRANslating desarrollado por la compañía IBM en 1957.

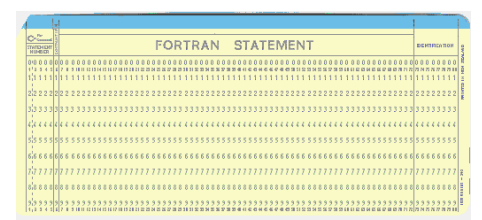

Figura 5.1: Tarjeta para perforación del código FORTRAN.

Este lenguaje de programación fue diseñado teniendo en cuenta que los programas serían escritos en tarjetas perforadas de 80 columnas, utilizadas en un rango temporal de finales de los años 50´s hasta principio de los 90´s en el siglo XX. Así por ejemplo, las líneas del código impreso debían ser numeradas y la única alteración posible, en el orden de ejecución, era producida con la instrucción goto. Estas características han evolucionado de versión en versión. Las actuales contienen subprogramas, recursión y una variada gama de estructuras de control.

El FORTRAN abarca un linaje de versiones, cada una de las cuales evolucionó para añadir extensiones al lenguaje mientras que usualmente retenía compatibilidad con las versiones previas. Versiones sucesivas han añadido soporte para procesamiento de datos basados en caracteres (FORTRAN 77), programación de arreglos, programación
modular y programación orientada a objetos (Fortran 90/95), y programación genérica (Fortran 2003).

El lenguaje fue ampliamente adoptado por los científicos e ingenieros para escribir programas numéricamente intensivos, que incentivó a los escritores de compiladores a producir compiladores que pudieran generar un código más rápido y más eficiente. La inclusión en el lenguaje de un tipo de datos y de la aritmética de números complejos amplió la gama de aplicaciones para las cuales el lenguaje se adaptaba especialmente e hizo al FORTRAN especialmente adecuado para aplicaciones técnicas tales como la ingeniería eléctrica.

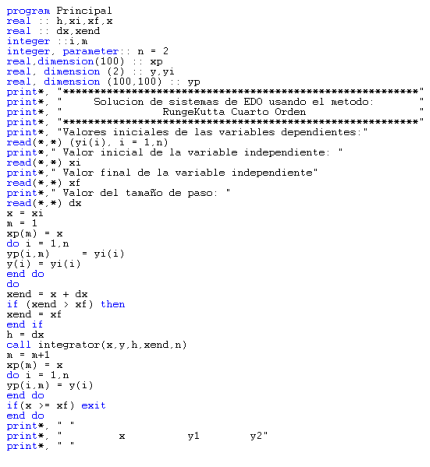

Figura 5.2: Código en FORTRAN.

#### 5.1.2 Ventajas y desventajas

Como fue la primera tentativa del diseño de un lenguaje de programación de alto nivel, su sintaxis se considera arcaica por muchos programadores modernos. Es difícil escribir un ciclo "for", y algún error en la escritura de un solo carácter en el código puede llevar a errores durante el tiempo de ejecución del programa, en vez de errores de compilación. Algunas de las primeras versiones no poseían facilidades que son consideradas muy útiles, tal como la asignación dinámica de memoria.

Se debe tener en cuenta que la sintaxis de Fortran fue orientada para el uso en trabajos numéricos y científicos. Muchas de sus deficiencias han sido abordadas en revisiones recientes del lenguaje. Por ejemplo, Fortran 95 posee comandos mucho más breves para efectuar operaciones matemáticas con matrices y dispone de tipos. Esto no solo mejora mucho la lectura del programa además de aportar información útil al compilador.

Por estas razones Fortran prácticamente no se usa fuera de los campos científicos, de la ingeniería y del análisis numérico, pero permanece como el lenguaje preferido para desarrollar aplicaciones de computación numérica de alto rendimiento.

## 5.2 BASIC

#### 5.2.1 Origen y uso

Sus siglas surgen de Beginner's All-purpose Symbolic Instruction (traducido al español como Código simbólico de instrucciones de propósito general para principiantes), es una familia de lenguajes de programación de alto nivel. El BASIC original, el Dartmouth BASIC, fue diseñado en 1964

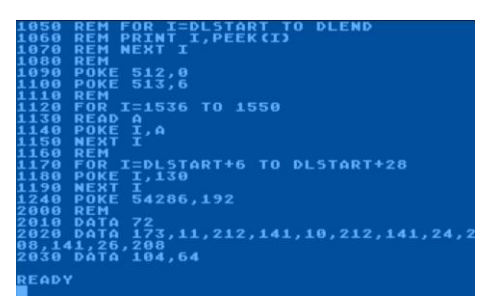

Figura 5.3: Código BASIC clásico.

en el Dartmouth College, en Estados Unidos, como un medio para facilitar la programación en ordenadores a estudiantes (y profesores) que no fueran de ciencias. En aquella época, casi todo el uso de los computadores requería codificar software hecho a medida, con lo cual quedaba restringido a personas con formación como científicos y matemáticos. BASIC originalmente fue desarrollado como una herramienta de enseñanza. El lenguaje y sus variantes llegaron a estar ampliamente disponibles en los microcomputadores a finales de los años 70´s y en los años 80´s. BASIC sigue siendo popular en un puñado de dialectos altamente modificados, y en nuevos lenguajes, tales como Microsoft Visual Basic o Gambas en GNU/Linux. En el año 2006, el 59% de los desarrolladores para la plataforma .NET usaban Visual Basic como su único lenguaje.

#### 5.2.1 Ventajas y desventajas

Los números de línea fueron un aspecto muy distintivo del BASIC clásico. Sin embargo, el uso de números de línea tiene la desventaja de requerir que el programador estime cuántas líneas ocupará la parte del programa que escribe. Este requerimiento se cumple generalmente incrementando los números de línea en un intervalo regular, como 10, pero esto lleva a problemas cuando el código después agregado exceda el espacio disponible entre las líneas originales. Para aliviar este problema de los primeros intérpretes de BASIC, los usuarios expertos pronto escribieron sus propios programas utilitarios para renumerar sus programas, después del ingreso inicial. Más tarde aparecieron intérpretes de BASIC que incluían un comando específico RENUMBER, el que permitía renumerar rápidamente (y las veces que se quisiera) todo el código nuevamente, con cualquier intervalo entre líneas indicado y a partir de un número entero dado; eliminando así el principal problema de la numeración de líneas obligatoria.

5.3  $C++$ 

#### 5.3.1 Origen y uso

El C++ es un lenguaje híbrido; la intención de su diseño fue extender, al lenguaje de programación C, mecanismos que permitieran la manipulación de objetos. C es un lenguaje de programación originalmente desarrollado entre 1969 y 1972 en los Laboratorios Bell, basado en BCPL.

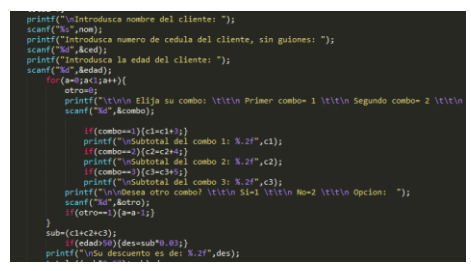

Figura 5.4: Código C++.

Es un lenguaje orientado a la implementación de Sistemas operativos, concretamente Unix. C es apreciado por la eficiencia del código que produce y es el lenguaje de programación más popular para crear software de sistemas, aunque también se utiliza para crear aplicaciones.

Actualmente existe un estándar, denominado ISO C++, al que se han adherido la mayoría de los fabricantes de compiladores más modernos. Existen también algunos intérpretes, tales como ROOT.

Una particularidad del C++ es la posibilidad de redefinir los operadores, y de poder crear nuevos tipos que se comporten como tipos fundamentales.

#### 5.3.2 Ventajas y desventajas

A pesar de su adopción generalizada, muchos programadores han criticado el lenguaje C ++. Los problemas incluyen una falta de reflexión o recolector de basura, tiempos de compilación lentos, *perceived feature creep*, y mensajes de error detallados, particularmente de la metaprogramación de plantilla.

Para evitar los problemas que existen en  $C + +$ , y para aumentar la productividad, algunas personas sugieren lenguajes alternativos más recientes que  $C + +$ , como D, Go, Rust y Vala.

# 5.4 PYTHON

#### 5.4.1 Origen y uso

Se trata de un lenguaje de programación multiparadigma, ya que soporta orientación a objetos, programación imperativa y, en menor medida, programación funcional. Es un lenguaje intérprete, usa tipado dinámico y es multiplataforma.

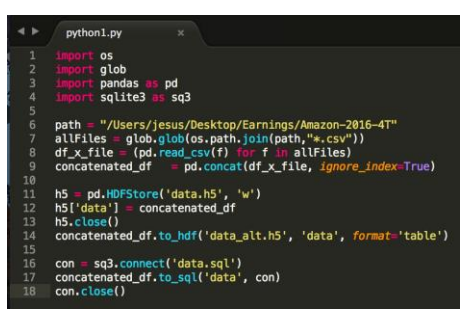

Figura 5.5: Código Python.

Fue desarrollado a finales de los ochenta en el Centro

para las Matemáticas y la Informática, en los Países Bajos, como un sucesor del lenguaje de programación ABC, capaz de manejar excepciones e interactuar con el sistema operativo Amoeba.

Una característica importante de Python es la resolución dinámica de nombres; es decir, lo que enlaza un método y un nombre de variable durante la ejecución del programa (también llamado enlace dinámico de métodos).

Otro objetivo del diseño del lenguaje es la facilidad de extensión. Se pueden escribir nuevos módulos fácilmente en C o C++. Python puede incluirse en aplicaciones que necesitan una interfaz programable.

Aunque la programación en Python podría considerarse en algunas situaciones hostiles a la programación funcional tradicional del Lisp, existen bastantes analogías entre Python y los lenguajes minimalistas de la familia Lisp como puede ser Scheme.

#### 5.4.2 Ventajas y desventajas

Podríamos decir que una desventaja son las sentencias lógicas, si la lista de posibles operaciones es muy larga, las tiene que recorrer una por una hasta llegar a la correcta alentando la ejecución. Para resolver esto se ha desarrollado un diccionario que permite al código ejecutar directamente la sentencia (ejemplos: NunPy, SciPy, etc.). Una ventaja de Python es que existen muchas propiedades que se pueden agregar al lenguaje importando módulos, que son "minicódigos" que proveen de ciertas funciones y clases para realizar determinadas tareas. Python tiene una gran biblioteca estándar, usada para una diversidad de tareas. Los módulos de la biblioteca estándar pueden mejorarse por módulos personalizados escritos tanto en C como en Python. Debido a la gran variedad de herramientas incluidas en la biblioteca estándar, combinada con la habilidad de usar lenguajes de bajo nivel como C y C++, los cuales son capaces de interactuar con otras bibliotecas, Python es un lenguaje que combina su clara sintaxis con el inmenso poder de lenguajes menos elegantes. Las nuevas versiones de Python tienen el inconveniente de no compatibilidad con las versiones anteriores para esto se ha implementado la herramienta 2to3, que sirve para la reescritura en automático de los códigos de anteriores versiones.

### 5.5

### MATLAB

#### 5.5.1 Origen y uso

Su nombre se deriva de MATrix LABoratory, fue desarrollado en The Mathworks en 1984. Es un sistema algebraico computacional que ofrece un entorno de desarrollo integrado con un lenguaje de programación propio (lenguaje M). Está disponible para las plataformas Unix, Windows, Mac OS X y GNU/Linux.

Entre sus prestaciones básicas se hallan: la manipulación de matrices, la representación de datos y funciones, la implementación de algoritmos, la creación de interfaces de usuario (GUI) y la comunicación con programas en otros lenguajes y con otros dispositivos hardware. El paquete MATLAB dispone de dos herramientas adicionales que expanden sus prestaciones, a saber, Simulink (plataforma de simulación multidominio) y GUIDE (editor de interfaces de

| A MOLIA DOM                                                                                                    |                                                                                                    | $\Omega$<br>$\times$<br>$\overline{\phantom{a}}$            |
|----------------------------------------------------------------------------------------------------|----------------------------------------------------------------------------------------------------|-------------------------------------------------------------|
| sour.<br><b>BUCK</b>                                                                                                    | APR<br>corps<br><b>Pathotis</b><br><b>VEN</b>                                                                                                    | п.<br><b>Cold in the principal car by Service Presences</b> |
| <b>D</b> Find Films<br>ы<br>Corpora -<br><b>PRAN</b><br>m.<br><b>Sales</b><br>٠<br><b>CHARLES</b><br>۰<br>٠<br><b>Paul</b><br>中央 四四                                                                                                    | 交应<br>trust (2) 25 (2) =<br>ω<br><b>D</b> B Dinner C<br>Cil Gelfa w<br>Commert 25 (4) 13<br>Aut.<br><b>Ricard Lui Adams</b><br><b>Brassware</b><br><b>Pun and</b><br>Call First Inc.<br>Africa<br>m<br>$\sim$<br><b>MARK LUBBERS</b><br>٠<br><b>MADES</b><br>w<br><b>MARCHTS</b><br><b>MUNI</b><br>1 C + Presential + 102125 + McGalifeeducter Seve + 6325 + Ice + | $-10$                                                       |
| Connellotte                                                                                                    | $\overline{a}$<br>C CONT - CTENNICO Consent MATURISHUISE 000 C/H                                                                                                    | $\overline{P}$                                              |
| Norw 4                                                                                                    | Windows OBRA - In Distribution - IT 4                                                                                                    |                                                             |
| <i>edisspite</i><br>mekey<br><b>Let</b><br><b>Address</b><br><b>III</b> diployacitat<br>The chairman                                                                                                    | $\lambda$<br>$\sim$<br>clear all<br>ĩ<br>ä<br>$\sim$<br>stewar16r<br>$\sim$<br><b>Batark/Av</b><br>state 21.<br>$\mathbb{R}$<br>×<br>×                                                                                                    |                                                             |
| <b>Service</b>                                                                                                    | $\overline{\phantom{a}}$<br>$\sim$<br>whethal do 2714                                                                                                    |                                                             |
| <b><i>Mindessand</i></b>                                                                                                    | $\overline{a}$<br>٠                                                                                                    |                                                             |
| Volus<br>Neme -<br><b>III</b> bes<br>2,6687<br>arm<br>⊞∗<br>Lighters<br>щ.<br>×<br>معاذ<br>va<br><b>Alana</b><br>10003-014-014<br>н.<br><b>133</b><br><b>History</b><br>5/2022 4m/h2<br><b>U</b> tem<br><b><i>MAR SA Are Alle</i></b><br>u.<br>3-12027-4-6-62<br>ш÷ | $\sim$<br>dov0.01/<br>$20 -$<br>SHOWN TELECODER<br>22<br>$15 -$<br>$T(t,1)$ with<br>$38 -$<br>starp).<br>$34 -$<br>Telegr Lwl responsionals July<br>$25 -$<br>time=1=St;<br>$26 -$<br>TOUCHINNERSDAGNORROW, VISCONNECT, V. HUMA, SHOK, INC., CO., CAMP, VERS J.<br>le-<br>T*IY weekly<br>l se v<br><b>SEAPPOINT</b><br>$10 -$<br>$-1$                              |                                                             |
| ⊞∞<br>14827<br>1-13, 1291-10, 2562, 12<br>нv.<br>1.15 VH) - 15 HM3 12 --<br><b>Hill your</b>                                                                                                    | $30 -$<br>steriori, n. 712, n. 719, n. 797<br>$11 -$<br><b>Bollet Ave.</b><br>m-<br>$\ln$<br>plostcytr.D.ytr.D.ytr.D.1473<br>$14 -$<br>Immediated Chancellos Automatic Texter (17)<br>15<br>Comment Hindow                                                                                                    |                                                             |
| $\overline{a}$                                                                                                    |                                                                                                    | <b>14 W Cd 4</b><br>wint                                    |

Figura 5.6: Código Matlab.

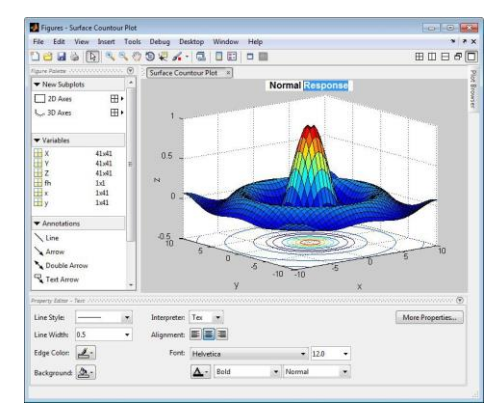

Figura 5.7: Grafos en Matlab.

usuario - GUI). Además, se pueden ampliar las capacidades de MATLAB con las cajas de herramientas (toolboxes); y las de Simulink con los paquetes de bloques (blocksets).

Es un software muy usado en universidades y centros de investigación y desarrollo. En los últimos años ha aumentado el número de prestaciones, como la de programar directamente procesadores digitales de señal o crear código VHDL.

#### 5.5.2 Ventajas y desventajas

Durante mucho tiempo hubo críticas porque **MATLAB** es un producto de The Mathworks, y los usuarios están sujetos y bloqueados al vendedor. Recientemente se ha proporcionado una herramienta adicional llamada MATLAB Builder bajo la sección de herramientas "Application Deployment" para utilizar funciones MATLAB como archivos de biblioteca que pueden ser usados con ambientes de construcción de aplicación .NET o Java. Pero la desventaja es que el computador donde la aplicación tiene que ser utilizada necesita MCR(MATLAB Component Runtime) para que los archivos MATLAB funcionen correctamente. MCR se puede distribuir libremente con los archivos de biblioteca generados por el compilador MATLAB.

## 5.6 MAPLE

#### 5.6.1 Origen y uso

Este nombre es un acrónimo de la palabra inglesa MAthemathic PLEasure; se trata de un programa orientado a la resolución de problemas matemáticos, capaz de realizar cálculos simbólicos, algebraicos y de álgebra computacional.

Fue desarrollado originalmente en 1981 por el

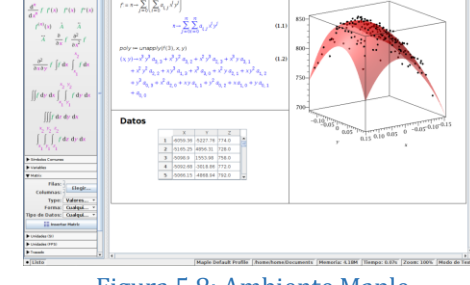

m<br>Jm/ 승/ <sup>관</sup>

Figura 5.8: Ambiente Maple.

Grupo de Cálculo Simbólico en la Universidad de Waterloo y comercializado por la empresa Canadiense Waterloo Maple Inc. (también conocida como Maplesoft).

Maple se basa en un pequeño núcleo escrito en C, que proporciona el lenguaje Maple. Maple es un lenguaje de programación interpretado. Las expresiones simbólicas son almacenadas en memoria como grafos dirigidos sin ciclos. La mayoría de funcionalidades son proporcionadas por librerías, unas escritas en lenguaje Maple con acceso a su código fuente, pero también hace uso de otras librerías bien conocidas como las NAG, ATLAS o GMP.

#### 5.6.2 Ventajas y desventajas

Desde la versión 6 y más recientes, las versiones para estudiantes no tienen limitaciones en poder de cómputo, pero sí vienen con menos documentación impresa. La situación es bastante similar para el programa Mathematica.

En versiones anteriores a la 6, la versión de estudiante tenía las siguientes limitaciones: Un máximo de uso de 100 dígitos en punto flotante para cálculos. Un tamaño máximo de 8.000 para cualquier objeto algebraico (8.000 en objetos o largo de palabras máquina). Un máximo de 3 para los arreglos vectoriales (arrays).

### 5.7 MATHCAD

#### 5.7.1 Origen y uso

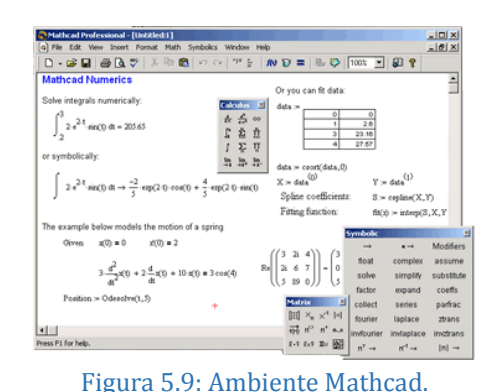

Es un software de computadora diseñado principalmente para la verificación, validación, documentación y reúso de cálculos de ingeniería. Se

introdujo al mercado en 1986 en DOS, fue el primero en introducir edición en vivo de la notación matemática combinada con computación automática. Distribuido por PTC es muy visual y permite el uso de plantillas de funciones en las que solo es necesario escribir los valores deseados, incluso para graficar funciones.

### 5.7.2 Ventajas y desventajas

Mathcad es un entorno de documentación técnica con prestaciones de cálculo numérico y simbólico, que permite explorar problemas, formular ideas, analizar datos, modelar y revisar escenarios, determinar la mejor solución, como así también documentar, presentar y comunicar los resultados.

Algunas de las capacidades matemáticas de Mathcad están basadas en parte del código del programa algebraico Maple (Núcleo MathSoft de Maple o Mathsoft Kernel Maple, MKM).

MathCad se encuentra organizado como una hoja de trabajo, en las que las ecuaciones y expresiones se muestran gráficamente, no como simple texto.

# 5.8 MATHEMATICA

#### 5.8.1 Origen y uso

Es un programa utilizado en áreas científicas, de ingeniería, matemática y áreas computacionales. Fue concebido y desarrollado en 1988 por un grupo de matemáticos y programadores en la compañía Wolfram Research. Comúnmente considerado como un sistema de álgebra computacional, Mathematica es también un poderoso lenguaje de programación de propósito general.

Mathematica se divide en dos partes, el "kernel" o núcleo (en informática) que desempeña los cálculos. Y el "front end" o interfaz, que despliega los

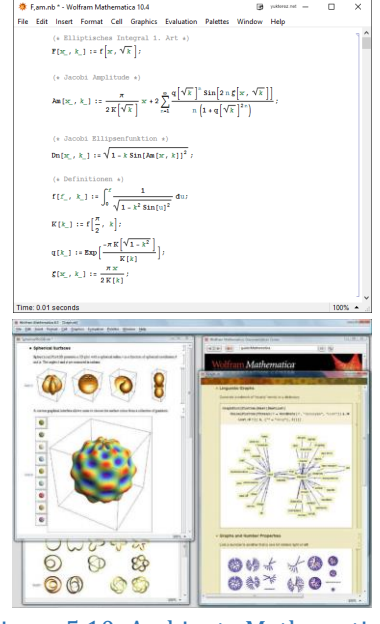

Figura 5.10: Ambiente Mathematica.

resultados y permite al usuario interactuar con el núcleo como si fuera un documento. En la comunicación entre el kernel y la interfaz (o cualquier otro cliente) Mathematica usa el protocolo MathLink, a menudo sobre una red. Es posible que diferentes interfaces se conecten al mismo núcleo, y también que una interfaz se conecte a varios núcleos.

A diferencia de otros sistemas de álgebra computacional, por ejemplo Maxima o Maple, Mathematica intenta usar las reglas de transformación que conoce en cada momento tanto como sea posible, tratando de alcanzar un punto estable.

La interfaz preseleccionada por Mathematica tiene extensas características y capacidades gráficas, ofreciendo analogías a un cuaderno de trabajo: la entrada de datos por parte del usuario y los resultados enviados por el núcleo (incluyendo gráficas y sonidos), son colocados en forma de celdas jerárquicas (igual que Maple), lo cual permite seguir con facilidad la secuencia de las manipulaciones algebraicas o cálculos que se están desarrollando en una sesión. Comenzando con la versión 3.0 del software, los cuadernos se representan como expresiones que puedan ser manipuladas, a su vez, por el núcleo.

Para permitir a aquellos usuarios que no tienen una licencia, la visualización de los cuadernos de trabajo escritos en Mathematica, se creó un paquete de lectura dedicado. Este paquete, llamado MathReader puede bajarse de la red gratuitamente.

Otras interfaces se encuentran disponibles, como, JMath o mash, pero la interfaz estándar de Mathematica es la más popular.

#### 5.8.2 Ventajas y desventajas

Wolfram Research cuenta con un programa denominado webMathematica que añade funcionalidades para publicación Web capaz de hacer cálculos y desplegar visualizaciones de Mathematica en línea.

Como demostración de las capacidades de Mathematica y webMathematica, Wolfram Research mantiene un sitio web en la que es posible realizar integrales indefinidas simples "The Integrator" en http://www.wolframalpha.com/calculators/integralcalculator/ así como el "Demonstrations project" que consiste en pequeños programas encapsulados que muestran un concepto matemático o una función de Mathematica de manera simplificada, visual y libre ya que el código fuente también puede descargarse. Estos pequeños programas pueden visualizarse incluso sin contar con Mathematica sino directamente en el browser o con el Mathematica Player que es gratuito y puede descargarse en la página de Wolfram Research.

### 5.9

### SciLab

#### 5.9.1 Origen y uso

Scilab es un software para análisis numérico, con un lenguaje de programación de alto nivel para cálculo científico. Es desarrollado por Scilab Enterprises en 1980, bajo la licencia CeCILL, compatible con la GNU General Public License.

Las características de Scilab incluyen análisis

numérico, visualización 2D y 3D, optimización, análisis estadístico, diseño y análisis de sistemas dinámicos, procesamiento de señales, e interfaces con Fortran, Java, C y C++. Mientras que la herramienta Xcos permite una interfaz gráfica para el diseño de modelos.

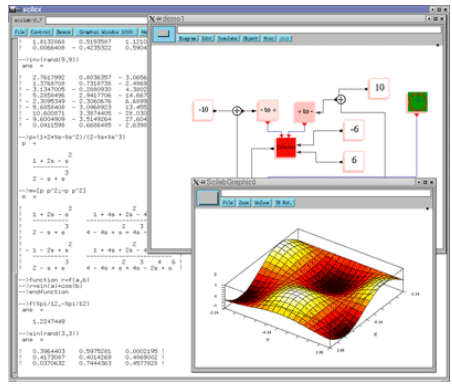

Figura 5.11: Ambiente SciLab.

#### 5.9.2 Ventajas y desventajas

Scilab posee su propio lenguaje de programación, orientado al uso de matrices y vectores. Es un lenguaje interpretado. Scilab incorpora su propio editor llamado SciNotes, aunque está disponible también Scipad. La extensión de estos archivos es \*.sce o \*.sci.

El programa Scilab tiene un entorno similar a Simulink de Matlab para simulación de sistemas dinámicos y resolución de sistemas de ecuaciones diferenciales. Este entorno posee varios paquetes que incluye algunas herramientas para simulación sencilla de circuitos eléctricos y termo hidráulica.

## 5.10 FreeMat

### 5.10.1 Origen y uso

FreeMat es un lenguaje de programación de código abierto libre acerca de computación numérica, ingeniería. Además crea prototipos científicos y procesamiento de datos.1 Es similar a MATLAB de Mathworks, IDL, GNU Octave y a los sistemas de investigación.2 FreeMat está disponible bajo la

licencia GPL. Además de apoyar a muchas funciones de MATLAB y algunas funciones IDL. FreeMat cuenta con una interfaz externa de código en los lenguajes de programación en C, C++ y Fortran, incluso distribuye el desarrollo de algoritmos en paralelo con la Interfaz de Paso de Mensajes llamada MPI, y en adición se obtienen gráficos en 2D y de visualización de gráficos en 3D. <sup>3</sup> FreeMat tiene el apoyo comunitario del grupo de desarrollo de Google. La página oficial de FreeMat es: code.google.com/p/freemat/

### 5.10.2 Ventajas y desventajas

FreeMat tiene la desventaja que presentan todos los códigos gratuitos o abiertos. Esta misma desventaja es su ventaja, ya que programadores de buena voluntad ofrecen gratuitamente sus códigos para ser modificados o mejorados.

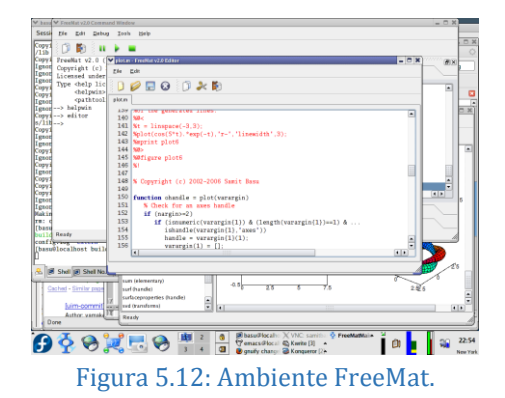

# 5.11 SolidWorks

#### 5.11.1 Origen y uso

SolidWorks es un programa para *diseño asistido por computadora* (CAD, por sus siglas en ingles) permite el modelado mecánico en 2D y 3D, desarrollado en la actualidad por SolidWorks Corp., una filial de Dassault

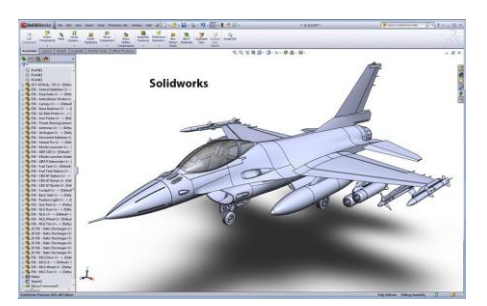

Figura 5.13: Ambiente SolidWorks.

Systèmes, S.A. (Suresnes, Francia), para el sistema operativo Microsoft Windows. Su primera versión fue lanzada al mercado en 1995 con el propósito de hacer la tecnología CAD más accesible.

El programa permite modelar piezas y conjuntos y extraer de ellos tanto planos técnicos como otro tipo de información necesaria para la producción. Es un programa que funciona con base en las nuevas técnicas de modelado con sistemas CAD. El proceso consiste en traspasar la idea mental del diseñador al sistema CAD, "construyendo virtualmente" la pieza o conjunto. Posteriormente todas las extracciones (planos y ficheros de intercambio) se realizan de manera bastante automatizada

#### 5.11.2 Ventajas y desventajas

Los archivos de SolidWorks (anteriores a la versión 2015) usan el formato de archivo Microsoft Structured Storage. Esto significa que hay varios archivos incrustados dentro de cada SLDDRW (archivos de dibujo), SLDPRT (archivos de pieza), SLDASM (archivos de ensamblaje), incluidos mapas de bits de vista previa y subarchivos de metadatos. Se pueden utilizar varias herramientas de terceros (consulte Almacenamiento estructurado COM) para extraer estos subarchivos, aunque los subarchivos en muchos casos usan formatos de archivo binario patentados.

SolidWorks permite guardar la información del modelo 3D en formato \* .step, lo que permite que el modelo se muestre y modifique en otras plataformas de otros proveedores.

# 5.12 Elmer FEM solver

### 5.12.1 Origen y uso

Es un programa para la solución de problemas de elementos finitos distribuido por la CSC (Finnish IT center for science por sus siglas en inglés), entidad administrada por el ministerio de educación finlandés. En su última versión es soportada por diversas plataformas: (Unix, GNU/Linux, Windows, Mac). El desarrollo de Elmer se ha realizado con el apoyo de universidades de Finlandia, centros de investigación y la industria.

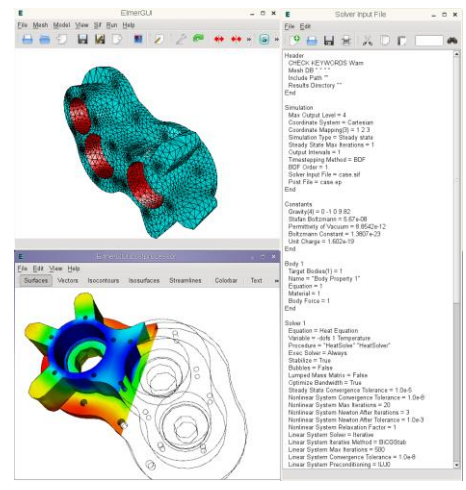

Figura 5.14: Ambiente Elmer FEM

solver.

Elmer viene programado con distintos "juegos" de ecuaciones diferenciales parciales para facilitar el modelado de sistemas mecánicos, de estructuras, electromagnéticos, de transferencia de calor y de acústica entre otras.

### 5.12.2 Ventajas y desventajas

El programa se distribuye en paquetes integrados en un solo paquete. Algunos de los paquetes que hacen parte son: ElmerPost, ElmerFront, ElmerGrid.

Existen en la actualidad varios programas informáticos que incorporan la solución de ecuaciones diferenciales por elementos finitos, algunos de ellos requieren ser comprados y otros se distribuyen bajo licencias de software libre. Dentro de los pagos, algunos paquetes son: Toolbox o conjunto de herramientas para solucionar ecuaciones diferenciales en Matlab, PDETool, ANSYS, Algor, SDT (Requiere Scilab o Matlab)

Algunos paquetes de software libre son: OpenFEM, FreeFem++.

# 5.13 COMSOL Multiphysics

#### 5.13.1 Origen y uso

COMSOL Multiphysics, antes FEMLAB, es un paquete de software de análisis y resolución por elementos finitos para varias aplicaciones físicas y de ingeniería, especialmente fenómenos acoplados,

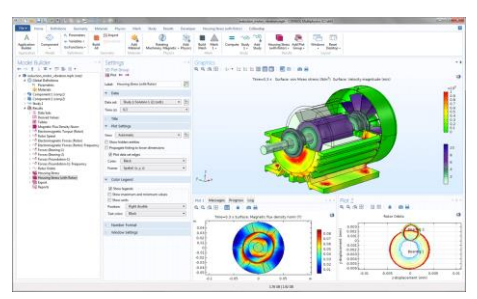

Figura 5.15: Ambiente COMSOL.

o multifísicos. COMSOL Multiphysics también ofrece una amplia y bien gestionada interfaz a MATLAB y sus toolboxes que proporcionan una amplia variedad de posibilidades de programación, preprocesado y postprocesado. También proporciona una interfaz similar a COMSOL Script. Los paquetes son multiplataforma (Windows, Mac, Linux, Unix.) además de las interfaces de usuario convencionales.

COMSOL Multiphysics también permite entrar a sistemas acoplados de ecuaciones en derivadas parciales (EDP). Las EDP se pueden entrar directamente o utilizando la llamada forma débil (ver el Método de los elementos finitos para una descripción de la formulación débil).

COMSOL fue iniciado con base en los códigos desarrollados por varios estudiantes licenciados del Germund Dahlquist para un curso de la licenciatura en el Universidad Tecnológica Real (KTH) en Estocolmo, Suecia.

#### 5.13.2 Ventajas y desventajas

Este programa se maneja por medio de módulos especializados, por lo que una desventaja es la necesidad del uso de licencias de uso para cada módulo.

# 5.14 FREEFEM++

#### 5.14.1 Origen y uso

FreeFem++ es un lenguaje de programación y software enfocado en resolver ecuaciones diferenciales parciales usando el método de elementos finitos. <sup>1</sup> FreeFem++ está escrito en C++ y desarrollado y mantenido por la Universidad Pierre y Marie Curie y

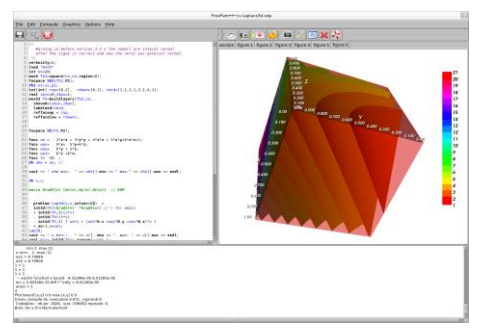

Figura 5.16: Ambiente FREEFEM++.

el Laboratorio Jacques-Louis Lions. Corre en GNU/Linux, Solaris, OS X y MS Windows. FreeFem++ es software libre (GPL).

El lenguaje FreeFem++ está inspirado en C++. Hay un IDE llamado FreeFem++-cs.

#### 5.14.2 Ventajas y desventajas

FreeFem++ se distribuye bajo licencias de software libre, por lo que presenta las mismas ventajas y desventajas que FeeMat.

# 5.15 LabView

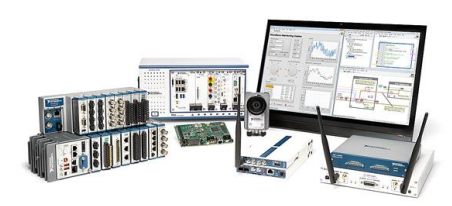

Figura 5.17: Ambiente LabView.

### 5.15.1 Origen y uso

LabVIEW (acrónimo de Laboratory Virtual Instrument Engineering Workbench) es una plataforma y entorno de desarrollo para diseñar sistemas, con un lenguaje de programación visual gráfico pensado para sistemas hardware y software de pruebas, control y diseño, simulado o real y embebido.

Este programa fue creado por National Instruments (1976) para funcionar en máquinas MAC, salió al mercado por primera vez en 1986, teniendo versiones disponibles para las plataformas Windows, UNIX, MAC y GNU/Linux actualmente. La penúltima versión es la 2013, con la increíble demostración de poderse usar simultáneamente para el diseño del firmware de un instrumento RF de última generación, a la programación de alto nivel del mismo instrumento, todo ello con código abierto. Y posteriormente la versión 2014 disponible en versión demo para estudiantes y profesional, la versión demo se puede descargar directamente de la página National Instruments.

Los programas desarrollados con LabVIEW se llaman Instrumentos Virtuales, o VIs, y su origen provenía del control de instrumentos, aunque hoy en día se ha expandido ampliamente no sólo al control de todo tipo de electrónica (Instrumentación electrónica) sino también a su programación embebida, comunicaciones, matemáticas, etc. Un lema tradicional de LabVIEW es: "La potencia está en el Software", que con la aparición de los sistemas multinúcleose ha hecho aún más potente. Entre sus objetivos están el reducir el tiempo de desarrollo de aplicaciones de todo tipo (no sólo en ámbitos de Pruebas, Control y Diseño) y el permitir la entrada a la informática a profesionales de cualquier otro campo. LabVIEW consigue combinarse con todo tipo de software y hardware, tanto del propio fabricante -tarjetas de adquisición de datos, PAC, Visión, instrumentos y otro Hardware- como de otros fabricantes.

### 5.15.2 Ventajas y desventajas

En este paquete los programas no se escriben, sino que se dibujan, facilitando su comprensión. Al tener ya pre-diseñados una gran cantidad de bloques, se le facilita al usuario la creación del proyecto, con lo cual en vez de estar una gran cantidad de tiempo en programar un dispositivo/bloque, se le permite invertir mucho menos tiempo y dedicarse un poco más en la interfaz gráfica y la interacción con el usuario final.

## 5.16 Shape

#### 5.16.1 Origen y uso

Shape26 es un paquete de simulación interactiva de astrofísica 3D que se basa en la moderna tecnología de gráficos por computadora. Tiene una serie de características importantes, que incluyen campos hidrodinámicos, magnéticos y gravitacionales, un renderizador de alta resolución, así como una revisión sustancial de la interfaz de usuario.

Shape es una herramienta de modelado y reconstrucción morfo-cinemática para objetos astrofísicos. Con este software puede construir rápidamente estructuras de modelos 3D y compararlas directamente con los datos para ayudar en la interpretación de las observaciones. A partir de este modelo de estructura en 3D con **MANUFRX0** 

Figura 5.18: Ambiente Shape

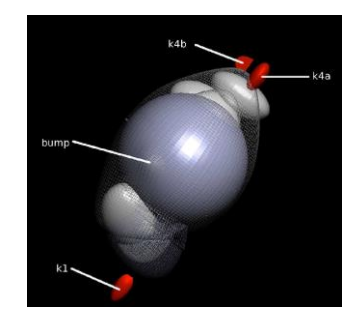

```
Figura 5.19: Modelo de nebulosa planetaria27
```
un modelo de campo de velocidad y propiedades de emisión, genera imágenes y diagramas de *posición-velocidad* (P-V), mapas de canales, interacciones de luz, curvas de intensidad luminosa y formas de línea espectral unidimensional, por mencionar algunos. También es posible la transferencia de radiación dependiente de la longitud de onda para la emisión en línea y la dispersión en el polvo. Otra aplicación potencial es el modelado de estructuras 3D complejas como condiciones iniciales de fotoionización numérica y cálculos hidrodinámicos, así como la visualización y cálculo de la información espectral resultante de dichos cálculos.

#### 5.16.2 Ventajas y desventajas

Shape, siendo un software que emplea múltiples plataformas gráficas para funcionar, esto provoca que la versión más reciente no reconozca los archivos de trabajos realizados en versiones anteriores por lo que esto es un gran inconveniente. La ventaja es que no requiere de programación ni modificar código alguno, cuenta con figuras prediseñadas que facilita la realización del modelo 3D.

#### Bibliografía consultada

- 1. Programación FORTRAN, S. Lipschutz & Arthur Poe, Ed. McGraw-Hill. ISBN: 968-451- 017-9.
- 2. Tutorial rápido de FORTAN: http://www.famaf.unc.edu.ar/~vmarconi/numerico1/FortranTutorial.pdf
- 3. Programación BASIC, Byron S. Gottfried, Ed. McGraw-Hill. ISBN-13: 978-8476-151-30- 3.
- 4. Guide to the BASIC programming Lenguage: http://media.salfordsystems.com/pdf/spm7/BasicProgLang.pdf
- 5. C++ para ingeniería y ciencias, Gary J. Bronson, Ed. International Thomson, ISBN: 968-7529-81-3.
- 6. C++ programming lenguaje: https://www.geeksforgeeks.org/c-plus-plus/
- 7. Learn Python in one day, Jamie Chan, Ed. Kindle, ISBN: 978-150-6094-38-0.
- 8. Python: https://www.python.org/about/
- 9. Programming with Matlab for Scientist, Eugeniy E. Mikhailov, CRC Press, ISBN-13: 978-1-4987-3831-6.
- 10. MATLAB: An Introduction with Applications, 6th Edition: An Introduction with Applications, Amos Gilat, Ed. Wiley, ISBN-13: 978-1118629864.
- 11. MATLAB: https://la.mathworks.com/products/matlab.html
- 12. Mathematical Modeling with Maple, William P. Fox, ISBN: 9780495109419.
- 13. Introduction to Mathcad, Sol Wieder, Ed. McGraw-Hill, ISBN-13: 978-0078325137.
- 14. PTC Mathcad: https://www.ptc.com/en/products/mathcad
- 15. The MATHEMATICA Book, Stephen Wolfram, Ed. Abe Books, ISBN 13: 9780521588898.
- 16. Wolfram Mathematica: https://www.wolfram.com/mathematica/
- 17. Modeling and Simulation in Scilab/Scicos, Stephen L. Campbell, Jean-Philippe Chancelier, and Ramine Nikoukhah, Ed. Springer, ISBN 0-387-27802-8.
- 18. Programming in Scilab, Vinu V. Das, Ed. New Age International Publishers, ISBN-13: 978-8122424713.
- 19. SciLab: https://www.scilab.org/about
- 20. Linux Electronic Design Automation Clients: Geda, Quite Universal Circuit Simulator, Kicad, Eagle, Elmer Fem Solver, Oregano, Sapwin, LLC Books, ISBN-13: 978- 1158415489.
- 21. Elmer: An Open Source Finite Elements Software, http://www.tribonet.org/elmer-anopen-source-finite-elements-software/
- 22. Introduction to COMSOL Multiphysics, COMSOL Inc., https://cdn.comsol.com/documentation/5.4.0.295/IntroductionToCOMSOLMultiphysics.pdf
- 23. Multiphysics Modeling Using COMSOL: A First Principles Approach, Roger W. Pryor, ISBN-13: 978-0763779993.
- 24. FreeFEM++: A high level multiphysics finite element software. https://freefem.org/
- 25. National Instruments/Labvew: https://www.ni.com/es-mx/shop/labview/labview-details.html
- 26. Shape: A 3D Modeling Tool for Astrophysics. IEEE transactions on visualization and computer graphics, vol. 6, no. 1, january 2007.
- 27. 3D Astrophysics: All Things 3D in Astrophysics: https://3dastrophysics.wordpress.com/2015/08/25/3d-astrophysics-newsletter-15/

*Tu eres el diseñador inteligente de tu propia existencia date cuenta y sé responsable de tus acciones. SAZO*

# 6 Modelado experimental

### 6.1 Ciencia Aeroespacial

La Ciencia Aeroespacial abarca tres campos de acción:

- a. Estudios atmosféricos (Ciencias Atmosféricas);
- b. Vuelos en la atmósfera de la Tierra (Aeronáutica);
- c. Vuelos en el espacio circundante (Astronáutica).

El aeroespacio no es lo mismo que el espacio aéreo, el aeroespacio es el aire físico que está directamente encima de una ubicación en el suelo sobre el planeta, el espacio aéreo es territorial y hace referencia a las rutas de transito de aeronaves. El comienzo del espacio y el final del aire se consideran a 100 km sobre el suelo de acuerdo con la explicación física de que la presión del aire es demasiado baja para que un cuerpo para elevación genere una fuerza significativa que provoque elevación sin exceder la velocidad orbital. La velocidad orbital es la velocidad que debe tener un planeta, satélite (natural o artificial) o similar para que su órbita sea estable.

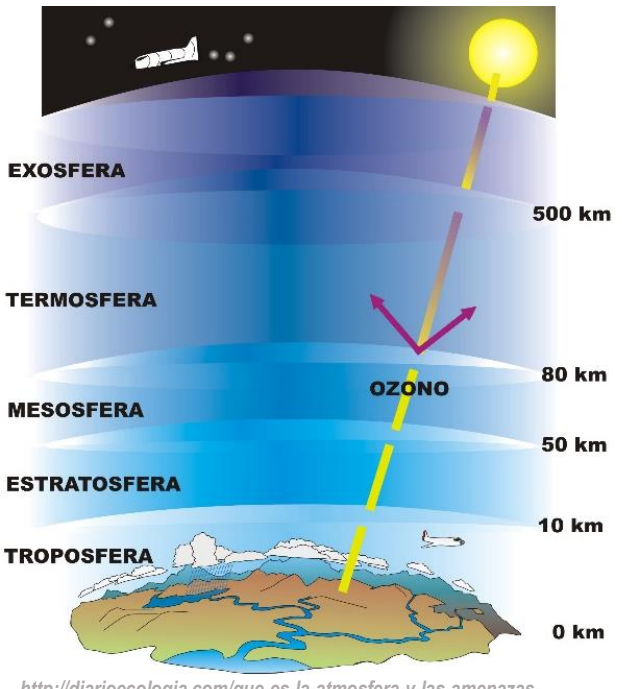

*http://diarioecologia.com/que-es-la-atmosfera-y-las-amenazassobre-el-medio-ambiente-atmosferico/*

Figura 6.1: Distintas capas de la atmósfera terrestre.

### 6.1.1 Tasa de lapso Adiabático Húmedo (Tropósfera) usando Mathcad® Profesional

La tropósfera es la capa de la atmósfera terrestre que está en contacto con la superficie de la Tierra, como se muestra en la figura 6.1 y 6.5.

Tiene alrededor de 17 km de espesor en el Ecuador terrestre y solo 7 km en los polos, y en ella ocurren todos los fenómenos meteorológicos que influyen en los seres vivos, como los vientos, la lluvia y la nieve. Además, concentra la mayor parte del oxígeno y del vapor de agua. En particular esta capa actúa como un regulador térmico del planeta; sin ella, las diferencias térmicas entre el día y la noche serían tan grandes que no podríamos sobrevivir. Es de vital importancia para los seres vivos. La tropósfera es la capa más delgada del conjunto de las capas de la atmósfera.

La temperatura en la tropósfera desciende a razón de aproximadamente 6,5 °C por kilómetro de altura por encima de los 2000 metros de altura.

La presencia de agua dentro de la atmósfera (generalmente la troposfera) complica el proceso de convección. El vapor de agua contiene calor latente de vaporización. Cuando un paquete de aire sube y se enfría, eventualmente se satura; es decir, la presión de vapor del agua en equilibrio con agua líquida ha disminuido (a medida que la temperatura ha disminuido) hasta el punto en que es igual a la presión de vapor real del agua. Con una disminución adicional de la temperatura, el vapor de agua en exceso de la cantidad de equilibrio se condensa, formando nubes y liberando calor (calor latente de condensación). Antes de la saturación, el aire ascendente sigue la tasa de lapso adiabático seco. Después de la saturación, el aire ascendente sigue la tasa de lapso adiabático húmedo. La liberación de calor latente es una fuente importante de energía en el desarrollo de tormentas eléctricas. La tasa de lapso adiabático húmedo varía fuertemente con la temperatura. La fórmula para la tasa de lapso adiabático húmedo está dada por:

$$
\Gamma_w = \frac{\left(1 + \frac{H_v r}{R_{sd} T}\right)}{\left(C_{pd} + \frac{H_v^2 r}{R_{sw} T^2}\right)} = g \frac{R_{sd} T^2 + H_v r T}{C_{pd} R_{sd} T^2 + H_v^2 r \epsilon}.
$$

donde:

Γ<sub>w</sub>, tasa de lapso adiabático húmedo, *K/m*; g, aceleración de la gravedad; H<sub>v</sub>, calor de vaporización de agua;  $R_{sd}$ , constante de gas específica de aire seco;  $R_{sw}$ , constante de gas específica de vapor de agua;  $\epsilon = \frac{R_{sd}}{R_{sw}}$ , la relación adimensional de la constante de gas específica del aire seco a la constante de gas específica para vapor de agua; *e*, la presión de vapor de agua del aire saturado;  $r = \frac{\epsilon e}{p-e}$ , La relación de mezcla de la masa de vapor de agua a la masa de aire seco; *p*, la presión del aire saturado; *T*, temperatura del aire saturado,  $K$ ;  $C_{pd}$ , the specific heat of dry air at constant pressure.

Utilizaremos el paquete matemático Mathcad® Profesional para comprobar si la convección húmeda adiabática explica los datos medidos por la Agencia de Energía Danesa tomados en los periodos anuales de 1982 a 1988.

#### Código1 Mathcad® Profesional para tasa de lapso adiabático húmedo.

Datos del promedio global de las temperaturas troposféricas vs la presión en los periodos 1982-88:

 $\text{PO} := \big(50.000 - 100.00 - 150.00 - 200.00 - 300.00 - 400.00 - 500.00 - 700.00 - 850.00 - 1000.0 \big)^{\text{T}}$ TO :=  $(213.62 \t207.16 \t211.44 \t218.73 \t233.04 \t246.93 \t258.44 \t273.58 \t281.50 \t288.41)^T$  $t(p) = interp(QTP, PO, TO, p)$  $QTP = csplitne(PO,TO)$ 

 $p = 50,60..1000$ 

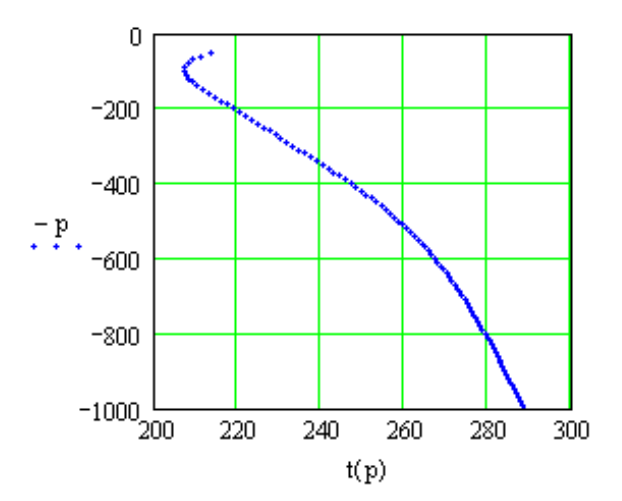

Figura 6.2: Promedio de las temperaturas troposféricas 1982-88

Probar si la convección húmeda adiabática explica los datos (reemplazando promedios de situaciones con situación media!):

Datos termodinámicos para simular el gradiente:

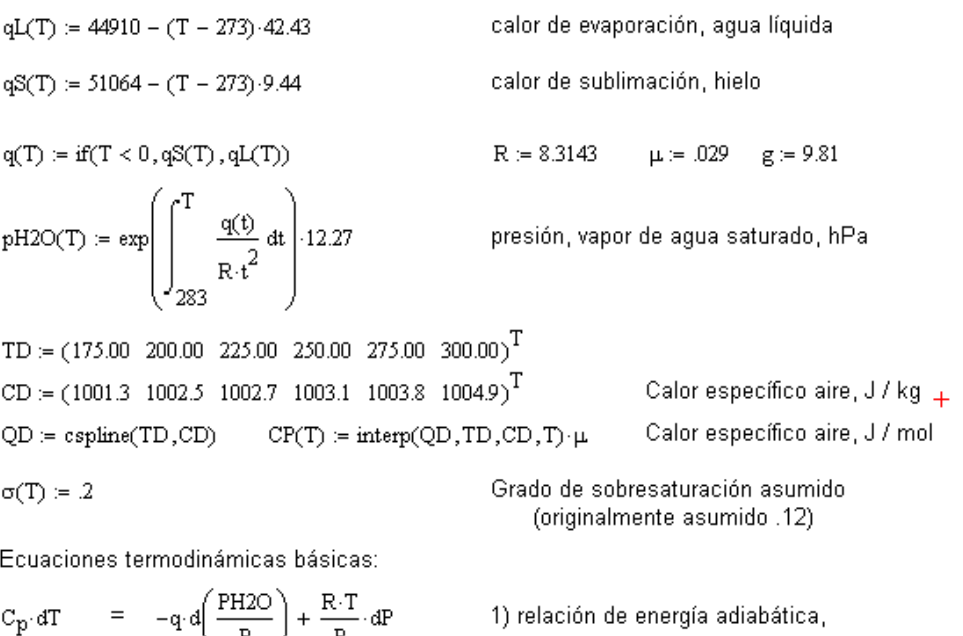

$$
dP = -n \mu g \, dh
$$
  
\n
$$
n = \frac{P}{R \cdot T}
$$
  
\n
$$
\frac{d}{dT} PH2O = q \cdot \frac{PH2O}{R \cdot T^2}
$$
  
\n
$$
P = \frac{P}{R \cdot T}
$$
  
\n
$$
P = \frac{P}{R \cdot T}
$$
  
\n
$$
P = \frac{P}{R \cdot T}
$$
  
\n
$$
P = \frac{P}{R \cdot T}
$$
  
\n
$$
P = \frac{P}{R \cdot T}
$$
  
\n
$$
P = \frac{P}{R \cdot T}
$$
  
\n
$$
P = \frac{P}{R \cdot T}
$$
  
\n
$$
P = \frac{P}{R \cdot T}
$$
  
\n
$$
P = \frac{P}{R \cdot T}
$$
  
\n
$$
P = \frac{P}{R \cdot T}
$$
  
\n
$$
P = \frac{P}{R \cdot T}
$$
  
\n
$$
P = \frac{P}{R \cdot T}
$$
  
\n
$$
P = \frac{P}{R \cdot T}
$$
  
\n
$$
P = \frac{P}{R \cdot T}
$$
  
\n
$$
P = \frac{P}{R \cdot T}
$$
  
\n
$$
P = \frac{P}{R \cdot T}
$$
  
\n
$$
P = \frac{P}{R \cdot T}
$$
  
\n
$$
P = \frac{P}{R \cdot T}
$$
  
\n
$$
P = \frac{P}{R \cdot T}
$$
  
\n
$$
P = \frac{P}{R \cdot T}
$$
  
\n
$$
P = \frac{P}{R \cdot T}
$$
  
\n
$$
P = \frac{P}{R \cdot T}
$$
  
\n
$$
P = \frac{P}{R \cdot T}
$$
  
\n
$$
P = \frac{P}{R \cdot T}
$$
  
\n
$$
P = \frac{P}{R \cdot T}
$$
  
\n
$$
P = \frac{P}{R \cdot T}
$$
  
\n
$$
P = \frac{P}{R \cdot T}
$$
  
\n
$$
P = \frac{P}{R \cdot T}
$$
  
\n
$$
P = \frac{P}{R \cdot T}
$$
  
\n
$$
P = \frac{P}{R
$$

$$
E(T,P) := \frac{q(T) \cdot pH2O(T) \cdot \left(1 + \sigma(T)\right)}{P}
$$
\n
$$
L(T,P) := \frac{(E(T,P) + R \cdot T)}{\left[\frac{q(T)}{(T \cdot CP(T))} \cdot E(T,P) + R \cdot T\right]} \cdot \frac{\mu \cdot g}{CP(T)}
$$

Integración desde condiciones a nivel del suelo:

$$
n\mathrel{\mathop:}= 0\mathinner{\ldotp\ldotp} 90
$$

n := 0.. 90  
\n
$$
\begin{pmatrix}\nh_{n+1} \\
P_{n+1} \\
T_{n+1}\n\end{pmatrix} := \begin{pmatrix}\nh_{n} - \frac{R \cdot T_{n}}{\mu_{g} \cdot P_{n}} \cdot \Delta P \\
P_{n} + \Delta P \\
T_{n} + L(T_{n}, P_{n}) \cdot \frac{R \cdot T_{n}}{\mu_{g} \cdot P_{n}}\cdot \frac{\Delta P}{P_{n}}\n\end{pmatrix}
$$
\nAlthough the function *n* and *n* and *n* and *n* and *n* and *n* and *n* and *n* and *n* and *n* and *n* and *n* and *n* are the *n* and *n* and *n* and *n* are the *n* and *n* and *n* and *n* are the *n* and *n* and *n* are the *n* and *n* and <

 $\Delta P := -10$   $T_0 := 288.41$   $P_0 := 1000$   $h_0 := 0$ 

con E = función de calor latente:

Gradiente (dT/dh)

$$
dM := \frac{\Delta P \cdot 100}{g} \cdot \frac{1}{pH2O(T)} \cdot \frac{1}{p} \cdot \frac{.018}{\mu} \quad dM = -38.018 \quad kg H2O/m2
$$
\n
$$
r h_n := \frac{pH2O(T_n)}{P_n} \quad L_n := L(T_n, P_n) \quad \text{Humedad absolute y tasa de calculated}
$$
\n
$$
\frac{300}{260}
$$
\n
$$
\frac{1}{240}
$$
\n
$$
\frac{220}{1(r_n)} \quad \frac{220}{180}
$$
\n
$$
\frac{1}{240}
$$
\n
$$
\frac{1}{240}
$$
\n
$$
\frac{1}{240}
$$
\n
$$
\frac{1}{240}
$$
\n
$$
\frac{1}{240}
$$
\n
$$
\frac{1}{240}
$$
\n
$$
\frac{1}{240}
$$
\n
$$
\frac{1}{240}
$$
\n
$$
\frac{1}{240}
$$
\n
$$
\frac{1}{240}
$$
\n
$$
\frac{1}{240}
$$
\n
$$
\frac{1}{240}
$$
\n
$$
\frac{1}{240}
$$
\n
$$
\frac{1}{240}
$$
\n
$$
\frac{1}{240}
$$
\n
$$
\frac{1}{240}
$$
\n
$$
\frac{1}{240}
$$
\n
$$
\frac{1}{240}
$$
\n
$$
\frac{1}{240}
$$
\n
$$
\frac{1}{240}
$$
\n
$$
\frac{1}{240}
$$
\n
$$
\frac{1}{240}
$$
\n
$$
\frac{1}{240}
$$
\n
$$
\frac{1}{240}
$$
\n
$$
\frac{1}{240}
$$
\n
$$
\frac{1}{240}
$$
\n
$$
\frac{1}{240}
$$
\n
$$
\frac{1}{240}
$$
\n
$$
\frac{1}{240}
$$
\n
$$
\frac{1}{240}
$$
\n
$$
\frac{1}{240}
$$
\n
$$
\frac{1}{240}
$$
\n
$$
\frac{1}{240}
$$
\n

Figura 6.3: Observado: temperatura (azul), calculado: temperatura (rojo), altura (café),<br>humedad Abs. (magenta) y tasa de cambio (negro) versus presión (hPa)

$$
\Delta_n \coloneqq \; t\!\!\left(P_n\!\right) = T_n
$$

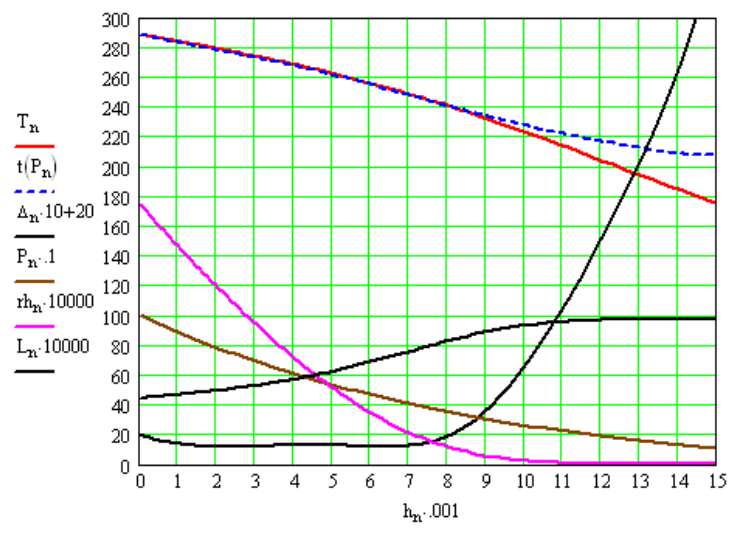

Figura 6.4: Observado: temperatura (azul), calculado: temperatura (rojo), altura (café),<br>humedad Abs. (magenta) y tasa de cambio (negro) versus altura (hPa)

Nota: El error en el la temperatura prevista es menos de 1 grado por debajo de 8.5 km de altura.

#### 6.1.2 Trazado de rayos en un medio no homogéneo (Ionósfera) con Mathcad® profesional

La ionósfera es la parte de la atmósfera terrestre ionizada permanentemente debido a la fotoionización que provoca la radiación solar. Se sitúa entre la mesósfera y la exósfera, y en promedio se extiende aproximadamente entre los 80 km y los 400 km de altitud, aunque los límites inferior y superior varían según autores y se quedan en 80-90 km y 600-800 km respectivamente. Por otra parte, algunos consideran que la alta ionosfera constituye el límite inferior de la magnetosfera, solapándose ligeramente ambas capas (entre los 500 km y 600- 8004km). La ionósfera también se conoce como termósfera por las elevadas temperaturas que se alcanzan en ella debido a que los gases están en general ionizados. Si el sol está activo, las temperaturas en la termósfera pueden llegar a 1.500 °C; sin embargo, estas elevadas temperaturas no se corresponden con la sensación de calor que tendríamos en la tropósfera

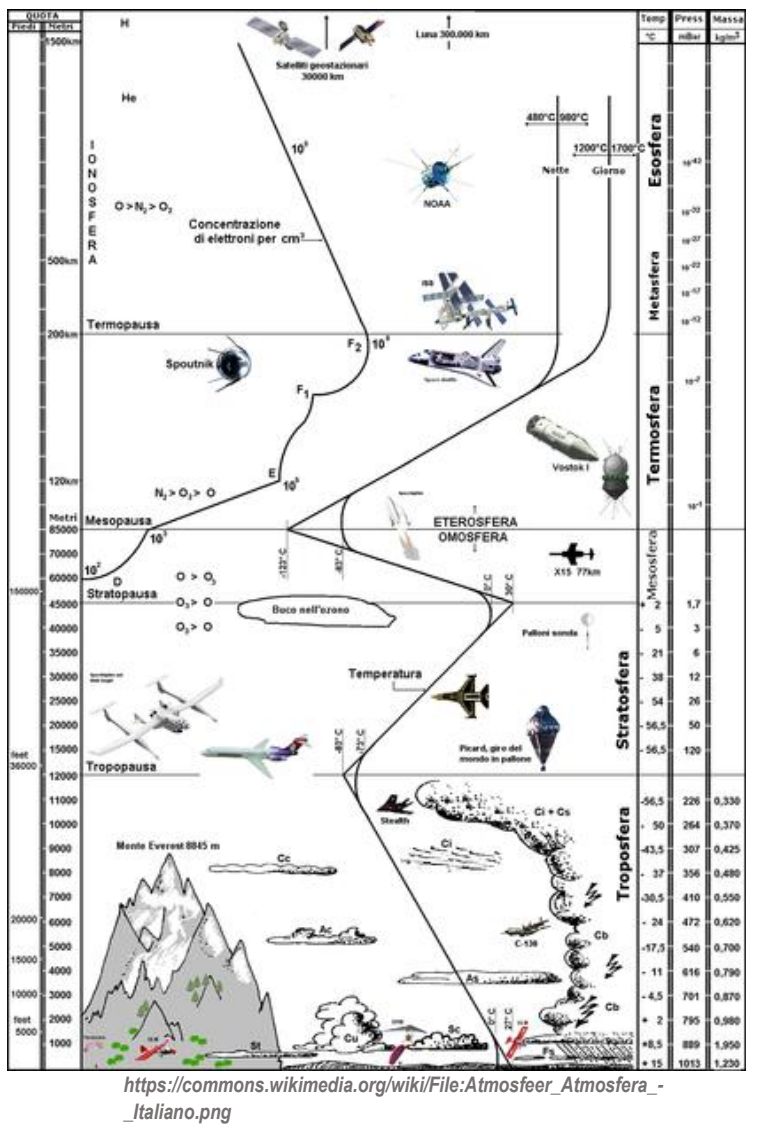

Figura 6.5: Capas atmosféricas, su altura, temperatura y presión.

porque en la termósfera la densidad es muchísimo más baja. Los gases aparecen ionizados porque esta capa absorbe las radiaciones solares de menor longitud de onda o mayor frecuencia (rayos gamma y rayos X) que son altamente energéticos.

En esta capa se desintegran la mayoría de meteoróides, a una altura entre 80 y 110 km, debido al rozamiento con el aire y dan lugar a meteoros o estrellas fugaces.

Pero las estrellas fugaces no son el único fenómeno luminoso que ocurre en esta capa. En las regiones polares las partículas cargadas portadas por el viento solar son atrapadas por el campo magnético terrestre incidiendo sobre la parte superior de la ionósfera y dando lugar a la formación de auroras.

Entre las propiedades de la ionósfera, encontramos que esta capa contribuye esencialmente en la reflexión de las ondas de radio emitidas desde la superficie terrestre, lo que posibilita que éstas puedan viajar grandes distancias sobre la Tierra gracias a las partículas de iones (cargadas de electricidad) presentes en esta capa.

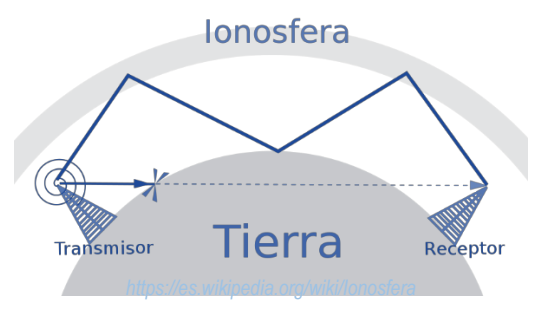

Figura 6.6: Onda de radio rebotando en la ionósfera.

El índice de refracción de la ionósfera cambia gradualmente como consecuencia del aumento de la densidad de electrones. La velocidad de grupo de las ondas EM disminuye con el aumento de la altitud y aumenta la velocidad de fase. La reflexión en esta capa no ocurre de la misma manera que la reflexión especular. En cambio, el vector de onda k gira gradualmente hacia el suelo.

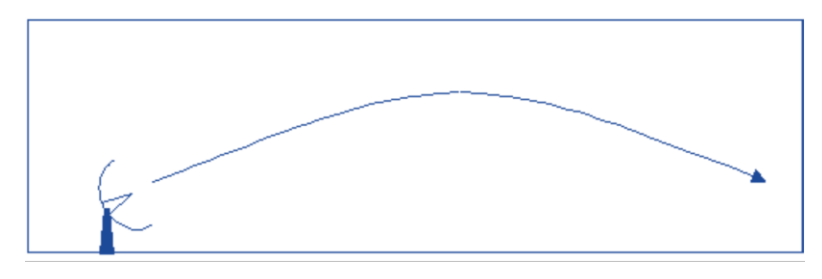

Figura 6.7: Onda de radio flexionada por cambio del índice de refracción en la ionósfera.

Si tenemos una relación de dispersión en la forma  $\omega = \omega(x, \kappa)$ , podemos tomar derivadas parciales con respecto a los componentes de los vectores  $x \, y \, k$ , y usar la invariancia de  $\omega$  para mostrar que:

$$
\frac{d\vec{k}}{dt} = -\frac{\partial \omega}{\partial \vec{x}}\Big|_{\vec{k}}
$$

$$
\frac{d\vec{x}}{dt} = \frac{\partial \omega}{\partial \vec{k}}\Big|_{\vec{x}}
$$

donde las derivadas parciales con respecto a  $ky \, x$  se toman cada una con respecto a la otra como una constante.

Este enfoque es válido en la aproximación del método WKB, que requiere que las propiedades del medio cambien de manera insignificante para una longitud de onda dada.

Trazaremos un rayo que rebota en la ionósfera usando el método Runge-Kutta para avanzar un *z* de seis vectores que contiene los tres componentes de *x* y  $\kappa$ .

La densidad electrónica de la atmósfera es insignificante, por debajo de unos 60 km, y aumenta durante el día a un valor de aproximadamente 1011 m-3 a 100 km. La densidad es más baja por la noche y depende también de la actividad solar. Expresaremos la concentración de electrones como una exponencial de la forma  $(1 + e^{ax})^{-1}$ .

#### Código2,3 Mathcad® Profesional para trazo de rayo en medio no homogéneo.

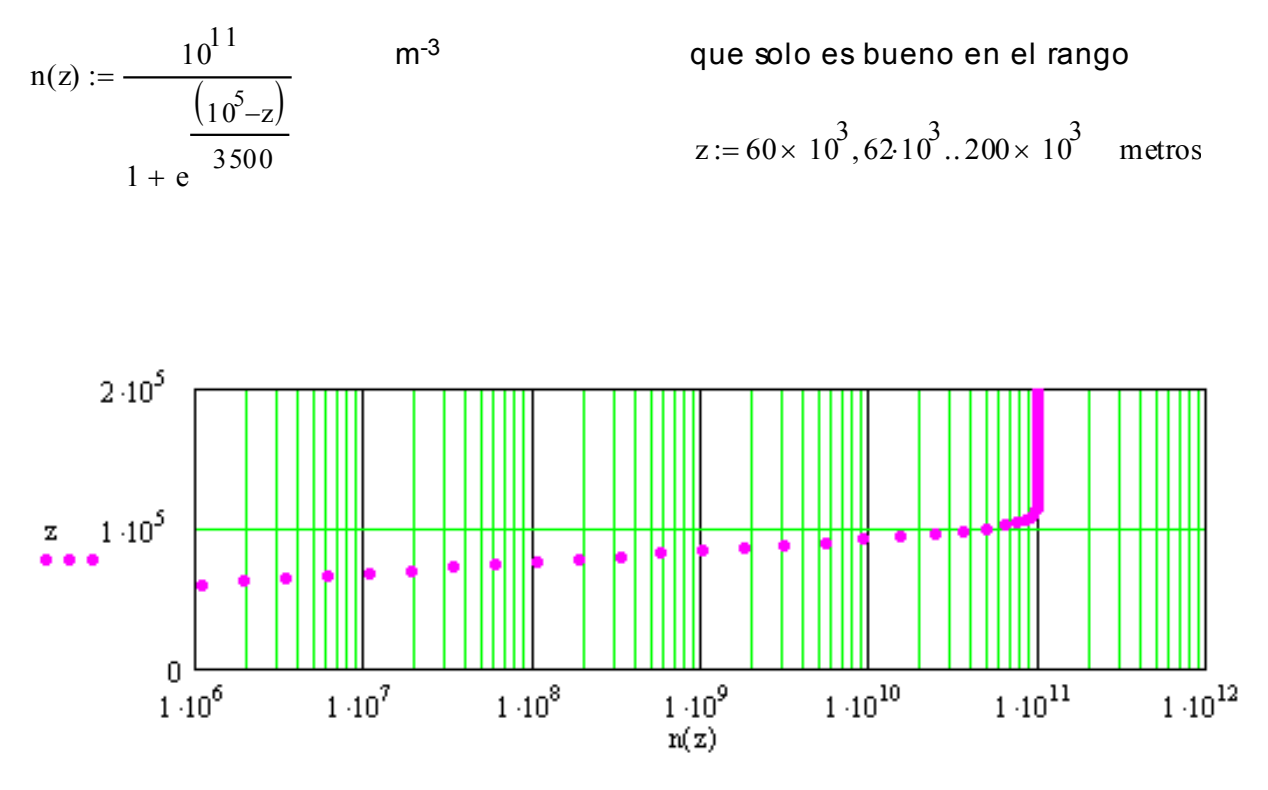

Figura 6.8: Altitud en función de la densidad electrónica. En el doblez de la curva, la densidad electrónica ya no aumenta.

En el doblés de la curva, la densidad de electrones ya no aumenta.

#### La relación de dispersión

 $n_p(z)^2 = n(z)q^2 / \varepsilon_0 m$  $_{p}(z)^{2}+c^{2}k$  $\omega_{n}(z)^{2} = n(z)q^{2}/\varepsilon$ La relación de dispersión EM para el plasma ionosoférico,  $\omega^2 = \omega_{_n}(z)^2 + c^2k^2$ ignorando el campo magnético, es:  $donde_{op}(z)$  es:

#### El método

Usamos Runge Kutta para avanzar la ubicación del vector del rayo, X, y el vector de c

ORIGIN:= $1$  Esto hace que nuestros subíndices sean 1,2..6 y no 0,1..5.

X Y Z  $k_{x}$ ky  $k_{\mathsf{z}}$ También necesitaremos estas constantes físicas reconocibles: c := 3.10<sup>8</sup>  $q := 1.610^{-19}$ Z 1 0 0 0 0 0 §  $\begin{bmatrix} \phantom{-} \end{bmatrix}$  $\begin{array}{c} \end{array}$ ¨ ¨  $\begin{array}{c} \end{array}$  $\begin{array}{c} \end{array}$  $\setminus$ ·  $\overline{\phantom{a}}$  $\frac{1}{2}$  $\frac{1}{2}$  $\frac{1}{2}$  $\frac{1}{2}$  $\frac{1}{2}$ ¹  $:=$  $m_e := 9.1110^{-31}$   $\varepsilon_0 := 8.85410^{-12}$ 

#### *Ahora busquemos y grafiquemos el rayo*

Primero elegimos una radio frecuencia:  $\Omega := 1 \times 10^7$ Esta puede ser un canal de AM calculamos el número de onda en el vacio:  $\rm\,k_{vac}:=\frac{\Omega}{c}$ Elegimos un ángulo sobre el horizonte para apuntar la antena:  $\theta := \frac{45}{4}$ 90  $\pi$ 2  $:=$ 

Values de los vectores X y k 
$$
X := \begin{pmatrix} 0 \\ 0 \\ 0 \end{pmatrix}
$$
  $k := \begin{pmatrix} k_{vac} \cdot \cos(\theta) \\ 0 \\ k_{vac} \cdot \sin(\theta) \end{pmatrix}$   $k = \begin{pmatrix} 0.024 \\ 0 \\ 0.024 \end{pmatrix}$ 

Fijamos estos valores y los susbstituímos en nuestro 6-vector Z:  $Z := \text{stack}(X, k)$ 

Las siguientes dos definiciones nos permiten recuperar X y k de Z stack:

 $X(Z) =$  submatrix(Z,1,3,1,1)  $k(Z) =$  submatrix(Z,4,6,1,1)

Escribimos la relación de dispersión en la forma  $\omega = \omega(k(z), z)$ 

$$
\omega(Z):=\sqrt{\frac{n\bigl(Z_3\bigr)\cdot q^2}{\epsilon_0\cdot m_e}+\,c^2\cdot(k(Z)\cdot k(Z))}
$$

 $\omega$  en el nivel inicial para Z, que llamaremos Z0, está determinado solo por el término c $k$  en la relación de dispersión:

$$
Z0 = Z \qquad \qquad \omega(Z0) = 1 \times 10^7 \qquad \sqrt{c^2 \cdot k(Z) \cdot k(Z)} = 1 \times 10^7
$$

Solo cambia el componente z de k, y para esto necesitaremos dn(z)/dz

$$
\frac{dk_z}{dt} = -\frac{\partial \omega}{\partial z}\bigg|_{\ell} = \frac{-q^2}{2\omega(z)\varepsilon_0 m_e} \frac{dn(z)}{dz}
$$

Colocaremos la derivada de n(z) en una nueva función llamada simplemente dn(z):  $dn(z) = \frac{d}{dz}n(z)$  $\frac{d}{dZ_3}n\left(Z_3\right)=1$ Esto se hace porque Mathcad no evaluará:

DY es la derivada del 6-vector Z, y se define usando las ecuaciones de trazado de rayos WKB anteriores

$$
DZ(t,Z) := \begin{pmatrix} \frac{c^2}{\omega(20)} \cdot Z_4 & & d \times / dt \\ & & \frac{c^2}{\omega(20)} \cdot Z_5 & & dy/dt \\ & & \frac{c^2}{\omega(20)} \cdot Z_6 & & dz/dt \\ & & 0 & & dk \sqrt{dt} \\ & & 0 & & dk \sqrt{dt} \\ & & & 0 & & dk \sqrt{dt} \\ & & & & 0 & & dk \sqrt{dt} \\ & & & & & d k \sqrt{dt} \\ & & & & & d k \sqrt{dt} \\ & & & & & d k \sqrt{dt} \end{pmatrix}
$$

¿Hasta dónde debemos llevar la integración? Supondremos que al subir y bajar a unos 100km de altitud, la longitud recorrida por el rayo es la hipotenusa de dos triángulos con una altura de 100km.

$$
d := \frac{200000}{\sin(\theta)} \qquad d = 2.828 \times 10^5 \qquad \text{El tiempo para recorrer esta distancia es } t := \frac{d}{c}
$$

 $t = 9.428 \times 10^{-4}$ Vamos a integrar por un tiempo t: segundos

Supondremos que el rayo cambia una pequeña cantidad en cada  $npoints = 200$ punto si usamos 200 puntos.

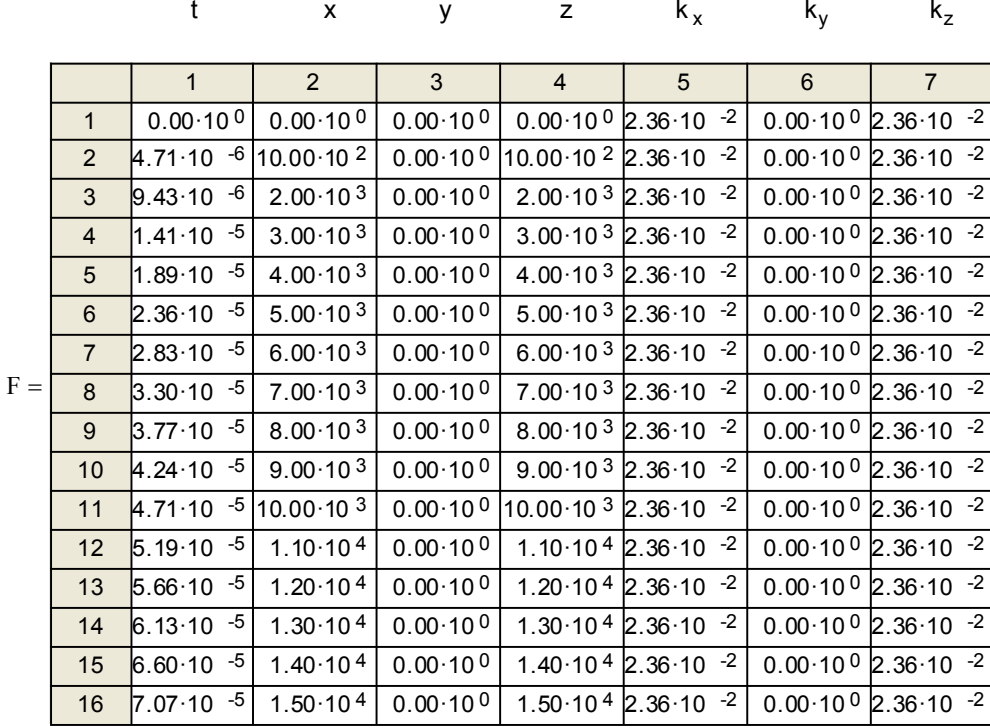

Si nos desplazamos hacia abajo, vemos que  $k_z$  comienza a disminuir en el punto 70 y alcanza menos la inicial k<sub>z</sub> en el punto 130. Por lo tanto, hemos utilizado suficientes puntos para que el cambio por paso de tiempo sea pequeño.

El vector de derivados DZ tiene varias entradas de 0. Hemos escrito el problema en tres dimensiones, pero solo se utilizan dos. La razón para colocar los marcadores de posición es para que podamos cambiar fácilmente el problema a uno que sea verdaderamente tridimensional. Por ejemplo, el campo magnético de la Tierra introduciría una complicación adicional que podríamos incluir.

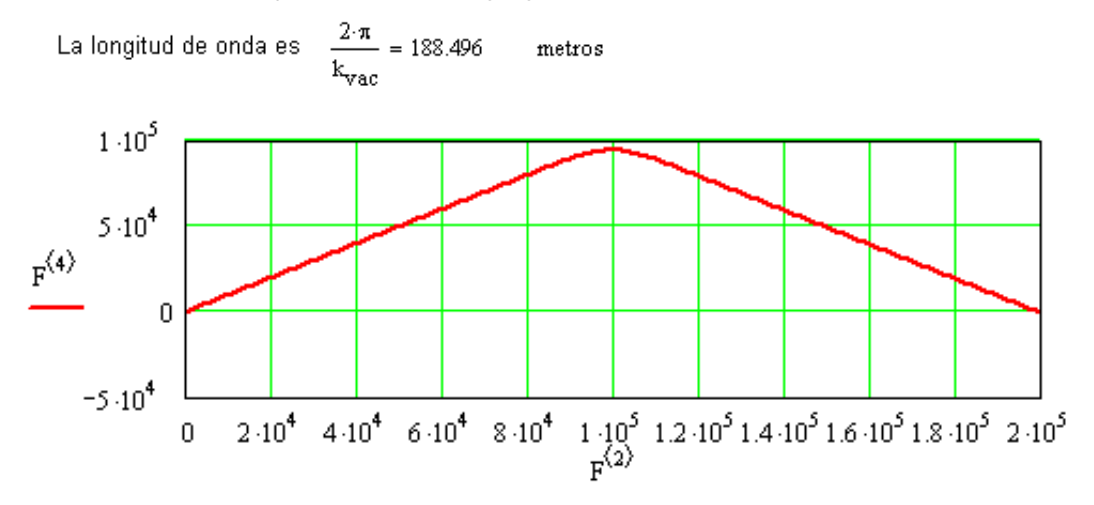

Figura 6.9: Gráfica de z (altitud del rayo) vs x.

$$
max(F^{\langle 4 \rangle}) = 9.412 \times 10^4
$$

valor de la altitud máxima de reflexión.

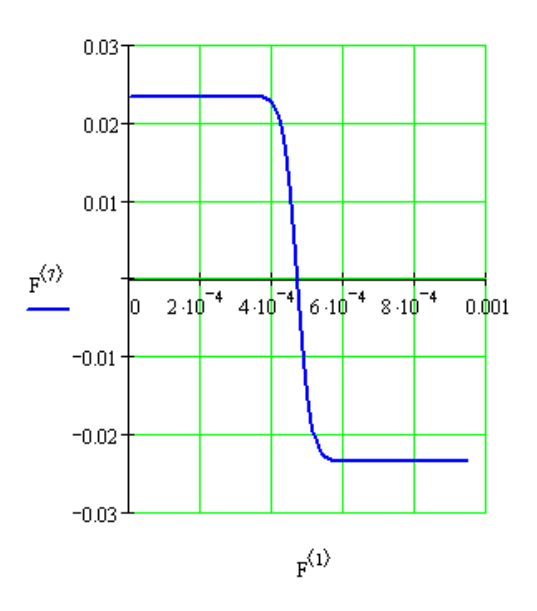

Figura 6.10: En esta gráfica de k<sub>z</sub> vs x, vemos que la componente z de k invierte el signo a mitad de la trayectoria.

#### 6.1.3 Campo y Potencial Gravitacional de N Masas con Mathcad® 2001

En física, la cuestión del problema de los n-cuerpos trata de determinar los movimientos individuales de un grupo de partículas materiales (en sus orígenes, un conjunto de objetos astronómicos) que interactúan mutuamente según las leyes de la gravitación universal de Newton.1 La resolución de este problema ha sido motivada por el deseo de predecir los movimientos del Sol, la Luna, los planetas y las estrellas visibles.

El campo gravitacional es un campo de fuerzas que representa la gravedad. Si se dispone en cierta región del espacio una masa M, el espacio alrededor de M adquiere ciertas características que no disponía cuando no estaba M. Este hecho se puede comprobar acercando otra masa m y constatando que se produce la interacción.

En física newtoniana o física clásica el campo gravitatorio viene representado por un campo vectorial.

En física relativista, el campo gravitatorio viene representado por un campo tensorial de segundo orden.

En mecánica newtoniana, el potencial gravitatorio o potencial gravitacional en un punto del campo gravitatorio es una magnitud escalar que se define como el trabajo por unidad de masa que debe realizar una fuerza para transportar un cuerpo, a velocidad constante, desde el infinito hasta un punto del campo gravitatorio.

#### Código<sup>4</sup> en Mathcad<sup>®</sup> 2001 para el campo y el potencial gravitatorio para N masas.

Distancia Tierra-Luna [m]:  $d = 3.84402 \cdot 10^8$   $r = 4.5 \cdot 10^8$ Masas en [kg]: Miuna := 7.34767309-10<sup>22</sup> Mitierra := 5.972-10<sup>24</sup> Msatelite := 7.051113-10<sup>22</sup>  $G = -6.674 \cdot 10^{-11} \cdot \frac{N \cdot m^2}{k \sigma^2}$ Constante Gravitacional Universal: masa (kg) X(m) Y(m) Datos :=  $\begin{pmatrix} \text{ml} & -\text{d} & \text{d} \\ \text{ms} & 0 & 0 \\ \text{M} & \text{d} & -\text{d} \end{pmatrix}$  Para involucrar más masas<br>Aumente el número de filas y<br>agregue los datos apropiados. Resolucion del mapa de contornos Paso := 51 Nota: disminuya este número si su PC tiene un procesador lento. La distancia más allá de los puntos externos que se utilizarán en el gráfico. Frontera = r·m Preparación de los datos para los cálculos: Masas := Datos<sup>(0)</sup> kg Xdat := Datos<sup>(1)</sup> m Ydat := Datos<sup>(2)</sup> m N := 0.. length<sup>[</sup>Datos<sup>(0)</sup>] - 1  $\text{Espacio}_{N} := \overrightarrow{\begin{pmatrix} X\text{dat}_N \\ Y\text{dat}_N \end{pmatrix}}$  Forma una matríz del espacio vectorial Calculamos los puntos en el espacio para obtener el campo gravitacional  $X_{\text{max}}$ := Frontera  $Y_{\text{max}}$ := Frontera  $Y_{\text{min}} := -\text{Frontera}$  $X_{\text{min}} := -\text{Frontera}$ j := 0.. Paso<br> $\Delta$  :=  $\frac{(X_{\text{max}} - X_{\text{min}})}{P_{\text{ASO}}}$  $i := 0$ .. Paso Paso<br>  $y_j := (Y_{min} + j \cdot \Delta)$   $\Delta = 1.765 \times 10^7 m$  $x := (X_{\min} + i \Delta)$  $R_{i,j} := \begin{pmatrix} x \\ y \end{pmatrix}$  Vector de posición para cada punto deseado en el gráfico

$$
g_{i,j} := \sum_{N} \left[ G \text{Mass}_{N} \cdot \frac{\left(R_{i,j} - \text{Espacio}_{N}\right)}{\left(\left|R_{i,j} - \text{Espacio}_{N}\right|\right)^{3}} \right]
$$

cálculo del campo gravitatorio de los N cuerpos

Ajuste este valor para mejorar la calidad de la gráfica  $SIZE := 1000$ 

- $\text{Mag}_{\_1,j} := \left| \mathbf{g}_{i,j} \right|$
- $Max\_Value := max(Mag_g) \cdot \frac{1}{SIZE}$

$$
Mag\_g2_{i, j} := \text{if} \left(Mag\_g_{i, j} > Max\_Value, Max\_Value, Mag\_g_{i, j}\right)
$$

Esta función corta una buena parte  $\big)$  de los números muy grandes para obtener una representación gráfica significativa

$$
V_{g_{i,j}} := \frac{g_{i,j}}{|g_{i,j}|}
$$
calual el vector unitario  

$$
V_{i,j} := (V_{g_{i,j}})_0
$$
 
$$
V_{i,j}^2 := (V_{g_{i,j}})_1
$$

$$
V_{i, j} := \sum_{N} \Big[ \Big( R_{i, j} - \text{Espacio }_{N} \Big) \cdot g_{i, j} \Big]
$$

cálculo del potencial gravitatorio de los N cuerpos

 $\text{Mag}_{-}V_{i, j} := |V_{i, j}|$ 

 $Max\_ValueV := max(Mag_V) \cdot \frac{1}{SIZE}$ Esta función corta una buena parte de los números muy grandes para obtener una representación gráfica significativa

 $Mag_{i,j} := \text{if} (Mag_{i,j} > Max\_ValueV, Max\_ValueV, Mag_{i,j})$ 

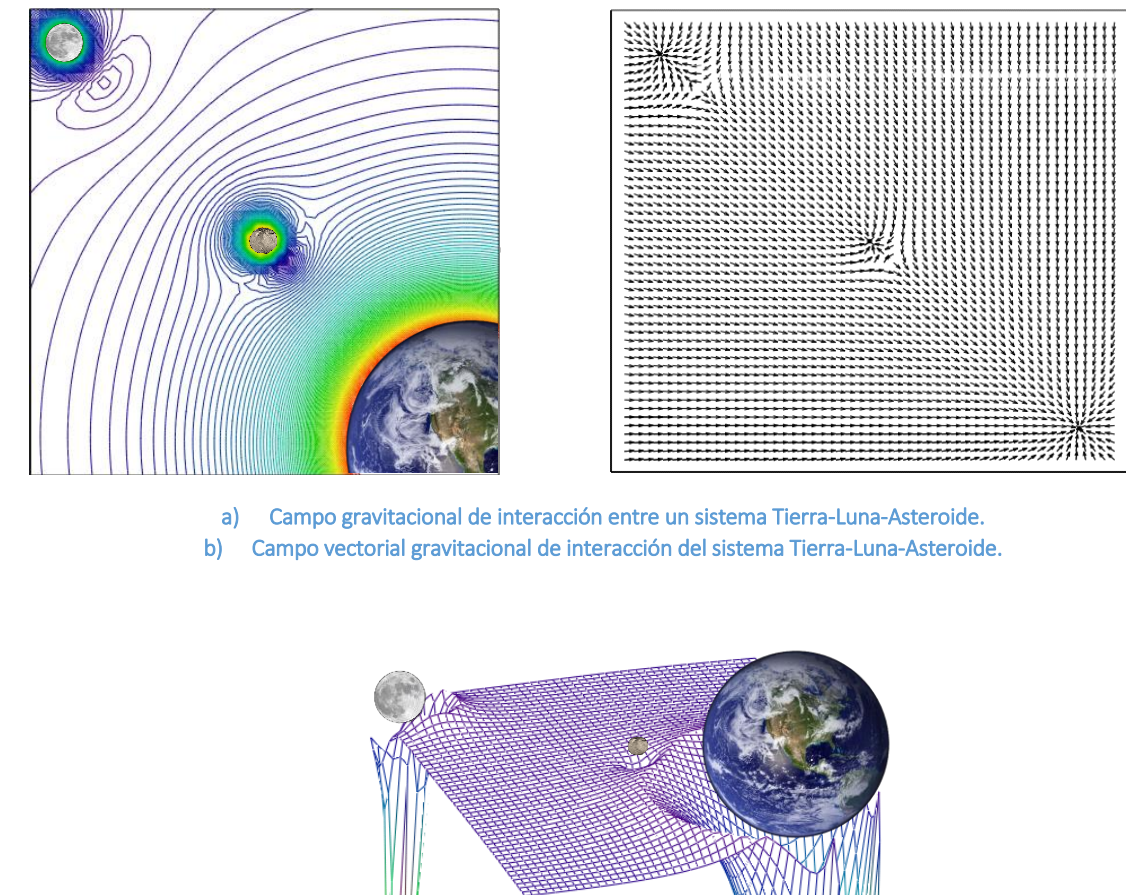

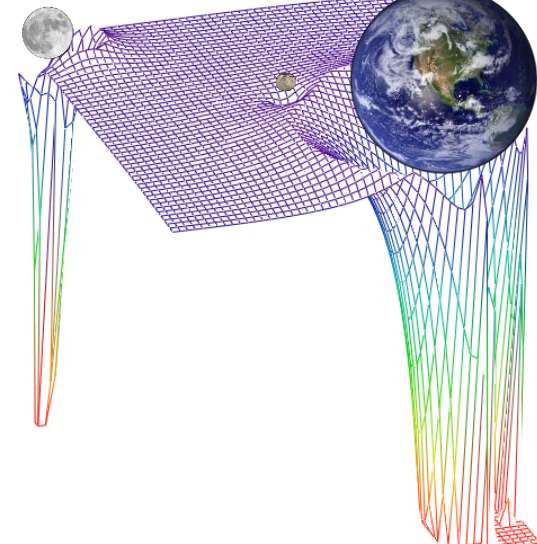

c) Potencial Gravitacional de interacción del sistema Tierra-Luna-Asteroide.

Figura 6.11: Interacción del campo y potencial gravitatorio del sistema Tierra-Luna-Asteroide.

#### 6.1.4 Mecánica orbital básica usando Mathcad® 14

Supongo que casi todos hoy entienden que los planetas, los satélites (tanto los naturales como nuestra Luna como los artificiales como la estación espacial Mir), los asteroides, los cometas, etc., están en órbita alrededor de un cuerpo central. La Tierra orbita alrededor del sol y la Luna y Mir orbitan la Tierra. Pero no hace mucho tiempo, el movimiento de los cuerpos celestes era un gran misterio. Uno de los grandes logros intelectuales de todos los tiempos fue cuando Isaac Newton pudo usar el cálculo para calcular la forma de los caminos de los planetas y satélites sobre sus cuerpos centrales. Newton mostró que estos caminos se encuentran en un solo plano y son lo que los matemáticos llaman secciones cónicas. Esto significa que podemos usar la ecuación para secciones cónicas para calcular las formas de nuestras órbitas. (Se llaman secciones cónicas porque estas curvas son la superficie expuesta que se obtiene cortando un cono sólido en algún ángulo. Ahora, por qué alguien querría cortar un cono sólido en algún ángulo está más allá de mí. Supongo que en los viejos tiempos los matemáticos tenían mucho tiempo en sus manos para pensar en estas cosas.)<sup>6,7</sup>

La forma más fácil de escribir la ecuación para una sección cónica es usar coordenadas polares. La mayoría de ustedes probablemente esté familiarizado con el uso de coordenadas cartesianas para trazar la ubicación de un punto. En un sistema de coordenadas cartesianas, la ubicación de un punto en un plano viene dada por dos números: la coordenada x y la coordenada y. En un sistema de coordenadas polares todavía necesitamos solo dos números, pero esta vez usaremos la distancia del punto desde el origen (radio o r) y el ángulo formado por una línea dibujada desde el origen hasta el punto y el eje x (acimut o  $\theta$ ). Podemos convertir de coordenadas cartesianas a polares usando las siguientes fórmulas:

$$
x(r, \theta) := r \cdot \cos(\theta)
$$
  

$$
y(r, \theta) := r \cdot \sin(\theta)
$$
  

$$
r(x, y) := \sqrt{x^2 + y^2}
$$
  

$$
\theta(x, y) := \tan(\frac{y}{x})
$$

#### Código5 en MathCad® 14 para mecánica orbital básica..

La ecuación general para todas las órbitas es la de las secciones cónicas. Esta ecuación es:

$$
\underset{\textbf{A}}{\textbf{A}}\hspace{-1mm}\left(\theta,\textbf{e}\right)\hspace{-1mm}:=\hspace{-1mm}\frac{H}{1+\textbf{e}\!\cdot\!\cos(\theta)}
$$

El parámetro "e" se conoce como excentricidad. El valor de este parámetro define la forma de nuestra órbita. Dependiendo del valor de e, hay cuatro tipos de secciones cónicas, lo que significa que hay cuatro tipos de órbitas:

Si e <1 tenemos la sección cónica conocida como elipse. La órbita está cerrada.

Un caso especial de la elipse con e = 0 es el círculo.

Si e> 1 tenemos la sección cónica conocida como hipérbola. La órbita estará abierta.

Un caso especial de la hipérbola con e = 1 es la parábola.

Como ejemplo, use los siguientes valores para trazar algunas secciones cónicas:

 $H \equiv 20$   $e_1 := .6$   $e_2 := 0$   $e_3 := 1.5$   $e_4 := 1$   $\theta := 0, .01 ... 2.05 \cdot \pi$ 

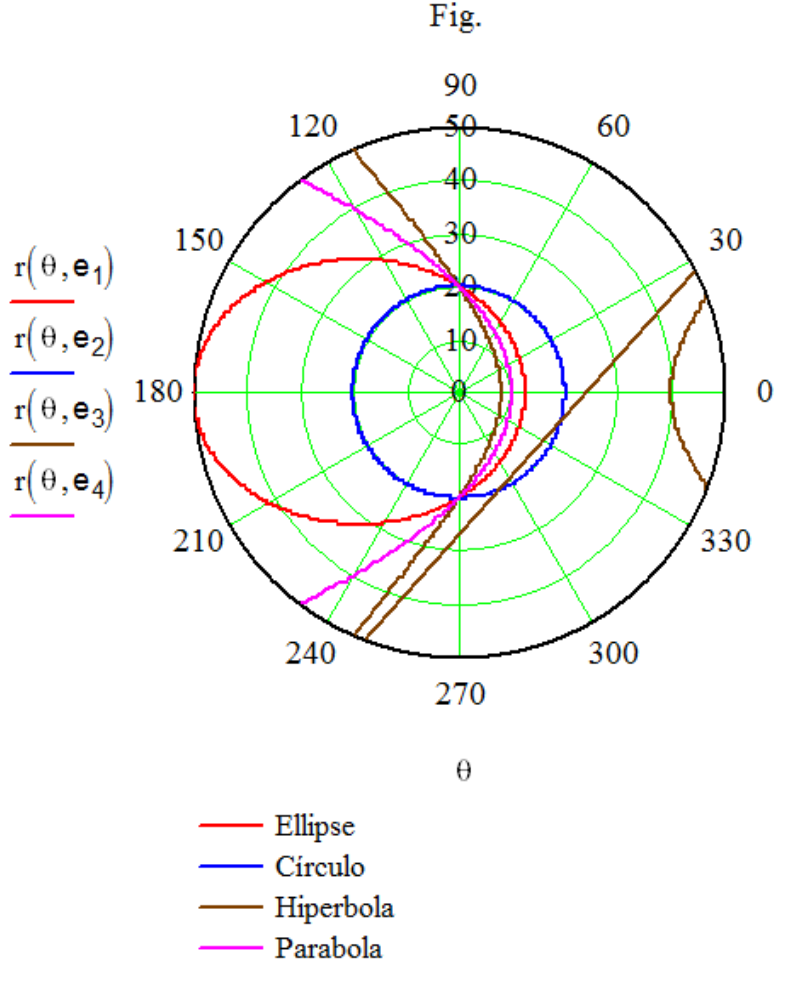

Figura 6.12: Distintos tipos de orbitas.

Las órbitas elípticas son órbitas cerradas. En una órbita cerrada, el satélite continuará siguiendo el mismo camino para siempre (despreciando cualquier fuerza externa que actúe sobre el satélite, como la resistencia aerodinámica o la fuerza gravitacional de otro cuerpo). Las órbitas hiperbólicas están abiertas. Estas son las órbitas de escape. Un objeto en una órbita hiperbólica tiene suficiente energía para escapar del tirón gravitacional del cuerpo central y salir al espacio. Las naves espaciales Voyager y Pioneer que están abandonando nuestro sistema solar hacia el espacio interestelar están en órbitas hiperbólicas sobre el Sol.

Para ese ejemplo nos concentraremos en órbitas elípticas. Las órbitas hiperbólicas solo son importantes si se está planeando una misión que va de un cuerpo central a otro y se desea calcular la ruta de escape. (Por ejemplo, en una misión a Marte, la nave espacial primero debe despegar en una órbita hiperbólica sobre la Tierra. Después de escapar de la gravedad de la Tierra, la nave espacial estará en una órbita elíptica sobre el Sol en su viaje a Marte). Las misiones espaciales más comunes en estos días son las misiones orbitales de la Tierra y para comprenderlas necesitaremos conocer las órbitas elípticas por dentro y por fuera.

La figura nos muestra los parámetros que usamos para definir una órbita elíptica. El parámetro "a" es el semieje mayor y "b" es el semieje menor. El punto de aproximación más cercano al cuerpo central se denota  $r<sub>p</sub>$  y se llama radio de periapsis (si el cuerpo central es la Tierra, entonces se llama radio de perigeo. El punto más alejado es el radio de apoapsis (radio de apogeo para la Tierra) y usamos ra para este parámetro.

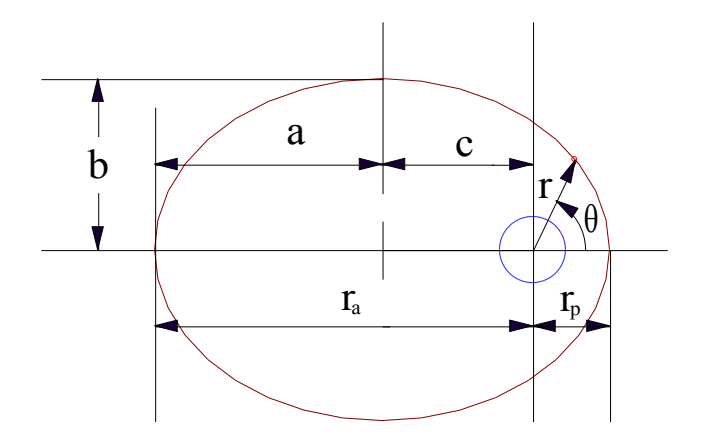

Figura 6.13: Parámetros de una órbita elíptica.

La ecuación para una órbita elíptica viene dada por:

$$
r(\theta) = \frac{a \cdot (1 - e^2)}{1 + e \cdot \cos(\theta)}
$$

Encontrará que las siguientes relaciones son muy útiles:

$$
e = \frac{c}{a}
$$
  $e = \frac{r_a - r_p}{r_a + r_p}$   
 $a = \frac{r_a + r_p}{2}$   $a^2 = b^2 + c^2$   
 $r_a = a \cdot (1 + e)$   $r_p = a \cdot (1 - e)$ 

Supongamos que deseamos diseñar una órbita elíptica para una nave espacial de modo que su altitud más baja sea de 200 km sobre la superficie de la Tierra y su altitud más alta sea de 5000 km. Primero encontraremos el perigeo y el apogeo. Recuerde que el radio se mide desde el centro del cuerpo, no desde la superficie, por lo que debemos agregar el radio de la Tierra a las altitudes para obtener el perigeo y el apogeo.

Radio Terrestre  
\n
$$
R_b := 6.378 \cdot 10^3 \cdot km
$$
  
\nTenemos que  $h_p := 200 \cdot km$   $r_p := h_p + R$   $r_p = 6.578 \times 10^3 \cdot km$   
\n $y$   $h_a := 5000 \cdot km$   $r_a := h_a + R$   $r_a = 1.138 \times 10^4 \cdot km$ 

 $\Delta$ 

$$
calculamos en semieje mayor \t a := \frac{a^2 + 1p}{2}
$$

$$
a := \frac{r_a + r_p}{2} \qquad a = 8.978 \times 10^3 \, \text{km}
$$

y la excentricidad

$$
e := \frac{r_a - r_p}{r_a + r_p}
$$
  $e = 0.267$ 

$$
\text{g}(\theta) := \frac{a\cdot\left(1-e^2\right)}{1+e\cdot\cos(\theta)}
$$

Intente con diferentes valores de los parámetros para ver el efecto en la forma de la órbita. Por ejemplo, cambie ha =  $50000$  km.
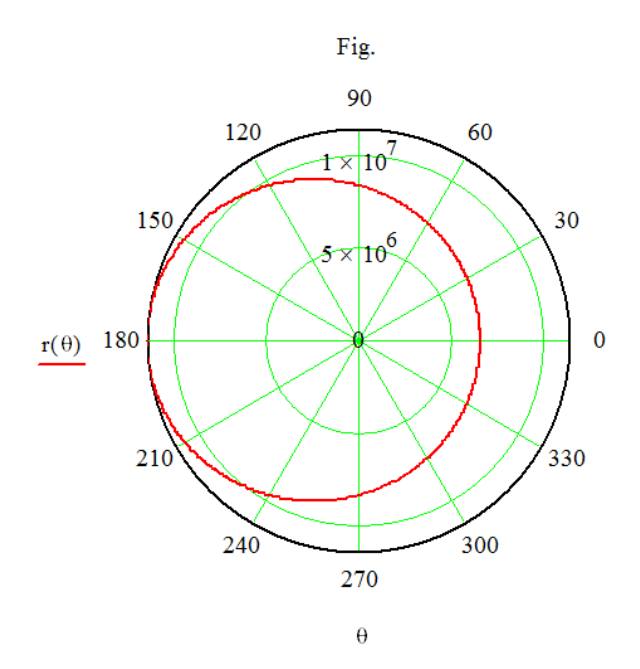

Figura 6.14: Graficado de una órbita.

El tiempo que tarda nuestra nave espacial en completar una órbita única se llama período de la órbita. El período viene dado por la siguiente expresión:

$$
\text{El periodo es } \qquad \qquad \tau := 2 \cdot \pi \cdot \sqrt{\frac{a^3}{G \cdot M}} \qquad \tau = 141.026 \cdot \text{min}
$$

donde definimos las siguientes constantes físicas:

Consider **gravitational** 
$$
G = 6.67259 \cdot 10^{-11} \cdot \frac{m^3}{kg \cdot sec^2}
$$

 $M = 5.98 \cdot 10^{24}$  kg Masa del cuerpo central (para este caso la Tierra)

La velocidad en la periapsis es: 
$$
v_p := \sqrt{\frac{G \cdot M}{r_p}} \cdot \left( \sqrt{\frac{2 \cdot r_a}{r_a + r_p}} \right)
$$
  $v_p = 8.768 \cdot \frac{\text{km}}{\text{sec}}$ 

 $\sim$ 

 $\mathcal{L}$ 

La velocidad en apoapsis es: 
$$
v_a := \sqrt{\frac{G \cdot M}{r_a}} \cdot \left( \sqrt{\frac{2 \cdot r_p}{r_a + r_p}} \right)
$$
  $v_a = 5.069 \cdot \frac{\text{km}}{\text{sec}}$ 

Y otra fórmula útil es: 
$$
r_p \cdot v_p = r_a \cdot v_a
$$

Una práctica muy común en la astronáutica es que el vehículo de lanzamiento colocará la carga útil en una órbita de estacionaria circular de baja altitud. La nave espacial será impulsada desde esta órbita de estacionamiento a su órbita operativa (que a menudo también es circular). Para pasar de una órbita a la siguiente, el planificador de la misión debe diseñar una órbita de transferencia. Walter Hohmann demostró en 1925 que la forma más eficiente de combustible para hacer esto es diseñar su órbita de transferencia de modo que sea tangente a las órbitas iniciales y final. Este tipo de órbita ahora se denomina transferencia de Hohmann.

Para salir de la órbita estacionaria a la órbita de transferencia, necesitamos hacer un cambio de velocidad  $\Delta V$ . Cuando la nave espacial llega a la órbita final, necesitamos hacer otra  $\Delta V$  para tomar la velocidad necesaria para orbitar a esa altitud. En el trayecto, durante la órbita de transferencia, la nave espacial solo navega. Calcular la  $\Delta V$  total requerida para llegar al destino final es la clave para la planificación de la misión. Una vez que sepa el  $\Delta V$  total, sabrá cuánto propelente necesita y qué tamaño puede tener su carga útil. Si la misión requiere un gran  $\Delta V$ , tendremos que usar un mayor propulsor o vencer con una carga útil más pequeña. Utilizar la transferencia Hohmann minimiza el  $\Delta V$  total requerido para completar la misión.

Ejemplifiquemos lo anterior de cómo diseñar una transferencia Hohmann: Se necesita dimensionar la etapa superior necesaria para colocar una nueva nave espacial en una órbita ecuatorial Clarke de 24 horas. Las órbitas de Clarke (que llevan el nombre de Arthur C. Clarke. También se llaman órbitas geoestacionarias o geosíncronas) se utilizan para los satélites de comunicación porque sus períodos de 24 horas coinciden con la rotación de la Tierra para que el satélite permanezca estacionario en la misma ubicación en el suelo. Se sabe que el vehículo de lanzamiento entregará la carga útil en una órbita estacionaria circular a una altitud de 200 km.

Conocemos que:  
\n
$$
h_1 := 200 \cdot km \qquad r_1 := h_1 + R \qquad r_1 = 6.578 \times 10^3 \cdot km
$$
\n
$$
\frac{1}{3}
$$
\n
$$
r_2 := \left[ \left( \frac{24 \cdot hr}{2 \cdot \pi} \right)^2 \cdot G \cdot M \right]^3 \qquad r_2 = 4.226 \times 10^4 \cdot km
$$

La elipse de transferencia debe ser tangente a la órbita de estacionamiento en perigeo y tangente a la órbita final en apogeo. Esto le da la forma de la órbita estacionaria.

En perigeo, la órbita de transferencia debe tener: 
$$
\lim_{x \to 0^+} = r_1
$$
 \nEn apogeo, la órbita de transferencia debe tener:  $\lim_{x \to 0^+} = r_2$ 

La excentricidad de la órbita de transferencia es:

$$
e = \frac{r_2 - r_1}{r_2 + r_1}
$$
  $e = 0.267$ 

El AV requerido para el primer quemado:

$$
\Delta \mathbf{v}_1 := \sqrt{\frac{G \cdot M}{r_1}} \cdot \left( \sqrt{\frac{2 \cdot r_2}{r_2 + r_1}} - 1 \right) \quad \Delta \mathbf{v}_1 = 2.457 \cdot \frac{\text{km}}{\text{sec}}
$$

El AV requerida para el segundo quemado:

$$
\Delta \mathbf{v}_2 := \sqrt{\frac{G \cdot M}{r_2}} \cdot \left(1 - \sqrt{\frac{2 \cdot r_1}{r_2 + r_1}} \right) \quad \Delta \mathbf{v}_2 = 1.478 \cdot \frac{km}{sec}
$$

 $\Delta v := \Delta v_1 + \Delta v_2$   $\Delta v = 3.935 \cdot \frac{\text{km}}{\text{sec}}$ El ∆V total requerida para completar la mision:

$$
\text{Masa util} \qquad \qquad m_{\text{payload}} \coloneqq 3000 \text{ kg}
$$

¿Cuánto propelente se requiere para este AV y esta masa? usando la ecuación del cohete.

$$
I_{sp} := 350 \text{ sec} \qquad \qquad \mathfrak{M} := \exp\left(\frac{\Delta v}{g \cdot I_{sp}}\right) \qquad \qquad \mathfrak{M} = 3.147
$$

El parametro  $I_{so}$  (ojos pronunciados) es el impulso especifico y es una medida de la eficiencia del sistema de propulsion. Para fines practicos quimicos la Iso de los cohetes esta entre 290 y 400 segundos y es principalmente una función de la combinación de propulsores utilizada. m es la relación de masa inicial a final. El propulsor requerido para la misión se calcula así:

$$
m_{\text{propellant}} := m_{\text{payload}} (m - 1) \qquad m_{\text{propellant}} = 6.442 \times 10^3 \text{ kg}
$$

¿Cuánto dura navegar hasta la órbita final? Como estamos en la órbita de transferencia durante exactamente la mitad de la elipse, la duración de la navegacion es solo la mitad del período de la elipse completa:

$$
\mathbf{a}_{\mathbf{m}} := \frac{\mathbf{r}_1}{(1 - e)} \qquad \mathbf{a}_{\mathbf{m}} := 2 \cdot \pi \cdot \sqrt{\frac{\mathbf{a}^3}{G \cdot \mathbf{M}}}
$$

$$
\tau = 632.512 \cdot \text{min} \qquad \frac{\tau}{2} = 316.256 \cdot \text{min}
$$

Esto completa el diseño de la misión. Ahora podemos trazar el estacionamiento, la transferencia y las órbitas finales.

$$
\underset{\textbf{W}}{\textbf{r}}(\theta) \mathrel{\mathop:}= \frac{\textbf{r}_1 \cdot (1+e)}{1+e \cdot cos(\theta)}
$$

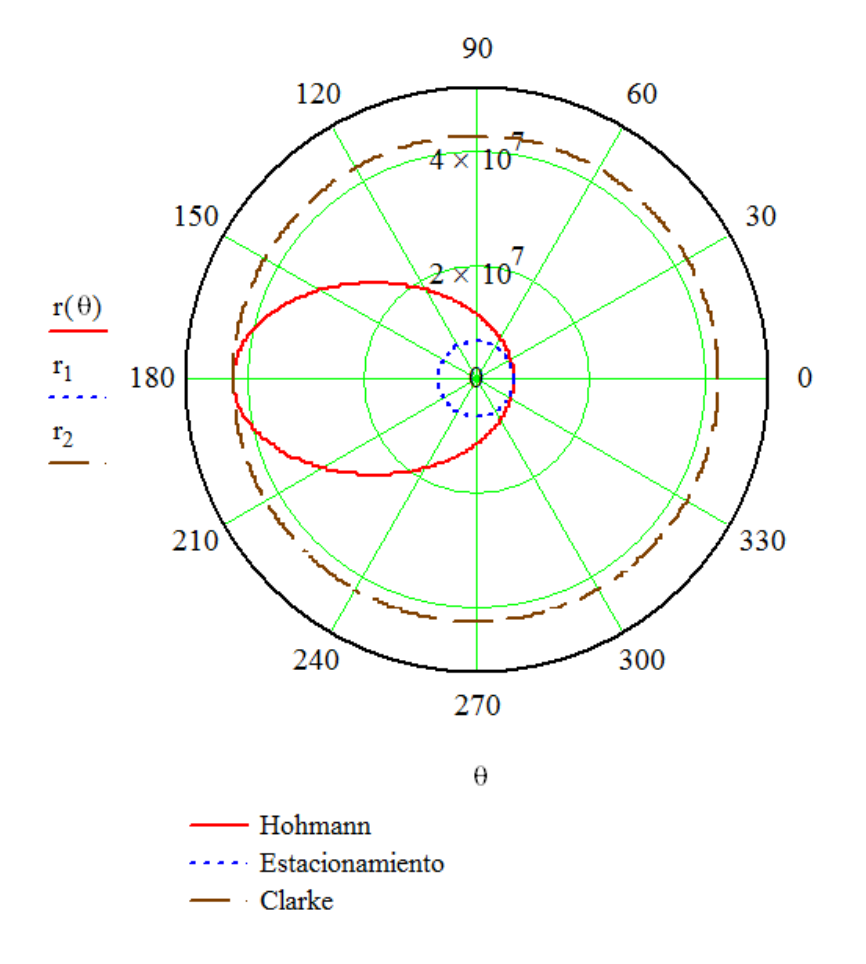

Figura 6.15: Órbita de acoplamiento.

### **Maniobra de Aerocaptura8:**

En una aerocaptura, la nave espacial utiliza la atmósfera de un planeta para reducir la velocidad en lugar de disparar sus cohetes. La nave espacial hace un paso cercano a través de la parte superior de la atmósfera en una trayectoria de pastoreo. El arrastre atmosférico lo ralentiza proporcionando un  $\Delta V$  sin quemaduras. La compensación es que, aunque la aerocaptura ahorra propelente, debe llevar un escudo térmico para resistir el calentamiento térmico causado por el paso a través de la atmósfera. Este escudo térmico puede ser bastante masivo.

Calcularemos el punto de equilibrio para un escudo térmico para una nave espacial que entra en órbita alrededor de Marte. La nave espacial está en una trayectoria hiperbólica con respecto a Marte. Se desea colocar la nave espacial en una órbita de estacionamiento circular. Averiguaremos cuál es la masa del propulsor requerida si se usa propulsión con cohete en lugar de aerocaptura.

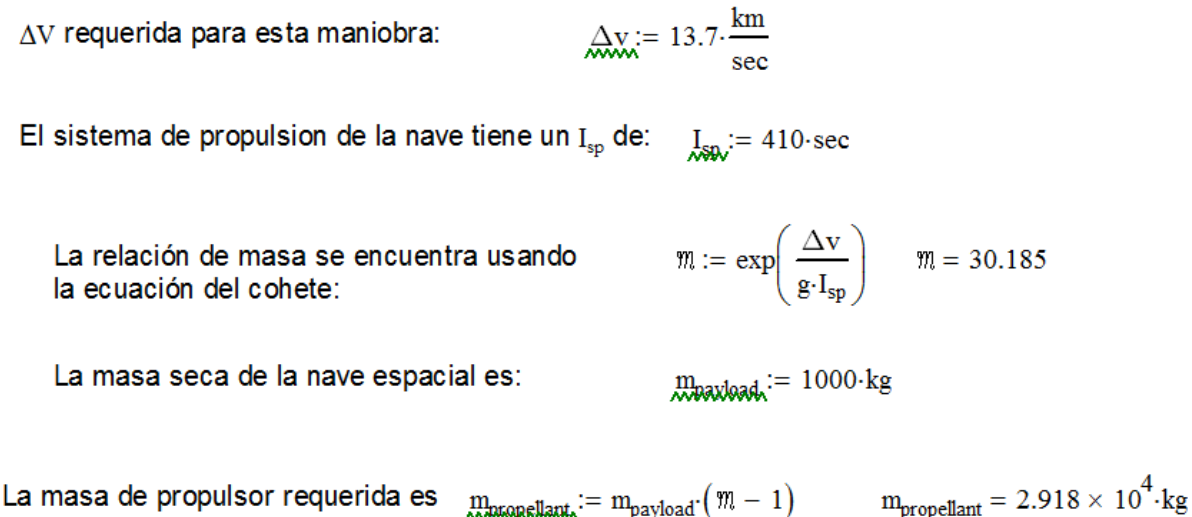

Eso es mucho propulsor. El escudo térmico parece un enfoque razonable para estamisión.

### **El caso de una falla en la propulsión:**

Una nave espacial fue lanzada con éxito e inyectada en una transferencia de Hohmann a la órbita de Clarke. Sin embargo, en la etapa superior ocurre un fallo, no pudo disparar para la segunda quemadura  $\Delta V$ . En lugar de entrar en la órbita de Clarke, permanece en la elipse de transferencia de Hohmann.

Todos los intentos de disparar a la etapa superior han fallado y se envía un comando para separarlo de la nave espacial. La única forma de salvar algo de la misión es utilizar la estación de a bordo de la nave espacial que mantiene los propulsores para hacer que la inyección se queme en la órbita de Clarke. La pregunta es: ¿la nave espacial tiene suficiente propulsor a bordo para quemar?

Sabemos que 
$$
\Delta v_2 = 1.478 \cdot \frac{km}{sec}
$$

La nave espacial tiene un sistema de propulsión bipropelente con un I<sub>sp</sub> de:  $I_{\rm sn}$  = 290 sec

 $m := \exp\left(\frac{\Delta v_2}{g \cdot I_{sp}}\right) \qquad m = 1.682$ La relación de masa es entonces:

La masa seca de la nave espacial es:  $m_{\text{pavidoad}} := 2000 \cdot \text{kg}$ 

La masa total de la estación que mantiene el propulsor es:  $m_{\text{propellant\_total}} := 1500 \cdot \text{kg}$ 

La masa de propulsor requerida es 
$$
m_{\text{propellant\_used}} := (m_{\text{payload}} + m_{\text{propellant\_total}}) \cdot \left(\frac{m-1}{m}\right)
$$

Puede hacerse, pero claramente se enfrentan a una grave pérdida de vida operativa al usar tanto propelente tan temprano en la misión. Si tienen cuidado, pueden usar su gas para que el satélite dure hasta que puedan lanzar una nave de reemplazo.

 $orbit \equiv$  "orbit.cgm"  $cnes \equiv "C:\DRAW\cnes.tif"$ 

$$
m_{\text{propellant\_used}} = 1.419 \times 10^{3} \text{ kg}
$$

$$
n_{\text{propellant\_used}} = 1.419 \times 10^3 \text{ kg}
$$

## 6.1.5 El problema de 2 y 3 cuerpos empleando MATLAB®

En la mecánica clásica, el problema de dos cuerpos es predecir el movimiento de dos objetos masivos que se ven, de forma idealizada, como partículas puntuales. El problema supone que los dos objetos interactúan solo entre sí; la única fuerza que afecta a cada objeto surge sólo entre ellos.

El caso más destacado del problema clásico de dos cuerpos es el caso gravitacional (problema de Kepler), que surge en astronomía para predecir las órbitas (o escapes de la órbita) de objetos como satélites, planetas y estrellas. Un modelo de partículas de dos puntos de dicho sistema casi siempre describe su comportamiento lo suficientemente bien como para proporcionar ideas y predicciones útiles.

Un modelo más simple de "un cuerpo", el "problema de la fuerza central", trata un objeto como la fuente inmóvil de una fuerza que actúa sobre otro. Luego se busca predecir el movimiento del único objeto móvil restante. Tal aproximación puede dar resultados útiles cuando un objeto es mucho más masivo que el otro (como con un planeta ligero que orbita una estrella pesada, donde la estrella puede ser tratada como esencialmente estacionaria).

Sin embargo, la aproximación de un cuerpo generalmente es innecesaria, excepto como un trampolín. Para muchas fuerzas, incluidas las gravitacionales, la versión general del problema de dos cuerpos se puede reducir a un par de problemas de un cuerpo, lo que permite resolverlo por completo y dar una solución lo suficientemente simple como para usarla de manera efectiva.

Por el contrario, el problema de los tres cuerpos (y, más generalmente, el problema de n cuerpos ( $n \geq 3$ ) no puede resolverse en términos de primeras integrales, excepto en casos especiales.

Para resolver el problema del movimiento de dos, tres y cuatro masas puntuales bajo la influencia de fuerzas gravitacionales moviéndose en un plano y en el espacio tridimensional utilizaremos el paquete de programación Matlab®, para ilustrar las soluciones.

Abordaremos este problema del movimiento de las masas puntuales con una masa dada (planetas, satélites, cometas, etc. .) mediante la segunda ley de Newton:

$$
\sum F = m \cdot a
$$

y la ley de la gravitación universal:

$$
F = G \frac{m M}{r^2}
$$

El problema de tres cuerpos es un caso especial del problema de n cuerpos. A diferencia de los problemas de dos cuerpos, no existe una solución general de forma cerrada, ya

que el sistema dinámico resultante es caótico para la mayoría de las condiciones iniciales, y generalmente se requieren métodos numéricos.

Históricamente, el primer problema específico de tres cuerpos que recibió un estudio extendido fue el que involucraba a la Luna, la Tierra y el Sol. [2].

### Código9 en Matlab® para el problema de 2 y 3 cuerpos.

```
function initial_orbit ( )
%*********************************************************************80
\approx%% INITIAL ORBIT simula la órbita inicial de un cuerpo pequeño alrededor
% de uno grande.
%
% Dado que dos cuerpos masivos están sujetos a la gravedad, es posible
% describir este movimiento mediante ecuaciones diferenciales. 
% Estas ecuaciones son más simple de formular en el marco de referencia 
% en el que el centro de masa de los dos cuerpos está fijo. 
% Este es el caso de un cuerpo muy masivo con otro muy poco masivo, 
% como es el caso del sol y un planeta.
%
% Esta simulación necesitaría ser modificada si quisiéramos considerar
% el comportamiento de dos cuerpos de masa comparable, o si se quiere ver
% a los dos moviéndose o, incluso si quisiéramos que una tenga una 
% velocidad mientras nos quedamos en un marco de referncia fijo.
\circ% De las licencias:
% Este código se distribuye bajo la licencia GNU LGPL.
% Modificado el 04 de noviembre del 2012 por J. Burkardt y 
% traducido el 25 de noviembre de 2019 por S. Zavala.
\approx timestamp ( );
   fprintf(1,'\n');
  fprintf(1,'INITIAL ORBIT:\n');
   fprintf(1,'versión MATLAB:\n');
   fprintf(1,'Esta simulación sigue un pequeño cuerpo por dos órbitas\n');
   fprintf(1,'alrededor de un cuerpo relativamente masivo,como 
Mercurio\n');
   fprintf(1,'al rededor del Sol.\n');
   fprintf(1,'Se utilizan las ecuaciones de Kepler para un sistema de dos 
cuerpos.\n');
   fprintf(1,'Tenga en cuenta que la órbita NO es una elipse. Pero eso 
esta bien,\n');
   fprintf(1,'porque el planeta está lejos de su órbita de 
equilibrio.\n');
  x0 = [1.0, 0.0, 0.0, 0.8];
   tmin= 0.0;
   tmax= 2.0 * 3.895;
   sol= ode45(@kepler, [tmin, tmax], x0);
% Grafíca la solución.
   clf
   hold on
  tvec= linspace(tmin, tmax, 500);
```

```
 xvec= deval(sol,tvec);
  plot(xvec(1,:),xvec(3,:),'b-')tvec= linspace(tmin, tmax, 21);
   xvec= deval(sol, tvec);
   plot(xvec(1,:),xvec(3,:),'b.','MarkerSize',20)
   plot(0.0,0.0,'r.','MarkerSize',40)
   grid on
   title('Dos órbitas completas')
   axis equal
                                                           Dos órbitas cor
  hold off
% Terminar.
   fprintf(1,'\n');
  fprintf(1,'INITIAL ORBIT:\n');
   fprintf(1,'Fin normal de ejecución.\n');
   fprintf(1,'\n');
   timestamp( );
   return
end
```
Figura 6.16: Sistema de 2 cuerpos, con uno fijo.

```
function orbital decay ( )
%********************************************************************80
%% ORBITAL DECAY simula la desintegración de una órbita a un equilibrio.
\frac{6}{6}% Discusión:
% Dado que dos cuerpos masivos están sujetos a la gravedad, es posible 
% escribir ecuaciones diferenciales que describan su movimiento. Estas 
% ecuaciones son más simples de formular en el marco de referencia en el 
% que el centro de masa de los dos cuerpos no se mueve. Si un cuerpo es 
% mucho más masivo que el otro, nuestros cálculos en este nuevo marco son 
% esencialmente los mismos que en la geometría original. Este es el caso 
% cuando un cuerpo es el sol y otro un planeta.
%
% Al dar una condición inicial arbitraria para el sistema, es probable 
% que tengamos un planeta cuya órbita no sea la elipse clásica que 
% esperaríamos. 
% Sin embargo, si seguimos la órbita a lo largo del tiempo, veremos que 
% se desintegra gradualmente hasta convertirse en una elipse.
\mathbf{Q}% Esta simulación necesitaría ser modificada si quisiéramos considerar el 
% comportamiento de dos cuerpos de masa comparable, y esperáramos verlos 
% a ambos moviéndose, o, incluso en el caso del planeta sol, si 
% quisiéramos permitir que el sol tenga velocidad mientras nos quedamos 
% en un marco de referencia fijo.
%
 timestamp ( );
 fprintf(1,'\n');
 fprintf(1,'ORBITAL DECAY\n');
 fprintf(1,'versión MATLAB\n');
```

```
fprintf(1,'Esta simulación sigue un cuerpo pequeño para 20 orbitas.\n');
 fprintf(1,'alrededor de un cuerpo relativamente masivo, como 
              Mercurio\n');
  fprintf(1,'y el Sol.\n\times');
   fprintf(1,'Se utilizan las ecuaciones de Kepler para un sistema de dos 
               cuerpos.\n');
   fprintf(1,'Inicialmente, la órbita NO es una elipse, pero a medida que 
              pasa el tiempo,\n');
   fprintf(1,'la órbita se descompone en una forma elíptica.\n');
               x0= [1.0, 0.0, 0.0, 0.8];
   tmin= 0.0;
  tmax= 20.0 * 3.895;
   sol= ode45(@kepler, [tmin, tmax], x0);
   clf
   hold on
   tvec= linspace(tmin, tmax, 1000);
   xvec= deval(sol, tvec);
  plot(xvec(1,:), xvec(3,:), 'b-') plot(0.0, 0.0, 'r.', 'MarkerSize', 40)
   grid on
   title('After twenty orbits, we are almost elliptical')
   axis equal
  hold off
% Terminar.
   fprintf(1,'\n');
  fprintf(1,'ORBITAL DECAY:\n');
   fprintf(1,'Normal end of execution.\n');
   fprintf(1,'\n');
   timestamp( );
                                                        05 return
end
                                                   After twenty orbits, we are almost elliptical
                                        Figura 6.17: Sistema de 2 cuerpos con órbita en colapso. 
global m0 m1 m2
   timestamp( );
```

```
 fprintf(1,'\n');
fprintf(1,'SIMPLE ODE113:\n\in');
 fprintf(1, 'Una formulación simple del problema planar de tres 
             cuerpos.\n');
 fprintf(1, 'Este programa usa ODE113 para el solucionador de ODE.\n');
```

```
% Set the masses.
  m0 = 1.0;m1 = 3.0;m2 = 50.0;% Establecer el rango de tiempo.
  t initial= 0.0;
  t final= 63.0;t range= [t initial, t final];
% Para los cuerpos 1, 2 y 3, proporcione valores iniciales para:
% (X,Y) posición,
% (X,Y) velocidad.
x initial= [1.0; -1.0; 0.0; 0.0; 1.0; 3.0; 0.0; 0.0;-2.0; -1.0; 0.0; 0.0];
% Establecer tolerancias de error.
options=odeset('RelTol',1.0e-10,'AbsTol',1.0E-10);
% Integrar la ODE.
[T1, Y1] = ...ode113('simple f',t range,x initial,options);
% Mostrar los resultados.
                                                                0 \le T \le 10 figure( 1 )
  [\sim, 110] = min(abs(T1 - 10.0));
   R1= 1 : i10;
                                               \overline{2} plot(Y1(R1,1), Y1(R1,2), 'b.', ...
         Y1(R1,5), Y1(R1,6), 'r.', ...
                                                \overline{1} Y1(R1,9), Y1(R1,10), 'g.')
  title('0 \leq T \leq 10')
                                               \Omega figure( 2 )
  [\sim, 120] = \min(\text{abs(T1 - 20.0)});-1 R2= i10 : i20;
   plot(Y1(R2,1), Y1(R2,2), 'b.', ...
                                               -2Y1(R2,5), Y1(R2,6), 'r.', ...
          Y1(R2,9), Y1(R2,10), 'g.')
  title('10 \leq T \leq 20')
                                                -2.5-2-1.5-1-0.5\Omega0.5\overline{1} figure( 3 )
                                                                  0 \le T \le 63[\sim, i50] = min(abs(T1 - 50.0));i63= length(T1);
   R3= i50 : i63;
   plot(Y1(R3,1), Y1(R3,2), 'b.', ...
         Y1(R3,5), Y1(R3,6), 'r.', ...
          Y1(R3,9), Y1(R3,10), 'g.')
  title('50 \leq T \leq 63')
   figure( 4 )
   R4= 1 : i63;
   plot(Y1(R4,1), Y1(R4,2), 'b.', ...
         Y1(R4,5), Y1(R4,6), 'r.', ...
          Y1(R4,9), Y1(R4,10), 'g.')
  title('0 \leq T \leq 63')
   fprintf(1,'\n');
  fprintf(1,'SIMPLE ODE113:\n');
   fprintf(1,'Normal end of execution.\n');
   fprintf(1,'\n');
  timestamp( ); Figura: 6.18: Sistema de 3 cuerpos en distintos
```
 $1.5$ 

intervalos de tiempo.

# 6.1.6 Modelo Morfocinemático del extraño caso de la nebulosa planetaria HuBi1 con Mathcad® 14 y Shape®5.1

Las nebulosas planetarias constituyen una de las etapas finales en la vida de estrellas de masa baja e intermedia, como el Sol. Tras agotar su combustible, estas estrellas se desprenden de sus capas externas, que forman una envoltura de gas ionizado en torno a una estrella de tipo enana blanca. En esta envoltura, las regiones más próximas a la estrella, más calientes, muestran una ionización mayor que las más lejanas y frías. Exactamente lo contrario que en HuBi1, que presenta una estructura de ionización invertida producto de su peculiar evolución: se trata de una estrella renacida, según ha concluido un estudio publicado en la revista Nature Astronomy<sup>10</sup>.

En unas decenas de miles de años las planetarias se dispersan en el medio interestelar y la estrella central se va extinguiendo. La estrella central de HuBi1, en lugar de apagarse progresivamente, revivió gracias a un pulso térmico tardío que fusionó el helio de su superficie. Lo más sorprendente es la estructura de ionización del cascarón brillante central, cuya región interna, más fría que la más externa, desafía las leyes más básicas de la termodinámica y apunta a un episodio peculiar en la evolución estelar.

Aquí mostraremos la modelación morfológica y cinemática de esta peculiar nebulosa utilizando el paquete especializado Shape® y complementado con Mathcad® 14. Para el uso del programa Shape® se requiere que previamente uno ya tenga disponible la información de la espectroscopia de alta dispersión tomada de forma directa de la observación astronómica del objeto.

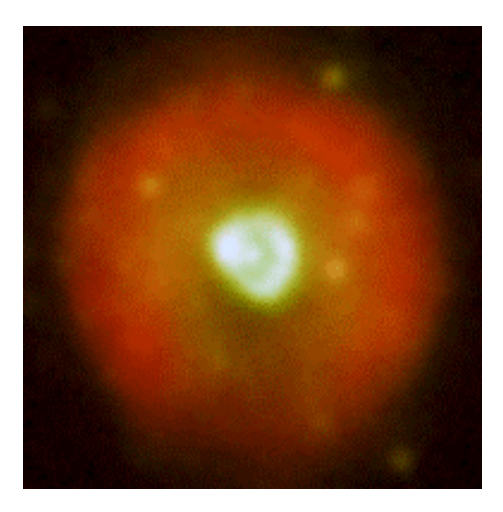

Figura 6.19: Imagen directa de la nebulosa HuBi1, Telescopio Óptico Nórdico de 2.5 m Observatorio de El Roque de los Muchachos (ORM, La Palma, España).10

### Evolución Estelar de la HuBi1 (Mathcad 14).

Definición de constantes y unidades:

Masa del Sol: Radio del Sol: Luminosidad del Sol:  $\mathrm{Msol}\coloneqq1.99\cdot{10}^{30}\cdot\mathrm{kg}\qquad\quad\mathrm{Rsol}\coloneqq7\cdot{10}^{5}\cdot\mathrm{km}$ Lsol :=  $4 \cdot 10^{26} \cdot \text{watt}$ 

UnaUnidad Astronómica: Masa del Hidrógeno:  $\rm m\_H \coloneqq 1.67262158 \cdot 10^{-27} \cdot kg$  $UA = 1.5 \cdot 10^{11} \cdot m$ 

Constante de Boltzmann:

Constante de Stefan-Boltzmann:

 $k \coloneqq 1.38064852 \cdot {10}^{-23} \cdot \frac{joule}{K} \qquad \ \, \sigma \coloneqq 5.670400 \cdot {10}^{-8} \cdot \frac{watt}{m^2 \cdot K^4}$ t\_sol :=  $10^{10} \cdot yr$ 

#### Relación masa-luminosidad para estrellas de secuencia principal.

La luminosidad de una estrella de secuencia principal es una función que depende de su masa:

$$
\frac{L}{L\text{sol}} = \left(\frac{M}{M\text{sol}}\right)^4
$$

El exponente 3.5 obtiene un ajuste más preciso como se muestra en la gráfica.

$$
\frac{L}{L\text{sol}} = \left(\frac{M}{M\text{sol}}\right)^{3.5}
$$

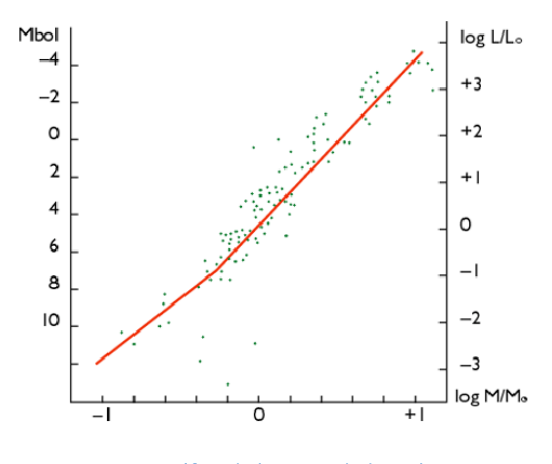

6.20: Gráfica de luminosidad estelar.

¿Cuál es la luminosidad (en luminosidades solares) de una estrella con 0.551 masas solares?. Se ha estimado que la estrella progenitora de la HuBi1 tuvo esta masa antes del Pulso Térmico Tardío (VLTP por sus siglas en inglés).

$$
Lprog = Lsol \cdot (0.551)^{3.5}
$$
 
$$
Lprog = 0.124 \cdot Lsol
$$

¿Cuál es la masa de una estrella de secuencia principal con una luminosidad 3.75 veces mayor que la del Sol? Expresado en masas solares. Se ha estimado que es la luminosidad de la estrella central de la HuBil.

$$
L\_estrella := 3.75 \cdot Lsol
$$

$$
M_{\rm\_estrella} := M {\rm sol} \cdot \left( \frac{L_{\rm\_estrella}}{L {\rm sol}} \right)^{\displaystyle \frac{1}{3.5}} \hspace{2cm} M_{\rm\_estrella} = 1.459 \cdot M {\rm sol}
$$

#### Vida útil de una estrella de masa dada.

La vida útil de una estrella de una masa dada se puede estimar tomando la relación de la masa (proproporcional al combustible total disponible) y la luminosidad (proporcional a la tasa de uso del combustible). Como de costumbre, nos normalizamos a la vida del Sol, que es de 10<sup>10</sup> años.

$$
\frac{t}{t} = \left(\frac{M}{M} \right) \cdot \left(\frac{L}t} \right) = \left(\frac{M}{M} \right)^{-25}
$$

#### Masa y la vida útil total de una estrella.

A partir del diagrama HR en la parte inferior de esta hoja de trabajo, tomamos una estrella con una luminosidad 1.5 veces mayor que el Sol (como es el caso estimado de la estrella de la HuBi1):

$$
Mprog := Msol \cdot 1.5 \frac{1}{3.5}
$$
 
$$
Mprog = 1.123 Msol
$$

Por lo tanto, la vida estimada para esta estrella es de:

$$
t\_estrella := t\_sol \cdot \left(\frac{Mprog}{Msol}\right)^{-2.5} \hspace{2cm} t\_estrella = 7.485 \times 10^9 \cdot yr
$$

#### Tamaño y densidad de las estrellas dada la temperatura y luminosidad (ley Stephan-Boltzmann).

La relación entre la temperatura, el radio y la luminosidad de una estrella viene dada por:  $\sigma$  $\overline{A}$ 

$$
L = 4 \cdot \pi \cdot R^{2} \cdot \sigma \cdot T^{4}
$$

donde o es la constante de Stephan-Boltzmann (enumerada en la parte superior de la hoja de trabajo). Esta fórmula se puede aplicar a las estrellas en el diagrama HR para determinar sus tamaños.

T\_estrella := 
$$
1.6 \cdot 10^4 \cdot K
$$
  
R\_estrella :=  $\sqrt{\frac{L_estrella}{4 \cdot \pi \cdot \sigma \cdot T_estrella^4}}$  R\_estrella = 0.256 Rsol

¿Cuál es la densidad media de la progenitora de la HuBi1 en comparación con el Sol?

$$
\text{psol} := \frac{\text{Msol}}{\left(\frac{4 \cdot \pi}{3}\right) \cdot \text{Rsol}^3} \quad \text{M\_extrella} := \text{Msol} \cdot \left(\frac{\text{L\_estrella}}{\text{Lsol}}\right)^{\frac{3.5}{3.5}} \text{M\_estrella} = 1.459 \text{Msol}
$$

 $\mathbf{1}$ 

$$
\rho_{\text{e}} \text{strella} := \frac{M_{\text{e}} \text{strella}}{\left(\frac{4 \cdot \pi}{3}\right) \cdot R_{\text{e}} \text{strella}^3} \qquad \rho_{\text{e}} \text{strella} = 86.92 \cdot \text{psol}
$$

Tiempo de enfriamiento para la enana blanca. Dado que una enana blanca no tiene un proceso de fusión activa, su luminosidad es completamente el resultado de su calor latente: es simplemente un trozo de carbón brillante muy grande que se enfría lentamente. Podemos estimar aproximadamente el "tiempo de enfriamiento" calculando la relación entre la energía calorífica total almacenada y la luminosidad.

$$
E_{\text{1}} \text{termica} = N \cdot \frac{3}{2} \cdot k \cdot T
$$

donde T es la temperatura media en el interior y N es el número total de átomos

$$
N = \frac{M}{mp}
$$
 
$$
M \text{ es la masa de la estrella,}
$$
  

$$
mp \text{ es la masa del átomo}
$$
  

$$
promedio
$$

Entonces el tiempo de enfriamiento es:

$$
t\_enfriamiento = \frac{E\_termica}{L}
$$

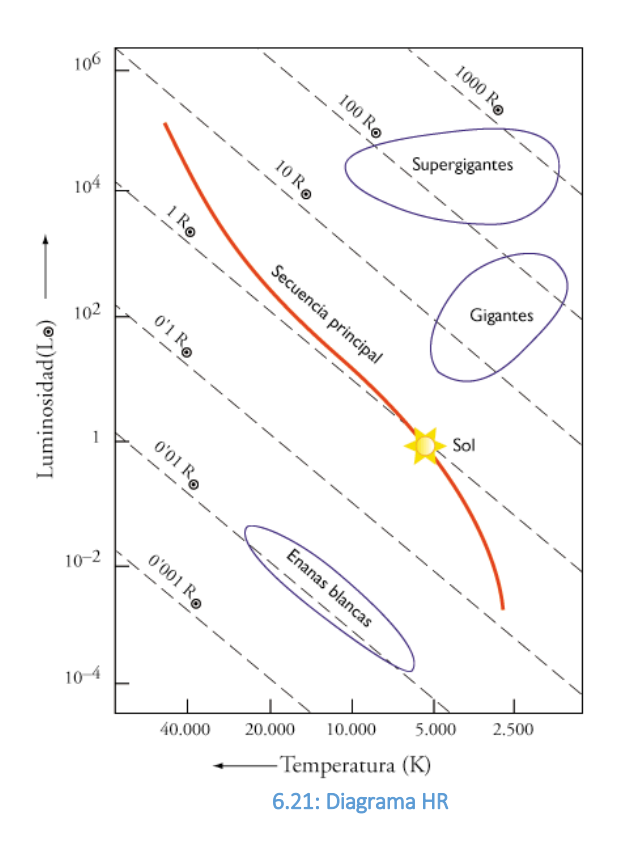

La enana blanca HuBil tiene una masa  $M_{e}eb = 1.1$  Msol. Suponga una temperatura interior media inicial T =  $4x10^4$  K. Use el diagrama HR para estimar su tiempo de enfriamiento

Suponga que el átomo promedio es carbono.

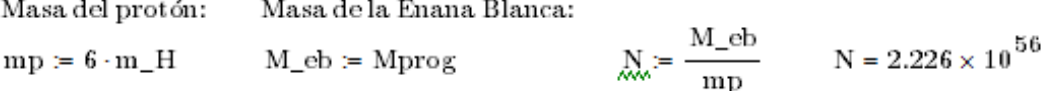

A partir del diagrama HR, estimamos la temperatura y la luminosidad:

- $T\_{eb}$   $\simeq$   $40000\cdot K$  $\text{M\_eb} = 1.123\,\text{Msol}$  $\text{L\_eb} \coloneqq \text{Lsol} \cdot \big(1.1\big)^{-3.5}$  $L_e$ b = 1.396 Lsol
- $\text{E\_termica}\coloneqq\text{N}\cdot\frac{3}{2}\cdot\text{k}\cdot\text{T\_eb}$ E\_termica =  $1.844 \times {10}^{38} \, \mathrm{J}$
- $\texttt{t\_enfriamiento} := \frac{\text{E\_termica}}{\text{L\_eb}}$  $t$ \_enfriamiento = 10466.976 · yr

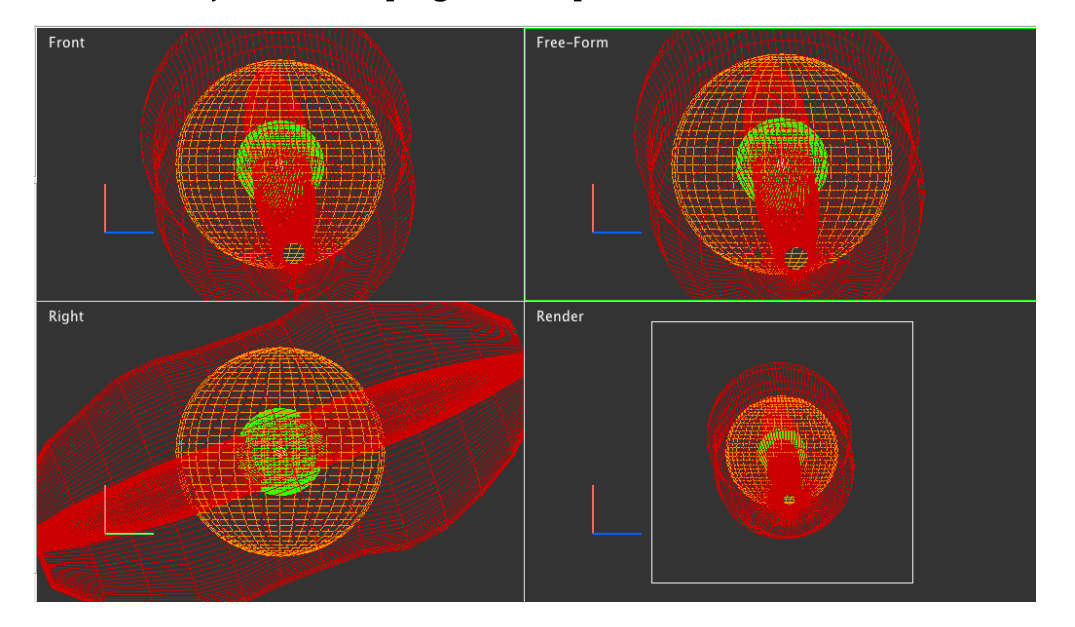

### Construcción del objeto 3D en el programa Shape®.

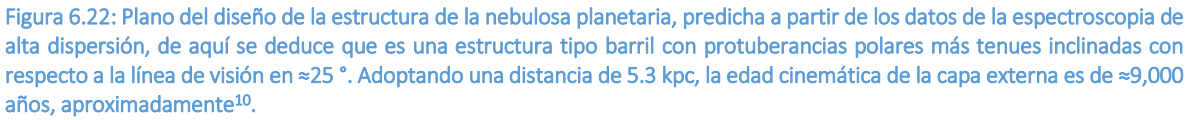

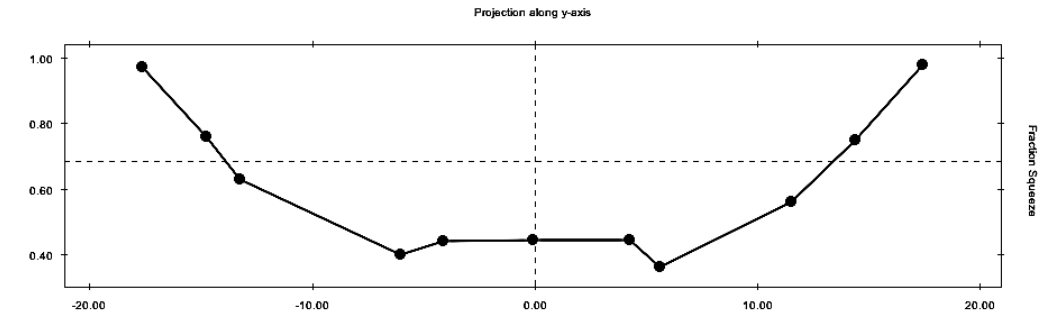

Figura 6.23: Curva de distorsión del cuerpo principal de la nebulosa.

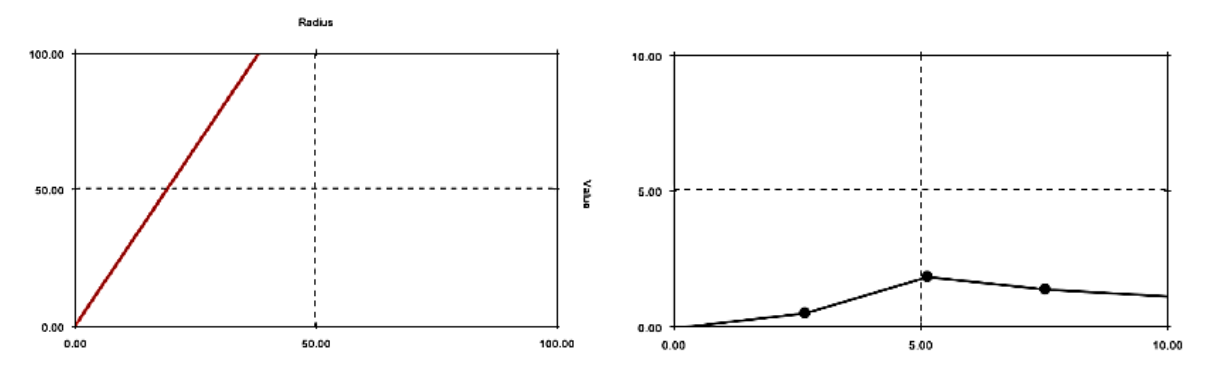

Figura 6.24: a) Grafica de velocidades, en primera aproximación, del gas en expansión. b) Distribución de densidad radial.

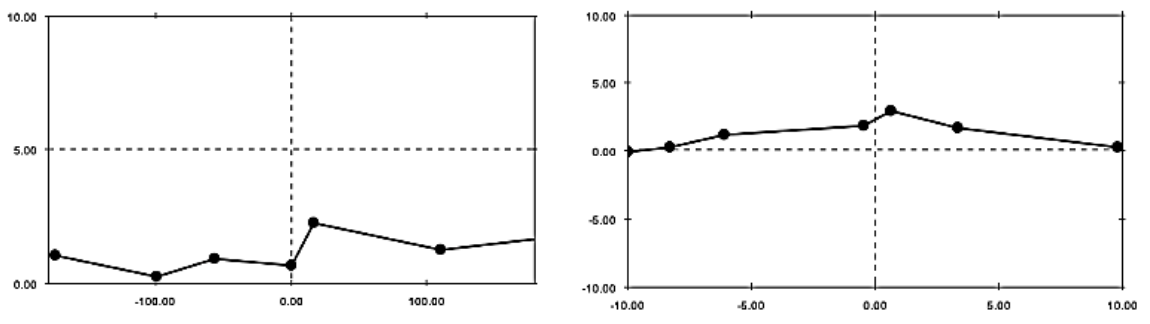

Figura 6.25: a) Distribución de densidad angular. b) Distribución de densidad eje principal.

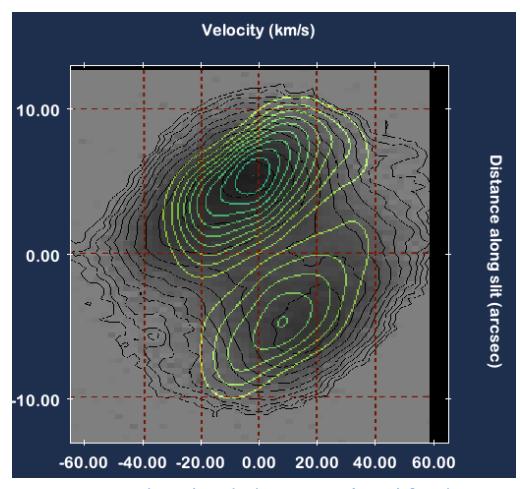

Figura 6.26: Ejemplo de espectros superpuestos de velocidad vs posición. Al fondo, espectro obtenido con el espectrógrafo Manchester Echelle (MES) acoplado al telescopio de 2,1 m (OAN-SPM, Ensenada, B. C.). Al frente, líneas en contorno del modelo obtenido con Shape10.

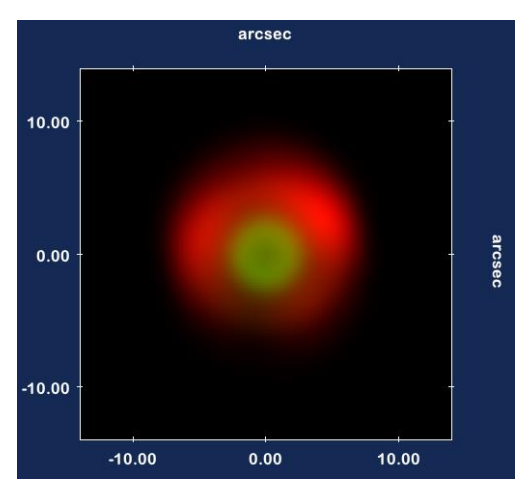

Figura 6.27: Modelo final Shape® en 3D de la HuBi1.

La ventaja del uso de Shape® es que se emplean datos reales medidos directamente desde el observatorio astronómico, por lo que el modelo morfocinemático tridimensional obtenido con Shape® se puede interpretar como una realidad del objeto astronómico inmerso en el medio interestelar.

# 6.1.7 Onda EM con incidencia normal en calentador solar para agua utilizando Mathcad® 2001.

La radiación solar es una onda electromagnética (EM) de amplio espectro, su incidencia sobre la superficie de la tierra es normal sobre cualquier superficie cuando el Sol está en su cenit, así que la radiación es uniforme. Utilizando Mathcad® 2001 simularemos una onda EM a incidencia normal sobre una cavidad semicilíndrica11 (espejo del calentador solar) y un cilindro uniforme12 (tubería de agua) y observaremos el comportamiento de la onda EM con su interacción con estas dos superficies13.

### Código Mathcad® 2001 para onda EM con incidencia Normal.

NOMBRE DEL PROGRAMA: Cavidad con cilindro

I.- EL CAMPO INCIDENTE (sistema de unidades Gaussiano):

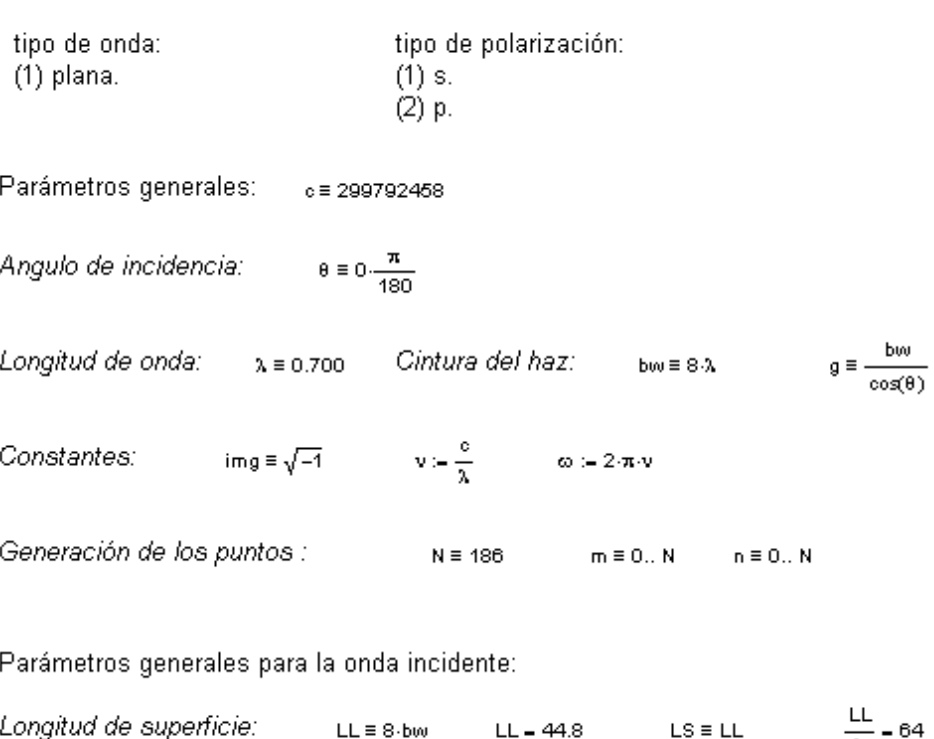

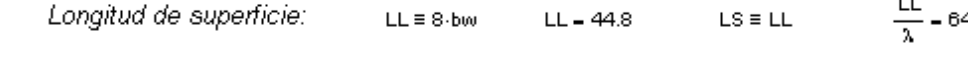

#### II.- CONSTRUCCIÓN DE LA SUPERFICIE:

sa := 0  $d = 8 \cdot \frac{\lambda}{1}$   $D = \frac{8\lambda}{1}$  $\Phi_0 \equiv \operatorname{asin}\left(\begin{array}{c}\frac{d}{2}\\ \frac{D}{2}\end{array}\right)$ Definición del parámetro de la Superficie plana : LT :=  $\text{so } 2$   $\qquad \text{so } \equiv \frac{\text{LS} - \text{d}}{2}$ LT= Longitud total de la superficie :  $\texttt{so1} \equiv \texttt{so} + (\pi - \Phi \texttt{o}) \cdot \texttt{D} \quad \texttt{sb} \equiv \texttt{LS} + \pi \cdot \texttt{D}$  $\texttt{so2} \equiv \texttt{so1} + \texttt{so}$  $sa := 0$ Generación de la curva en función del parámetro s<sub>1</sub>:  $\Delta s := \frac{LT}{N}$   $s_m := m \cdot \Delta s$   $\Delta s = 0.25805$   $\frac{\lambda}{15} = 0.04667$  $\left[\left(s_{\text{m}} - \text{so}\right)\right]$  $\overline{\phantom{a}}$ 

$$
\alpha_{m} := \left[\begin{array}{c} \frac{D}{2} \\ \frac{D}{2} \end{array}\right] \qquad \xi_{m} := \left[\begin{array}{c} (s_{m} - sa) - \frac{LS}{2} & \text{if } (s_{m} \geq sa) (s_{m} < so) \\ \frac{D}{2} \cdot \sin(\alpha_{m}) & \text{if } (s_{m} > so) (s_{m} < so1) \end{array}\right] \qquad \eta_{m} := \left[\begin{array}{c} 0 & \text{if } (s_{m} \geq sa) (s_{m} < so) \\ \frac{D}{2} \cdot (\cos(\alpha_{m}) - \cos(\Phi \circ)) & \text{if } (s_{m} > so) (s_{m} < so1) \\ \frac{D}{2} \cdot (\cos(\Phi \circ \phi)) & \text{if } (s_{m} > so) (s_{m} < so1) \end{array}\right]
$$

#### IIb.- PARAMETRIZACIÓN DE LA PUNTA

w := 19 to := 
$$
\frac{\lambda}{1}
$$
  $\infty$  := 0.36  $\frac{2 \cdot 6}{\lambda}$  = 2  
\nii := 0. w j := 0. w LTp :=  $\pi$  (2·to)  
\n
$$
\Delta Sp := \frac{LTp}{w} \quad sp_{ii} := ii \Delta Sp
$$
\n
$$
\Delta Sp := \frac{C}{\omega} \quad sp_{ii} := ii \Delta Sp
$$
\n
$$
\Delta Sp = 0.23149
$$
\n
$$
\Delta Sp = 0.23149
$$
\n
$$
\Delta Sp_{ii} := \infty - \text{ to } \sin\left(\frac{sp_{ii}}{\log}\right)
$$
\n
$$
np_{ii} := \text{yo} - \text{ro} \cdot \cos\left(\frac{sp_{ii}}{\log}\right)
$$

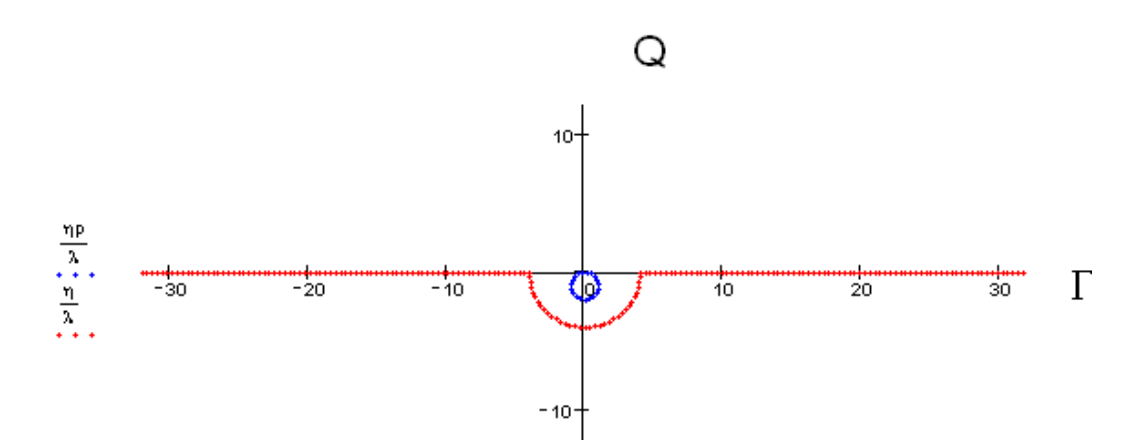

Figura 6.28: Perfiles parametrizados de espejo metálico semicilíndrico y tubería para agua.

 $\overline{\phantom{a}}$ 

#### III.- CAMPO CERCANO INCIDENTE SOBRE LA SUPERFICIE Y LA PUNTA:

Tempo complexicis:

\nAs purpose of the two complex numbers are

\n
$$
10 \times 10^{-10} \text{ m}^2
$$
\nSuperticie:

\n
$$
10 \times 10^{-10} \text{ m}^2
$$
\nUsing

\n
$$
\left(\frac{\omega}{\omega}\right)^2 \cdot 6\pi \sin(\theta) - \eta_{\text{min}} \cos(\theta) + (1 + W) \cdot \left(\frac{8 \pi \cos(\theta) + \eta_{\text{min}} \sin(\theta)}{b \omega}\right)^2
$$
\nExample 2. The expression of the two complex numbers are

\n
$$
10 \times 10^{-10} \text{ m}^2
$$
\nExample 3. The expression of the two complex numbers are

\n
$$
10 \times 10^{-10} \text{ m}^2
$$
\nExample 4. The expression of the two complex numbers are

\n
$$
10 \times 10^{-10} \text{ m}^2
$$
\nUsing

\n
$$
\left(\frac{\omega}{\omega}\right)^2 \cdot 6\omega^2
$$
\nThus, the equation of the two complex numbers are

\n
$$
10 \times 10^{-10} \text{ m}^2
$$
\nUsing

\n
$$
\left(\frac{\omega}{\omega}\right)^2 \cdot 6\omega^2
$$
\nThus, the equation of the two complex numbers are

\n
$$
\left(\frac{\omega}{\omega}\right)^2 \cdot 6\omega^2
$$
\nThus, the equation of the two complex numbers are

\n
$$
\left(\frac{\omega}{\omega}\right)^2 \cdot 6\omega^2
$$
\nThus, the equation of the two complex numbers are

\n
$$
\left(\frac{\omega}{\omega}\right)^2 \cdot 6\omega^2
$$
\nThus, the equation of the two complex numbers are

\n
$$
\left(\frac{\omega}{\omega}\right)^2 \cdot 6\omega^2
$$
\nThus, the equation of the two complex numbers are

\n
$$
\left(\frac{\omega}{\omega}\right)^2 \cdot 6\omega^2
$$
\nThus, the equation of the two complex numbers are

\n
$$
\left(\frac{\omega}{\omega}\right)^2 \cdot 6\omega^2
$$
\nThus, the equation of the two complex numbers are

\n
$$
\left(\frac{\omega}{\omega}\right)^2 \cdot 6\omega^2
$$
\n

IV.- CALCULO DE LAS DERIVADAS Y LAS FUNCIONES HANKEL :

Para la Polarización s :

 $s := [(0.167 + img \cdot 3.149)]$  if conductor  $\neq 2$  $(-17.2 + img \cdot 1.16)$  otherwise

 $\mathsf{nc} \coloneqq \sqrt{\mathsf{s}}$ 

Superfice plana:

Punta cilíndrica:

 $\mathrm{d} \xi_{\mathsf{m}} \coloneqq 1 \qquad \ \ \mathrm{d} \eta_{\mathsf{m}} \coloneqq 0 \quad \ \ \,$ 

$$
d\xi p_{jj} := -\mathrm{cos}\!\left(\frac{\mathrm{sp}_{jj}}{r\sigma}\right)
$$

 $\mathsf{ddg}_{\mathsf{m}}\!\coloneqq\!0\qquad\mathsf{dd}\eta_{\mathsf{m}}\!\coloneqq\!0$ 

$$
dd\zeta p_{jj}:=\frac{1}{r\sigma}\cdot sin\Biggl(\frac{sp_{jj}}{r\sigma}\Biggr)
$$

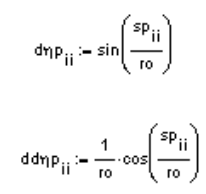

tipo de conductor: (1) Oro.<br>(2) Plata.

conductor:= 1

## $\Gamma\text{-}\Gamma$

$$
H_{m,n} := \frac{\left[-\Delta s \left(\frac{\omega}{e}\right)^2 - \left[-4 \eta_n \left(\xi_m - \xi_n\right) + d \xi_n \left(\eta_m - \eta_n\right)\right] \cdot \frac{H \cdot \sqrt{1 \cdot \left(\frac{\omega}{e}\right) \cdot \sqrt{\left(\xi_m - \xi_n\right)^2 + \left(\eta_m - \eta_n\right)^2}\right]}}{\left(-\frac{\omega}{e}\right) \cdot \sqrt{\left(\xi_m - \xi_n\right)^2 + \left(\eta_m - \eta_n\right)^2}} \quad \text{if } m \neq n
$$
\n
$$
\left[\frac{1}{2} + \frac{\Delta s}{4 \cdot \pi} \left(d \xi_m \cdot d \eta_m - d \eta_m \cdot d d \xi_m\right)\right] \text{ otherwise}
$$
\n
$$
H_{m,n} := \left[\frac{\left[-\Delta s \cdot n e^2 \cdot \left(\frac{\omega}{e}\right)^2 - \left[-4 \eta_n \left(\xi_m - \xi_n\right) + d \xi_n \left(\eta_m - \eta_n\right)\right]\right] \cdot \frac{H \cdot \sqrt{1 \cdot n e \cdot \left(\frac{\omega}{e}\right) \cdot \sqrt{\left(\xi_m - \xi_n\right)^2 + \left(\eta_m - \eta_n\right)^2}}}{n e \cdot \left(\frac{\omega}{e}\right) \cdot \sqrt{\left(\xi_m - \xi_n\right)^2 + \left(\eta_m - \eta_n\right)^2}}\right] \quad \text{if } (m \neq n)
$$
\n
$$
\left[\frac{1}{2} + \frac{\Delta s}{4 \cdot \pi} \left(d \xi_m \cdot d d \eta_m - d \eta_m \cdot d d \xi_m\right)\right] \text{ otherwise}
$$

$$
\Gamma
$$
-Q

$$
\text{HISP}_{m,j} := \left[ \frac{-ds \left( \frac{\omega}{c} \right)^2}{4 \cdot \text{img}} \left[ -d\eta p_j \left( \xi_m - \xi p_j \right) + d\xi p_j \left( \eta_m - \eta p_j \right) \right] \right] \cdot \frac{\text{H1v} \left[ 1, \left( \frac{\omega}{c} \right) \cdot \sqrt{\left( \xi_m - \xi p_j \right)^2 + \left( \eta_m - \eta p_j \right)^2} \right]}{\left( \frac{\omega}{c} \right) \cdot \sqrt{\left( \xi_m - \xi p_j \right)^2 + \left( \eta_m - \eta p_j \right)^2}} \text{ if } m \neq j
$$
\n
$$
\left[ \frac{1}{2} + \frac{ds}{4 \cdot \pi} \left( d\xi_m \cdot d\eta_m - d\eta_m \cdot dd\xi_m \right) \right] \text{ otherwise}
$$
\n
$$
\text{Hilsp}_{m,j} := \left[ \frac{-ds \cdot n c^2 \cdot \left( \frac{\omega}{c} \right)^2}{4 \cdot \text{img}} \left[ -d\eta p_j \left( \xi_m - \xi p_j \right) + d\xi p_j \left( \eta_m - \eta p_j \right) \right] \cdot \frac{\text{H1v} \left[ 1, n c \left( \frac{\omega}{c} \right) \cdot \sqrt{\left( \xi_m - \xi p_j \right)^2 + \left( \eta_m - \eta p_j \right)^2} \right]}{\text{nc} \left( \frac{\omega}{c} \right) \cdot \sqrt{\left( \xi_m - \xi p_j \right)^2 + \left( \eta_m - \eta p_j \right)^2}} \right] \text{ if } (m \neq j)
$$
\n
$$
\left[ \frac{1}{2} + \frac{ds}{4 \cdot \pi} \left( d\xi_m \cdot dd\eta_m - d\eta_m \cdot dd\xi_m \right) \right] \text{ otherwise}
$$

 $\mathsf{Q}\text{-}\mathsf{Q}$ 

$$
Hip_{ii,j} := \begin{bmatrix} -ASp\left(\frac{\omega}{c}\right)^2 \\ \hline 4\, \text{img} \end{bmatrix} \left[-d\eta p_j \left(\xi p_{ii} - \xi p_j\right) + d\xi p_j \left(\eta p_{ii} - \eta p_j\right)\right] \cdot \frac{H1\sqrt{1\left(\frac{\omega}{c}\right)\sqrt{\left(\xi p_{ii} - \xi p_j\right)^2 + \left(\eta p_{ii} - \eta p_j\right)^2} + \varepsilon}}{\left(\frac{\omega}{c}\right)\sqrt{\left(\xi p_{ii} - \xi p_j\right)^2 + \left(\eta p_{ii} - \eta p_j\right)^2} + \varepsilon} \quad \text{if } i \neq j
$$
\n
$$
\left[\frac{1}{2} + \frac{As}{4\cdot\pi} \left(d\xi p_{ii} \cdot d\eta p_{ii} - d\eta p_{ii} \cdot d\eta p_{ii}\right) \right] \text{ otherwise}
$$

$$
\text{Hilip}_{ii,j} := \left[ \frac{-\Delta Sp \cdot nc^2 \cdot \left(\frac{\omega}{c}\right)^2}{4 \cdot img} \cdot \left[ -d\eta p_j \left(\xi p_{ii} - \xi p_j\right) + d\xi p_j \left(\eta p_{ii} - \eta p_j\right) \right] \cdot \frac{\text{Hily}\left[ 1, nc \cdot \left(\frac{\omega}{c}\right) \cdot \sqrt{\left(\xi p_{ii} - \xi p_j\right)^2 + \left(\eta p_{ii} - \eta p_j\right)^2} + \varepsilon \right]}{nc \left(\frac{\omega}{c}\right) \cdot \sqrt{\left(\xi p_{ii} - \xi p_j\right)^2 + \left(\eta p_{ii} - \eta p_j\right)^2} + \varepsilon} \right] \text{ if } (ii \neq j)
$$
\n
$$
\left[ \frac{1}{2} + \frac{\Delta Sp}{4\pi} \cdot \left( d\xi p_{ii} \cdot dd\eta p_{ii} - d\eta p_{ii} \cdot dd\xi p_{ii} \right) \right] \text{ otherwise}
$$

# $\mathsf{Q}\text{-}\Gamma$

$$
Hips_{ii,n} := \begin{bmatrix} -\Delta Sp \cdot \left(\frac{\omega}{e}\right)^2 \\ -4\pi mg \end{bmatrix} \cdot \left[ -d\eta_n \cdot \left(\xi p_{ii} - \xi_n\right) + d\xi_n \cdot \left(\eta p_{ii} - \eta_n\right) \right] \cdot \frac{H\cdot \sqrt{1 \cdot \left(\frac{\omega}{e}\right) \cdot \sqrt{\left(\xi p_{ii} - \xi_n\right)^2 + \left(\eta p_{ii} - \eta_n\right)^2}}}{\left(\frac{\omega}{e}\right) \cdot \sqrt{\left(\xi p_{ii} - \xi_n\right)^2 + \left(\eta p_{ii} - \eta_n\right)^2}} & \text{if } \text{ii} \neq n
$$
\n
$$
\left[ \frac{1}{2} + \frac{\Delta s}{4\pi} \left( d\xi p_{ii} \cdot d\eta p_{ii} - d\eta p_{ii} \cdot d d\xi p_{ii} \right) \right] \text{ otherwise}
$$
\n
$$
Hips_{ii,n} := \begin{bmatrix} -\Delta Sp \cdot ne^2 \cdot \left(\frac{\omega}{e}\right)^2 \\ -\frac{\Delta Sp \cdot ne^2 \cdot \left(\frac{\omega}{e}\right)^2}{4\pi mg} \cdot \left[ -d\eta_n \cdot \left(\xi p_{ii} - \xi_n\right) + d\xi_n \cdot \left(\eta p_{ii} - \eta_n\right) \right] \cdot \frac{H\cdot \sqrt{1 \cdot ne \cdot \left(\frac{\omega}{e}\right) \cdot \sqrt{\left(\xi p_{ii} - \xi_n\right)^2 + \left(\eta p_{ii} - \eta_n\right)^2}}}{ne \cdot \left(\frac{\omega}{e}\right) \cdot \sqrt{\left(\xi p_{ii} - \xi_n\right)^2 + \left(\eta p_{ii} - \eta_n\right)^2}} & \text{if } \text{iii} \neq n
$$

$$
LI_{m_1,n} := \frac{\left[\frac{-\Delta s}{4\text{ img}}\cdot Hl\nu\left[0,\left(\frac{\omega}{c}\right)\cdot\sqrt{\left(\xi_m-\xi_n\right)^2+\left(\eta_m-\eta_n\right)^2}\right]\right]~if~(m\neq n)}{\left[\frac{-\Delta s}{4\text{ img}}\cdot Hl\nu\left[0,\left(\frac{\omega}{c}\right)\cdot\frac{\Delta s}{2\cdot e}\right]\right]~otherwise}
$$

$$
LII_{m,n} := \underbrace{\begin{bmatrix}-\Delta s\\ 4\,\mathrm{img}}\cdot H1v\Bigg[0,n\mathrm{e}\left(\frac{\omega}{c}\right)\cdot\sqrt{\left(\xi_{m}-\xi_{n}\right)^{2}+\left(\eta_{m}-\eta_{n}\right)^{2}}\Bigg] & \mathrm{if}\;\;(m\neq n)\\ \hline\\ -\frac{\Delta s}{4\,\mathrm{img}}\cdot H1v\Bigg[0,n\mathrm{e}\left(\frac{\omega}{c}\right)\cdot\frac{\Delta s}{2\mathrm{e}}\Bigg]\end{bmatrix} \;\mathrm{otherwise}
$$

$$
\text{LIsp}_{m,j} := \left[ \underbrace{\left[ \frac{-\Delta s}{4 \text{ img}} \cdot \text{H1v} \right[ 0, \left( \frac{\omega}{c} \right) \cdot \sqrt{\left( \xi_m - \xi p_j \right)^2 + \left( \eta_m - \eta p_j \right)^2} }_{4 \text{ img}} \right] \text{ if } (m \neq j)
$$

$$
\text{LIIsp}_{m,j} := \begin{bmatrix} -\Delta s & \text{HIV} \\ \frac{4 \text{ img}}{4 \text{ img}} & \text{HIV} \end{bmatrix} \text{0,nc} \begin{bmatrix} \omega \\ \varepsilon \end{bmatrix} \cdot \sqrt{\left(\xi_m - \xi p_j\right)^2 + \left(\eta_m - \eta p_j\right)^2} \end{bmatrix} \text{ if } (m \neq j)
$$

$$
\begin{bmatrix} -\Delta s & \text{HIV} \\ \frac{4 \text{ img}}{4 \text{ img}} & \text{HIV} \end{bmatrix} \text{0,nc} \begin{bmatrix} \omega \\ \varepsilon \end{bmatrix} \cdot \frac{\Delta s}{2 \cdot e} \end{bmatrix} \text{ otherwise}
$$

$$
\text{Lip}_{ii,j} := \underbrace{\left[\frac{-\Delta Sp}{4\text{ img}}\cdot \text{H1v}\middle[0,\left(\frac{\omega}{c}\right)\cdot\left[\left(\xi p_{ii}-\xi p_{j}\right)^{2}+\left(\eta p_{ii}-\eta p_{j}\right)^{2}+\iota\right]\right]}_{\left[\frac{-\Delta Sp}{4\text{ img}}\cdot \text{H1v}\middle[0,\left(\frac{\omega}{c}\right)\cdot\frac{\Delta Sp}{2\cdot e}\right]\right] \text{ otherwise}}\text{ if } (ii\neq j)
$$

$$
\text{Lmp}_{ii,j} := \underbrace{\begin{bmatrix} -\Delta Sp \\ \hline 4\, \mathrm{img} \end{bmatrix}}_{\begin{bmatrix} -\Delta Sp \\ \hline 4\, \mathrm{img} \end{bmatrix}} \cdot \text{H1v} \begin{bmatrix} 0\,, \mathrm{nc}\left(\frac{\omega}{c}\right) \cdot \sqrt{\left(\epsilon p_{ii}-\epsilon p_{j}\right)^{2}+\left(\eta p_{ii}-\eta p_{j}\right)^{2}} + \iota \right] \quad \text{if} \quad (ii\neq j) \\ \underbrace{\begin{bmatrix} -\Delta Sp \\ 4\, \mathrm{img} \end{bmatrix}}_{\begin{bmatrix} -\Delta Sp \\ \hline 4\, \mathrm{img} \end{bmatrix}} \cdot \text{H1v} \begin{bmatrix} 0\,, \mathrm{nc}\left(\frac{\omega}{c}\right) \cdot \frac{\Delta Sp}{2\cdot e} \right] \quad \text{otherwise} \end{bmatrix} \quad \text{otherwise}
$$

$$
\text{Lips}_{ii,n} := \begin{bmatrix} -\Delta Sp \\ \hline 4\, \text{img}} \cdot \text{Hlv} \Bigg[ 0, \Bigg( \frac{\omega}{c} \Bigg) \cdot \sqrt{\Big( \text{tp}_{ii} - \xi_n \Big)^2 + \Big( \text{np}_{ii} - \eta_n \Big)^2} \Bigg] & \text{if } \, (ii \neq n) \\ \Bigg[ \frac{-\Delta Sp}{4\, \text{img}} \cdot \text{Hlv} \Bigg[ 0, \Bigg( \frac{\omega}{c} \Bigg) \cdot \frac{\Delta Sp}{2 \cdot e} \Bigg] & \text{otherwise} \end{bmatrix}
$$

$$
\begin{aligned} \text{LIPs}_{ii,n} &:= \left[\frac{-\Delta Sp}{4\operatorname{img}}\cdot\mathrm{Hiv}\!\!\left[0,n\mathrm{e}\!\left(\frac{\omega}{c}\right)\!\!\cdot\!\!\sqrt{\left(\mathrm{tp}_{ii}-\xi_{n}\right)^{2}+\left(\eta p_{ii}-\eta_{n}\right)^{2}}\right]\!\right] \text{ if } (ii\neq n) \\ &\left[\frac{-\Delta Sp}{4\operatorname{img}}\cdot\mathrm{Hiv}\!\!\left[0,n\mathrm{e}\!\left(\frac{\omega}{c}\right)\!\!\cdot\!\!\frac{\Delta Sp}{2\cdot e}\right]\!\right] \text{ otherwise} \end{aligned}
$$

Arreglo matricial de las integrales acopladas:

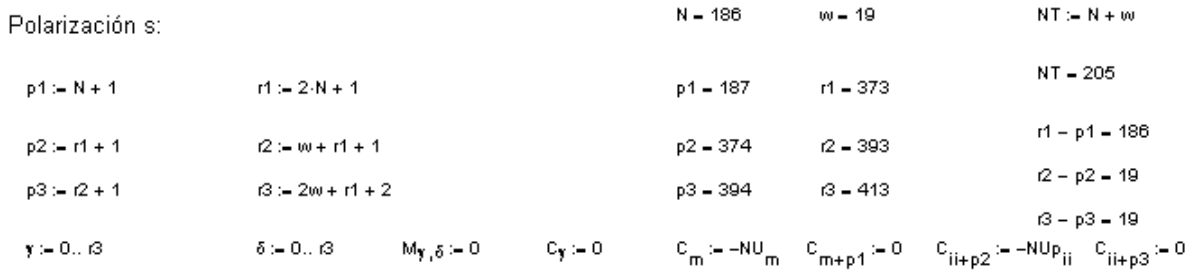

Polarización S

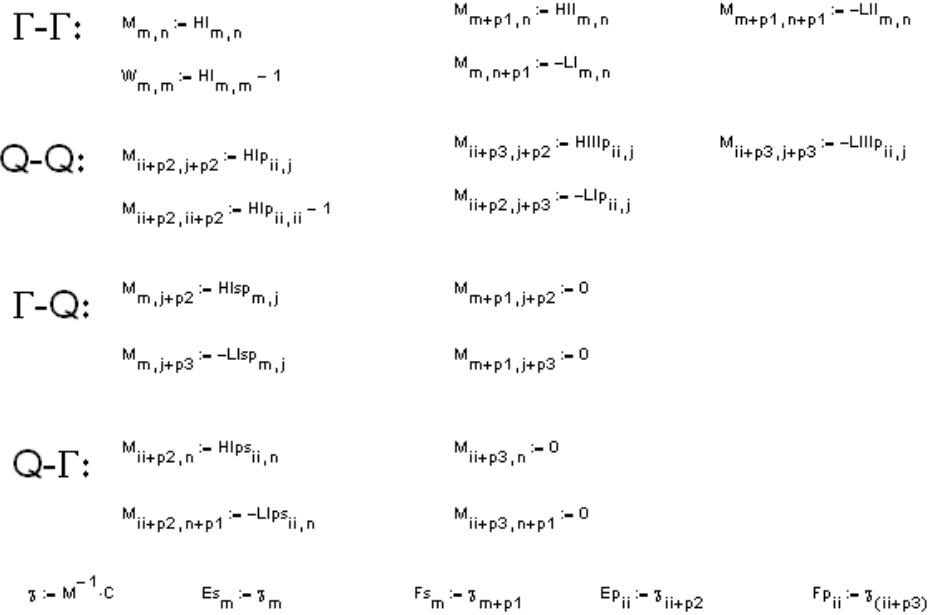

 $\mathsf{W}_{\mathbf{y},\delta}:=0\qquad\qquad \mathsf{\Theta}_{\mathbf{y}}:=0\qquad\qquad \mathsf{\Theta}_{\mathsf{m}}:= -\mathsf{NU}_{\mathsf{m}}\quad \mathsf{\Theta}_{\mathsf{m}+\mathsf{p}4}:=0\qquad \mathsf{\Theta}_{\mathsf{i} \mathsf{i}+\mathsf{p}2}:= -\mathsf{NU}_{\mathsf{F}_{\mathsf{i} \mathsf{i}}}\quad \mathsf{\Theta}_{\mathsf{i} \mathsf{i}+\mathsf{p}3}:=0$ 

#### Polarización P

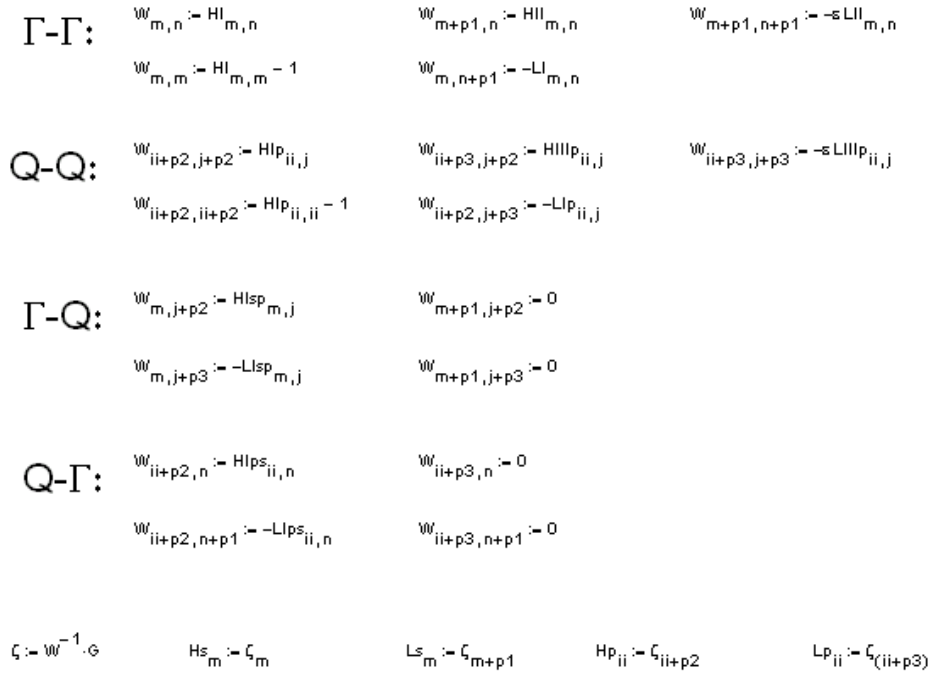

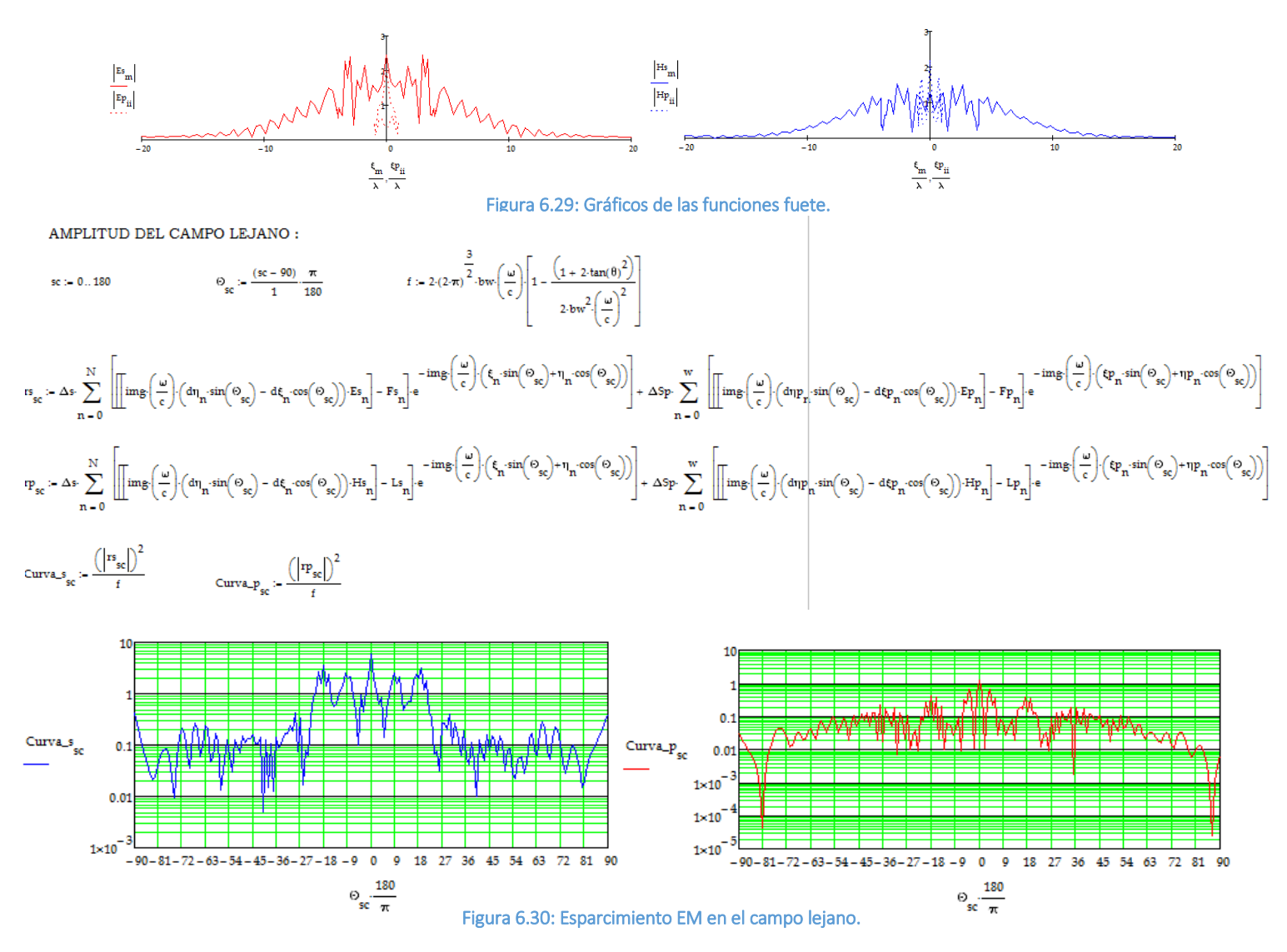

VII.- CAMPO INCIDENTE, CAMPO ESPARCIDO Y CAMPO TOTAL:

 $-1 = 2.15$ 

 $k := 1...A$ 

 $\psi p \equiv 6.5$ 

 $\overline{A}$  = 30. D

 $i \equiv 0...v1$ 

$$
\begin{pmatrix} 1 & 1 \\ 1 & 1 \end{pmatrix}
$$

$$
x_{\underline{i}} := \left(1 - \frac{\nu 1}{2}\right) \Delta s \qquad z_{\underline{k}} := \frac{\lambda}{20} \left(k - \frac{A}{2}\right)
$$

Cam incio

$$
\begin{aligned} \text{Hence:} \\ \text{Hence:} \\ \text{
$$

| \n $\text{Exp}_{1,k} = \sum_{n=0}^{N} \left[ \frac{\Delta_{n}(\frac{1}{2})^{2}}{\sin \theta} \left[ \Delta_{n}(\gamma - \xi_{n}) - 4\xi_{n}(\xi_{n} - \xi_{n}) \right] \frac{\Delta_{n}(\frac{1}{2})\sqrt{(\gamma - \xi_{n}^{2} - (\xi_{n} - \xi_{n}^{2})^{2}}} {(\frac{1}{2})\sqrt{(\gamma - \xi_{n}^{2} - (\xi_{n} - \xi_{n}^{2})^{2}}} \right] \sin \theta_{n} \right]$ \n | \n $\text{Exp}_{1,k} = \sum_{i=0}^{N} \left[ \frac{\Delta_{n}(\frac{1}{2})^{2}}{\sin \theta} \left[ \Delta_{n}(\gamma - \xi_{n}) - 4\xi_{n}(\xi_{n} - \xi_{n}) \right] \frac{\Delta_{n}(\frac{1}{2})\sqrt{(\gamma - \xi_{n}^{2} - (\xi_{n} - \xi_{n}^{2})^{2}}} {(\frac{1}{2})\sqrt{(\gamma - \xi_{n}^{2} - (\xi_{n} - \xi_{n}^{2})^{2}}} \right] - \sin \theta_{n} \left[ \Delta_{n}(\frac{1}{2})\sqrt{(\gamma - \xi_{n}^{2} - (\xi_{n} - \xi_{n}^{2})^{2}} \right] \sin \theta_{n} \right]$ \n |                                                                                                    |
|----------------------------------------------------------------------------------------------------|----------------------------------------------------------------------------------------------------|----------------------------------------------------------------------------------------------------|
| \n $\text{Exp}_{1,k} = \sum_{i=0}^{N} \left[ \frac{\Delta_{n}(\frac{1}{2})^{2}}{\sin \theta} \left[ \Delta_{n}(\gamma - \xi_{n}) - 4\xi_{n}(\xi_{n} - \xi_{n}^{2}) \right] \right] \sin \theta_{n} \cos \theta_{n} \right]$ \n                                                                                                    | \n $\text{Exp}_{1,k} = \sum_{i=0}^{N} \left[ \frac{\Delta_{n}(\frac{1}{2})^{2}}{\sin \theta} \left[ \Delta_{n}(\gamma - \xi_{n}) - 4\xi_{n}(\xi_{n} - \xi_{n}^{2}) \right] \right]$ \n                                                                                                    | \n $\text{Exp}_{1,k} = \sum_{i=0}^{N} \left[ \frac{\Delta_{n}(\frac{1}{2})^{2}}{\sin \theta} \left[ \Delta_{n}(\gamma - \xi_{n}) - 4\xi_{n}(\xi_{n} - \xi_{n}^{2}) \right] \$ |

Intensidad total:

 $\mathsf{L}_{\mathcal{P}_{\mathbf{i},\mathbf{k}}}\!\coloneqq\!\left(\left[\mathsf{E\_total}_{\mathcal{P}_{\mathbf{i},\mathbf{k}}}\right]\right)^2\qquad \qquad \mathsf{L}_{\mathcal{P}_{\mathbf{i},\mathbf{k}}}\!\coloneqq\!\left(\left[\mathsf{E\_total}_{\mathcal{P}_{\mathbf{i},\mathbf{k}}}\right]\!\right)$ 

$$
\mathsf{p}_{\mathsf{i},\mathsf{k}}\!\!\coloneqq\!\big(\big|\mathsf{E\_total}\_\mathsf{P}_{\mathsf{i},\mathsf{k}}\big|\big)^2\,.
$$

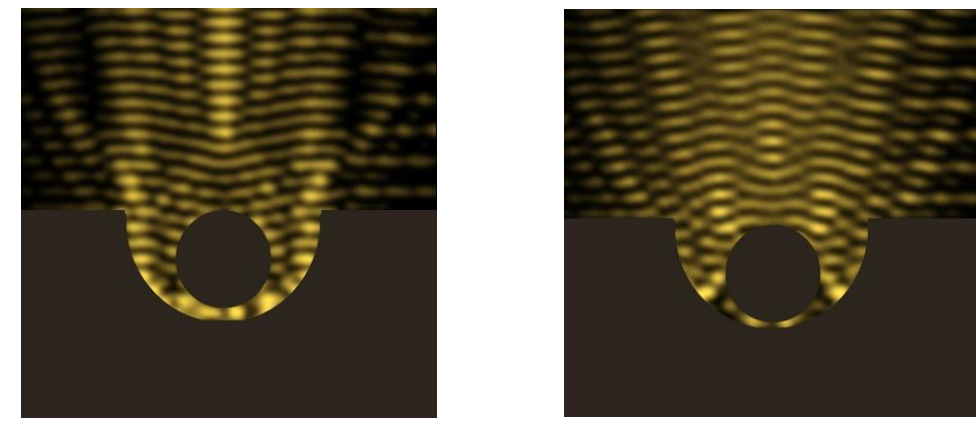

Figura 6.31: Calentador de agua solar con incidencia EM normal. a) Polarización TM. b) Polarización TE.

# 6.1.8 Difusión de calor en aleta rectangular plana utilizando el Python®.

Considere la ecuación de difusión aplicada a una placa de metal inicialmente a temperatura *T*cold aparte de un disco de un tamaño específico que está a temperatura *T*hot. Suponemos que los bordes de la placa se mantienen fijos en *T*cool. El siguiente código aplica la fórmula de difusión 2D para seguir la evolución de la temperatura de la placa.

En el siguiente código14, cada llamada a do\_timestep actualiza la matriz numpy *u* de los resultados del paso de tiempo anterior, u0. El enfoque más simple para aplicar la ecuación de diferencia parcial es usar un bucle Python®:

## Código Python para difusión de calor en placa plana.

```
for i in range(1, nx-1):
  for i in range(1, ny-1):
     ux = (u0[i+1,j] - 2*u0[i,j] + u0[i-1,j]) / dx2uvy = (u0[i,j+1] - 2*u0[i,j] + u0[i,j-1]) / dy2u[i, j] = u0[i, j] + dt * D * (uxx + uyy)
```
Sin embargo, esto se ejecuta extremadamente lento y el uso de la vectorización desarrollará estos bucles explícitos en el código C precompilado mucho más rápido que subyace a la implementación de la matriz de NumPy®.

```
import numpy as np
import matplotlib.pyplot as plt
# plate size, mm
w = h = 10.
# intervals in x-, y- directions, mm
dx = dy = 0.1# Thermal diffusivity of steel, mm2.s-1
D = 4.Tcool, Thot = 300, 700
nx, ny = int(w/dx), int(h/dy)dx2, dy2 = dx^*dx, dy^*dydt = dx2 * dy2 / (2 * D * (dx2 + dy2))
u0 = Tcool * np.ones((nx, ny))u = np.empty((nx, ny))# Initial conditions - ring of inner radius r, width dr centred at (cx,cy) (mm)
r, cx, cy = 2, 5, 5r2 = r^{**}2for i in range(nx):
   for j in range(ny):
     p2 = (i * dx - cx) * x^2 + (i * dy - cy) * x^2if p2 < r2:
```

```
u0[i,j] = Thotdef do_timestep(u0, u):
   # Propagate with forward-difference in time, central-difference in space
  u[1:-1, 1:-1] = u0[1:-1, 1:-1] + D * dt * (
      (u0[2:, 1:-1] - 2*u0[1:-1, 1:-1] + u0[:-2, 1:-1])/dx2 + (u0[1:-1, 2:] - 2*u0[1:-1, 1:-1] + u0[1:-1, :-2])/dy2 )
  u0 = u.copy()
   return u0, u
# Number of timesteps
nsteps = 101# Output 4 figures at these timesteps
mfig = [0, 10, 50, 100]
fignum = 0fig = plt.figure()for m in range(nsteps):
  u0, u = do_timestep(u0, u)
   if m in mfig:
     fignum += 1 print(m, fignum)
     ax = fig.addsubplot(220 + fignum) im = ax.imshow(u.copy(), cmap=plt.get_cmap('hot'), vmin=Tcool,vmax=Thot)
      ax.set_axis_off()
     ax.set_title('\{:.1f} ms'.format(m*dt*1000))
fig.subplots_adjust(right=0.85)
cbar_ax = fig.add_axes([0.9, 0.15, 0.03, 0.7])
cbar_ax.set_xlabel('$T$ / K', labelpad=20)
fig.colorbar(im, cax=cbar_ax)
plt.show()
```
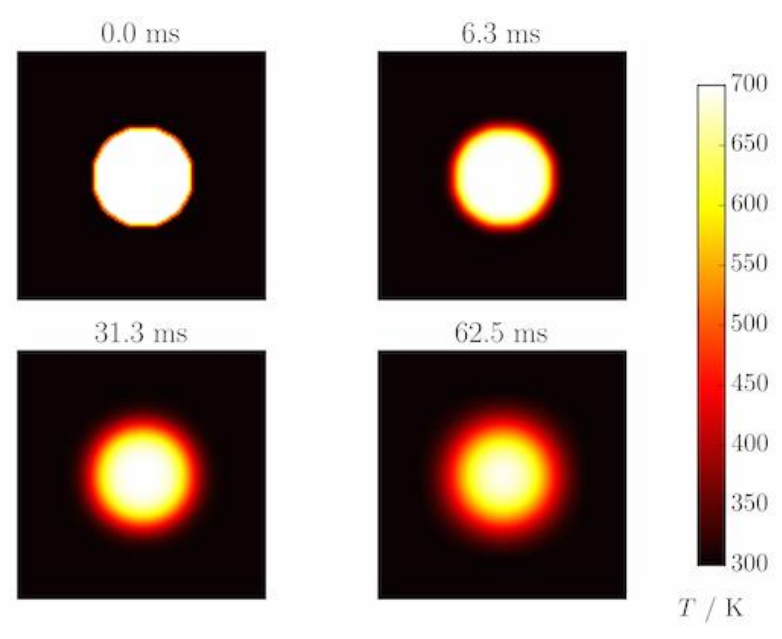

Figura 6.32: Difusión de calor en placa plana.

## 6.1.9 Membrana circular vibrante usando el Python®.

Las vibraciones de una membrana circular delgada que se extiende a través de un marco circular rígido (como una cabeza de tambor) se pueden describir como modos normales escritos en términos de funciones de Bessel.

El siguiente programa14 produce una gráfica del desplazamiento de la membrana en el modo normal  $n = 3$ ,  $m = 2$  en el tiempo  $t = 0$ .

### Código Python para membrana circular vibrante.

```
import numpy as np
from scipy.special import jn, jn_zeros
import pylab
# Allow calculations up to m = mmaxmmax = 5def displacement(n, m, r, theta):
  """"
   Calculate the displacement of the drum membrane at (r, theta; t=0)
  in the normal mode described by integers n \ge 0, 0 \le m \le mm"""
   # Pick off the mth zero of Bessel function Jn
  k = jn zeros(n, mmax+1)[m]
   return np.sin(n*theta) * jn(n, r*k)
# Positions on the drum surface are specified in polar co-ordinates
r = np. linspace(0, 1, 100)theta = np.linspace(0, 2<sup>*</sup> np.pi, 100)
# Create arrays of cartesian co-ordinates (x, y) ...
x = np.array([rr*np.cos(theta) for rr in r])y = np.array([rr*np.sin(theta) for rr in r])# ... and vertical displacement (z) for the required normal mode at
# time, t = 0n, m = 3, 2z = np.array([displaycenter{cment}(n, m, rr, theta) for rr in r])pylab.contour(x, y, z)
pylab.show()
```
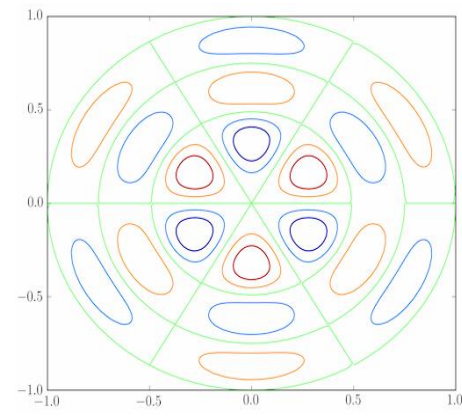

Figura 6.33: Modos de vibración en membrana circular.

# 6.1.10 Flujo supersónico 3D en un canal con una protuberancia usando COMSOL® Multiphysics.

En ingeniería, un túnel de viento o túnel aerodinámico es una herramienta de investigación desarrollada para ayudar en el estudio de los efectos del movimiento del aire alrededor de objetos sólidos. Con esta herramienta se simulan las condiciones que experimentará el objeto de la investigación en una situación real. En un túnel de viento, el objeto o modelo permanece estacionario mientras se propulsa el paso de aire o gas alrededor de él. Se utiliza para estudiar los fenómenos que se manifiestan cuando el aire baña objetos como aviones, naves espaciales, misiles, automóviles, edificios o puentes.

Utilizando el paquete de programación COMSOL® Multuphysics modelaremos el flujo supersónico en 3D, incluido el efecto de los golpes, en un canal recto con un pequeño obstáculo en una de las paredes. Cuando el flujo golpea el obstáculo, las ondas de choque se difractan del obstáculo y las paredes del canal. Las ondas de choque que se propagan forman un patrón en el perfil de velocidad y distribución de densidad. El modelo hace uso de la función de refinamiento de malla adaptativa en COMSOL® Multiphysics. Esta característica es importante ya que las ondas de choque deben resolverse bien con la malla, pero la predeterminación de su posición es muy difícil. Este ejemplo se basa en un caso 2D que se ha utilizado ampliamente en estudios anteriores de flujo compresible invisible.

### Definición del modelo

El flujo es compresible no viscoso, y el problema se rige por las ecuaciones de Euler para flujos compresibles sin fuerzas externas ni fuentes de calor.

$$
\frac{\partial \rho}{\partial t} + \nabla \cdot (\rho \mathbf{u}) = 0
$$

$$
\frac{\partial (\rho \mathbf{u})}{\partial t} + \nabla \cdot (\rho \mathbf{u} \mathbf{u}^T) + \nabla p = 0
$$

$$
\frac{\partial (\rho E_0)}{\partial t} + \nabla \cdot ((\rho E_0 + p) \mathbf{u}) = 0
$$

donde ρ es la densidad, u el vector de velocidad, p la presión y ρE<sub>0</sub> la energía total por unidad de volumen. El supuesto de gas perfecto se utiliza para cerrar el sistema de 5 variables:

$$
p = (\gamma - 1) \left( \rho E_0 - \frac{1}{2} \rho |\mathbf{u}|^2 \right)
$$

158

donde γ es la relación de calores específicos. La velocidad del sonido, denotada c, se calcula como:

$$
c = \sqrt{\gamma \frac{p}{\rho}}
$$

El número de Mach, denotado M, se define como:

$$
M = \frac{|\mathbf{u}|}{c}
$$

El flujo es subsónico si la velocidad está por debajo de la velocidad del sonido,  $M < 1$ , y supersónico si lo excede, M > 1. El número de Mach en este caso se establece en 1.4, lo que implica que el flujo es supersónico y ondas de choque aparecerá cuando el flujo golpee el obstáculo.

La figura 1 muestra la geometría del canal. La longitud del canal es de 5 m, la altura de 2 my tiene un espesor de 0,5 m. La protuberancia es un arco circular con una cuerda de 1 my un grosor del 4,2% de la cuerda, que forma un ángulo de 30 ° con respecto a la superficie de entrada.

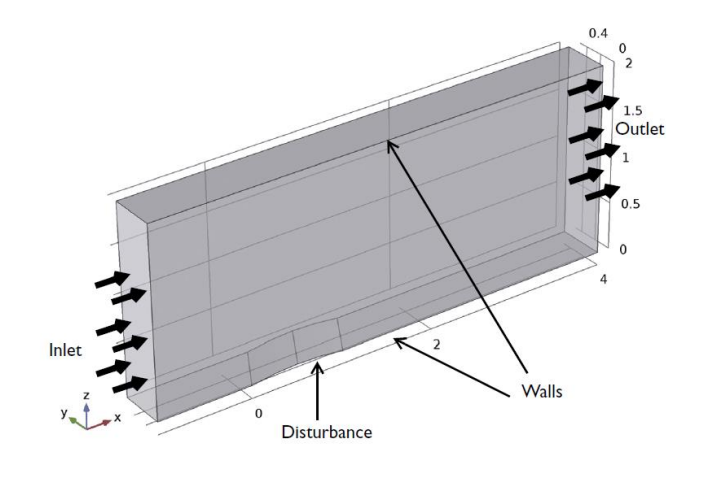

Figura 6.34: Geometría del canal con una protuberancia.

Este ejemplo se resuelve utilizando la interfaz Laminar de High Mach Number Flow en COMSOL® Multiphysics. Esta interfaz no resuelve las ecuaciones compresibles de Euler, sino las ecuaciones compresibles de Navier-Stokes. Para modelar un fluido compresible no viscoso y no conductor, la viscosidad dinámica y las conductividades térmicas deben ser iguales o cercanas a cero. La función de refinamiento de malla adaptativa (elementos finitos) se utiliza para refinar la malla cerca de los choques.

### CONDICIONES DE FRONTERA

### Condición de entrada

El flujo en la entrada es supersónico con una velocidad de flujo correspondiente a un número de Mach de 1.4. La condición del flujo de entrada se especifica en términos de propiedades estáticas, donde la presión estática se define como 1 atm y la temperatura estática es 273.15 K.

### Condición de salida

El flujo en la salida es supersónico y no se imponen restricciones. La condición de salida se modela utilizando un nodo de salida con la condición de flujo establecida en supersónica.

### Muros y condiciones de simetría

El flujo es invisible y las paredes deben modelarse como paredes deslizantes:

 $\mathbf{u} \cdot \mathbf{n} = 0$ 

Se impone una condición de simetría a cada lado del canal.

### Resultados y discusión

El número de Mach y la presión en el dominio estudiado se representan en la Figura 6.35 y la Figura 6.36. La formación de choque comienza en la posición donde el flujo golpea el obstáculo. La onda de choque del borde de ataque rebota en la pared superior y choca con la onda de choque del borde de salida. Esta descripción cualitativa y cuantitativa de la difracción de las ondas de choque está muy de acuerdo con los resultados publicados en la literatura sobre la versión 2D de este caso específico, pero sumando los efectos 3D.

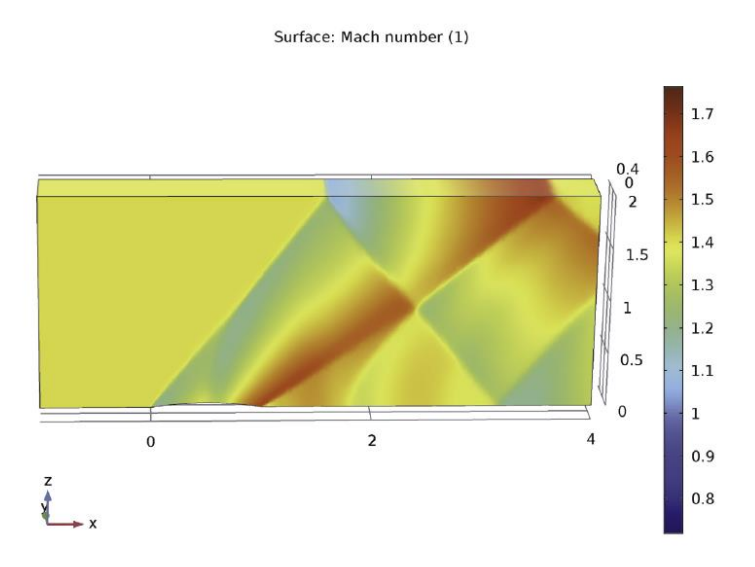

Figura 6.35: Patrón de difracción en el número de Mach que surge del flujo supersónico que golpea un pequeño obstáculo en su camino.

Contour: Pressure (Pa)

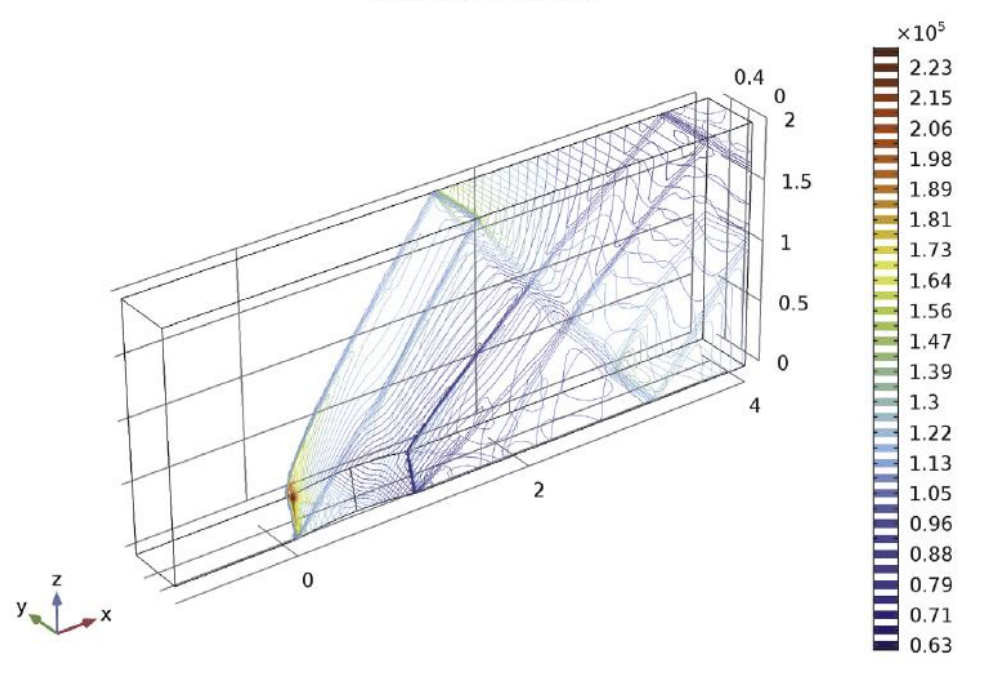

Figura 6.36: contornos de presión que muestran la posición de los choques.

Otra gráfica interesante15, la Figura 6.37, es la malla obtenida después del refinamiento. Se muestra claramente que la función de malla adaptativa puede resolver las zonas del dominio donde los gradientes en el número de Mach son grandes.

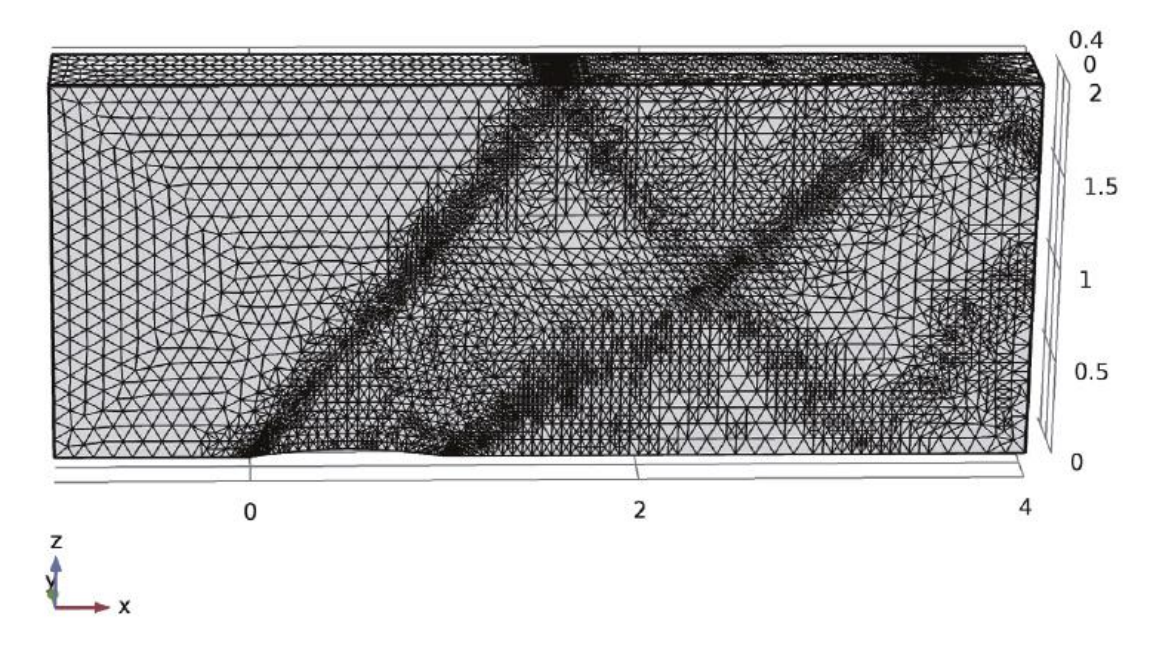

Figura 6.37: Malla adaptada. La malla resuelve las ondas de choque más finamente que el resto del dominio de modelado.

### Notas sobre la implementación de COMSOL®

La función de refinamiento de malla adaptativa se utiliza para refinar la malla cerca de los choques. La norma L2 se establece para calcular la estimación del error. El número máximo de refinamientos se establece en 2 con una tasa de crecimiento de elementos de 1.7 (el número de elementos aumenta aproximadamente un 70% en cada refinamiento). Dependiendo de la cantidad de memoria disponible en la computadora, la cantidad máxima de refinamientos podría disminuirse o aumentarse para mejorar la resolución de las ondas de choque.

El sistema lineal de ecuaciones para la malla inicial se puede resolver con un solucionador directo. Sin embargo, cuando se refina la malla, aumenta el número de grados de libertad del problema y el problema se vuelve más costoso de resolver. Un solucionador iterativo es una buena opción para reducir los recursos computacionales necesarios para resolver el problema.

## Código COMSOL® Multiphysics para un canal con protuberancia.

Ruta de la biblioteca de aplicaciones: CFD\_Module / High\_Mach\_Number\_Flow / euler\_bump\_3d

Instrucciones de modelado

En el menú Archivo, elija New.

## N E W

En la ventana New, haga clic en Model Wizard.

## M O D E L W I Z A R D

1 En la ventana Model Wizard, haga clic en 3D.

2 En el árbol Select Physics, seleccione Fluid Flow> High Mach Number Flow> High Mach Number, Flow, Laminar (hmnf).

- 3 Haga clic en Add.
- 4 Haga clic en Study.
- 5 En el árbol Select Study, seleccione Preset Studies>Stationary.
- 6 Haga clic en Done.

Parámetros

En la barra de herramientas de Home, haga clic en Parameters.

## G L O B A L D E F I N I T I O N S

Parámetros

1 En la ventana Settings para Parámetros, busque la sección Parameters.

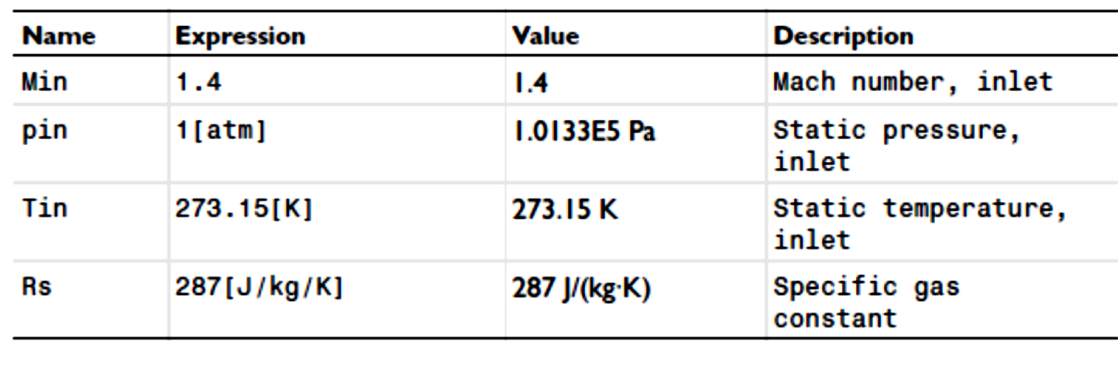

2 En la tabla, ingrese la siguiente configuración:

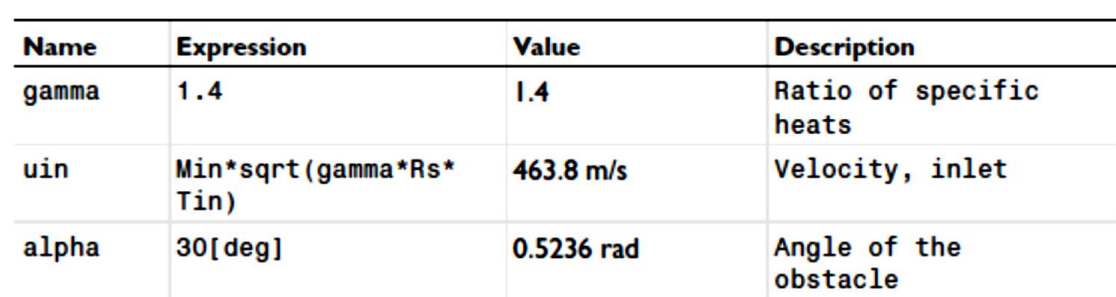

### G E O M E T R Y 1

Primero, construye el canal rectangular.

Bloque 1 (blk1)

- 1 En la barra de herramientas Geometry, haga clic en Block.
- 2 En la ventana Settings de Bloque, busque la sección Size and Shape.
- 3 En el campo de Width, escriba: 5.
- 4 En el campo de Depth, escriba: 0.5.
- 5 En el campo de Height, escriba: 2.
- 6 Localice la sección Position. En el campo de texto x, escriba: -1.
- Esto construye un cilindro que se usará para ser el obstáculo.

Plano de trabajo 1 (wp1)

- 1 En la barra de herramientas Geometry, haga clic en Work Plane.
- 2 En la ventana Settings de Plano de trabajo, busque Plane Definition.
- 3 En la lista Plane, elija xz-plane.
Geometria plana

En la ventana Model Builder, en

Component 1 (comp1)>Geometry 1>Work Plane 1 (wp1) haga click en Plane Geometry. Círculo 1 (c1)

1 En la barra de herramientas Work Plane, haga clic en Primitives y elija Circle.

2 En la ventana Settings para Círculo, busque la sección Size and Shape.

3 En el campo de Radius, escriba: (0.5 ^ 2 / 0.042 + 0.042) / 2.

4 Localice la sección Position. En el campo xw, escriba: 0.5.

5 En el campo yw, escriba:  $0.042 - (0.5 \times 2 / 0.042 + 0.042) / 2$ .

6 En la barra de herramientas Work Plane, haga clic en Build All.

7 En la ventana del Model Builder, haga clic en Geometry 1.

Extruir 1 (ext1)

1 En la barra de herramientas Geometry, haga clic en Extrude.

2 En la ventana Settings para Extrusión, busque las secciones Distances from Plane.

3 En la tabla, ingrese la siguiente configuración:

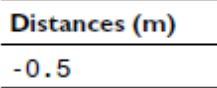

4 Haga clic para expandir la sección **Displacements**. En la tabla [[displ]], ingrese la siguiente configuración:

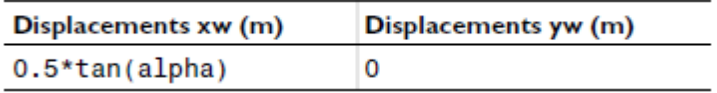

5 Haga clic con el botón derecho en Extrude 1 (ext1) y elija Build Selected.

Diferencia 1 (dif1)

1 En la barra de herramientas Geometry, haga clic en Booleans and Partitions y elija Difference.

2 Seleccione el objeto solo blk1 (canal rectangular) en los Objects to add de la subsección.

3 En la ventana Settings para Diferencia, busque la sección Difference.

4 Encuentra Objects to subtract de la subsección. Seleccione el botón de Active alternancia.

- 5 Seleccione solo el objeto ext1 (el cilindro)
- 6 Haga clic en Build All Objects.

7 Haga clic en el botón Zoom Extents en la barra de herramientas Graphics (vea la figura a continuación).

### D E F I N I T I O N E S

En la ventana Model Builder, en Component 1 (comp1), haga clic con el botón derecho en Definitions y elija Ver.

Vista 3

1 En la ventana Model Builder, expanda el nodo Definitions y luego haga clic en View 3.

2 En la ventana Settings para Vista, busque la sección View.

3 Seleccione la casilla de Lock camera.

### Cámara

Puede definir la vista que prefiere ver. El modelo de archivo MPH disponible en las Bibliotecas de aplicaciones contiene diferentes vistas utilizadas para obtener las cifras que se muestran en esta documentación.

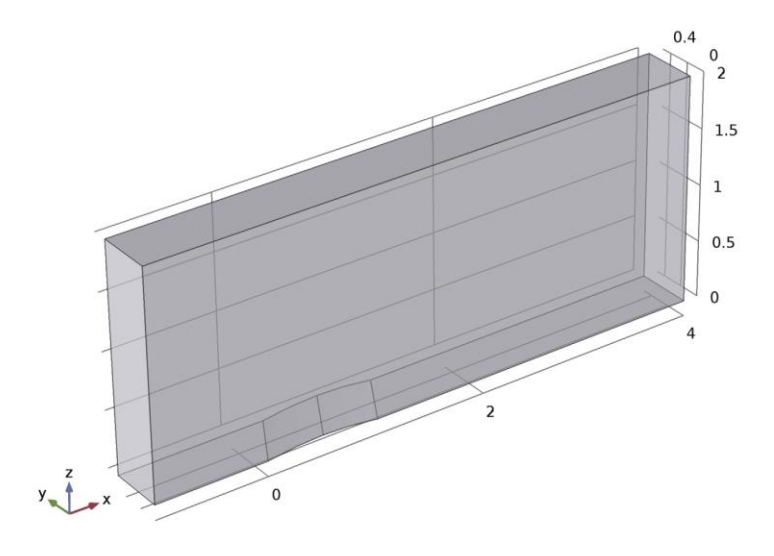

Figura 6.38: Canal con un pequeño obstáculo.

### H I G H M A C H N U M B E R F L OW, L A M I N A R (H M N F)

Este problema no requiere el uso de Pseudo-Time stepping for stationary equation form. La convergencia del modelo será más rápida si esta opción no está seleccionada.

1 En la barra de herramientas de la ventana de **Model Builder**, haga clic en el botón **Show** y seleccione Advanced Physics Options en el menú.

2 En la ventana Model Builder, expanda el nodo View 3, luego haga clic en Component 1 (comp1)> High Mach Number Flow, Laminar (hmnf).

3 En la ventana Settings para Flujo de números de alta máquina, Laminar, haga clic para expandir Sección Advanced settings.

4 Localice la sección Advanced settings. Encuentre la subsección Pseudo time stepping. Borre la casilla de verificación Use pseudo time stepping for stationary equation form.

Fluido 1

1 En la ventana Model Builder, en Component 1 (comp1)>High Mach Number Flow, Laminar (hmnf) click Fluid 1.

2 En la ventana Settings para Fluido, busque la sección Heat Conduction.

3 En la lista k, elija User defined. En el campo de texto asociado, escriba 1e-8.

4 Localice la sección Thermodynamics. De la lista Rs, elija User defined. En el campo de texto asociado, escriba Rs.

5 En la lista Specify Cp or γ, elija Ratio of specific heats.

6 En la lista γ, elija User defined. En el campo de texto asociado, escriba gamma.

7 Localice la sección de **Dynamic Viscosity**. De la lista  $\mu$ , elija User defined. En el campo de texto asociado, escriba 1e-8.

La viscosidad dinámica y la conductividad térmica se establecen en valores pequeños para imitar un fluido invisible y no conductor.

Pared 1

1 En la ventana Model Builder, en Component 1 (comp1)>High Mach Number Flow, Laminar (hmnf) click Wall 1.

2 En la ventana Settings para Muro, busque la sección Boundary Condition.

3 En la lista Boundary Condition, elija Slip.

Valores iniciales 1

1 En la ventana Model Builder, en Component 1 (comp1)>High Mach Number Flow, Laminar (hmnf) click Initial Values 1.

2 En la ventana Settings de valores iniciales, busque la sección Initial Values.

3 Especifique el vector u como

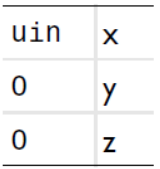

4 En el campo de texto  $p$ , escriba pin.

5 En el campo de texto T, escriba Tin.

Simetría 1

1 En la barra de herramientas Physics, haga clic en Boundaries y elija Symmetry.

2 Seleccione los límites 2 y 5 solamente.

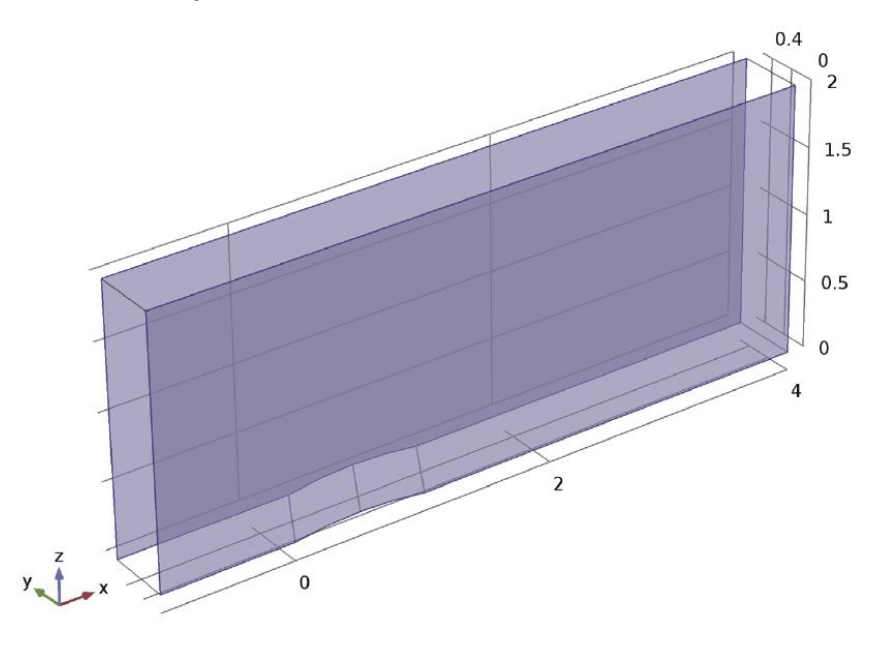

Figura 6.39: Paredes paralelas del canal.

Inlet 1

1 En la barra de herramientas Physics, haga clic en Boundaries y elija Inlet.

2 Seleccione solo el límite 1

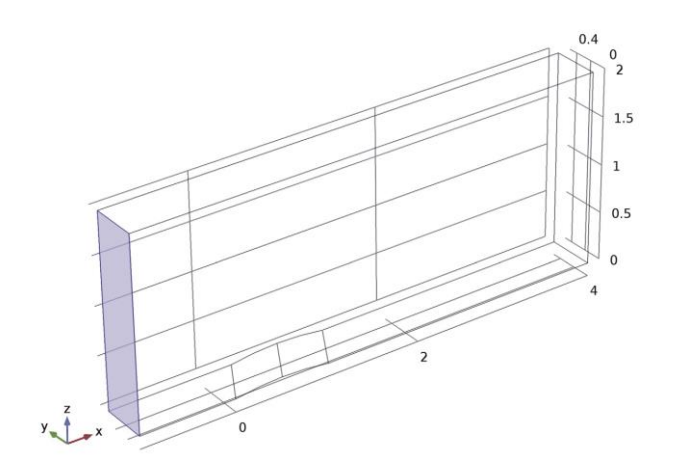

Figura 6.40: Tapa 1 del canal.

3 En la ventana Settings de entrada, busque la sección Flow Condition.

4 En la lista Flow Condition, elija Supersonic.

5 Localice la sección Flow Properties. En el campo de texto de estadística po, stat escriba pin.

6 En el campo de texto estadístico  $T_0$ , escriba  $T_{\text{in}}$ .

7 En el campo de texto Mao, escriba Min.

Salida 1

1 En la barra de herramientas Physics, haga clic en Boundaries y elija Outlet.

2 Seleccione el límite 9 solamente.

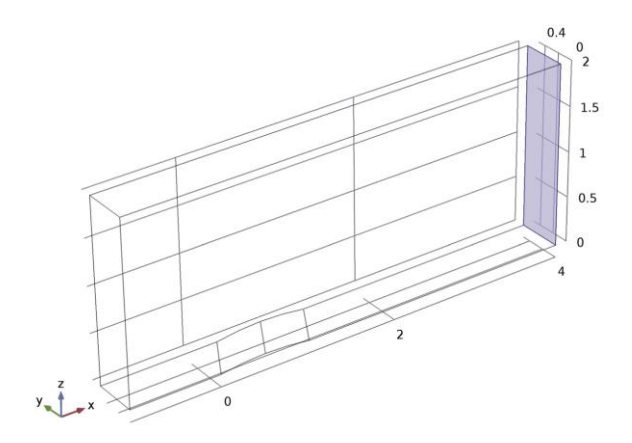

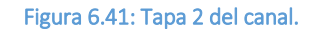

3 En la ventana Settings de Salida, busque la sección Flow Condition.

4 En la lista Flow Condition, elija Supersonic.

### M E S H 1

- 1 En la ventana Model Builder, en Component 1 (comp1) click Mesh 1.
- 2 En la ventana Settings de Malla, busque la sección Mesh Settings.
- 3 En la lista Element size, elija Normal.
- 4 Haga clic en Build All.
- 5 Haga clic en el botón Zoom Extents en la barra de herramientas Graphics.

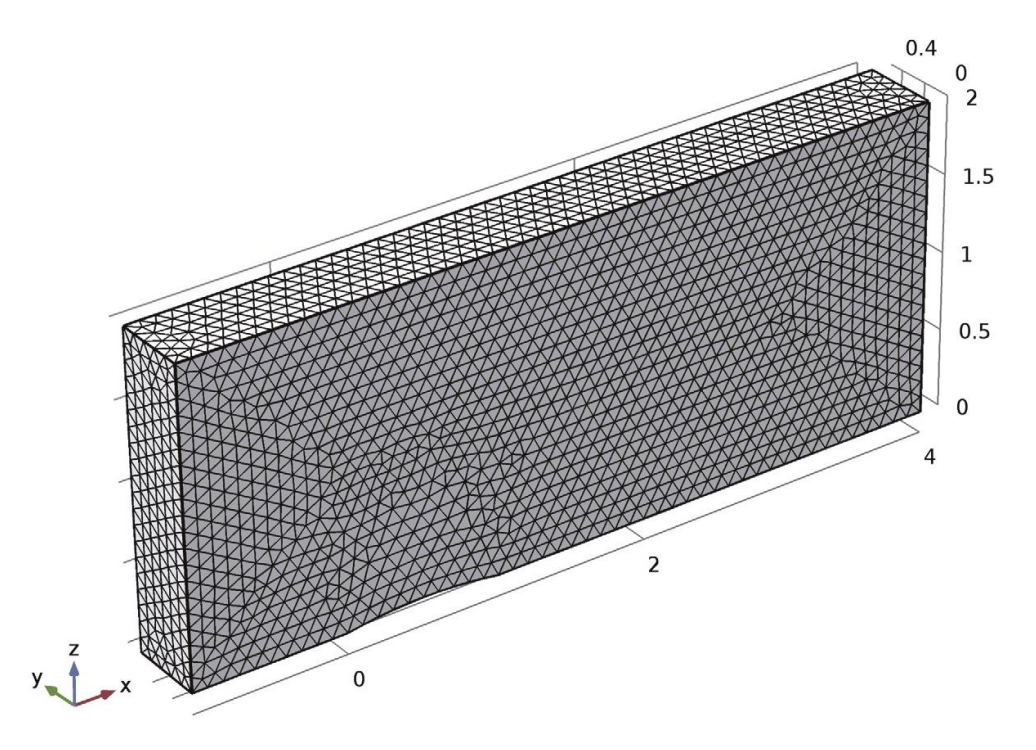

Figura 6.42: Malla de Elemento Finito para las paredes del canal.

### S TU D Y 1

Paso 1: estacionario

1 En la ventana Settings de Estacionario, haga clic para expandir la sección Study extensions.

2 Localice la sección Study Extensions. Seleccione la casilla de verificación Adaptive mesh refinement.

Solución 1 (sol1)

1 En la barra de herramientas Study, haga clic en Show Default Solver

2 En la ventana Model Builder, expanda el nodo Solution 1 (sol1).

3 En la ventana Model Builder, expanda el Study 1>Solver Configurations>Solution 1 (sol1)>Stationary Solver 1, luego haga clic en Adaptive Mesh Refinement.

4 En la ventana Settings para Refinamiento de malla adaptable, busque la sección General.

5 En el campo de texto Maximum number of refinements, escriba: 2.

Dependiendo de la cantidad de memoria de la computadora disponible, se puede aumentar el número máximo de mejoras para mejorar la resolución de las ondas de choque.

La cantidad de recursos computacionales necesarios para resolver el problema después de redefinir la malla se puede reducir mediante un solucionador iterativo:

6 En la ventana Model Builder, Study 1>Solver Configurations>Solution 1 (sol1) haga clic derecho en Stationary Solver 1 y elija Iterative.

7 Haga clic con el botón derecho en Study 1>Solver Configurations>Solution 1 (sol1)>Stationary Solver 1>Iterative 1 y elija Multigrid.

8 En la barra de herramientas Study, haga clic en Compute.

### **RESULTS**

Slice

1 En la ventana Model Builder, expanda el nodo Velocity (hmnf).

2 Haga clic con el botón derecho en Slice y elija Delete.

Velocidad (hmnf)

En la ventana Model Builder, en Results, haga clic con el botón derecho en Velocity (hmnf) y elija Surface.

Superficie 1

1 En la barra de herramientas de Velocity (hmnf), haga clic en Plot.

2 Haga clic en el botón Zoom Extents en la barra de herramientas Graphics.

#### Surface: Velocity magnitude (m/s)

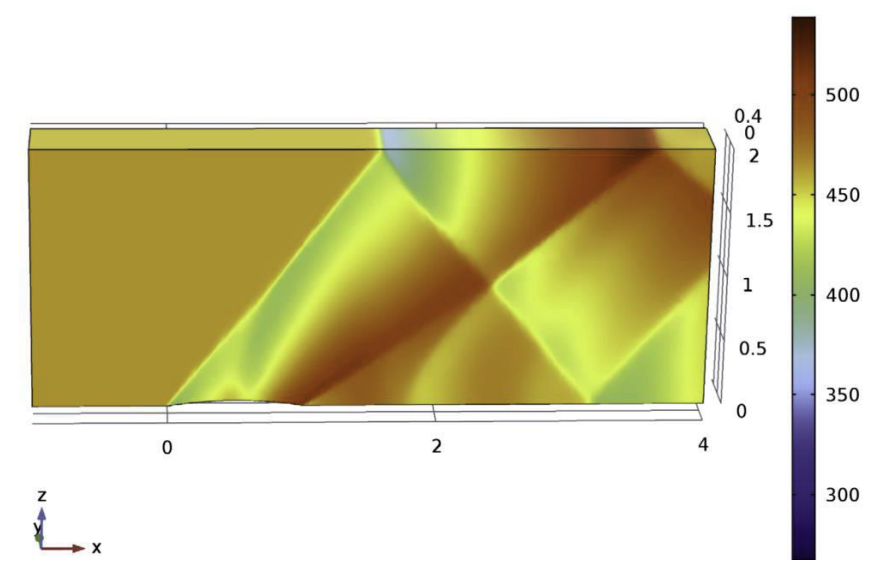

Figura 6.43: Resultado de la simulación del flujo subsónico dentro de canal con obstáculo.

### Presión (hmnf)

1 En la ventana Model Builder, en Results, haga clic en Pressure (hmnf).

2 En la ventana Settings para Grupo de trazado 3D, busque la sección Datas.

3 En la lista Data set, elija Study 1/Adaptive Mesh Refinement 1 (sol2).

### Superficie

En la ventana Model Builder, expanda el nodo Pressure (hmnf).

Presión (hmnf)

1 Haga clic con el botón derecho en Surface y elija Delete.

2 En la barra de herramientas Pressure (hmnf), haga clic en Plot (ver Figura 3). Trace el número de Mach:

3D Plot Group 5

1 En la barra de herramientas Home, haga clic en Add Plot Group y elija 3D Plot Group.

2 En la ventana Settings para Grupo de trazado 3D, escriba Mach Number en el campo Label.

3 Localice la sección Data. En la lista Data set, elija Study 1/Adaptive Mesh Refinement 1 (sol2).

Superficie 1

1 Haga clic con el botón derecho en Mach Number y elija Surface.

2 En la ventana Settings de Surface, busque la sección Expression.

3 En el campo de Expression, escriba hmnf.Ma.

4 En la barra de herramientas Mach Number, haga clic en Plot (ver Figura 2).

# 6.2 Ingeniería Aeroespacial

La ingeniería aeroespacial se ocupa del desarrollo de aeronaves y naves espaciales y abarca tres campos superpuestos:

- a. La ingeniería aeronáutica;
- b. La ingeniería astronáutica.
- c. La ingeniería de aviónica.

Esta ingeniería incluye todo tipo de aeronaves, principalmente las naves que operan en el espacio exterior (astronáutica). Suele denominarse coloquialmente "ciencia de los cohetes".

### 6.2.1 La tabla de Smith usando MATHCAD® 8

La tabla de Smith, es una gráfica diseñada como apoyo para ingenieros eléctricos y electrónicos especializados en ingeniería de radiofrecuencia (RF) para ayudar a resolver problemas con líneas de transmisión y circuitos coincidentes. El gráfico Smith se puede usar para mostrar simultáneamente múltiples parámetros, incluyendo impedancias, admitancias, coeficientes de reflexión, S<sub>nm</sub>, parámetros de dispersión, círculos de figuras de ruido, contornos de ganancia constante y regiones para estabilidad incondicional, incluido el análisis de vibraciones mecánicas. La tabla de Smith se usa con mayor frecuencia dentro de la región de un radio unitario.

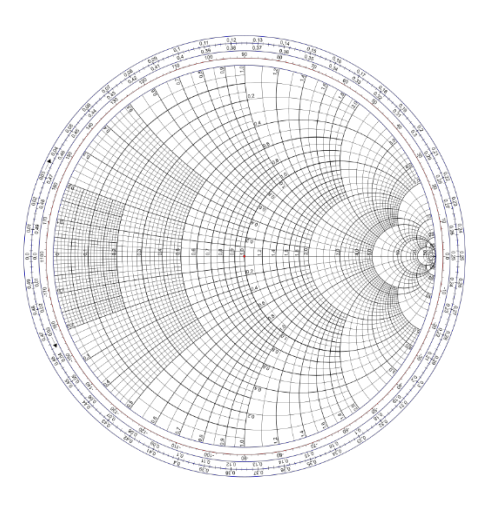

Figura 6.44: Ejemplo de la tabla de Smith.

#### Código en Mathcad® para la tabla de Smith.

### Tabla de Smith

BJ 3/2/99 SAZO 28/11/19 Para Mathcad 8

El gráfico de Smith se utiliza aquí para visualizar entradas y salidas de análisis y síntesis. A menudo es útil estudiar la tabla de Smith para decidir qué solución de circuito o método de resolución usar. Aquí hay tres ejemplos de cómo uso la hoja de trabajo de este gráfico Smith para resolver problemas de diseño de RF.

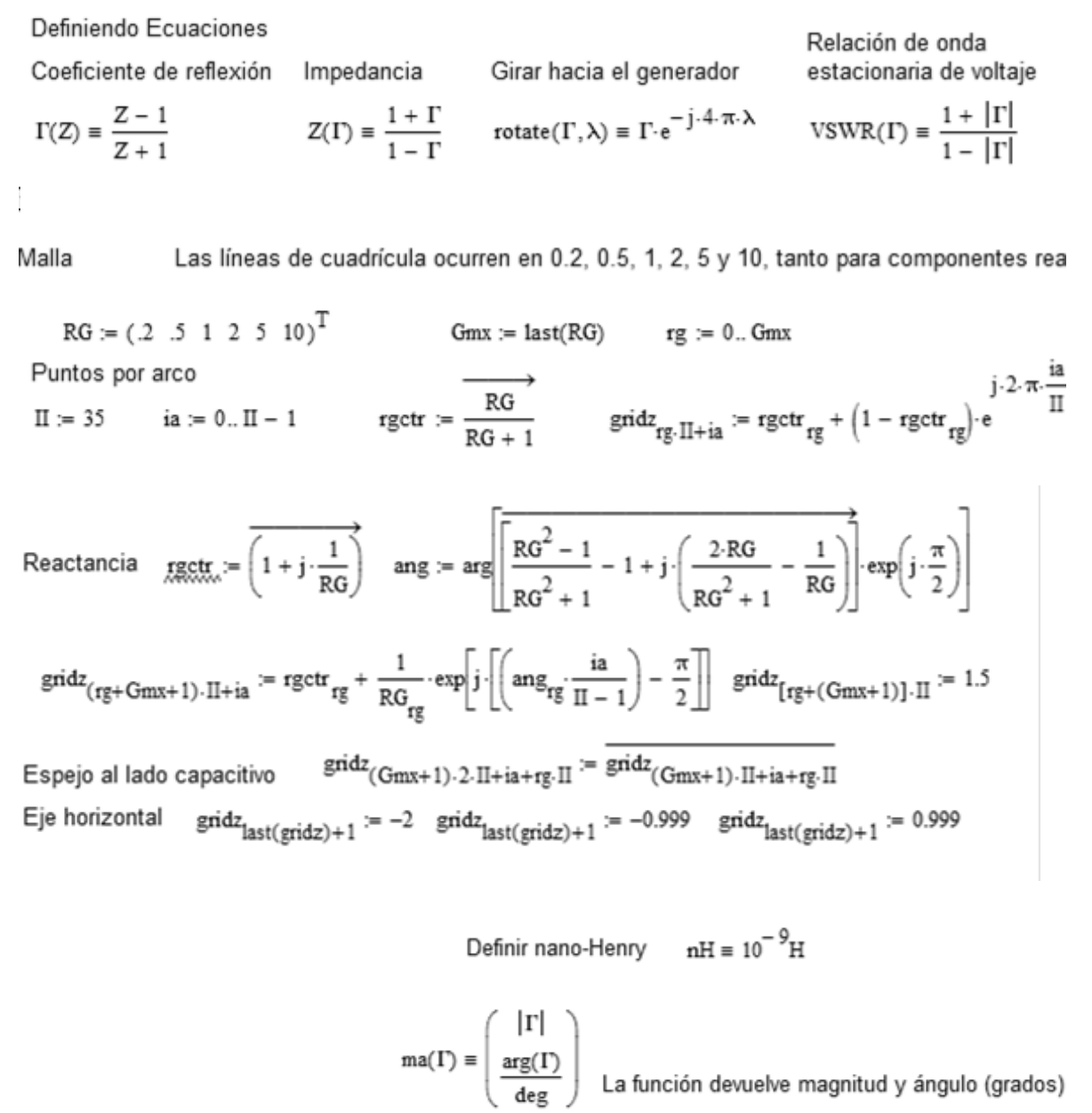

 $9.13$ nF

Encontraremos condensadores en serie y paralelos para el circuito transmisor sintonizado de dos capacitores

Fuente Res. Char. Imp. Frecuencia Inductor Ind. Q Pérdidas por el resistor  $R_8 := 6\Omega$   $Z_0 := 6\Omega$   $\omega = 10MHz \cdot 2\cdot \pi$   $\frac{1}{k\pi} = 40nH$   $Q = 25$   $\frac{R}{k\pi} = \omega L \cdot Q^{-1}$   $R = 0.101 \Omega$ Coeff. de carga por Reflex. Impedancia de carga Normalizada  $Z_L := R + j \cdot \omega \cdot L \hspace{1cm} z_L := Z_L \cdot {Z_0}^{-1} \hspace{1cm} z_L = 0.017 + 0.419j \hspace{1cm} \Gamma_L := \Gamma\big(z_L\big)$ Encuentre la reactancia C<sub>1</sub> para que la conductancia = 1,  $\frac{1}{z_L + j \cdot x_{C_1}} = 1 + j \cdot b$  <br>es decir, rotar en const. resistencia hasta g = 1.

$$
xc_1 := \sqrt{Re(z_L) - Re(z_L)^2 - Im(z_L)} \qquad xc_1 = -0.291 \qquad C_1 := \frac{-1}{\omega \cdot xc_1 \cdot Z_0} \qquad C_1 = \frac{-1}{\omega \cdot xc_1 \cdot Z_0}
$$

Admisión antes de agregar C<sub>2</sub>  $y_1 := (z_L + j \cdot xc_1)^{-1}$   $y_1 = 1 - 7.66j$ 

La susceptancia C<sub>2</sub> debe cancelar bc<sub>2</sub> :=  $-\text{Im}(y_1)$  bc<sub>2</sub> = 7.66 C<sub>2</sub> :=  $\frac{bc_2}{\omega \cdot Z_0}$  C<sub>2</sub> = 20.32 nF la susceptancia a la derecha

Después de la compensación w. C<sub>2</sub>:  $y_2 = y_1 + j \cdot \omega \cdot C_2 \cdot Z_0$   $\Gamma_c := \Gamma\left(y_2^{-1}\right)$   $|\Gamma_c| = 0$ 

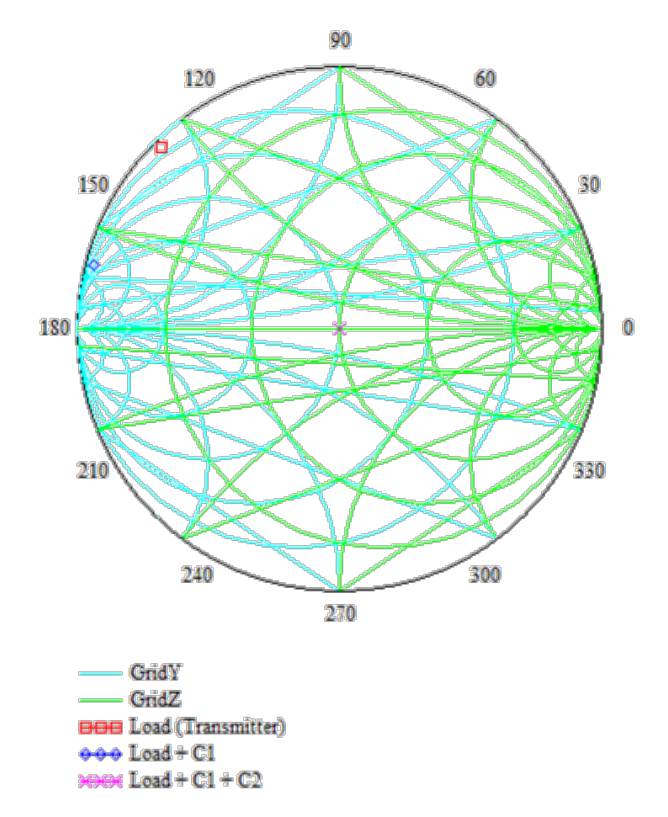

Figura 6.45: Tabla Smith donde se muestra la carga del transmisor y la del circuito.

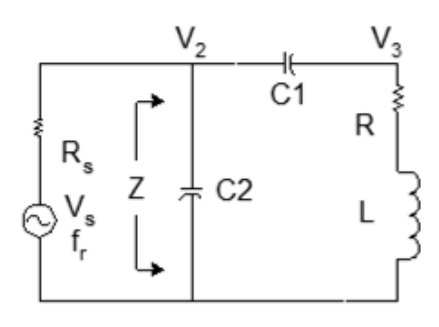

Figura 6.46: Circuito RLC de C. A.

 $Z_{\rm a}:=\left[j\cdot\omega\!\cdot\!C_2+\left[\frac{1}{j\cdot\omega\!\cdot\!C_1}+\left(R+j\cdot\omega\!\cdot\!L\right)\right]^{-1}\right]^{-1}$ Verifica la impedancia Z  $Z_a = 6 \Omega$ 

Analice el voltaje a través del transmisor (V<sub>3</sub>) en resonancia.

Seleccionar fuente de voltaje  $V_s := 1V$ 

Resuelva los voltajes en el circuito utilizando análisis de nodos por inspección

$$
\begin{pmatrix} V_2 \ V_3 \end{pmatrix} := \begin{pmatrix} \frac{1}{R_s} + j \cdot \omega \cdot C_1 + j \cdot \omega \cdot C_2 & -j \cdot \omega \cdot C_1 \\ \frac{1}{R_s} - j \cdot \omega \cdot C_1 & j \cdot \omega \cdot C_1 + \frac{1}{R + j \cdot \omega \cdot L} \end{pmatrix}^{-1} \cdot \begin{pmatrix} V_s \\ \frac{1}{R_s} \end{pmatrix}
$$
  
\n
$$
ma \left( \frac{V_2}{V} \right) = \begin{pmatrix} 0.5 \\ -9.889 \times 10^{-14} \end{pmatrix} \qquad ma \left( \frac{V_3}{V} \right) = \begin{pmatrix} 1.619 \\ 5.147 \end{pmatrix} \qquad \text{Magnitude}
$$
  
\nFurther the actual  
\n*V* is the total  
\n*V* is the total

# $\frac{|V_s - V_2|}{R_s} = 0.083 \text{ A}$   $\left| \frac{V_3}{Z_L} \right| = 0.644 \text{ A}$

### Frecuencia de barrido del circuito transmisor sintonizado de dos capacitores.

 $\ddot{\phantom{0}}$ 

$$
Frecuencia resonante de red: \qquad \omega_r := \omega
$$

greened a

Pasos para trazar

Frecuencia; 1 MHz a 100 MHz en pasos lineales de 100 KHz.

$$
kmax := 1000 \qquad k := 0..kmax
$$

$$
f_k = \left(\frac{100 \cdot k}{kmax} + 1\right) M l_{\text{max}} = 2 \cdot \pi \cdot f
$$
  

$$
z(\omega) := \frac{1}{Z_0} \left[ j \cdot \omega \cdot C_2 + \left(\frac{1}{j \cdot \omega \cdot C_1} + Z_L\right)^{-1} \right]^{-1}
$$

Impedancia de resonador normalizada

### Analisis:

La impedancia comienza en la parte inferior de la tabla a 1 MHz, siendo muy capacitiva y con una impedancia bastante alta. A medida que aumenta la frecuencia, la impedancia disminuye hacia casi un corto (extremo izquierdo) antes de que comience a volverse inductiva. Luego, a 10 MHz, la impedancia coincide perfectamente con la impedancia característica elegida  $(Z_0)$ .

Podemos ver qué tan rápido pasa la impedancia a través de Z = 1 (es decir, selectividad de frecuencia) porque sabemos que el paso de frecuencia mide 0.1 MHz y cada paso está marcado con un pequeño diamante rojo. A medida que pasamos la resonancia, el circuito vuelve a ser capacitivo y funciona hasta el extremo de cortocircuito de la tabla a altas frecuencias.

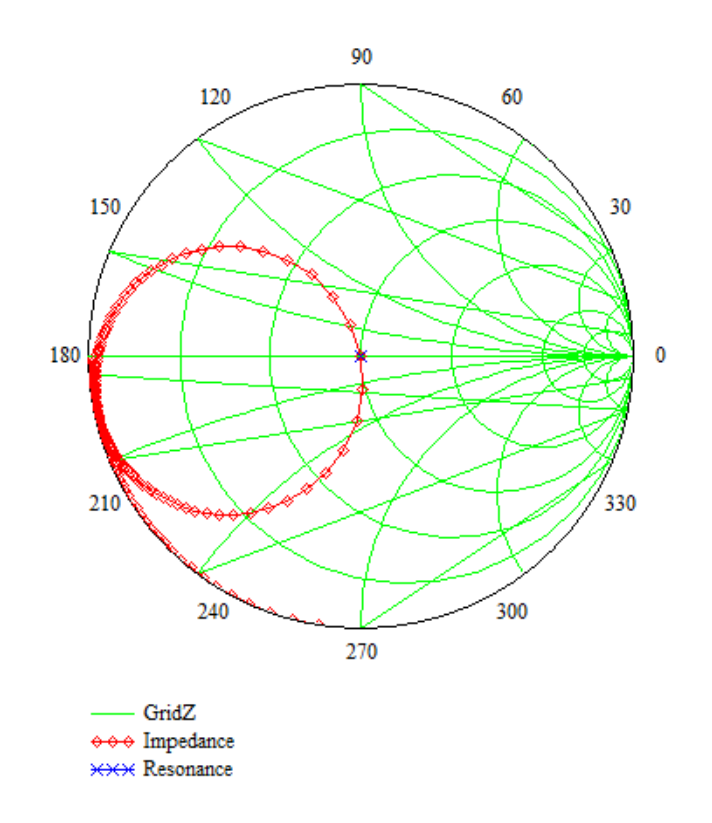

Figura 6.47: Impedancia y punto de resonancia.

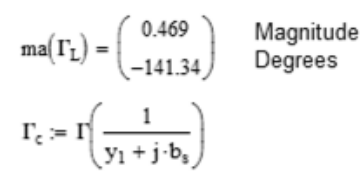

Sintonizador de trozo simple Dada la impedancia de carga  $Z_{\text{L}_2} = (20 - 15j) \cdot \Omega$ 

Impedancia característica Normalizar la impedancia de carga Coeficiente de reflexión de la carga

 $\chi_{L_0} = Z_L \cdot Z_0^{-1}$   $z_L = 0.4 - 0.3j$   $\qquad \qquad \Gamma_{L_0} = \Gamma(z_L)$  $Z_{0}$  = 50 $\Omega$ 

Encuentre la ubicación del trozo, hacia el generador. Gire en sentido horario hasta conductancia = 1 Guess determina el tipo de trozo.

Guess 
$$
\lambda_1 = 0.2
$$
 Dado Re $(Z(\text{rotate}(\Gamma_L, \lambda_1)))^{-1}$  $= 1$   $\lambda_k = \text{Find}(\lambda_1)$   $\lambda_1 = 0.14$ 

Encuentre la admisión en la ubicación del talón previsto  $\chi_{\lambda_0} = Z(\text{rotate}(\Gamma_L, \lambda_1))^{-1}$   $y_1 = 1 - 1.061j$ 

Encontrar la susceptancia del trozo  $b_s := -Im(y_1)$   $b_s = 1.061$ 

Un bs negativo indica un trozo inductivo (en cortocircuito), positivo indica un trozo capacitivo (abierto).

$$
\text{Encuentra la longitud del trozo }\ \lambda_s:=\frac{\ln\!\left(j\cdot\left|\boldsymbol{b}_s\right|-1\right)-\ln\!\left(j\cdot\left|\boldsymbol{b}_s\right|+1\right)}{j\cdot 4\cdot \pi}\qquad \lambda_s=0.12
$$

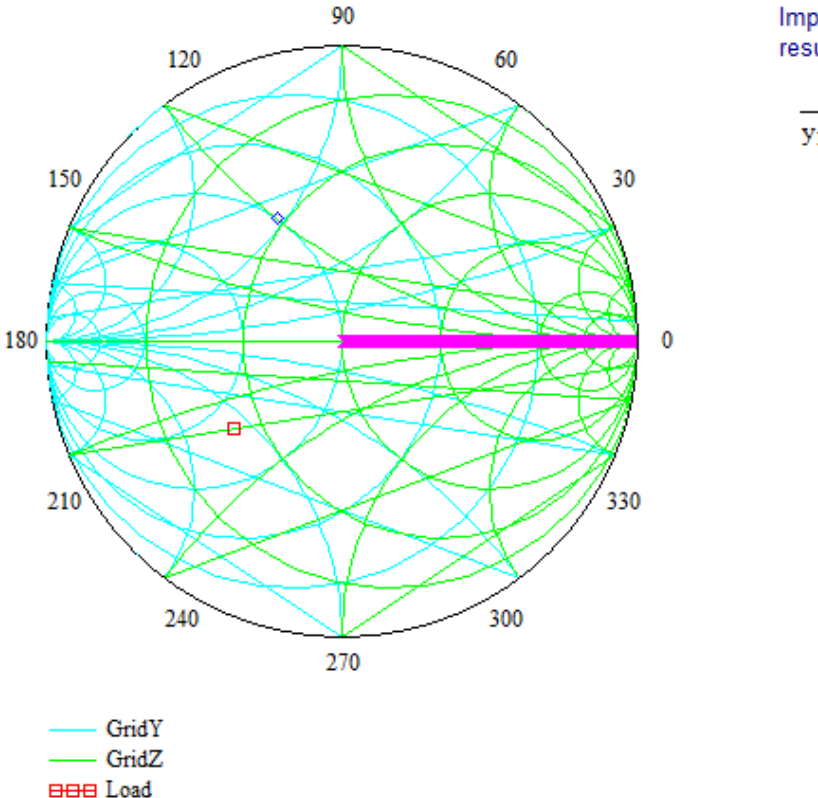

\*\*\* Location of stub \*\*\*\* Compensated Load Impedancia normalizada resultante en el trozo:

$$
\frac{1}{y_1 + j \cdot b_s} = 1
$$

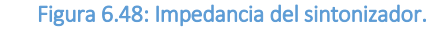

# 6.2.2 Sistema mecánico de palanca-masa-resorte usando Mathcad® 2001

Ahora veamos lo que se puede hacer con (2.17). Considere el sistema mecánico mostrado en la figura 6.49; consiste de un sistema palanca-masa-resorte, y tiene un solo grado de libertad. En la figura 6.50 se muestra el esquema y las variables que intervienen: masa y longitud de la barra, constante del resorte y posición de sujeción del resorte, todo con respecto al punto de juego en la base.

Si deducimos las ecuaciones del movimiento, tomando como coordenadas generalizadas $^{16}$  a  $(q, \dot{q}) = (\theta, \dot{\theta})$ , podemos apreciar que tenemos dos puntos móviles, el punto de sujeción del resorte en <sup>a</sup> y el punto de la masa *m*:

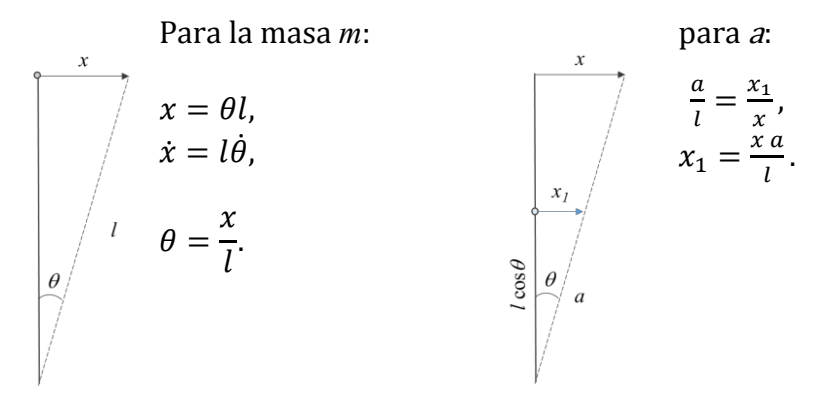

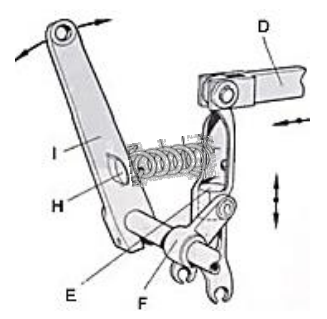

Figura 6.49: Sistema mecánico a analizar.

Las energías del sistema son:

$$
T = \frac{1}{2}m\dot{x}^{2},
$$
  

$$
V = V_{r} + V_{m} = \frac{1}{2}kx_{1}^{2} + (-mgl + mgl \cos \theta). \quad (2.19)
$$

Donde *T* es la energía cinética del sistema masa-resorte, y *V* es la energía potencial total del sistema, y se compone de la energía potencial del resorte, *Vr*, más la energía potencial de la masa, *Vm*.

Hacemos el cambio de coordenadas de las energías y obtenemos:

$$
T = \frac{1}{2}ml^2\dot{\theta}^2,
$$
  

$$
V = \frac{1}{2}ka^2\theta^2 - mgl(1 - \cos\theta).
$$
 (2.20)

y obtenemos la ecuación de Lagrange:

$$
L = T - V = \frac{1}{2}ml^2\dot{\theta}^2 - \frac{1}{2}ka^2\theta^2 + mgl(1 - \cos\theta),
$$
 (2.21)

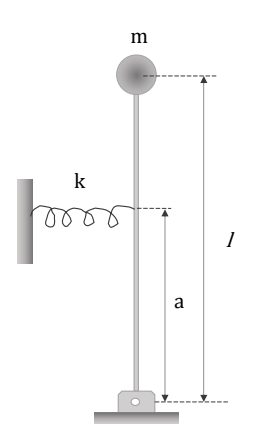

Figura 6.50: Esquema del sistema.

ahora, siendo un sistema dinámico conservativo, aplicamos el Lagrangiano (2.17):

$$
\frac{d}{dt}\left(\frac{\partial L}{\partial \dot{\theta}}\right) = \frac{d}{dt}\left(ml^2\dot{\theta}\right) = ml^2\ddot{\theta},
$$
\n
$$
-\frac{\partial L}{\partial \theta} = ka^2\theta - mgl \operatorname{sen}\theta,
$$
\n(2.22)

Entonces, sustituyendo en (2.17):

$$
ml^2\ddot{\theta} + ka^2\theta - mgl \operatorname{sen}\theta = 0
$$
 (2.23)

o bien:

$$
\ddot{\theta} + \left(\frac{ka^2}{ml^2} - \frac{g}{l}\right)\theta = 0,\tag{2.24}
$$

para  $\theta$  muy pequeños.

Existe otra forma de resolver el sistema mecánico anterior que es más directa. De la ecuación (2.14), se aprecia que para un sistema no conservativo existe una fuerza generalizada dada por el gradiente negativo de la energía potencial:  $Q_\theta = -\frac{\partial V}{\partial \theta}.$ Esto nos lleva a obtener (2.25)

$$
Q_{\theta} = -ka^2\theta + mgl \operatorname{sen}\theta,
$$

y de la ecuación (2.14), obtenemos:

$$
\frac{d}{dt}\left(\frac{\partial T}{\partial \dot{\theta}}\right) = \frac{d}{dt}\left(ml^2\dot{\theta}\right) = ml^2\ddot{\theta},
$$
\n
$$
\frac{\partial T}{\partial \theta} = 0,
$$
\n(2.26)

Sustituyendo en (2.14) llegamos al mismo resultado (2.23) y (2.24):

$$
\ddot{\theta} + \omega^2 \theta = 0,
$$
  

$$
\omega = \sqrt{\frac{k a^2}{m l^2} - \frac{g}{l}}.
$$
 (2.27)

Nótese que el resultado (2.27) es una ecuación diferencial ordinaria de segundo orden, cuyas soluciones son sencillas de obtener consultando cualquier libro de ecuaciones diferenciales ordinarias.

### Código en Mathcad® 2001 para sistema mecánico masa-resorte.

Given

Datos de entrada:

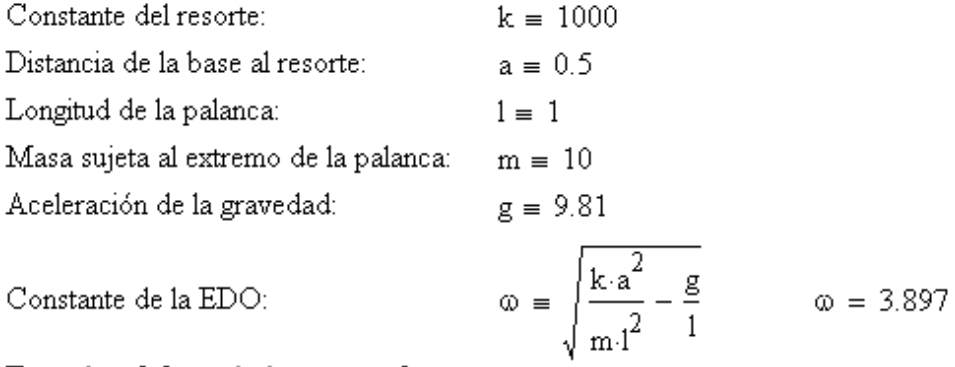

Ecuación del movimiento angular:

$$
\frac{d^2}{dt^2}\theta(t) + \omega^2 \cdot \theta(t) = 0
$$

Condiciones de frontera:

$$
\theta(0) = 0 \qquad \qquad \theta(3) = \frac{\pi}{6}
$$

Solución de la ecuación de movimiento:  $\theta := \text{Odesolve}(t, 10)$ 

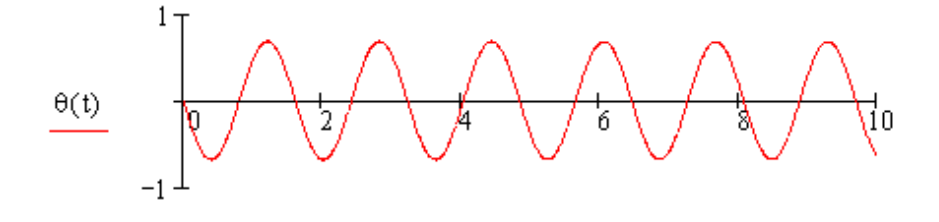

 $\mathsf t$ 

# 6.2.3 Sistema de suspensión con oscilación forzada usando Mathcad® 2001

Ahora analicemos el sistema mecánico de amortiguación de un auto sedan o de un aeroplano, como el mostrado en la figura 6.51 Es claro que es un sistema no conservativo con dos casos en este diseño: Oscilación libre, cuándo sólo probamos la oscilación propia del sistema masa-resorte, y Oscilación forzada, cuando el diseño es probado sobre una trayectoria llena de reductores de velocidad16. Estos esquemas se presentan en la figura 6.52.

De la ecuación (2.14) y de la ecuación de Lagrange:

Las fuerzas del sistema:

$$
Q_{nx} = \begin{cases} 0, & (2.28) \\ F \cos \omega t, & \end{cases}
$$

Las energías del Sistema:

$$
T = \frac{1}{2}m\dot{x}^{2},
$$
  
\n
$$
V = \frac{1}{2}kx^{2},
$$
 (2.29) Fig.

Figura 6.51: Sistemas de amortiguamiento.

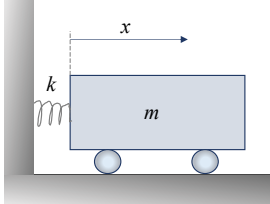

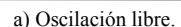

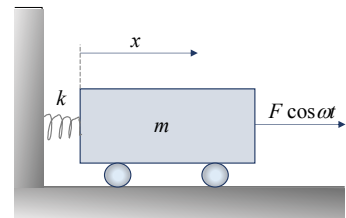

b) Oscilación Forzada.

Ira 6.52: Sistema masa-resorte libre y forzada.

La ecuación de Lagrange:

$$
L = T - V = \frac{1}{2}m\dot{x}^2 - \frac{1}{2}kx^2,
$$
\n(2.30)

y el Lagrangiano:

$$
\frac{d}{dt}\left(\frac{\partial L}{\partial \dot{x}}\right) = m\ddot{x}, \frac{\partial L}{\partial x} = -kx.
$$
\n(2.31)

Si sustituimos en (2.18), obtenemos la solución:

$$
m\ddot{x} + kx = \begin{cases} 0, \text{Libre,} \\ F \cos \omega t, \text{Forzada.} \end{cases}
$$
 (2.32)

### Código en Mathcad® 2001 para sistema de suspensión con oscilación forzada.

Given

Datos de entrada:

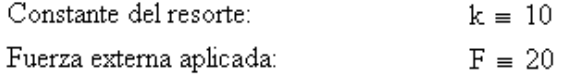

 $\omega f = 2 \cdot \pi$ Frecuencia de oscilación forzada:

Ecuación de movimiento forzado:

$$
\frac{d^{2}}{dt^{2}}x(t) + k^{2} \cdot x(t) = F \cdot \cos(\omega f \cdot t)
$$

Condiciones de frontera:

$$
\mathbf{x}(0) = 0 \qquad \qquad \mathbf{x}(3) = \frac{\pi}{6}
$$

 $+$ 

Solución de la ecuación de movimiento:  $x :=$ Odesolve $(t, 10)$ 

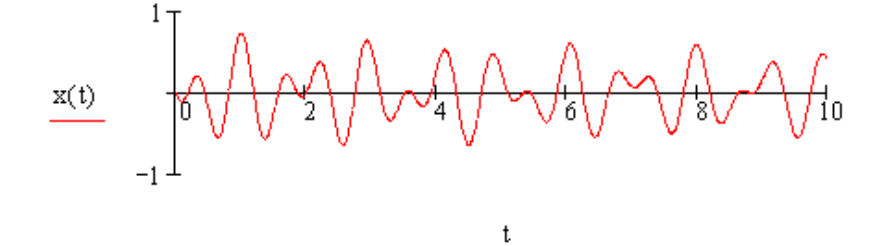

Ecuación de movimiento libre:

$$
\frac{\mathrm{d}^2}{\mathrm{d}t^2}x(t)+k^2\!\cdot\! x(t)=0
$$

Condiciones de frontera:

$$
\mathbf{x}(0) = 0 \qquad \qquad \mathbf{x}(3) = \frac{\pi}{6}
$$

Solución de la ecuación de movimiento:  $x := \text{Odesolve}(t, 10)$ 

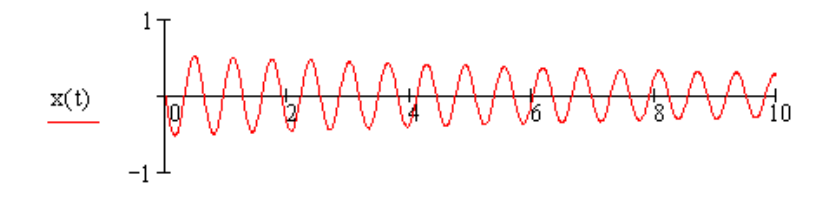

 $^\mathrm{t}$ 

Para un análisis de un sistema de dos grados de libertad, como es el caso del sistema de suspensión de una motocicleta, mostrado en la figura 6.53, es claro que se trata de un sistema acoplado de múltiples sistemas de masa-resorte y que lo abordaremos desde el punto de vista de un sistema conservativo y parcialmente conservativo, como se esquematiza en la figura 6.54 y la figura 6.55.

De la ecuación (2.17) y del esquema de la figura 14, definimos las variables generalizadas<sup>16</sup> como:

$$
q_1 = x_1, q_2 = x_2, \dot{q}_1 = \dot{x}_1, \dot{q}_2 = \dot{x}_2. \tag{2.33}
$$

Las energías del sistema son:

$$
T = \frac{1}{2} m_1 {\dot{x}_1}^2 + \frac{1}{2} m_2 {\dot{x}_2}^2,
$$
  

$$
V = \frac{1}{2} k_1 x_1^2 + \frac{1}{2} k_2 (x_2 - x_1)^2 + \frac{1}{2} k_3 x_2^2,
$$

Aplicando el Lagrangiano para *x1*:

$$
\frac{d}{dt}\left(\frac{\partial L}{\partial \dot{x}_1}\right) = m_1 \dot{x}_1, \frac{\partial L}{\partial x_1} = -k_1 x_1 + k_2 (x_2 - x_1). \tag{2.35}
$$

La ecuación de movimiento queda como:

$$
m_1\ddot{x}_1 + (k_1 + k_2)x_1 - k_2x_2 = 0. \tag{2.36}
$$

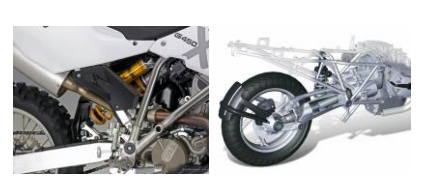

Figura 6.53: Sistema de suspensión y amortiguamiento de una motocicleta.

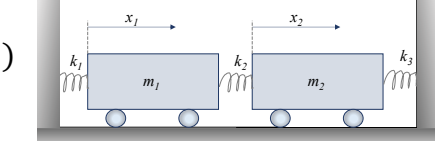

Sistema oscilatorio con dos grados de libertad.

Figura 6.54: Sistema conservativo con dos (2.34) grados de libertad.

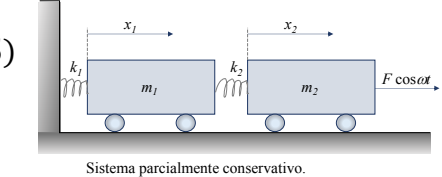

Figura 6.55: Sistema parcialmente conservativo con dos grados de libertad.

Y aplicando el Lagrangiano para *x2*:

$$
\frac{d}{dt}\left(\frac{\partial L}{\partial \dot{x}_2}\right) = m_2 \dot{x}_2, \frac{\partial L}{\partial x_2} = -k_2 (x_2 - x_1) - k_3 x_2.
$$
\n(2.37)

La ecuación de movimiento queda como:

$$
m_2\ddot{x}_2 + (k_2 + k_3)x_2 - k_2x_1 = 0.
$$
 (2.38)

De la ecuación (2.18) y del esquema de la figura 14:

$$
T = \frac{1}{2}m_1\dot{x}_1^2 + \frac{1}{2}m_2\dot{x}_2^2,
$$
 (2.39)

$$
V = \frac{1}{2}k_1x_1^2 + \frac{1}{2}k_2(x_2 - x_1)^2,
$$
 (2.40)

Para el desplazamiento *x1*:

$$
\frac{d}{dt}\left(\frac{\partial L}{\partial \dot{x}_1}\right) = m_1 \dot{x}_1, \frac{\partial L}{\partial x_1} = -k_1 x_1 + k_2 (x_2 - x_1), Q_{n1} = 0.
$$
 (2.41)

La ecuación de movimiento queda como:

$$
m_1\ddot{x}_1 + (k_1 + k_2)x_1 - k_2x_2 = 0.
$$
 (2.42)

Para el desplazamiento *x2*:

$$
\frac{d}{dt}\left(\frac{\partial L}{\partial \dot{x}_2}\right) = m_2 \dot{x}_2, \frac{\partial L}{\partial x_2} = -k_2 (x_2 - x_1), Q_{n2} = F \cos \omega t.
$$
\n(2.43)

La ecuación de movimiento queda como:

$$
m_2\ddot{x}_2 + k_2x_2 - k_2x_1 = 0. \tag{2.44}
$$

#### Código17 Matlab® para sistema de suspensión mecánica con 2 grados de Libertad.

```
clf % dos osciladores acoplados
k1=30; k2=5; k3=0;m1=10; m2=1; 
%cuadrado de las frecuencias de los modos normales de oscilación
a=(k1+k2)/m1+(k2+k3)/m2;b=((k1+k2)*(k2+k3)-k2^2)/(m1*m2);
w2 = roots([1,-a,b])r(1) = (k1+k2-m1*w2(1)) / k2;r(2) = (k1+k2-m1*w2(2)) / k2;%condiciones iniciales
X0=[1,0];
V0=[0,0];
X1 sin=(r(2)*X0(1)-X0(2))/(r(2)-r(1));X1\ \cos=(r(2)*V0(1)-V0(2))/(sqrt(w2(1))*(r(2)-r(1)));
X2 sin=(r(1)*X0(1)-X0(2))/(r(1)-r(2));X2\ \cos=(r(1)*V0(1)-V0(2)) / (sqrt(w2(2))*(r(1)-r(2)));
X1=sqrt(X1_sin^2+X1_cos^2);
fil=atan2(X1 sin, X1 cos);
X2=sqrt(X2_sin^2+X2_cos^2);
fi2=atan2(X2 sin, X2 cos);
%ecuación del movimiento de las partículas
t=linspace(0, 20, 400);
x1 = X1 * sin(sqrt(w2(1)) * t + f1) + X2 * sin(sqrt(w2(2)) * t + f12);x2=r(1)*x1*sin(sqrt(w2(1))*t+fil)+r(2)*X2*sin(sqrt(w2(2))*t+fi2);%representación gráfica
hold on
plot(t,x1,'b');
plot(t, x2, 'r');title('Dos osciladores acoplados')
ylabel('x 1, x 2')
xlabel('t')
grid on
hold off
```

```
clf % dos osciladores acoplados
k=10; k=0.5; k=10;
m=1;
%calcula las frecuencias de los modos normales de vibración
A=[(k+k2)/m,-k2/m;-k2/m,(k+k2)/m];[V, D] = eig(A);%frecuencias de los modos normales de vibración
w1 = sqrt(D(1,1)); w2 = sqrt(D(2,2));%calcula las amplitudes X1, X2 y 
%fases fi1, fi2 a partir de las condiciones iniciales
x01=1; x02=0; 
v01=0; v02=0;
X sin1=(x01+x02)/2;
X \sin2=(x01-x02)/2;X cos1=(v01+v02)/(2*w1);X cos2=(v01-v02)/(2*w2);
X1=sqrt(X sin 1^2+X cos 1^2);X2 = sqrt(X\sin2^2+X\cos2^2);fil=atan2(X sin1,X cos1);
fi2=atan2(X_sin2,X_cos2);
%representación gráfica
t=linspace(0, 40, 400);
x1 = X1 * sin(w1 * t + fi1) + X2 * sin(w2 * t + fi2);
x2=X1*sin(w1*t+fi1)-X2*sin(w2*t+fi2);hold on
plot(t, x1, 'b');plot(t,x2,'r');
title('Dos osciladores acoplados')
ylabel('x 1,x 2')xlabel('t')
hold off
```
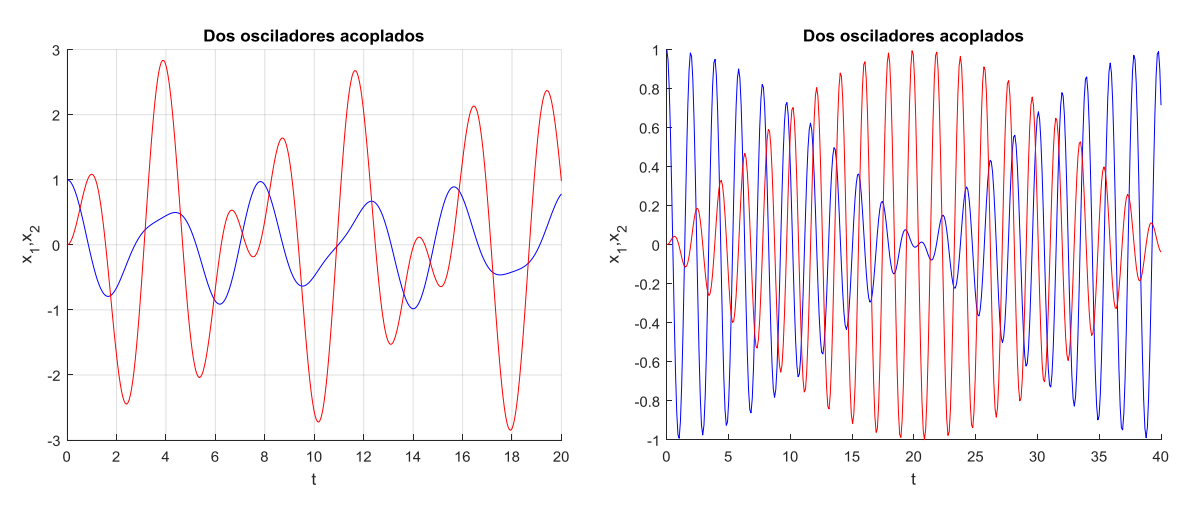

Figura 6.56: a) oscilaciones acopladas. b) Batidos.

### 6.2.5 Implementación del análisis modal general del Rover Lunar de Apolo 15 usando Mathcad® 2001

La mayoría de los sistemas dinámicos prácticos incorporan múltiples grados de libertad y están sujetos a una excitación compleja, si no aleatoria. Analizaremos sistemas dinámicos de múltiples grados de libertad, sujetos a excitación arbitraria implementando el método de Análisis Modal Lineal dentro del paquete de software Mathcad®.

El análisis modal, como se describe más adelante, requiere muchos cálculos para determinar la respuesta del sistema. Como tal, es prohibitivo considerar variaciones de diseño a través de cálculos manuales utilizando este enfoque.

Una vez que se comprende la metodología y los pasos del cálculo requerido, se implementa el modelo dentro de un entorno computacional que facilite la experimentación. Mathcad<sup>®</sup> es ideal para esta tarea, ya que permite al analista centrarse en la implementación, no en las manipulaciones matemáticas, aunque este paquete permite la manipulación simbólica algebraica.

### El análisis modal<sup>18</sup>

El análisis modal comienza definiendo la matriz de masa  $(M)$  y la matriz de rigidez  $(K)$ del sistema dinámico. El tamaño del sistema puede ser en general N-por-N (N grados de libertad).

$$
M x'' + K x = F(t)
$$

Sustituyendo  $x(t) = M^{-1/2}q(t)$  y multiplicando por ambos lados por  $M^{-1/2}$ , el sistema se convierte a la ecuación que se muestra a continuación, donde  $\Psi$  es la matriz de rigidez de masa normalizada.

$$
I q'' + \Psi q = M^{-1/2}F(t) \quad \Psi = M^{-1/2}K M^{-1/2}
$$

El problema del valor propio asociado con la matriz de rigidez de masa normalizada se resuelve luego para determinar las frecuencias propias y los vectores propios del sistema. Una nueva matriz  $(P)$ , llamada matriz modal, se construye utilizando los vectores propios ortonormales asociados con la matriz de rigidez de masa normalizada.

$$
(\Psi - \lambda I)v = 0 \quad P = [v_1 v_2 v_3 \cdots v_d]
$$

Las ecuaciones de gobierno y las condiciones iniciales se desacoplan a continuación mediante la conversión a las "coordenadas modales", denotadas r(t). Esto se logra sustituyendo  $q(t) = P r(t)$  y multiplicando  $P<sup>T</sup>$ . En la siguiente ecuación,  $\Lambda$  es simétrica.

$$
I r'' + \Lambda r = P^{T} M^{-1/2} F(t)
$$

La disipación de energía puede estar presente en el sistema original de ecuaciones de gobierno (generalmente denotado por una matriz de amortiguamiento, C). La matriz modal no desacopla en general la matriz de amortiguamiento. En el desarrollo de este documento, se implementará la amortiguación modal. La alternativa es utilizar amortiguación proporcional.

El análisis anterior se realiza fácilmente utilizando las capacidades de matriz estándar dentro de Mathcad®.

Sin embargo, para resolver el sistema desacoplado, el analista debe proceder de acuerdo con la naturaleza del forzamiento F(t). Por generalidad, el forzamiento arbitrario se considera aquí. Una vez que se resuelven las ecuaciones modales desacopladas, la solución modal  $r(t)$  se transforma de nuevo a la variable original  $x(t)$ utilizando nuevamente la matriz modal.

$$
\mathbf{x(t)} = \mathbf{M}^{-1/2} \mathbf{P} \mathbf{r(t)}
$$

Un sistema dinámico realista de interés histórico es el vehículo espacial todo terreno Rover Lunar de la Misión Apolo 15 diseñado y construido para transitar sobre la superficie agreste y de baja gravedad de la luna.

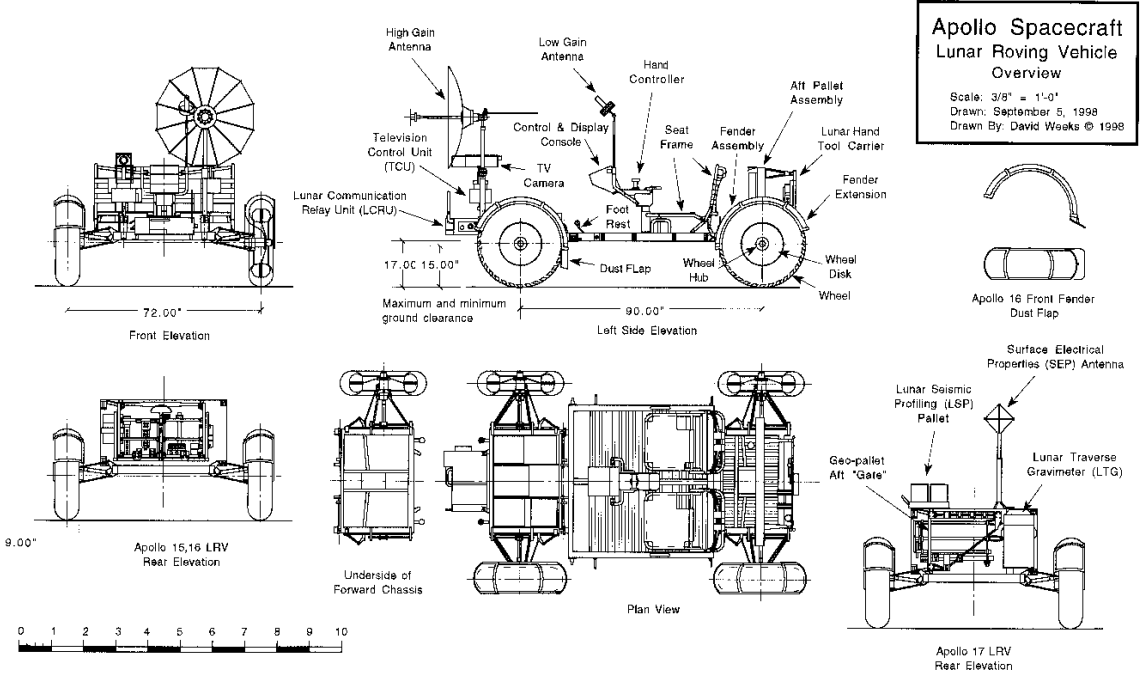

Figura 6.57: Plano del Rover Lunar de la Misión Apolo.

Construido por Boeing, con un peso de 210 kg, podía transportar dos astronautas, equipos y muestras lunares, y tenía una velocidad máxima diseñada de 13km/h. Fue transportado a la Luna en forma plegada en el Módulo Lunar. Después de ser desplegado sobre la luna, fue conducida una distancia promedio de 30 km sin incidentes mayores.

En este vehículo, cada rueda tenía su propio accionamiento eléctrico fabricado por Delco, un motor de corriente continua (DC) en serie capaz de 0.25 caballos de fuerza (190 W) a 10,000 rpm, unido a la rueda a través de un accionamiento armónico 80: 1 y una unidad de freno mecánico. Cada rueda podría girar libremente en caso de falla de la unidad.

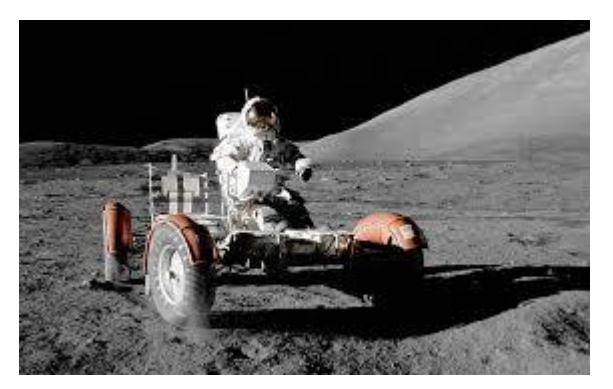

La capacidad de maniobra se proporcionó mediante el uso de motores de dirección delanteros y traseros. Cada motor de dirección DC con bobinado en serie era capaz de 0.1 caballos de fuerza (75 W). Las ruedas delanteras y traseras podrían pivotar en direcciones opuestas para lograr un radio de giro ajustado de 10 pies (3 m), o podrían desacoplarse para que solo se usara la dirección delantera o trasera para la dirección.

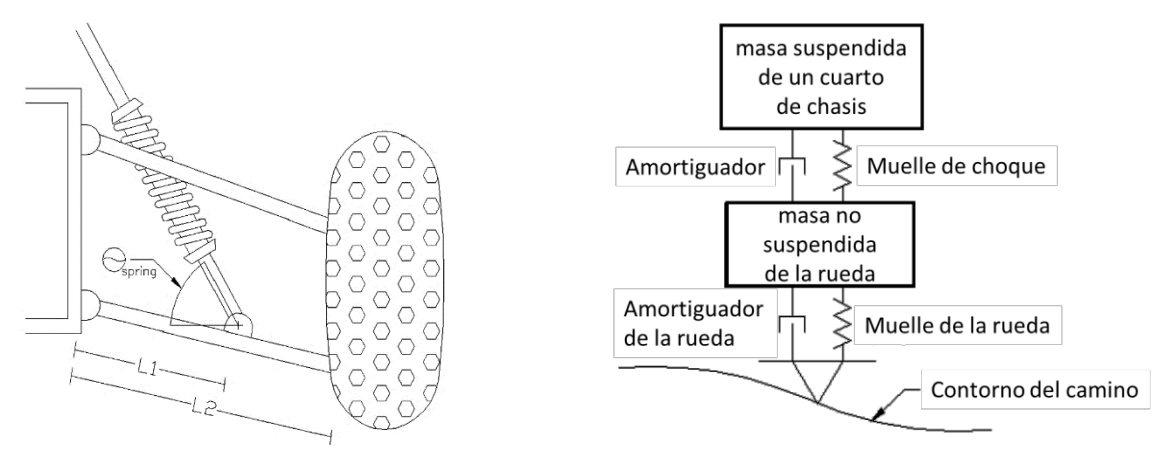

Figura 6.58: Modelo de suspensión delantera del automóvil.

Las ecuaciones de movimiento que rigen el sistema se transforma en un sistema lineal alrededor de la posición de equilibrio de la suspensión para permitir la aplicación de la metodología de análisis modal lineal descrita anteriormente. Este paso limita la validez de las predicciones del modelo a pequeños movimientos sobre el estado de equilibrio. A medida que aumenta la amplitud de respuesta, las no linealidades asociadas con los cambios en el ángulo del amortiguador degradará la precisión.

El método de convolución de respuesta al impulso se ha seleccionado para resolver el sistema de ecuaciones desacopladas resultantes del modelo de suspensión de un cuarto de automóvil. El método de convolución de respuesta al impulso reemplaza matemáticamente el forzamiento continuo con una secuencia infinita de impulsos. La respuesta asociada con cada impulso individual se determina y "suma" utilizando la integral de convolución. La fuerza de la técnica de convolución de respuesta al impulso se basa en la capacidad de considerar perfiles de carretera arbitrarios. Este es un

requisito clave ya que el vehículo golpeará rutinariamente estructuras de formas extrañas, como pequeños cráteres y rocas.

Un segundo modelo de interés aborda la dinámica de inclinación del vehículo a medida que viaja a lo largo de un camino con una superficie de carretera periódica arbitrariamente. Este modelo considera el automóvil como se ve desde el lado (como se muestra en la Figura 6.59) teniendo en cuenta los elementos de suspensión delanteros y traseros. Los efectos de la rigidez y la amortiguación de los neumáticos pueden excluirse si se desea un modelo más simple.

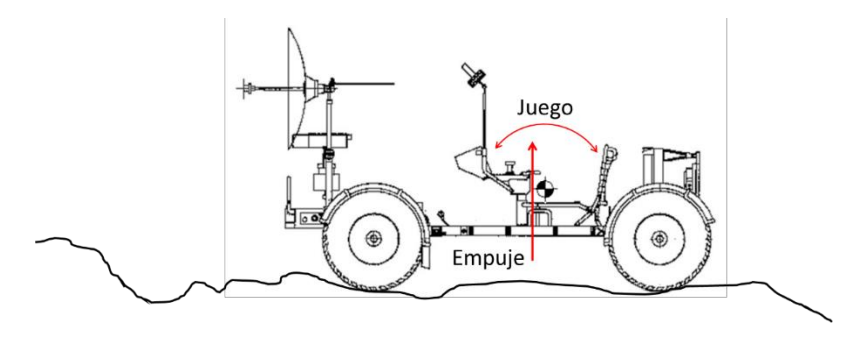

Figura 6.59: Oscilación vertical y cabeceo del vehículo.

Definimos la función de forzamiento arbitraria y periódica:

$$
\textbf{T}_{\text{w}} = \pi \hspace{1cm} \omega := \frac{2 \cdot \pi}{T} \hspace{1cm} \textbf{F}(t) := 100 \cdot \Big(\sin(\omega \cdot t)^3 \cdot \cos(\omega \cdot t)^2\Big)^2 \text{ Fuerza no lineal}
$$

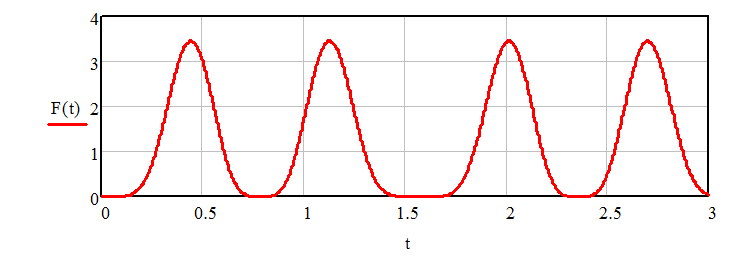

Determinamos los coeficientes truncado de la serie de Fourier:

$$
N_{\lambda} = 20 \qquad \qquad n := 0..N
$$

$$
a0:=\frac{2}{T}\cdot\int_0^T F(t)\;dt\qquad\qquad a_n:=\frac{2}{T}\cdot\int_0^T F(t)\cdot\cos(n\cdot\omega\cdot t)\;dt\qquad b_n:=\frac{2}{T}\cdot\int_0^T F(t)\cdot\sin(n\cdot\omega\cdot t)\;dt
$$

Comprobamos la representación de Fourier de la excitación:

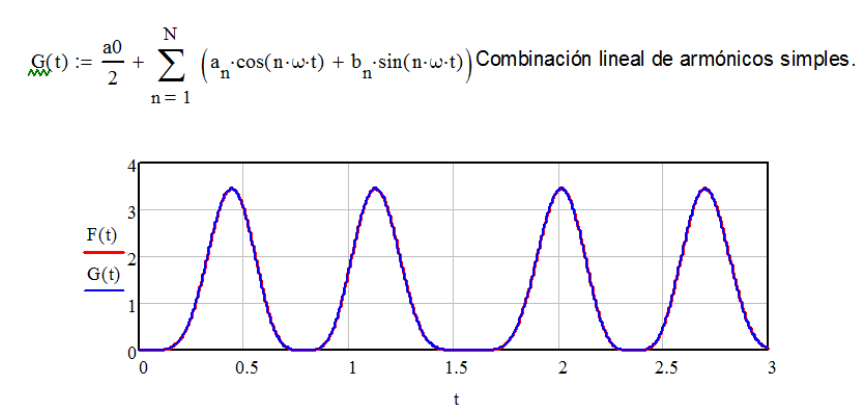

Figura 6.60: Ejemplo de implementación de Mathcad® de descomposición de Fourier.

Una vez que se completa la descomposición del forzamiento, la excitación se convierte en la combinación lineal de términos armónicos. Las técnicas de solución armónica, tratadas rutinariamente en ecuaciones diferenciales, pueden usarse para determinar la solución mediante el ejercicio de superposición. La implementación de este proceso de solución se deja como ejercicio en casa.

### Código Mathcad 2001 para análisis modal general del Rover lunar.

### **PARAMETROS DEL SISTEMA:**

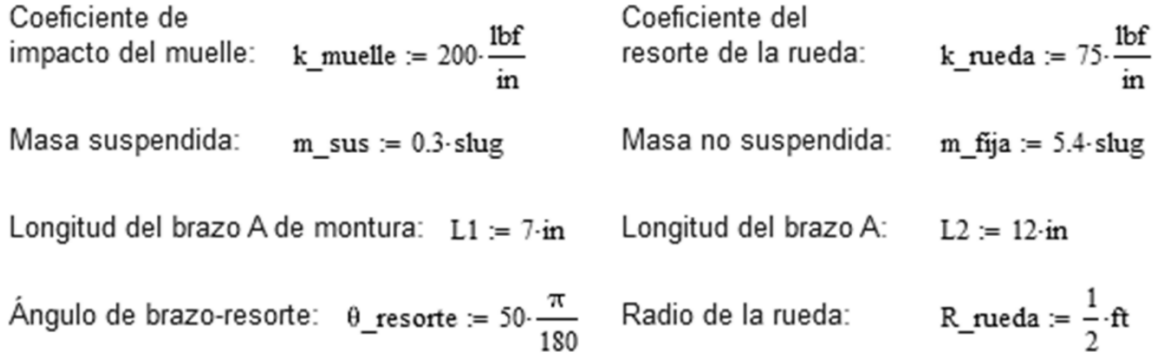

### **COEFICIENTES DE AMORTIGUAMIENTO ASUMIDOS:**

por impacto en muelle: c\_muelle := 600. 
$$
\frac{kg}{s}
$$
  
\npor impacto en rueda: c\_nueda := 90.  $\frac{kg}{s}$   
\n
$$
\zeta := \begin{pmatrix} 0.5 \\ 0.15 \end{pmatrix}
$$
\nperiodo longitudinal de los  
\nobstáculos y su amplitude:  
\n $\frac{L}{r} = 10 \cdot ft$   
\n $\frac{L}{r} = 2 \cdot ft$   
\nTrayectoria transversal  
\ncon respecto al tiempo:  $y(t) := \frac{A}{\pi} + \frac{A}{2} \cdot \sin(\omega \circ t) - 3 \frac{A}{\pi} \cdot \sum_{n=1}^{10} \left[ \frac{0.5}{3 \cdot n \cdot (2 \cdot n - 1)} \cdot \cos(2 \cdot n \cdot \omega \circ t) \right]$   
\nTrayectoria longitudinal  
\ncon respecto al tiempo:  $t = 0. s, 0.01 \cdot s.. 2 \cdot s$   
\n $X(t) = v \cdot t$ 

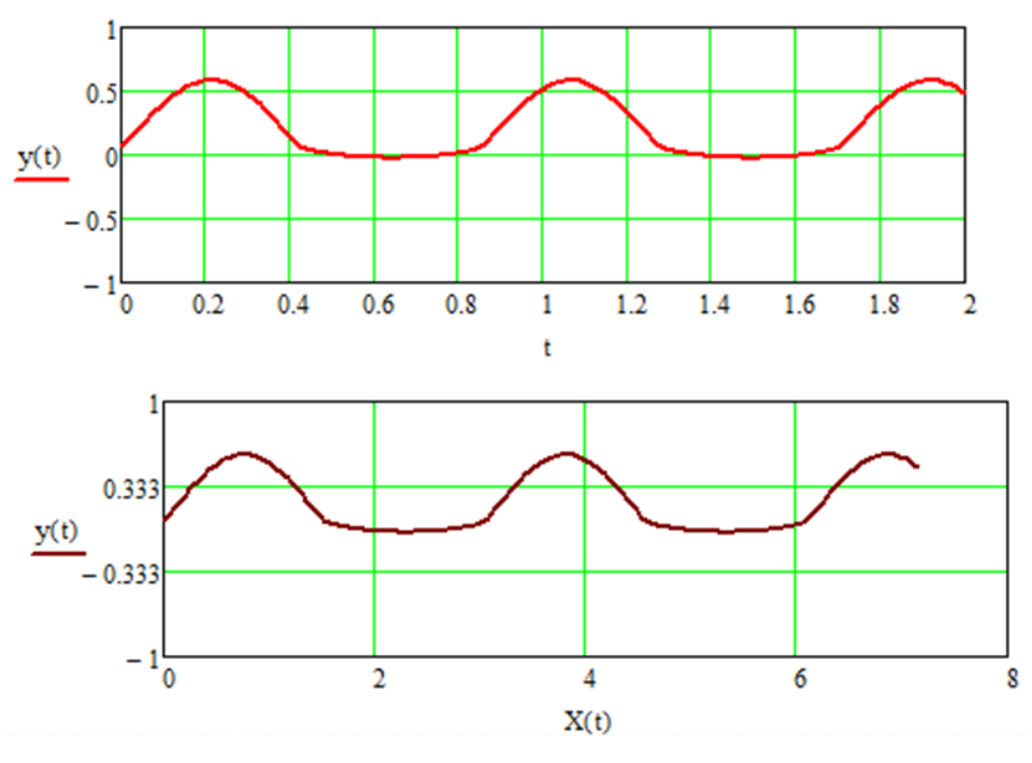

Figura 6.61: a) Función y(t). (b) Perfil del camino lunar.

#### Cálculo de los parámetros del Análisis Modal:

k\_resorte :=  $\frac{L1}{L2}$  k\_muelle cos( $\theta$ \_resorte) Fuerza aplicada en dirección vertical:

Matriz de masas:

Vector de fuerza:

$$
mass = \begin{pmatrix} m\_fija & 0 \\ 0 & m\_sus \end{pmatrix}
$$

 $k\_m := \begin{pmatrix} k\_resorte & -k\_resorte \\ -k\_resorte & k\_resorte + k\_nueda \end{pmatrix}$ Matriz de rigidez:

$$
\underline{F}(t) := \begin{bmatrix} 0 \\ c\_nueda \cdot \left(\frac{d}{dt}y(t)\right) + k\_nueda \cdot y(t) \end{bmatrix}
$$

Matriz de raíz de masa invertida:

masas\_i :=  $\begin{pmatrix} \frac{1}{\sqrt{\text{mass}_{0,0}}} & 0 \\ 0 & \frac{1}{\sqrt{\text{mass}_{1,1}}} \end{pmatrix}$ 

Matriz de rigidez de masa normalizada: kf := (masas\_i) (k\_m) (masas\_i)

### Rosolviendo para los Eigenvalores o valores propios:

$$
\lambda i := \text{eigenvals}(\text{kf}) \qquad \text{if} := \sqrt{\lambda i} \qquad \text{if} := \text{eigenvecs}(\text{kf}) \qquad \text{pi} := \text{uf}
$$

#### **Cálculo Perfiles Modales:**

perfil := (mass\_i) (pi) 
$$
\text{perfil} = \begin{pmatrix} -0.112 & 0.013 \\ -0.057 & -0.475 \end{pmatrix} \frac{1}{\text{kg}^{0.5}}
$$

### **Cálculo Perfiles Modales:**

perfil := (mass\_i) (pi) 
$$
\text{perfil} = \begin{pmatrix} -0.112 & 0.013 \\ -0.057 & -0.475 \end{pmatrix} \frac{1}{\text{kg}^{0.5}}
$$

### Transformación del forzado en coordenadas modales:

$$
Fr(t) := (pi)^T \cdot (mass_i) \cdot F(t)
$$

à.

### Cálculo de frecuencias de amortiguamiento y solución a respuesta modal:

 $\mathbf{r}$ 

$$
\omega 1 := \omega i_0 \sqrt{1 - \zeta_0} \qquad \qquad \omega 2 := \omega i_1 \sqrt{1 - \zeta_1}
$$

Solución en coordenadas modales usando Convolución de respuesta al impulso:

$$
r1(t) := \frac{1}{\omega 1} \int_0^t Fr(t - \tau) \sin(\omega 1 \cdot \tau) \cdot e^{-\zeta_0 \cdot \omega i_0 \cdot \tau} d\tau
$$

$$
r2(t) := \frac{1}{\omega 1} \int_0^t Fr(t - \tau) \sin(\omega 2 \cdot \tau) \cdot e^{-\zeta_1 \cdot \omega i_1 \cdot \tau} d\tau
$$

### Cálculo de la respuesta en coordenadas lineales:

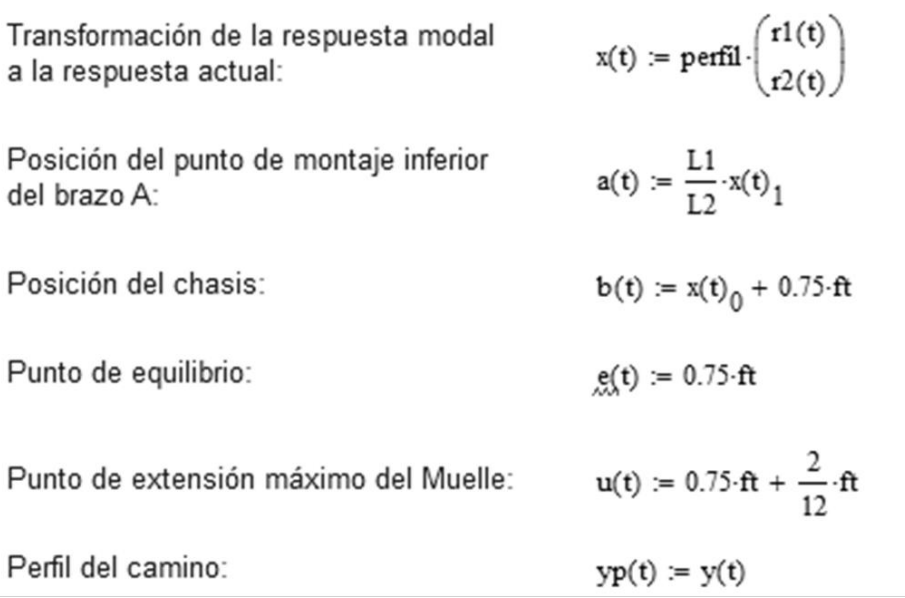

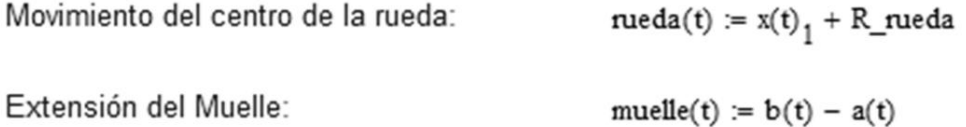

### Información de intés:

 $v = 3.576 \frac{m}{s}$ Velocidad del Rover: k\_muelle =  $3.503 \times 10^4 \frac{\text{kg}}{\text{s}^2}$ Constante del resote del Muelle: Distancia pico a pico del camino:  $L = 3.048 m$ amplitud de medio pico:  $A = 0.61 m$ 

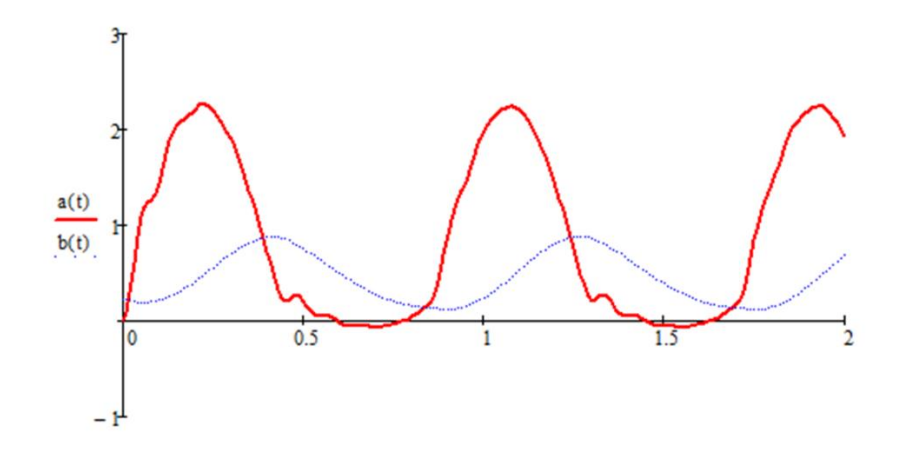

 $\mathbf{t}$ 

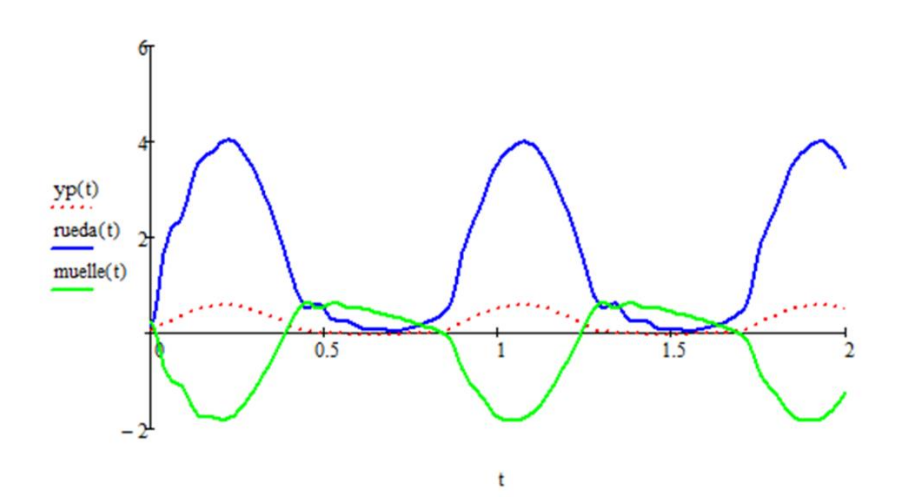

Figura 6.62: a) Movimiento del centro de la rueda a(t) y movimiento del chasis b(t). b) Perfil del camino yp(t), Movimiento de la rueda(t) y movimiento del muelle(t).

# 6.2.6 Amortiguación de vibraciones mecánicas de torre móvil usando MATLAB®

En la ingeniería civil, los sistemas amortiguadores de sismos, o vibraciones, por medio de péndulo son muy comunes en los rascacielos, como se muestra en la figura 6.63, pero también sirven para estudiar las oscilaciones de las torres móviles transportadores de grandes cohetes. Una forma esquemática en primera aproximación lo mostramos en la figura 6.64. Ahora encontraremos las ecuaciones de movimiento para este sistema mecánico<sup>16</sup>.

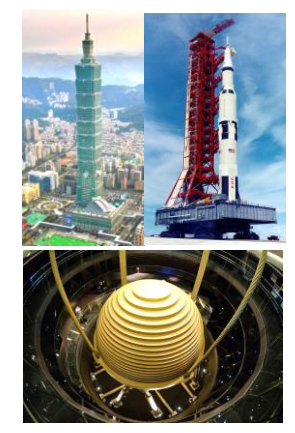

Figura 6.63: Sistema pendular para sismos.

Tomamos como coordenadas generalizadas a  $x \, y \, \theta$  para este sistema, obtenemos para *m*:

$$
x_1 = x + l \operatorname{sen} \theta,
$$
  
\n
$$
y_1 = l \cos \theta,
$$
\n(2.45)

entonces:

$$
v^2 = (\dot{x} + l\dot{\theta}\cos\theta)^2 + (l\dot{\theta}\sin\theta)^2,
$$
  

$$
v^2 = \dot{x}^2 + l^2\dot{\theta}^2 + 2l\dot{x}\dot{\theta}\cos\theta.
$$
 (2.46)

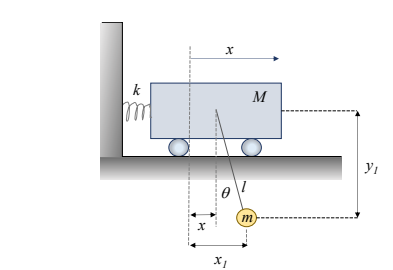

Figura 6.64: Esquema del sistema anti-sismos.

Las energías del sistema son:

$$
T = \frac{1}{2} M \dot{x_1}^2 + \frac{1}{2} m v^2 = \frac{1}{2} (M + m) {\dot{x_1}}^2 + \frac{1}{2} m (l^2 \dot{\theta}^2 + 2 l \dot{x} \dot{\theta} \cos \theta),
$$
  
\n
$$
V = \frac{1}{2} k x^2 + mgl(1 - \cos \theta),
$$
\n(2.47)

La ecuación de Lagrange es:

$$
L = T - V = \frac{1}{2}(M + m)x_1^2 + \frac{1}{2}m(l^2\dot{\theta}^2 + 2l\dot{x}\dot{\theta}\cos\theta) - \frac{1}{2}kx^2 + mgl(1 - \cos\theta), \quad (2.48)
$$

Para el desplazamiento en *x*, el lagrangiano es:

$$
\left(\frac{\partial L}{\partial \dot{x}}\right) = (M+m)\dot{x} + ml\dot{\theta}\cos\theta,
$$
\n
$$
\frac{d}{dt}\left(\frac{\partial L}{\partial \dot{x}}\right) = (M+m)\ddot{x} + ml(\ddot{\theta}\cos\theta - \theta^2\sin\theta),
$$
\n
$$
\frac{\partial L}{\partial x} = -kx.
$$
\n(2.49)

La ecuación de movimiento es:

$$
(M+m)\ddot{x} + ml(\ddot{\theta}\cos\theta - \dot{\theta}^2\sin\theta) + kx = 0.
$$
 (2.50)

Para el desplazamiento en  $\theta$ :

$$
\left(\frac{\partial L}{\partial \dot{\theta}}\right) = ml(l\theta + \dot{x}\cos\theta),
$$
\n
$$
\frac{d}{dt}\left(\frac{\partial L}{\partial \dot{\theta}}\right) = ml(l\ddot{\theta} + \ddot{x}\cos\theta - \dot{x}\dot{\theta}\sin\theta),
$$
\n
$$
\frac{\partial L}{\partial x} = -ml(\dot{x}\dot{\theta} + g)\sin\theta,
$$
\n(2.51)

y su ecuación de movimiento es:

$$
l\ddot{\theta} + \ddot{x}\cos\theta + g\sin\theta = 0. \tag{2.52}
$$

Figura 6.65: Oscilaciones del Bloque con péndulo sujeto.

 $\ddagger$ 

 $\overline{9}$  $10$ 

 $\overline{4}$  $\sqrt{5}$  $\,6$  $\overline{7}$ 8

### Código17 Matlab® para amortiguación de vibraciones mecánicas.

```
m=1.5; %bloque
M=0.5; %masa puntual, péndulo
k=20; %constante del muelle
L=0.7; %longitud del péndulo
%x0=[0, 0, pi/6,0]; %ejemplos de condiciones iniciales
\&x0=[0.1, 0.1, pi/6, pi/20];x0=[0.3, 0, pi/4, 0]; % condiciones iniciales
tspan=[0,10];
% x(1) = x, x(2) = dx/dt, x(3) =theta theta; x(4) = dtheta/dt
fg=@(t,x)[x(2);(M*L*sin(x(3))**x(4)^2-k*x(1)+M*9.8*sin(x(3))*cos(x(3)))....
/(M*sin(x(3))^2+m;
    x(4); - (M*sin(x(3)) *cos(x(3)) *x(4) *2-k*x(1)*cos(x(3)).../L+(m+M)*9.8*sin(x(3))/L)/(M*sin(x(3))^2+m)];
[t, x] =ode45(fg,tspan,x0);
hold on
plot(t,x(:,1))Bloque y péndulo
                                     0.8plot(t, x(:,3))bloque
%plot(t,x(:,2)) 
                                     0.6péndulo
% plot(t, x(:,4))hold off
                                     0.4grid on
                                     0.2legend('bloque','péndulo');
xlabel('t')
                                   \mathsf{x},\, \theta\,0\,ylabel('x, \theta')
title('Bloque y péndulo')
                                     -0.2-0.4
```
 $-0.6$ 

 $-0.8$  $\overline{0}$ 

 $\overline{2}$  $\overline{3}$ 

### 6.2.7 El Péndulo usando MATLAB.

Ahora analicemos un ejemplo clásico<sup>16</sup>, como es el péndulo, para calcular las fuerzas generalizadas de dos maneras: en términos de la energía potencial y en términos del trabajo virtual, como se muestra en la figura 6.66.

De la ecuación de las energías (2.47):

 $\frac{1}{2}(M+m)x_1^2+\frac{1}{2}$ 

 $T=\frac{1}{2}$ 

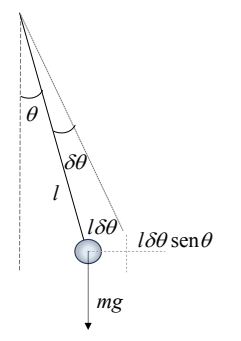

Calculamos las fuerzas generalizadas con la ecuación (2.15):

 $V = \frac{1}{2}kx^2 + mgl(1 - \cos\theta),$ 

Figura 6.66: Péndulo.

$$
Q_x = -\frac{\partial V}{\partial x} = -kx,\tag{2.54}
$$

 $\frac{1}{2}m(l^2\dot{\theta}^2+2l\dot{x}\dot{\theta}\cos\theta),$ 

$$
Q_{\theta} = -\frac{\partial V}{\partial \theta} = -mgl \operatorname{sen} \theta.
$$
 (2.55)

Del trabajo virtual, ecuación (2.2):

$$
Q_x \, \delta x = -kx \, \delta x,\tag{2.56}
$$

$$
Q_{\theta} \,\delta\theta = -mgl \,\delta\theta \,\text{sen}\,\theta. \tag{2.57}
$$

Para el desplazamiento en *x*:

$$
\frac{\partial T}{\partial \dot{x}} = (M+m)\dot{x} + ml\dot{\theta}\cos\theta, \qquad (2.58)
$$

$$
\frac{d}{dt}\left(\frac{\partial T}{\partial \dot{x}}\right) = (M+m)\ddot{x} + ml(\ddot{\theta}\cos\theta - \dot{\theta}^2\sin\theta),\tag{2.59}
$$

$$
\frac{\partial T}{\partial x} = 0,\t(2.60)
$$

$$
Q_x = -kx.\tag{2.61}
$$

La ecuación de movimiento:

$$
(M+m)\ddot{x} + ml(\ddot{\theta}\cos\theta - \dot{\theta}^2\sin\theta) = -kx, \qquad (2.62)
$$

$$
(M+m)\ddot{x} + ml(\ddot{\theta}\cos\theta - \dot{\theta}^2\sin\theta) + kx = 0.
$$
 (2.63)

(2.53)

Y para el desplazamiento en θ:

 $\sim$ 

$$
\left(\frac{\partial T}{\partial \dot{\theta}}\right) = ml^2 \dot{\theta} + ml\dot{x} \cos \theta = ml(l\dot{\theta} + \dot{x} \cos \theta),
$$
\n(2.64)

$$
\frac{d}{dt}\left(\frac{\partial T}{\partial \dot{\theta}}\right) = ml(l\ddot{\theta} + \ddot{x}\cos\theta - \dot{x}\dot{\theta}\sin\theta),
$$
\n(2.65)

$$
\frac{\partial T}{\partial \theta} = -ml\dot{x}\dot{\theta}\operatorname{sen}\theta\,,\tag{2.66}
$$

$$
Q_{\theta} = -mgl \operatorname{sen} \theta. \tag{2.67}
$$

La ecuación de movimiento es:

$$
ml^2\ddot{\theta} + ml\ddot{x}\cos\theta = -mgl\sin\theta,\tag{2.68}
$$

$$
l\ddot{\theta} + \ddot{x}\cos\theta + g\sin\theta = 0. \tag{2.69}
$$

Nótese que las ecuaciones (2.63) y (2.69) son las mismas que las ecuaciones (2.50) y  $(2.52).$ 

### Código<sup>17</sup> Matlab<sup>®</sup> para el péndulo.

```
x0 =zeros(1, 2);
x0(1) = pi/6;x0(2)=0;f = \theta(t, x) [x(2); -4 \times pi^2 \times sin(x(1))];
tspan=[0 3];
[t, x] =ode45(f, tspan, x0);
xx = (pi/6) * sin(2 * pi * t + pi/2);plot(t, x(:, 1), 'b', t, xx, 'r')grid on
xlabel('t/P 0')ylabel('\theta');
title ('Posición angular
en función del tiempo')
```
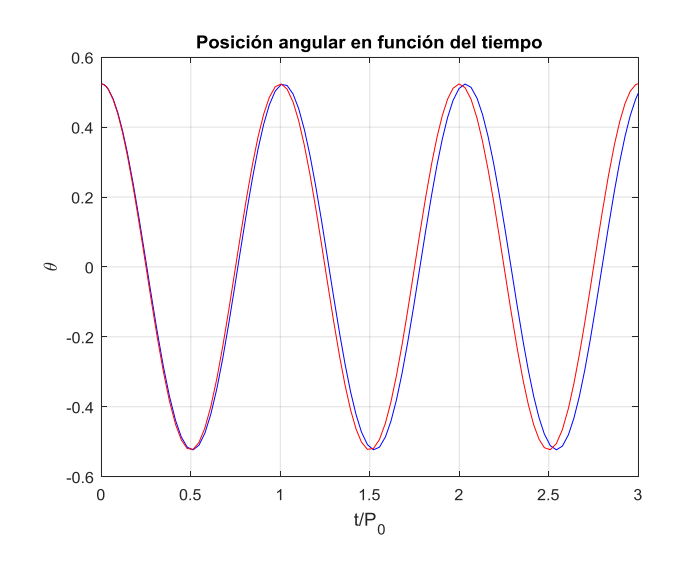

Figura 6.67: Oscilaciones del péndulo.

# 6.2.8 Vibración en freno mecánico de un aerogenerador empleando Mathcad® 2001

Los ejemplos anteriores han sido abordados considerando los casos como si se tratase de una partícula, ahora analizaremos el caso de un cuerpo rígido para observar la diferencia.

Consideremos el caso de un disco de freno de un aerogenerador, figura 6.68, y su esquema, para los dos posibles casos, mostrados en la figura 6.69.

Suponiendo condiciones ideales y tomando *x* y *x1* como coordenadas horizontales de C y A, respectivamente<sup>11</sup>, ver figura 6.70: (2.70)

$$
x=R\theta, \dot{x}=R\dot{\theta},
$$

donde  $\theta$  es el desplazamiento angular del disco.

$$
x_1 = \frac{R+a}{R}x = (R+a)\theta.
$$

Las energías del sistema son:

$$
T = \frac{1}{2}mx^2 + \frac{1}{2}I_c\dot{\theta} = \frac{1}{2}(mR^2 + I_c)\dot{\theta}^2 = \frac{3}{4}mR^2\dot{\theta}^2,
$$

$$
V = \frac{1}{2}kx_1^2 = \frac{1}{2}k(R+a)^2\theta^2,
$$

Las fuerzas generalizadas son:

 $Q_{\theta} = 0$ , oscilación libre,  $Q_{\theta} = M \cos \theta$ , oscilación forzada.

Aplicando el Lagrangiano:

$$
\frac{d}{dt}\left(\frac{\partial L}{\partial \dot{\theta}}\right) = \frac{d}{dt}\left(\frac{3}{2}mR^2\dot{\theta}\right) = \frac{3}{2}mR^2\ddot{\theta},
$$

$$
\frac{\partial L}{\partial \theta} = -k(R+a)^2\theta.
$$

Obtenemos, para la oscilación libre:

$$
\frac{3}{2}mR^2\ddot{\theta} + k(R+a)^2\theta = 0
$$

Y pasa la oscilación forzada:

$$
\frac{3}{2}mR^2\ddot{\theta} + k(R+a)^2\theta = M\cos\omega t.
$$

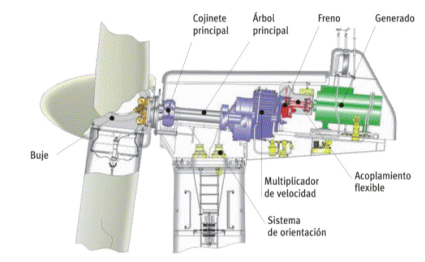

Figura 6.68: Disco de freno de Aerogenerador.

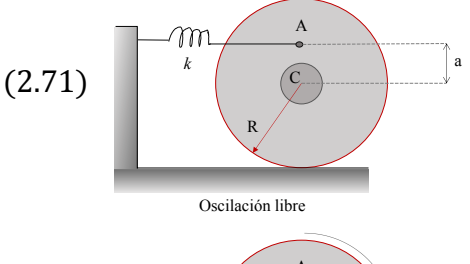

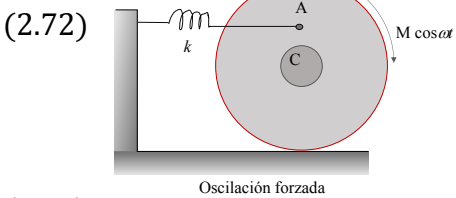

Figura 6.69: Esquema del sistema de cuerpo rígido: oscilación libre y oscilación forzada.

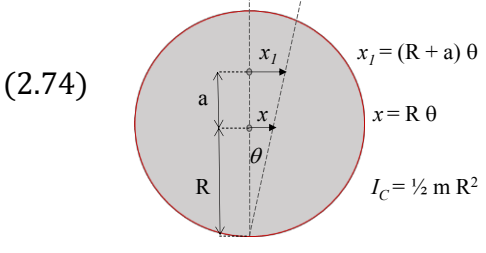

Rotación del rodillo

Figura 6.70: Esquema del sistema de cuerpo rígido: oscilación libre y oscilación forzada.

$$
(2.76)
$$

(2.75)

(2.73)
## Código en Mathcad® para vibración en freno mecánico.

Given

## Datos de entrada:

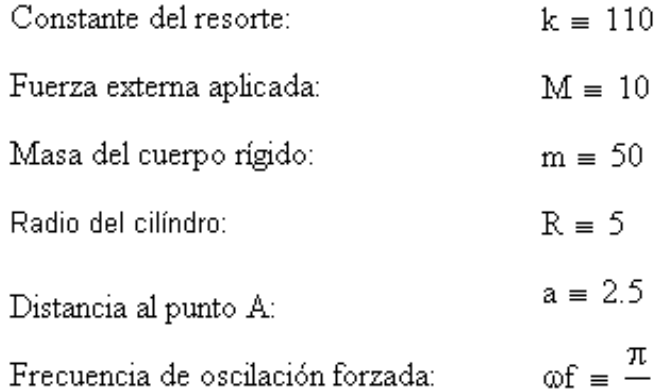

Frecuencia de oscilación forzada:

$$
\text{Constante:} \qquad \alpha \equiv \sqrt{\frac{2 \cdot k \cdot (R + a)^2}{3 \cdot m \cdot R^2}}
$$

#### Ecuación de movimiento forzado:

$$
\frac{d^{2}}{dt^{2}}\Theta(t) + \alpha^{2} \cdot \Theta(t) = M \cdot \cos(\omega f \cdot t)
$$

Condiciones de frontera:  $\theta(0) = 0$   $+$ 

Solución de la ecuación de movimiento:  $\theta := \text{Odesolve}(t, 10)$ 

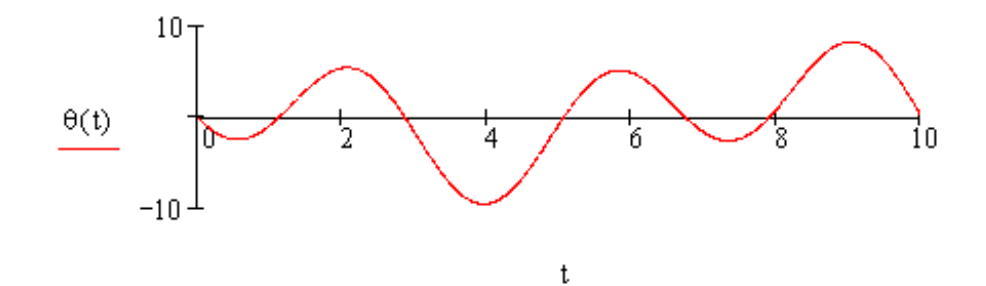

 $\overline{4}$ 

 $\theta(10) = 0$ 

# 6.2.9 Lanzamiento de misil balístico intercontinental utilizando MATLAB®

Apliquemos lo anterior al análisis del lanzamiento de un Misil balístico intercontinental, figura 6.71 En una primera aproximación podemos considerar al misil como una partícula, de esta manera el laplaciano<sup>16</sup> está dado:

$$
L = T - V = \frac{1}{2}m(\dot{x}^2 + \dot{y}^2 + \dot{z}^2) - mgz,
$$
\n(2.88)

de la ecuación (2.78):

$$
\frac{\partial L}{\partial \dot{x}} = m\dot{x} = p_x, \frac{\partial L}{\partial \dot{y}} = m\dot{y} = p_y, \frac{\partial L}{\partial \dot{z}} = m\dot{z} = p_z \quad (2.89)
$$

Por lo tanto, de la ecuación (2.84) obtenemos el Hamiltoniano del sistema:

$$
H = (p_x \dot{x} + p_y \dot{y} + p_z \dot{z}) - \frac{1}{2}m(\dot{x}^2 + \dot{y}^2 + \dot{z}^2) + mgz
$$
  
=  $\frac{m}{2}(\dot{x}^2 + \dot{y}^2 + \dot{z}^2) + mgz$ , (2.90)  
=  $\frac{m}{2} \left( \frac{p_x^2 + p_y^2 + p_z^2}{m^2} \right) + mgz$ ,

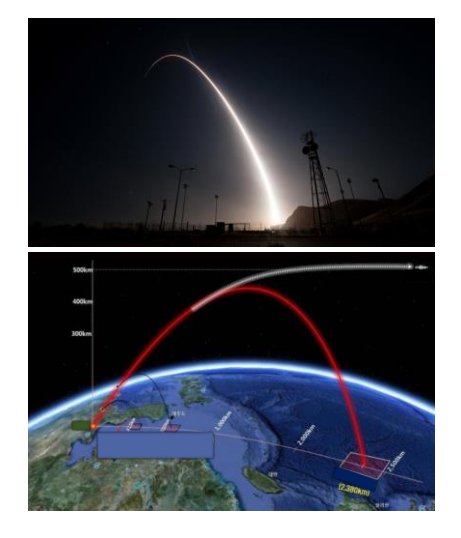

Figura 6.71: Trayectoria de Misil balístico intercontinental y esquema de la trayectoria.

Finalmente:

$$
H = \frac{1}{2m}(p_x^2 + p_y^2 + p_z^2) + mgz,
$$
\n(2.91)

y que es:  $H = T + V$ , la ecuación (2.87).

De la ecuación (2.86) y despreciando la resistencia del aire:

$$
\frac{\partial H}{\partial p_x} = \frac{p_x}{m} = \dot{x}, \frac{\partial H}{\partial p_y} = \frac{p_y}{m} = \dot{y}, \frac{\partial H}{\partial p_z} = \frac{p_z}{m} = \dot{z}, \tag{2.92}
$$

$$
\frac{\partial H}{\partial x} = 0 = -\dot{p}_x, \frac{\partial H}{\partial y} = 0 = -\dot{p}_y, \frac{\partial H}{\partial z} = 0 = -\dot{p}_z,
$$
\n(2.93)

que son las seis ecuaciones de Hamilton.

Derivando las ecuaciones (2.92) con respecto al tiempo y eliminando las fuerzas de (2.93), se obtienen las ecuaciones comunes de movimiento:

$$
m\ddot{x} = 0, m\ddot{y} = 0, m\ddot{z} = -mg.
$$
 (2.94)

Es claro que, de acuerdo a la ecuación (2.87), si ya conocemos las energías de un sistema a analizar, es fácil obtener su Hamiltoniano; así, para los primeros ejemplos que vimos en la sección 2.2.1, los respectivos Hamiltonianos serán:

Para el sistema mecánico de la figura 2.2.2:

$$
H = T + V = \frac{p_{\theta}^{2}}{2ml^{2}} + \frac{1}{2}ka^{2}\theta^{2} - mgl(1 - \cos\theta),
$$
 (2.95)

Para el sistema de la figura 2.2.6:

$$
H = \frac{p_x^2}{2m} + \frac{1}{2}kx^2,
$$
\n(2.96)

Para el sistema de la figura 2.2.8:

$$
H = \frac{p_{x_1}^2}{2m_1} + \frac{p_{x_2}^2}{2m_2} + \frac{1}{2}k_1x_1^2 + \frac{1}{2}k_2(x_2 - x_1)^2 + \frac{1}{2}k_3x_2^2,
$$
 (2.97)

Para el sistema de la figura 2.2.9:

$$
H = \frac{p_{x_1}^2}{2(M+m)} + \frac{1}{2}m\left(\frac{p_{\theta}^2}{m^2l^2} + 2l\dot{x}\dot{\theta}\cos\theta\right) + \frac{1}{2}kx^2 + mgl(1-\cos\theta),\tag{2.98}
$$

Para el sistema de la figura 2.2.12

$$
H = \frac{3}{4} \frac{p_{\theta}^2}{m^2 R^2} + \frac{1}{2} k(R+a)^2 \theta^2.
$$
 (2.99)

#### Código9 en Matlab® para lanzamiento de misil balístico intercontinental.

```
R=6.37e6; %radio de la Tierra
M=5.98e24; %masa de la Tierra
G=6.67e-11; %constante G
w=2*pi/(24*60*60); %velocidad angular de la Tierra
V0=7500; %velocidad de disparo, en el plano local
beta=60*pi/180; %ángulo de tiro
%sistema de referencia inercial
v0=sqrt(V0^2+(w*R)^2+2*V0*w*R*cos(beta));
phi=atan2(V0*sin(beta),V0*cos(beta)+w*R);
k=R*v0^2/(G*M);
```

```
alcance=2*R*acos((1-k*cos(phi)^2)/sqrt(1+k* (k-2) * cos(\pi h i) 2); %alcance
%tiempo de vuelo
alpha=asin(sqrt(k*(2-k))*sin(phi)/sqrt(1-k*(2-
k) *cos(phi)^2);
if k < = 1T=2*(alphatsqrt(k*(2-k))*sin(phi))*sqrt((R/(2-k))^3)/sqrt(G*M);
else
     T=2*(pi-alphatsqrt(k*(2-k))*sin(phi))*sqrt((R/(2-k))^3)/sqrt(G*M);
end 
fprintf('Alcance (km) es 2.1f\n', (alcance-w*T*R)/1000)
fprintf('El tiempo de vuelo (min) es %1.1f\n,T/60)
%trayectoria
d=k*cos(phi)^2;ex=sqrt(1-k*(2-k)*cos(phi)^2);th 0 = a \cos((d-1)/ex);
hold on
ang=(1:360)*pi/180;fill(cos(ang),sin(ang),'c') %la Tierra
plot 
(cos(th_0),sin(th_0),'o','markersize',4,'markeredgecolor','r'
,...
'markerfacecolor','r')
plot 
(cos(th_0+w*T),sin(th_0+w*T),'o','markersize',4,'markeredgeco
lor', \ldots'b','markerfacecolor','b')
plot 
(0,0,'o','markersize',4,'markeredgecolor','b','markerfacecolo
r', 'b')r = \theta(x) \, d. / (1 + ex * cos(x));fplot(\theta(x) r(x). *cos(x), \theta(x))r(x).*sin(x),[0,2*pi],'lineStyle','--')
fplot(\theta(x) r(x).*cos(x),\theta(x) r(x).*sin(x),[th 0,2*pi-th 0])
fplot(\theta(x) cos(x), \theta(x) sin(x), [th 0+w*T,2*pi-th 0],'lineWidth',1.5,'color','r')
hold off
axis equal
axis off
```
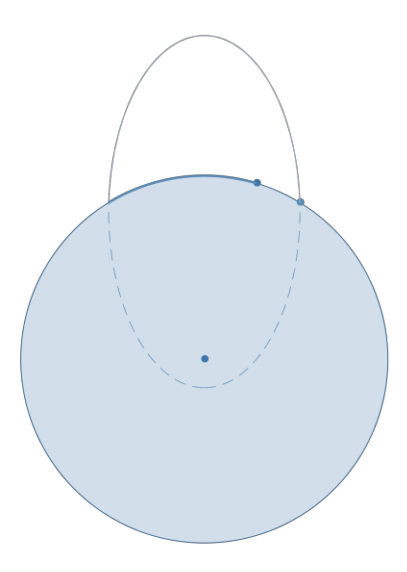

Figura 6.72: Trayectoria de misil.

```
GM=6.67e-11*5.98e24;
R=6.37e6; %radio de la Tierra
rS=10*R;vS=sqrt(GM/rS);
ve=sqrt(2*GM/R); %velocidad de escape
v0=0.96*ve; %velocidad de disparo del proyectil
d = (R * v_0)^2 / 2 / GM;
epsilon=sqrt(1-R*v0^2*(2*GM-R*v0^2)/GM^2);
phi=0:pi/180:2*pi;
hold on
plot(rS*cos(phi)/R, rS*sin(phi)/R)
%tiempo 
r = (R * v) ^2 / (GM - sqrt(GM^2 - R * v0^2 * (2 * GM - v0^2 * R)));
r=\theta(x) d./(1+epsilon)sin \star cos(x));if rP>rS
    a = (R + rP)/2; c=epsilon*a;
    b=sqrt(a^2-c^2);
     xP=(a*rS-b^2)/c; %abscisa del punto de intersección
    z2 = a \sin(xP-c)/a;
    tP = (a * b * (z2 + sin(2 * z2) / 2 + pi / 2) - xP * sqrt(rS^2 - xP^2)) / (R * v0); fprintf('El tiempo %3.1f min, de choque con el 
satélite\n',tP/60)
    phi=(0:pi/180:(pi-access(xP/rS)));
     plot(r(phi).*cos(phi)/R, r(phi).*sin(phi)/R) 
%choque
     mAngular=R*v0;
     energia=v0^2/2-GM/R;
```

```
%componentes de la velocidad del proyectil en el punto de 
intersección rS
     vR=sqrt(2*energia-mAngular^2/rS^2+2*GM/rS); %componente 
radial 
     vTh=-mAngular/rS+vS; %componente transversal 
     mAngular=rS*vTh/2;
    r=\theta(x) -vR*sin(x)/(rS*vTh)+(1/rS-4*GM/(rS^2*vTh^2))*....
\cos(x)+4*GM/(rS^2*vTh^2);phi = (0:pi/180:2*pi); plot((1./r(phi)).*cos(phi+pi-acos(xP/rS))/R, 
(1./r(\text{phi})).*...
sin(phi+pi-acos(xP/rS))/R) 
else
     plot(r(phi).*cos(phi)/R, r(phi).*sin(phi)/R) 
end
grid on
xlabel('x')
ylabel('y')
title('Choque de un proyectil y un satélite')
hold off
axis equal
```
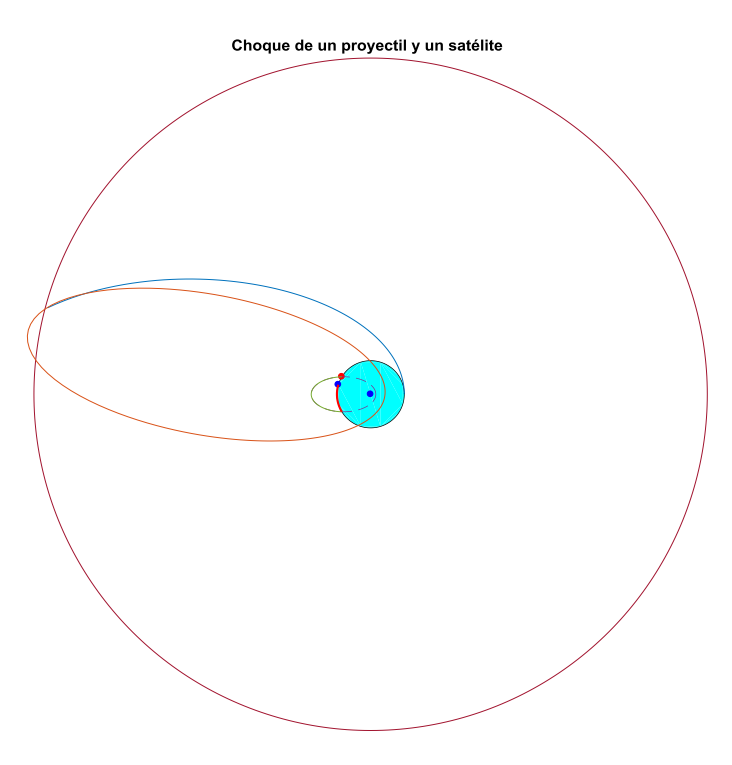

Figura 6.73: Trayectoria de intercepción del misil con el satélite.

# 6.2.10 Oscilación en tensor para alas de avión empleando FORTRAN 90

Los tensores han jugado un papel muy importante en la aviación, desde la construcción del primer aeroplano de los hermanos Wright hasta hoy en día, en la figura 6.74 se aprecian dichos tensores, por ello es importante estudiar la dinámica de la vibración en una cuerda. El siguiente ejemplo ilustra esto.

Una cuerda de cierta longitud se tensa, como se ilustra en la figura 6.75. El perfil inicial de la cuerda está descrito por la ecuación<sup>19</sup>:

$$
f(x) = \begin{cases} \frac{3}{10}x, 0 \le x \le \frac{1}{3}, \\ \frac{3}{20}(1-x), 0 \le x \le 1. \end{cases}
$$

En el instante inicial, la cuerda tensa tiene velocidad nula,  $q(x) = 0$ , y tratándose de una oscilación la proyección de la cuerda en el eje *x* es un múltiplo de  $\pi$ , esto es,  $L =$  $c\pi = 1$ .

Las condiciones de frontera (C. F.) están dadas por:

> $u(0, t) = 0, \forall t > 0,$  $u(1,t) = 0, \forall t > 0.$

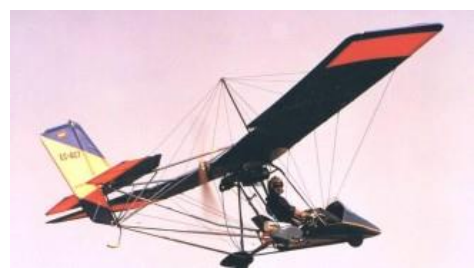

Figura 6.74: Pequeño aeroplano con tensores.

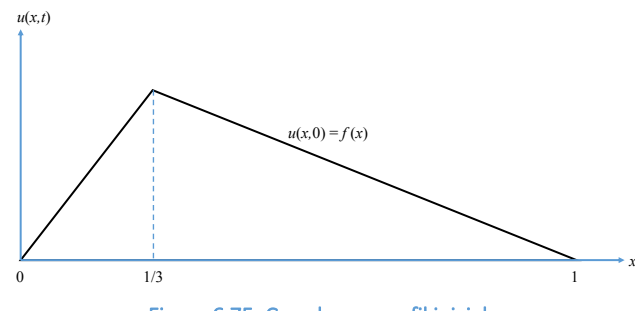

Figura 6.75: Cuerda con perfil inicial.

Las condiciones iniciales (C. I.) son:

$$
u(x, 0) = f(x),
$$
  
\n
$$
\frac{\partial u(x, 0)}{\partial t} = g(x) = 0,
$$

encontrar la variable dinámica del sistema.

Bajo esta información, la ecuación (2.148) se reduce a

$$
b_n^*=0,
$$

y la ecuación (2.146) queda como

$$
b_n = 2\left[\int_0^{\frac{1}{3}} \frac{s}{10} x \operatorname{sen}(n\pi x) dx + \int_{\frac{1}{3}}^{\frac{1}{2}} \frac{s}{20} (1-x) \operatorname{sen}(n\pi x) dx\right] = \frac{-3}{10n\pi^2} \left[\operatorname{sen}\left(\frac{n\pi}{3}\right) + \operatorname{sen}(n\pi)\right].
$$

Sustituyendo en la ecuación (2.135) se obtiene la solución:

$$
u(x,t) = \frac{-3}{10n\pi^2} \sum_{n=1}^{\infty} \left[ \text{sen}\left(\frac{n\pi}{3}\right) + \text{sen}(n\pi) \right] \text{sen}(n\pi x) \cos(nt).
$$

#### Solución numérica

De acuerdo con el capítulo … la solución numérica es:

$$
u_{i,j+1} = 2(1-S)u_{i,j} + S(u_{i+1,j} + u_{i-1,j}) - u_{i,j-1}
$$
  

$$
S = c^2 k^2 / h^2
$$

Si *S*=1, lo anterior se reduce a:

$$
u_{i,j+1} = u_{i+1,j} + u_{i-1,j} - u_{i,j-1}
$$

Para que esto se cumpla:

$$
L = 1, \t T_{mx} = 10,
$$
  
\n
$$
m \ge T_{mx}, \t n = m\pi L/T_{mx}.
$$
  
\nEl paso en  $x_i \Rightarrow h = \frac{L}{n}$ ;  $0 \le i \le n$ ;  $x_i = ih$ .  
\nEl paso en  $t_j \Rightarrow k = \frac{T_{mx}}{m}$ ;  $0 \le j \le m$ ;  $t_j = jk$ .

La función la expresamos como:

$$
u_{i,j} = \begin{cases} \frac{3}{10}(ih), 0 \le x_i \le \frac{1}{3}; 0 \le i \le n \\ \frac{3}{20}(1 - ih), \frac{1}{3} \le x_i \le 1 \end{cases}
$$

Las condiciones de fronteras discretas son:

$$
u_{0,j} = 0, 0 \le j \le m
$$
  

$$
u_{n,j} = 0,
$$

Y las condiciones iniciales discretas se expresan como:

$$
u_{i,0} = f(ih), 0 \le i \le n
$$
  

$$
u_{i,1} = f(ih) + \frac{S}{2} [f((i+1)h) - 2f(ih) + ff((i-1)h)]
$$
  

$$
= u_{i,0} + \frac{1}{2} [u_{i+1,0} - 2u_{i,0} + u_{i-1,0}]
$$

A continuación, en la figura 6.76, se presenta el código de programación utilizando el FORTRAN 90, que genera una base de datos en un archivo \*.dat para distintos tiempos y que pueden ser visualizados en algún paquete para graficado como el Excel, el GNUPLOT, etc., así como lo muestran las figuras 6.77 y 6.78.

```
\mathbb{R}^N \otimes \mathbb{R}^N \otimes \mathbb{R}^N \otimesPROGRAM onda1D
       IMPLICIT NONE
      \mathbf{C}* PROGRAMA DE DIFERENCIAS FINITAS PARA *
\mathbf C* RESOLVER LA ECUACION DE ONDA EN 1D
                                                     \star\mathbf C\star. <sup>*</sup> La les Con
     * Fecha: 01-ENERO-2014
\mathbf C\mathbf{C}\mathbf Cا کی موجود سے ساتھ ساڑھ کا اسراجار سارھوں سے سرچھ سے سرچھ سے سرچھ سے سرچھ سے سرچھ سے سرچھ سے سے سرچھ س
\mathbf C- - - - - - - - - - DEFINICION DE VARIABLES: ----------
\mathbf C\mathbf{C}INTEGER i, II, n, NN, L, Tmx
       i, subindice del vector espacial.
\mathbf{C}\mathbf{C}II, valor maximo del subindice (i).
       n, subindice del vector temporal.
\mathbf CNN, valor máximo del subindice (n).
\mathtt{C}L, longitud máxima (del eje, de la cuerda, de la caja, etc.)
\mathbf{C}\omega .
\mathbf CTmx, tiempo máximo.
\mathbf CREAL*8 u(0:100,0:100), x(0:100), t(0:100), k, h, c, s
       u(x,t), función de onda.
\mathbf{C}f(x), función del perfil de la onda inicial.
\mathtt{C}g(x), función de la velocidad inicial de la onda.
\circx, eje espacial.
_{\rm C}t, tiempo
\mathbf Ch, paso para el espacio.
\mathbf C\mathbf Ck, pasos para el tiempo.
             c, Cte. de proporcionalidad.
\mathbf{C}s, Cte. adimensional.
\mathtt{C}\mathbf{C}مراجر جراحا وأراجا الحريم والتحريص بجراح المراجر بدائم وبراجر والمراجر بداري والمراجر والواري المراجر فراقا المراجر إعارت
\mathbf{C}- - - - - - - - - - GENERACION DEL ARCHIVO DE DATOS: -------------
\mathbf CCHARACTER*64 filename
\mathbf{C}WRITE(*,*) 'Dame el nombre del archivo a crear:'<br>READ(*,*) 'Dame el nombre del archivo a crear:'
       OPEN (UNIT=17, FILE=filename, ACCESS='SEQUENTIAL', STATUS='NEW')
     \mathbf C\mathbf{C}\mathbf C\mathbf{C}_{\rm C}L = 6Tmx = 14c=1TI=6NN=14k=Tmx/dfloat(NN)
       h=L/dfloat(II)
      s = (c * k/h) * * 2. d0e e é e presence e e
                                       الدامير بعرضا صرفة في
\mathsf CC.F.\mathcal{C}DO n=0, NN, 1
        t(n) = n * ku(0,n)=0. d0u(II, n) = 0. d0END DO
_{\rm c}C.I. QUE EVALUAN A LA FUNCIÓN FINITA f(ih, nk):
\mathtt{C}DO i=0, II, 1x(i) = i * hIF (x(i) < 1) THEN
             u(i, 0) = 0. d0ELSE
          IF (x(i) < 3) THEN
            u(i, 0) = 2. d0 - 2. d0 * abs(x(i) - 2. d0)END IF
         END IF
       END DO\mathbf Cwrite(*, *) x(i)u(i,0)u(i, 1)'
\mathbf C\mathbf CGENERACIÓN DE LA FUNCIÓN FINITA f(ih, nk):
\mathcal{C}DO i=0, II, 1IF (x(i) < 1) THEN
            u(i,1)=0.d0FLSE
```

```
u(i, 1) = u(i, 0) + (u(i+1, 0) - 2 \cdot d0 \cdot u(i, 0) + u(i-1, 0)) / 2 \cdot d0END IF
         END IF
        END DO
        Sistema para resolver la ECUACIÓN DE ONDA 1D.
\mathtt{C}DO n=1, NN-1, 1DO i=1, II-1, 1u(i, n+1) = u(i+1, n) + u(i-1, n) - u(i, n-1)END DO
        END DO
\mathtt{C}do i=0, II, 1do n=0, NN, 1<br>write (*, *) u(i, n)<br>WRITE (17, 21) x(i), t(n), u(i, n)
    21FORMAT (F12.4, E12.4, E12.4)
        end do
        end do
               CLOSE (UNIT=17)
        END PROGRAM
```
Figura 6.76: Se muestra el código en Fortran 90 que soluciona el problema del tensor.

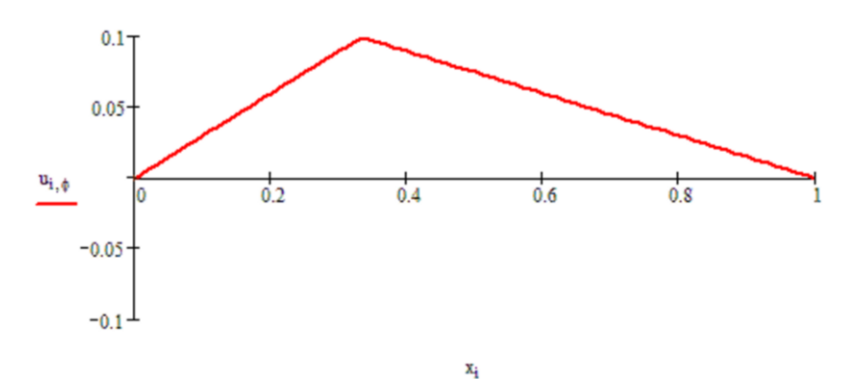

Figura 6.77: Grafico del resultado del código F90 visto con Mathcad.

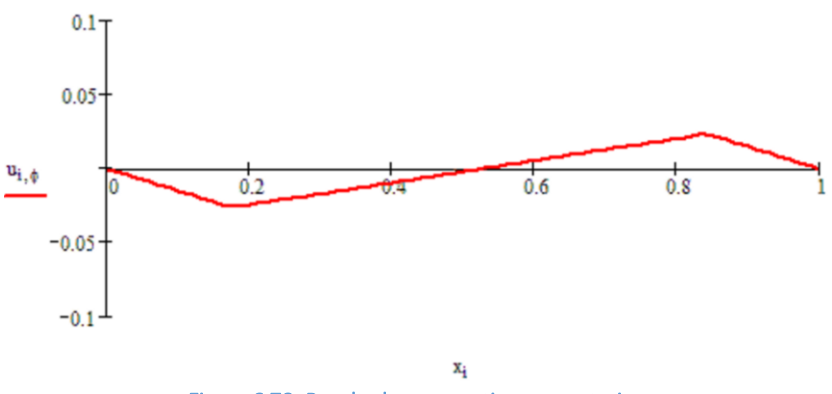

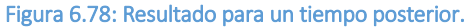

# 6.2.11 Oscilaciones en la cubierta de un ala utilizando FORTRAN 90

Las alas de un avión pequeño están cubiertas por un material elástico, principalmente una tela resistente, como se ilustra en la figura 6.79. Esto puede ser visualizado como una membrana rectangular estirada y sujeta en sus cuatro extremidades descritas por la ecuación<sup>19</sup>:

$$
f(x, y) = x(x - 1) y(y - 1),
$$
  
0 < x < 1, 0 < y < 1, t > 0

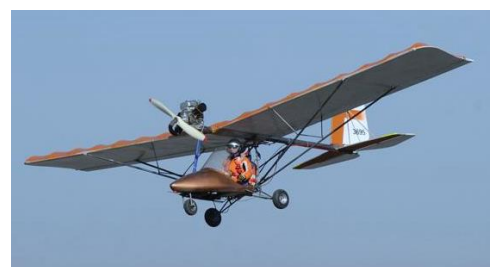

Figura 6.79: Pequeño aeroplano.

Siendo sujeta a una fuerte vibración debida a la resistencia del viento durante el vuelo.

Simulando sólo una sección cuadrada de la membrana asumimos que:

$$
a = b = 1, c = 1/\pi,
$$
  
\n
$$
g(x, y) = 0, \text{por lo que}
$$
  
\n
$$
B_{m,n}^* = 0.
$$

$$
B_{m,n} = 4 \int_0^1 \int_0^1 x(1-x) y(y-1) \operatorname{sen}(m\pi x) \operatorname{sen}(n\pi y) dx dy
$$

$$
\int_0^1 x(1-x) \operatorname{sen}(m\pi x) dx = \frac{2[(-1)^m - 1]}{\pi^3 m^3};
$$

Similarmente para y, de tal manera que *Bm,n* queda como:

$$
B_{m,n} = 4 \cdot \frac{2[(-1)^m - 1]}{\pi^3 m^3} \cdot \frac{2[(-1)^n - 1]}{\pi^3 n^3}, \forall m, n = 1,2,3, \cdots
$$

Si *m=n=*par, *Bm,n*=0, por consiguiente:

$$
u(x,y;t) = \sum_{l=0}^{\infty} \sum_{k=0}^{\infty} \frac{64}{\pi^6 (2k+1)^3 (2l+1)^3} \sin[(2k+1)\pi x] \sin[(2l+1)\pi y] \cos(\sqrt{(2k+1)^2 + (2l+1)^2})
$$

#### Solución numérica

De acuerdo con el capítulo … la solución numérica es:

$$
u_{i,j+1} = 2(1 - S)u_{i,j} + S(u_{i+1,j} + u_{i-1,j}) - u_{i,j-1}
$$
  

$$
S = c^2 k^2 / h^2
$$

Si *S*=1, lo anterior se reduce a:

$$
u_{i,j+1} = u_{i+1,j} + u_{i-1,j} - u_{i,j-1}
$$

Para que esto se cumpla:

$$
L = 1, \t T_{mx} = 10,
$$
  

$$
m \ge T_{mx}, \t n = m\pi L/T_{mx}.
$$

El paso en  $x_i \Rightarrow h = \frac{L}{n}$ ;  $0 \le i \le n$ ;  $x_i = ih$ . El paso en  $t_j \Rightarrow k = \frac{T_{mx}}{m}$ ;  $0 \le j \le m$ ;  $t_j = jk$ .

La función la expresamos como:

$$
u_{i,j} = \begin{cases} \frac{3}{10}(ih), 0 \le x_i \le \frac{1}{3}; 0 \le i \le n \\ \frac{3}{20}(1 - ih), \frac{1}{3} \le x_i \le 1 \end{cases}
$$

Las condiciones de fronteras discretas son:

$$
u_{0,j} = 0, 0 \le j \le m
$$
  

$$
u_{n,j} = 0,
$$

Y las condiciones iniciales discretas se expresan como:

$$
u_{i,0} = f(ih), 0 \le i \le n
$$
  

$$
u_{i,1} = f(ih) + \frac{S}{2} [f((i+1)h) - 2f(ih) + ff((i-1)h)]
$$
  

$$
= u_{i,0} + \frac{1}{2} [u_{i+1,0} - 2u_{i,0} + u_{i-1,0}]
$$

A continuación, en la figura 6.80, se presenta el código de programación utilizando el FORTRAN 90, que genera una base de datos en un archivo \*.dat para dos tiempos distintos, que pueden ser visualizados en algún paquete para graficado como el Excel, el GNUPLOT, etc. Como se muestra en las figuras 6.81 y 6.82.

```
PROGRAM onda2D
      IMPLICIT NONE
      \mathbf C\mathtt{C}* PROGRAMA DE DIFERENCIAS FINITAS PARA *
     * RESOLVER LA ECUACION DE ONDA EN 2D *
                                                                               \mathbb{Z} of \mathbb{R} and
\overline{C}* Fecha: 02-ENERO-2014
                                                 \star\overline{c}\mathtt{C}\mathbf{C}\mathcal{C}- - - - - - - - - - DEFINICION DE VARIABLES: ----------
\mathbf C\mathbf{C}INTEGER i, n, j, m, Lado, Tmx, tiempo
                                                                               \label{eq:2.1} \begin{array}{c} 0 \\ \frac{1}{2} \end{array} \begin{array}{c} 0 \\ \frac{1}{2} \end{array} \begin{array}{c} 0 \\ \frac{1}{2} \end{array}\mathbf ci, subindice del vector espacial.
\mathbf{C}n, valor maximo del subindice (i).
                                                                          \mathbb{E} \times \mathbb{R}^d , \mathbb{E} \times \mathbb{R}^d , \mathbb{E} \times \mathbb{R}^dj, subindice del vector temporal.
\mathbf Cm, valor máximo del subindice (j).
\mathbf C\rm{c}L, longitud máxima (del eje, de la cuerda, de la caja, etc.)
\mathbb{C}Tmx, tiempo máximo.
\mathbf{C}REAL*8 u(0:100,0:100,0:10),x(0:100),y(0:100),t(0:10),paso t
      REAL*8 l, k, h, c, s, pi
\mathbf cu(x,t), función de onda.
        f(x), función del perfil de la onda inicial.
\mathbf C\mathbf{C}g(x), función de la velocidad inicial de la onda.
           x, eje espacial.
\mathtt{C}\mathbf Ct, tiempo
            h, paso para el espacio.
\mathbf Ck, pasos para el tiempo.
\mathbf Cc, Cte. de proporcionalidad.
_{\rm c}\mathcal{G}s, Cte. adimensional.
\mathbf C\mathsf Cw w a min a man a man a diwar a dia mana a man a mana a mana a mana a mana a
\mathbf C- - - - - - - GENERACION DEL ARCHIVO DE DATOS: - - - - - - - - - - - - -
\mathbf C\mathbf CCHARACTER*64 filename
\mathbf cWRITE(*,*) 'Dame el nombre del archivo a crear:'<br>READ(*,*) filename
\mathbf{C}Ć
    OPEN (UNIT=17, FILE=filename, ACCESS='SEQUENTIAL', STATUS='NEW')
\ddot{\circ}\mathbf C\mathbf C\mathbf Cاللہ اس کے کہ کہ کہ کہ کہ اس کے بعد کہ کہ کہ اس کے بعد کو کہ ک
    - - - - - - - LECTURA DE LOS DATOS DE ENTRADA: --------------
\mathbf C\mathbf Cpi=4. d0 * datan(1, d0)Lado=1Tmx = 10c=1/pin=50m=10paso t=Tmx/dfloat(m)
      h=L/\bar{d}float (n)
      s = (c*k/h) * * 2.d0-----------
\mathbf{C}C.F.<br>DO tiempo=0,m,1<br>t(tiempo)=tiempo*pas
\mathbf CC.F.\kappa_{\rm max}t(tiempo)=tiempo*paso t
\mathbf Cu(0, 0, tiempo) = 0.d0
            u(n, n, tiempo)=0. d0END DO
\mathbf CC.T.\circDO tiempo=0, m, 1DO i=1, n-1, 1-1=1x(i) = i * hy(j) = j * hDO 1=0, 10, 1DO k=0, 10, 1u(i,j,time) = (64/((pi**6)*(2*k+1)**3)*(2*1+1)**3))END DO IFIN CICLO K<br>END DO IFIN CICLO 1
                   !FIN CICLO x, y
       END DO
    END DO IFIN CICLO X, Y<br>END DO IFIN CICLO tiempo
```

```
\mathtt{C}Sistema para resolver la ecuación de onda.
\mathtt{C}DO j=1, m-1, 1DO i=1, n-1, 1u(i,j+1) = u(i+1,j) + u(i-1,j) - u(i,j-1)END DO
       END DO
\mathbf Cdo i=0, n, 1do j=0, m, 1\mathtt{C}j=3write(*, *) u(i,j)WRITE (17, 21) x(i), t(j), u(i, j)FORMAT (F12.4, E12.4, E12.4)
   21
       end do
\mathtt{C}end do
             CLOSE (UNIT=17)
       END PROGRAM
```
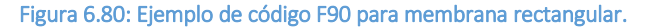

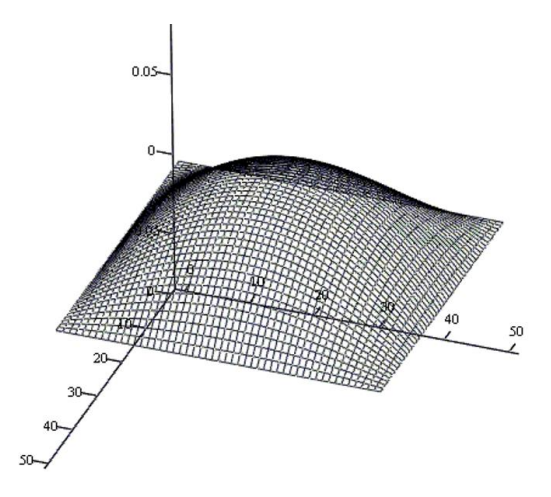

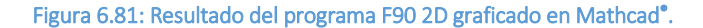

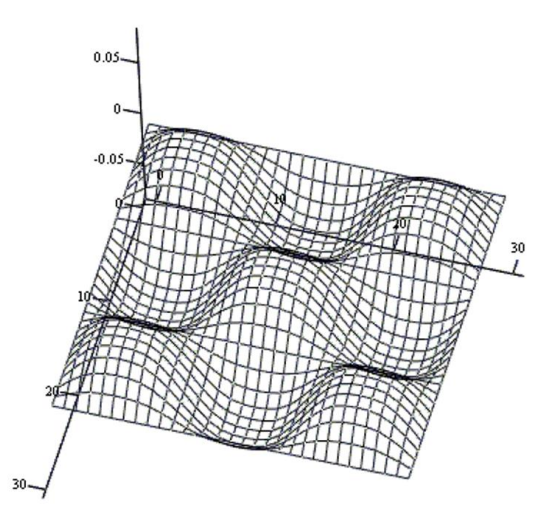

Figura 6.82: Resultado pero evolucionado en el tiempo.

# 6.2.12 Superposición de dos pulsos en un tensor usando FORTRAN 90

Dos pulsos son inducidos en una cuerda de seis unidades de longitud, como se ilustra en la figura 6.83. La amplitud inicial es la superposición de los dos pulsos, con un perfil triangular19 inicial dado por:

$$
f(x) = \begin{cases} 2 - 2|x - 2|, 1 < x < 3, \\ 0, \text{or } 0. \end{cases}
$$

Los pulsos se propagan en direcciones contrarias, pero parten del reposo,  $q(x) = 0$ . Las condiciones de frontera (C. F.) están dadas por:

$$
u(0, t) = 0, \forall t > 0, u(4, t) = 0, \forall t > 0.
$$

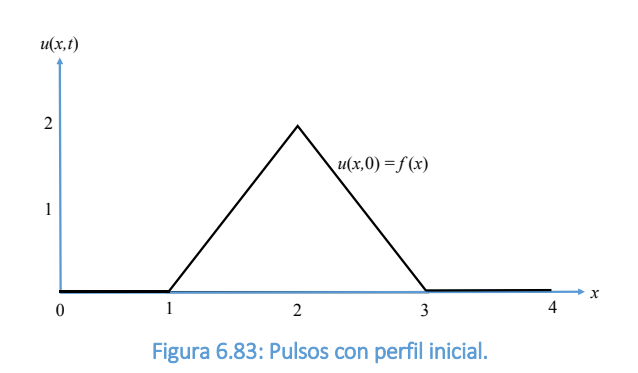

Las condiciones iniciales (C. I.) son:

$$
u(x, 0) = f(x),
$$
  

$$
\frac{\partial u(x, 0)}{\partial t} = g(x) = 0,
$$

encontrar la variable dinámica del sistema.

Bajo esta información, la ecuación (2.148) se reduce a

$$
b_n^*=0,
$$

y la ecuación (2.146) queda como

$$
b_n = \frac{2}{6} \int_1^3 (2 - 2|x - 2|) \operatorname{sen}\left(\frac{n\pi}{6}x\right) dx = \frac{1}{3} \left[ 2 \int_1^3 \operatorname{sen}\left(\frac{n\pi}{6}x\right) dx - 2 \int_1^3 |x - 2| \operatorname{sen}\left(\frac{n\pi}{6}x\right) dx \right]
$$
  
=  $\frac{24}{n^2 \pi^2} \left[ 2 \operatorname{sen}\left(\frac{n\pi}{3}\right) - \operatorname{sen}\left(\frac{n\pi}{6}\right) - \operatorname{sen}\left(\frac{n\pi}{2}\right) \right].$ 

Sustituyendo en la ecuación (2.135) se obtiene la solución:  $\sim$ 

$$
u(x,t) = \sum_{n=1}^{\infty} \frac{2\pi}{n^2 \pi^2} \left[ 2 \operatorname{sen}\left(\frac{n\pi}{3}\right) - \operatorname{sen}\left(\frac{n\pi}{6}\right) - \operatorname{sen}\left(\frac{n\pi}{2}\right) \right] \operatorname{sen}\left(\frac{n\pi}{6}x\right) \cos\left(\frac{n\pi}{6}t\right).
$$

#### Solución numérica

De acuerdo con la ecuación… la solución numérica, si *S*=1, es:

$$
u_{i,j+1} = u_{i+1,j} + u_{i-1,j} - u_{i,j-1}
$$

Para que esto se cumpla:

$$
L = 6, \quad T_{mx} = 14,
$$
  
\n $m \ge 14, \quad n = 6.$   
\nEl paso  $h = \frac{L}{n}$ ;  $1 \le i \le n$ ;  $x_i = ih$ , el paso  $k = \frac{T_{mx}}{m}$ ;  $1 \le j \le m - 1$ ;  
\n $t_j = jk$ ;  $S = \left(\frac{ck}{h}\right)^2$ ,  $c = 1$ .

La función la expresamos como:

$$
u_{i,j} = \begin{cases} 2 - 2|ih - 2|, 1 \le x_i \le 3; \\ 0, \text{ otros} \end{cases}
$$

Las condiciones de fronteras discretas son:

$$
u_{0,j} = 0, 0 \le j \le m
$$
  

$$
u_{n,j} = 0,
$$

Y las condiciones iniciales discretas se expresan como:

$$
u_{i,0} = \begin{cases} 0, x_i \le 1, 0 \le i \le n \\ 2 - 2|x_i - 2|; \ x_i < 3 \end{cases}
$$
\n
$$
u_{i,1} = \begin{cases} 0; \ x_i \le 1, 0 \le i \le n \\ u_{i,0} + \frac{1}{2} (u_{i+1,0} - 2u_{i,0} + u_{i-1,0}); \end{cases}
$$

A continuación, en la figura 6.84 y 6.85 se presenta el grafo de la base de datos generada en un archivo \*.dat por F90, para dos tiempos distintos, y que puede ser visualiada en algún paquete para graficado como el Excel, el GNUPLOT, etc.

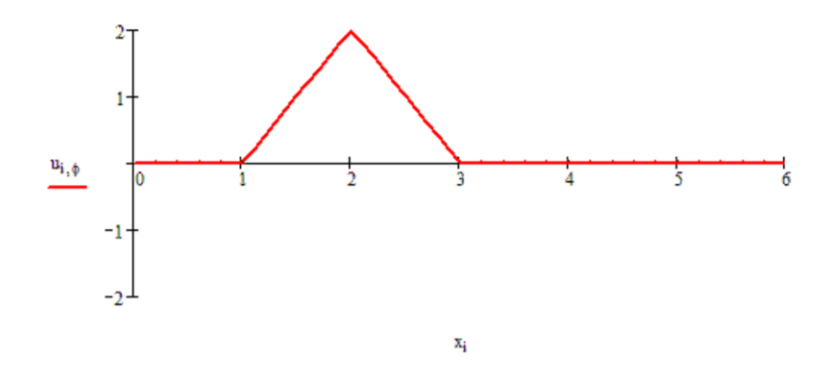

Figura 6.84: Resultado del problema de dos pulsos, mostrado en Mathcad®.

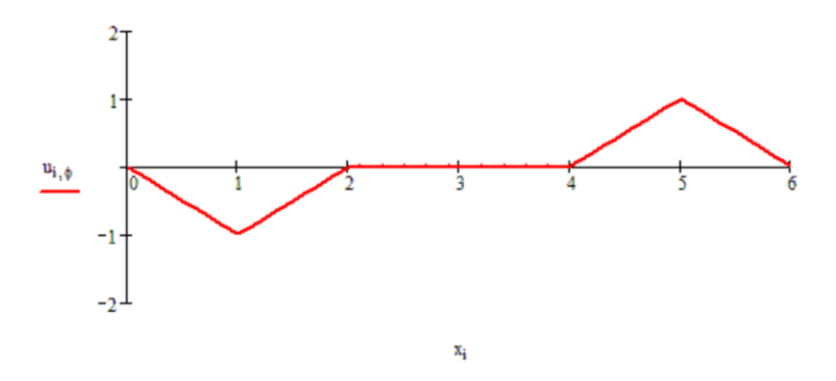

Figura 6.85: Resultado para un tiempo posterior.

# 6.2.13 Motor de inducción con imanes permanentes 3D usando COMSOL® Multiphysics

Contexto: Los motores de imanes permanentes (PM, por sus siglas en inglés) se utilizan en muchas aplicaciones de gama alta, por ejemplo en vehículos eléctricos e híbridos. Una importante limitación de diseño es que los imanes permanentes son sensibles a las altas temperaturas. Las pérdidas por corrientes inducidas en las partes de acero/hierro del motor pueden reducirse fácilmente laminándolas. Sin embargo, debido a las limitaciones de fabricación, los imanes permanentes no se pueden laminar fácilmente, por lo que el calentamiento puede ser bastante sustancial, como se ilustra en este modelo.

Un motor de imán permanente de 18 polos es modelado en 3D. La simetría del sector y la simetría del espejo axial se utilizan para reducir el esfuerzo de cálculo mientras se captura el comportamiento 3D completo del dispositivo. La figura 6.86 muestra el motor PM completo.

Figura 6.86: Plano del motor de imanes permanentes que muestra cómo se construyen el rotor y el estator (gris), el bobinado del estator (Cu) y los imanes permanentes (azul/rojo dependiendo de la magnetización radial). El sector antisimétrico se indica con la línea de puntos. Además, se utiliza simetría de espejo en la dirección axial (fuera del plano). *Image made using the COMSOL Multiphysics® software and is* 

La parte conductora del rotor está modelada según la ley de *provided courtesy of COMSOL*. Ampere:

$$
\sigma \frac{\partial \vec{A}}{\partial t} + \vec{\nabla} \times \left( \frac{1}{\mu} \vec{\nabla} \times \vec{A} \right) = 0
$$

mientras que las partes no conductoras tanto del rotor como del estator se modelan utilizando una ecuación de conservación del flujo magnético para el potencial magnético escalar:

$$
-\vec{\nabla}\cdot\left(\mu\vec{\nabla}V_m-\vec{B}_r\right)=0
$$

La rotación se modela utilizando la interfaz de física ya preparada para la maquinaria rotativa. La parte central de la geometría, que contiene el rotor y parte del entrehierro, está modelada como giratoria en relación con el sistema de coordenadas del estator. El rotor y el estator se crean como dos objetos de geometría separados, por lo que es

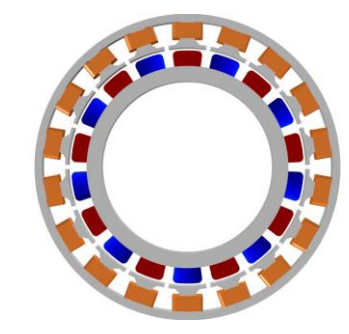

necesario utilizar un conjunto (para más detalles, véase el capítulo Geometría en el Manual de referencia multifísica de COMSOL).

Images made using the COMSOL Multiphysics® software and is provided courtesy of COMSOL

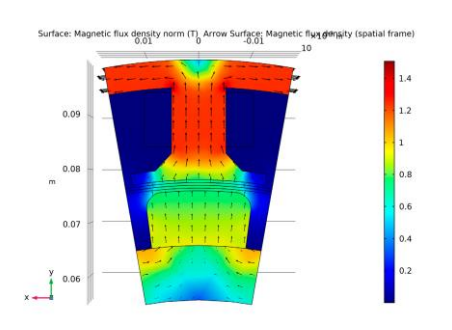

Figura 6.87: Densidad de flujo magnético de los imanes permanentes sólo con el rotor en reposo.

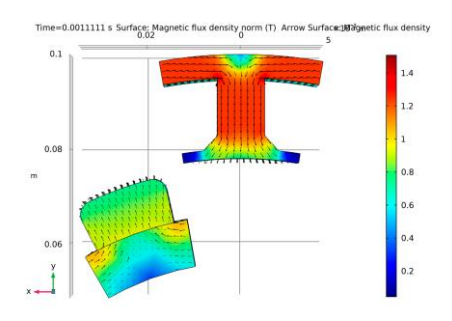

Figura 6.88: Densidad de flujo magnético después de girar un ángulo de sector.

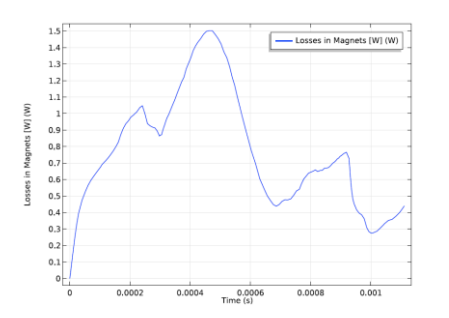

Figura 6.89: La pérdida de corriente de Foucault en los imanes en función del tiempo.

Una variable dependiente adicional se utiliza para calcular y almacenar la integral de tiempo de la densidad de pérdida de corriente de Foucault en los imanes. Esto puede ser utilizado posteriormente como una fuente de calor distribuida, promediada en el tiempo, en un análisis de transferencia de calor separado (no incluido). La escala de tiempo térmica es típicamente mucho mayor que la variación de tiempo de las pérdidas por corrientes inducidas, por lo que la separación de los análisis electromecánicos y térmicos suele ser necesaria para la eficiencia computacional.

Resultados y discusiones: La figura 6.87 muestra la densidad de flujo magnético para el motor en su estado estacionario, es decir, las condiciones iniciales para la simulación dependiente del tiempo. En este estado la corriente de la bobina es cero.

La figura 6.88 muestra la densidad de flujo magnético para el motor después de girar un ángulo de sector. En esta parcela se excluyen los dominios de aire y de bobina para obtener una mejor visión.

La figura 6.89 muestra la evolución temporal del total de las pérdidas por corrientes inducidas en el imán.

La figura 6.90 muestra la densidad de pérdida de corriente de Foucault integrada en el tiempo en el imán después de girar un ángulo de sector.

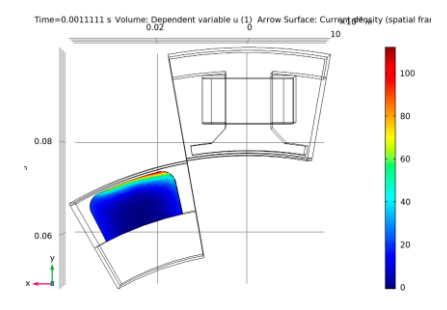

Figura 6.90: Densidad de pérdida de corriente de Foucault integrada en el tiempo en el imán en el último paso de tiempo. La densidad de corrientes inducidas se muestra en forma de flechas.

# Código del software de simulación COMSOL Multiphysics®:

Ruta de la biblioteca de aplicaciones: ACDC\_Module/Motors\_and\_Actuators/pm\_motor\_3d

Instrucciones de modelado

De File menu, elijase New.

#### NEW

En la ventana New, haga click en Model Wizard.

## MODEL W I Z A R D

1 En la ventana Model Wizard, haga click en 3D.

2 En el árbol de selección Physics, seleccione AC/DC>Rotating Machinery, Magnetic (rmm).

3 Haga click en Add.

4 En el árbol Select Physics, seleccione Mathematics>ODE and DAE Interfaces> Domain ODEs and DAEs (dode).

5 Haga click en Add.

6 En la tabla Source term quantity, ingrese los siguinete datos:

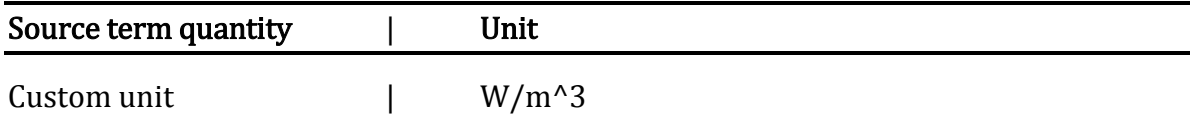

7 Haga click en Study.

8 En el árbol Select Study, seleccione General Studies>Stationary.

9 Haga click en Done.

## D E F I N I C I O N E S G L O B A L E S

1 En la ventana Model Builder, bajo Global Definitions oprima click en Parameters 1.

2 En la ventana de Settings en Parameters, localice la sección Parameters.

3 Haga click en Load from File.

4 Vaya a la carpeta Bibliotecas de aplicaciones del modelo y haga doble clic en el archivo pm\_motor\_3d\_parameters.txt.

## GEOMETRIA 1

#### Importar 1 (imp1)

1 En la barra de herramientas Home, click Import.

## 2 En la ventana Settings para Import, localice section.

#### 3 Click Browse.

4 Vaya a la carpeta Bibliotecas de aplicaciones del modelo y haga doble clic en el archivo pm\_motor\_3d.mphbin.

#### Forma de unión (fin)

Se debe usar un conjunto para que las piezas del rotor y del estator se puedan engranar de forma independiente.

## 1 En la ventana Model Builder, bajo Component 1 (comp1)>Geometry 1 click

## Form Union (fin).

2 En la ventana Settings para Form Union/Assembly, localice la sección Form Union/Assembly.

3 De la lista Action, elija Form an assembly.

4 Selecccione la casilla de verificación Create imprints.

5 En la barra de herramientas Home, click Build All.

6 Haga click en el botón Wireframe Rendering en la barra de herramientas Graphics.

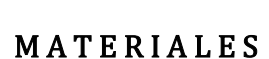

Proceder a definir materiales.

## AGREGAR MATERIAL

1 En la barra de herramientas Home, click Add Material para abrir la ventana Add Material.

2 Dirigirse a la ventana Add Material.

3 En el árbol, selecciona Built-In>Air.

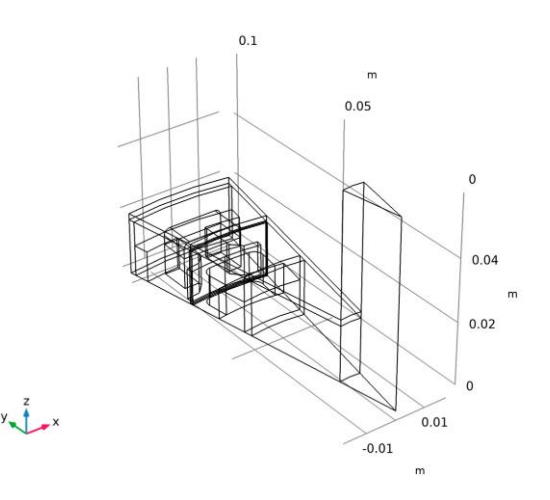

4 Click Add to Component en la barra de herramientas de la ventana.

5 En el árbol, selecciona AC/DC>Soft Iron (Without Losses).

6 Click Add to Component en la barra de herramientas de la ventana.

# **MATERIALES**

Hierro suave (sin pérdidas) (mat2)

<sup>1</sup> Seleccione solo los dominios 4 y 12.

Se necesita una conductividad finita para la estabilidad numérica dondequiera que se use la formulación potencial del vector magnético.

2 En la ventana Settings para Material, localice la sección Material Contents.

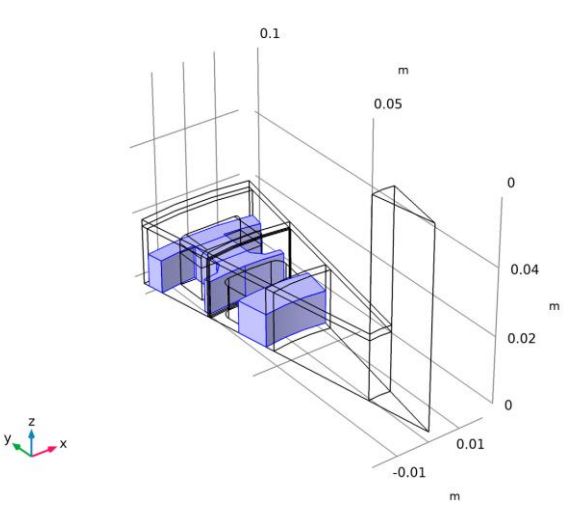

3 En la tabla, ingrese las siguientes configuraciones:

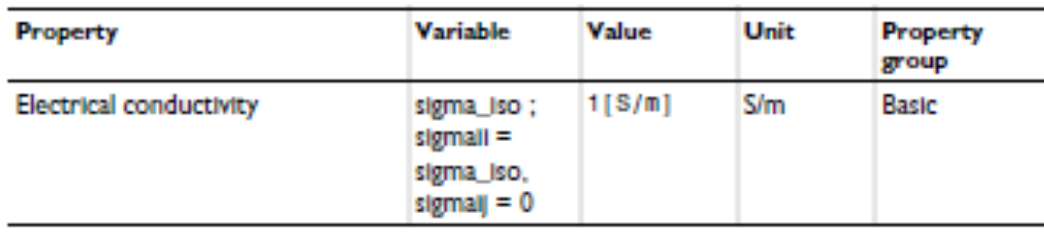

Agregue un material personalizado para el imán.

## Materiales 3 (mat3)

1 En la ventana Model Builder, bajo Component 1 (comp1) click-botónderecho Materials y elige Blank Material.

2 En la ventana Settings para Material, escribe Magnet en el campo de texto de Label.

3 Seleccione Domain 14 unicamente.

4 Localice la sección Material Contents. En la tabla, ingrese las siguientes configuraciones:

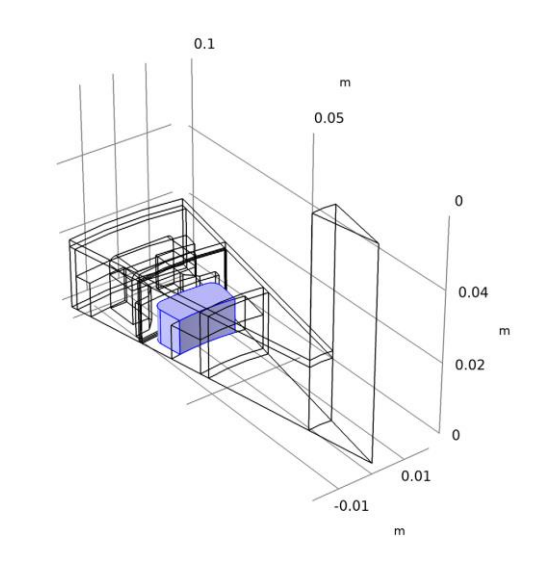

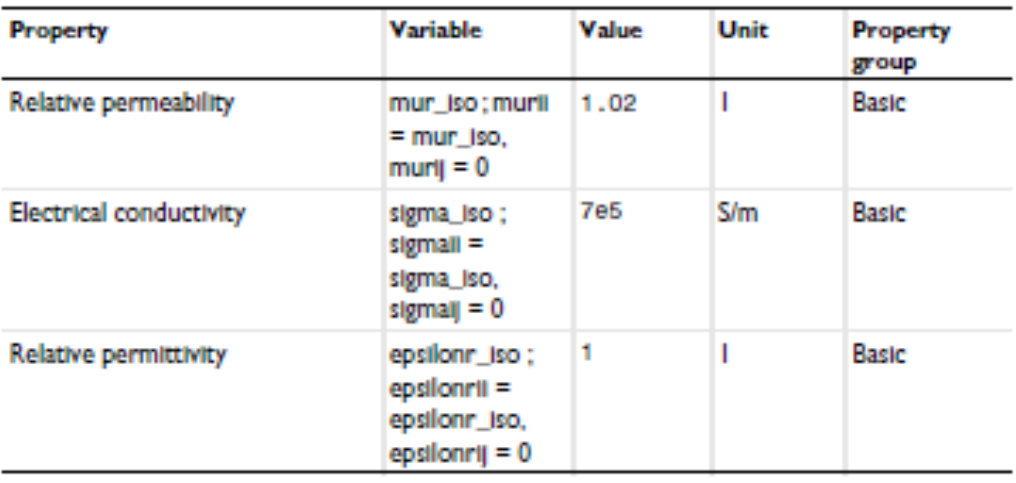

#### AGREGAR MATERIAL

1 Ve a la ventana Add Material.

2 En el árbol, selecciona Built-In>Aluminum.

3 Click Add to Component en la ventana de herramientas.

4 En el árbol, selecciona Built-In>Structural steel.

5 Click Add to Component en la ventana de herramientas.

6 En el árbol, selecciona Built-In>Copper.

7 Click Add to Component en la barra de herramientas.

8 En la barra de herramienta Home, click Add Material para cerrar el aviso Material window.

 $y - \hat{f}$   $-x$ 

## **MATERIALES**

Aluminum (mat4)

1 Seleccionar solo dominios 1–3. Algunos materiales, como este, no se utilizarán en la simulación, pero podrían ser útiles más adelante, por ejemplo, en una simulación de transferencia de calor.

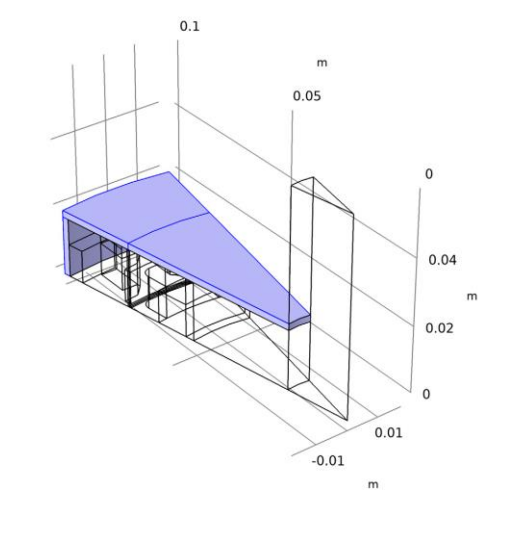

Structural steel (mat5)

1 En la ventana Model Builder, bajo Component 1 (comp1)>Materials click Structural steel (mat5). 2 Seleccionar solo los dominios 13, 15 y 16.

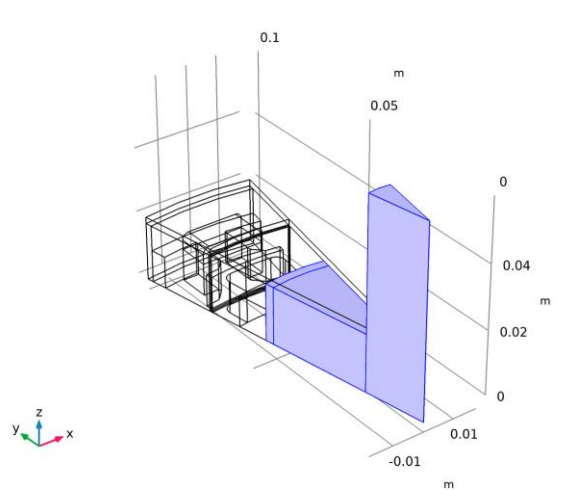

Copper (mat6)

1 In the Model Builder window, under Component 1 (comp1)>Materials click Copper (mat6).

2 Select Domains 7–9 only.

#### **MATERIALS**

1 En la ventana Model Builder, collapse la Component 1 (comp1)>Materials node.

#### M A Q U I N A S R O T A T I V A S, M A G N É T I CAS (RMM)

Proceda a configurar la física. Limite la simulación electromagnética a los dominios relevantes.

1 En la ventana Model Builde, bajo Component 1 (comp1) click Rotating Machinery, Magnetic (rmm).

2 Seleccione los dominios 4–12 y 14 solamente. Utilice elementos lineales para que la solución sea lo más rápida y robusta posible.

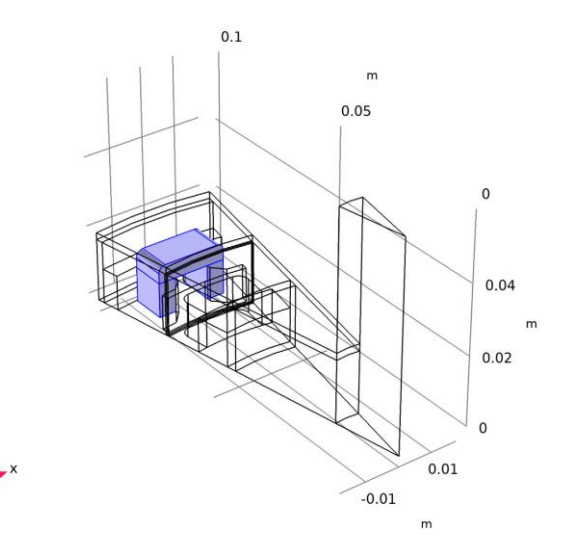

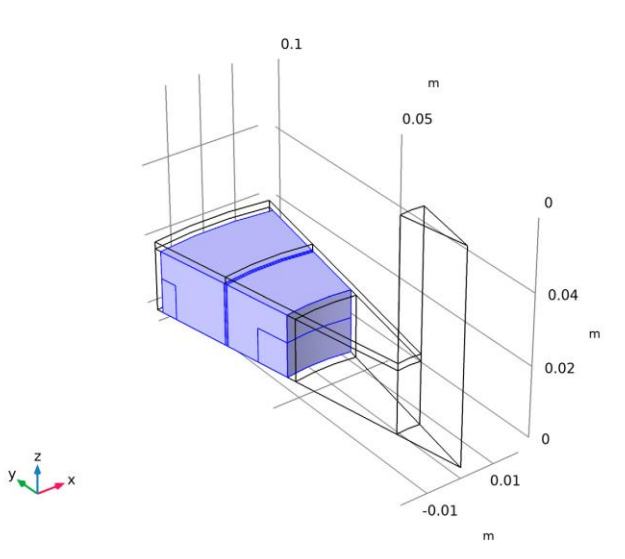

3 En la ventana Settings para Rotating Machinery, Magnetic, click para expander la sección Discretization.

4 De la lista Magnetic vector potentia, elige Linear.

5 De la lista Magnetic scalar potentia, elige Linear.

Conservación del flujo magnético 1

1 En la barra de herramientas Physics, click Domains y elige Magnetic Flux Conservation.

2 En la ventana Settings para Magnetic Flux Conservation, escribe Magnetic Flux

Conservation – air en el campo para texto Label.

3 Localice la sección Domain Selection. Click Paste Selection.  $0.05$ 4 En la caja de diálogo Paste Selection, escriba 5-6, 10-11 en el  $\Omega$ campo para texto Selection.  $0.04$ 5 Click OK.  $0.02$ Conservación del flujo magnético 2 1 En la barra de herramientas Physics, click Domains y elige  $0.01$  $-0.01$ Magnetic Flux Conservation.

2 En la ventana Settings para Magnetic Flux Conservation, escriba Magnetic Flux

Conservation - iron en el campo para texto Label.

3 Localice la sección Domain Selection. Click Paste Selection.

4 En la caja de diálogo Paste Selection, escriba 12 en el campo para texto Selection.

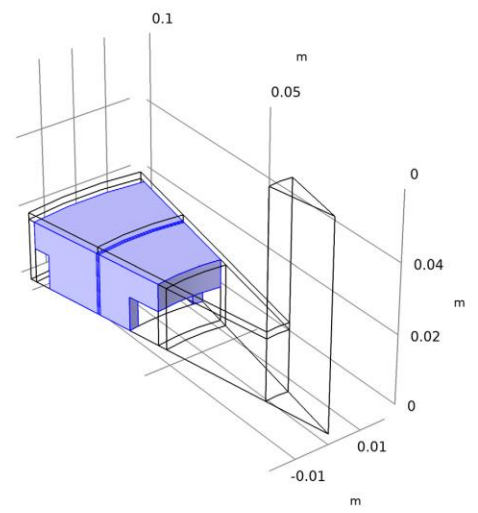

#### 5 Click OK.

6 En la ventana de Settings para Magnetic Flux Conservation, localice la sección Magnetic Field.

7 De la lista Constitutive relation, elige B-H curve.

## Ley de Ampère 2

1 En la barra de herramientas Physics, click Domains y elige Ampère's Law.

2 En la ventana Settings para Ampère's Law, escribe Ampère's Law - stator core en el campo para texto Label.

3 Localice la sección Domain Selection. Click Paste Selection.

4 En la caja de dialogo Paste Selection, escribe en el campo para texto Selection.

5 Click OK.

6 En la ventana Settings para Ampère's Law, localice la sección Magnetic Field.

7 De la lista Constitutive relation, elige B-H curve.

## D E F I N I C I O N E S

Para la definición del imán permanente se utiliza un sistema de coordenadas cilíndricas.

Sistema cilíndrico 2 (sys2)

1 En la barra de herramientas Definitions, click Coordinate Systems y elige Cylindrical System.

# M A Q U I N A S R O T A T I V A S, M A G N É T I C A S (R M M)

## Ley de Ampère 3

1 En la barra de herramientas Physics, click Domains y elige Ampère's Law.

2 En la ventana Settings para Ampère's Law, escribe Ampère's Law - magnet en el campo para texto Label.

 $0.04$ 

 $0.02$ 

 $\overline{0}$ 

 $0.01$ 

 $-0.01$ 

 $\overline{m}$  $0.05$ 

 $0.1$ 

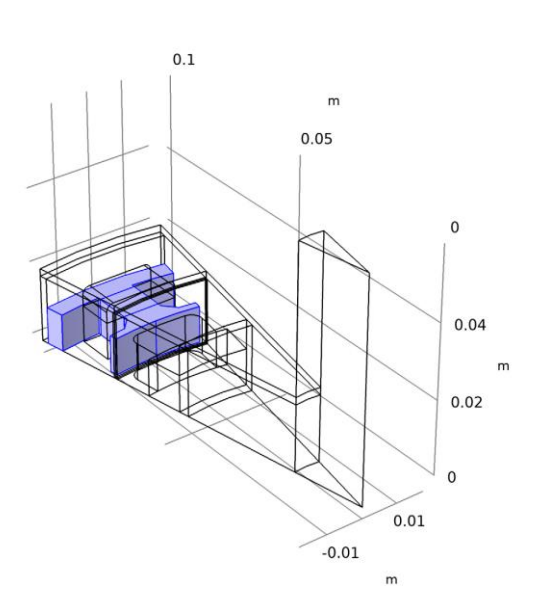

4 Localice la sección Coordinate System Selection. En la lista Sistema de coordenadas, elija Cylindrical System 2 (sys2).

5 Localice la sección Magnetic Field. En la lista de relaciones constitutivas, elija Remanent flux density.

6 Especifique el vector Br como

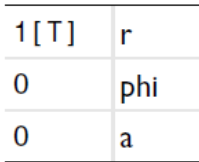

 $\overline{m}$  $0.05$  $\Omega$  $0.04$  $0.02$  $\mathbf 0$  $0.01$  $-0.01$  $m$ 

 $0.1$ 

Bobina 1

1 En la barra de herramientas Physics, haga clic en Domine y elija Coil.

2 Seleccione solo dominios 7–9

3 En la ventana Settings para Coil, localice la sección Coil.

4 De la lista Conductor model, Elige Homogenized multi-turn.

5 De la lista Coil typet, elige Numeric.

6 En el campo para texto Icoil, escribe I0\*sin(omega\*t).

7 Localice la sección Homogenized Multi-Turn Conductor. En la N text field, escriba 1.

8 En el campo para texto acoil text field, escriba a\_coil. Geometry Analysis 1

1 En la ventana Model Builder, expanda el nodo Coil 1, luego haga click en Geometry Analysis 1.

2 En la ventana para Settings Para Geometry Analysis, localice la sección Coil Geometry.

3 Encuentre la subsección Symmetry specification. En el campo para texto FL text field, escriba 2. Esto explica el hecho de que solo se incluye la mitad de la bobina.

Especifique la dirección actual en la bobina.

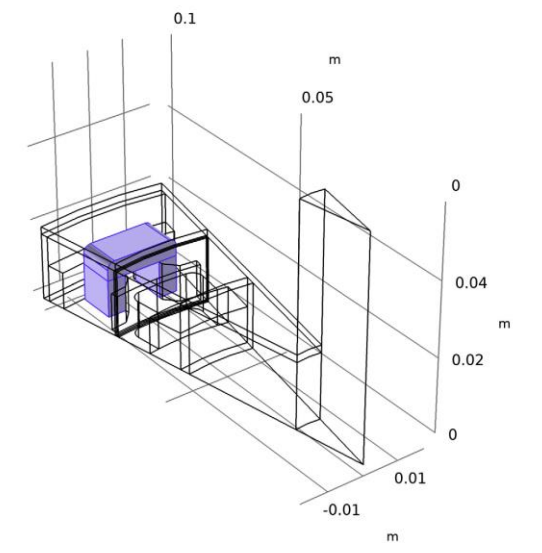

#### Input 1

1 En la ventana Model Builder, expanda el nodo Geometry Analysis 1, luego haga click en Input 1.

2 Seleccione el límite 43 solamente. Alejar para ver la flecha de dirección.

3 Haga click en el botón de expanción Zoom en la barra de herramientas Graphics.

#### Output 1

1 En la ventana Model Builder, de bajo de Component 1 (comp1)>Rotating Machinery, Magnetic (rmm)>Coil 1 con el boton derecho haga click en Geometry Analysis 1 y elija Output.

2 Seleccionar solo el límite 61.

#### MAQUINAS ROTATIVAS, MAGNÉTICAS (RMM)

#### Bobina 1

1 En la ventana Model Builder, cierre el nodo Component 1 (comp1)>Rotating Machinery, Magnetic (rmm)>Coil 1.

#### Dominio rotativo 1

1 En la barra de Definitions, click Moving Mesh y elija Rotating Domain.

#### D E F I N I C I O N E S

Dominio rotativo 1

1 Seleccione solo los dominios 10–12 y 14.

2 En Settings para Rotating Domain, localice la sección Rotation.

**3** En el campo de texto α, escriba omega\_rotor  $*$  t.

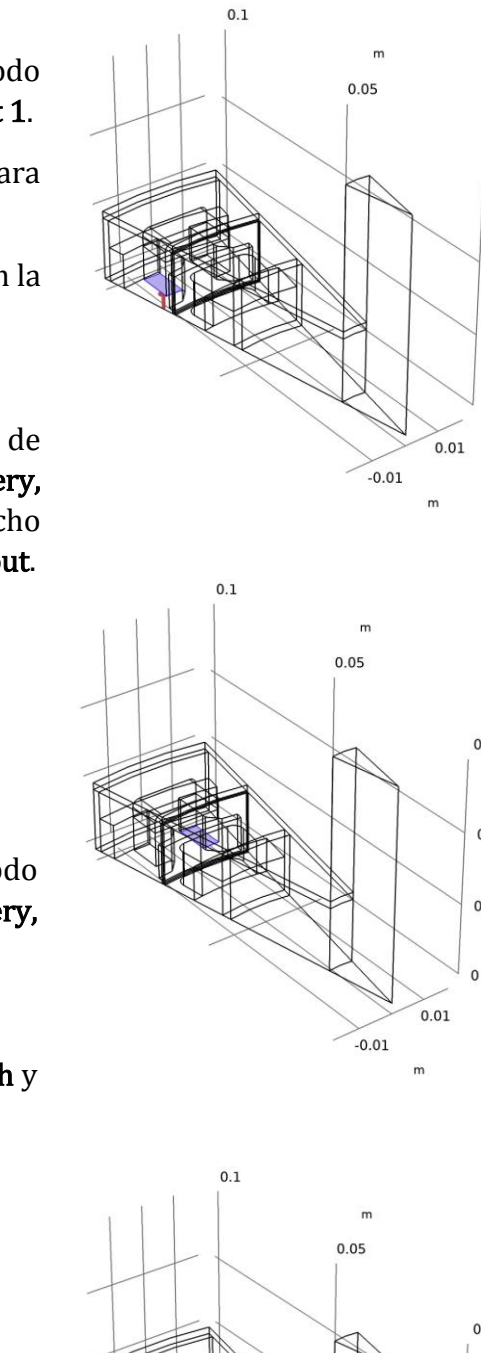

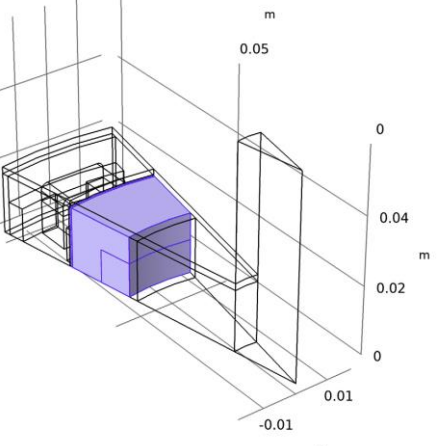

 $\mathbf 0$ 

 $0.04$ 

 $0.02$ 

 $0.04$ 

 $0.02$ 

#### 4 Localice la sección de Axis. Especifique el vector urot como:

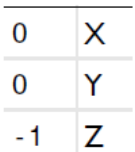

## MAQUINAS ROTATIVAS, MAGNÉTICAS (RMM)

Cálculo de fuerza 1

1 En Physics, click Domains y elija Force Calculation.

2 Seleccione solo los dominios 12 y 14.

#### Medidor de fijación para campo A 1

Arregle el medidor para el potencial del vector magnético.

#### 1 En Physics, click Domains y elija Gauge Fixing for A-Field.

Configure la periodicidad del modelo. Utilice características separadas para el estator y el rotor y, para potenciales vectoriales y escalares, respectivamente.

#### Condición periódica 1

## 1 En Physics, click Boundaries y elija Periodic Condition.

2 Seleccione los límites 26, 32, 71 y 72 solamente.

3 En Settings para Periodic Condition, localice la sección Periodic Condition.

4 De la lista Type of periodicity, elija Antiperiodicity.

## Condición periódica 2

1 Haga click con el botón derecho en Periodic Condition 1 y elija Duplicate.

2 En Settings para Periodic Condition, localice la sección Boundary Selection.

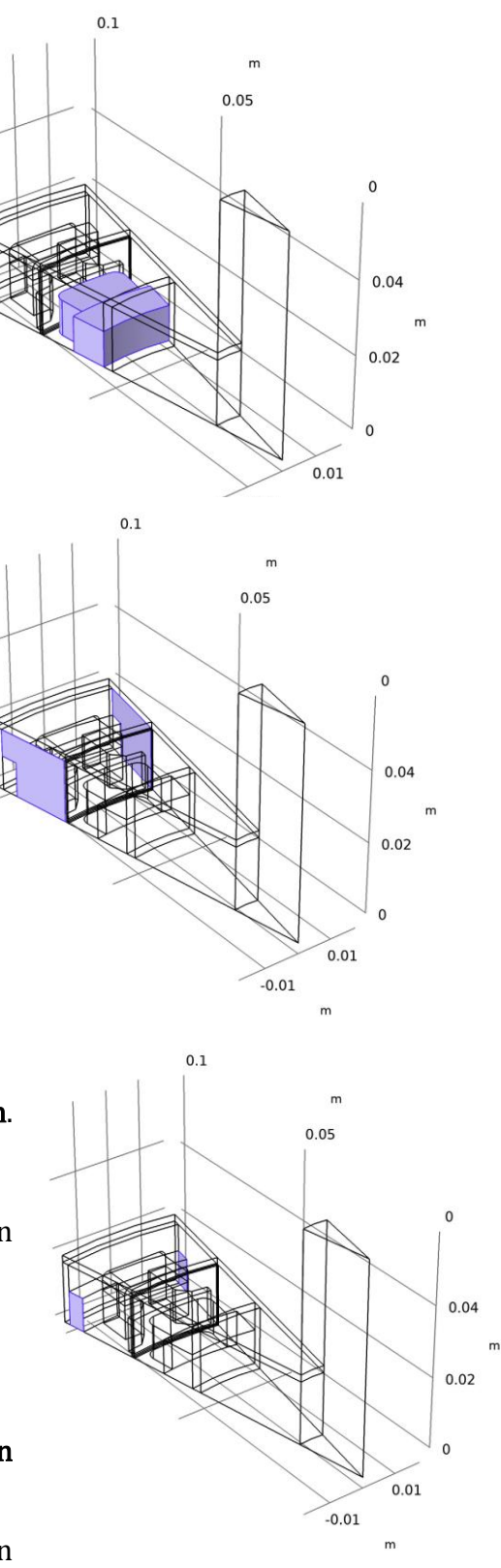

#### 3 Click Clear Selection.

4 Seleccione solo los límites 23 y 73.

#### Condición periódica 3

1 Botón derecho del ratón Component 1 (comp1)>Rotating Machinery, Magnetic (rmm)> Periodic Condition 2 y elija Duplicate.

2 En Settings para Periodic Condition, localice Boundary Selection.

#### 3 Click Clear Selection.

4 Seleccione los límites 74, 78, 82 y 113–115 solamente.

#### Simetría del sector 1

Agregue la condición de par para la interfaz rotorestator.

1 En Physics, en Boundary, click Pairs and y elija Sector Symmetry.

2 En Settings para Sector Symmetry, localice Pair Selection.

3 En la lista Pairs, seleccione Identity Boundary Pair 3 (ap3).

4 Localice la sección Sector Settings. En el campo de texto nsect, escriba n\_sectors.

5 En la lista Type of periodicity, elija Antiperiodicity. Active la opción para ver más opciones de física.

6 En la barra de herramientas Model Builder, click el botón Show y seleccione Advanced Physics Options en el menu. Use restricciones débiles para mejorar la estabilidad numérica.

7 Haga clic para expandir la sección Constraint Settings . Seleccione la casilla de verificación Use weak constraints.

## DOMINIOS ODE´S Y DAE´S (DODE)

1 EN Model Builder, BAJO Component 1 (comp1) click Domain ODEs and DAEs (dode).

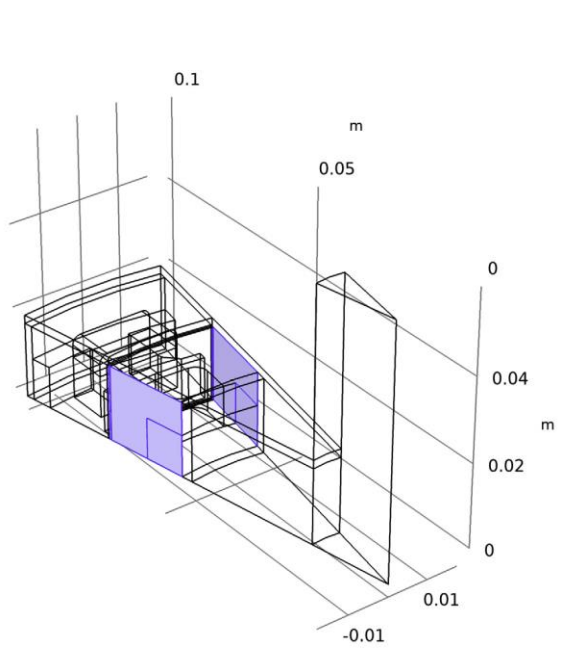

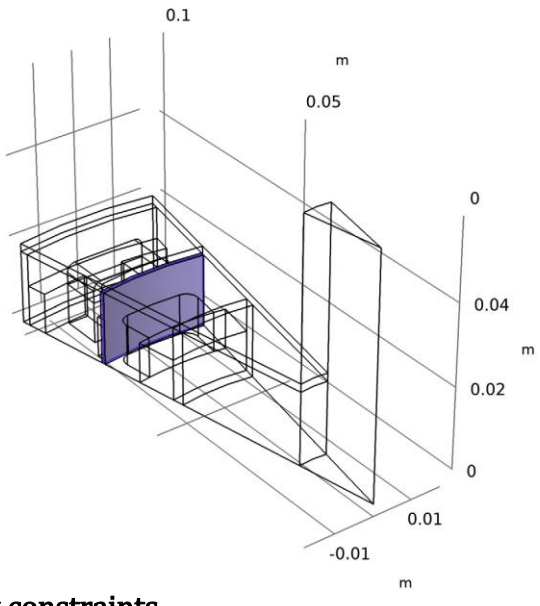

 $\overline{m}$ 

2 En Settings para Domain ODEs and DAEs, click para expandir la sección Discretization.

3 En la lista Shape function type, elija Lagrange Lagrange.

4 En la lista Element order , elija Linear.

5 En la lista Frame, elija Material.

6 Localice Domain Selection. Click Clear Selection.

7 Seleccione solo el dominio 14.

ODE distribuida 1

1 En la ventana Model Builder, bajo Component 1 (comp1)> Domain ODEs and DAEs (dode) click Distributed ODE 1.

2 En la ventana Settings para Distributed ODE, busque la sección Source Term.

3 En f text field, escriba (rmm.JX^2+rmm.JY^2+rmm.JZ^2)/rmm.sigmaZZ.

## D E F I N I C I O N E S

Configure variables y otras definiciones utilizadas para definir resultados personalizados.

Integración 1 (intop1)

1 En Definitions, click Component Couplings y elija Integration.

2 En la ventana Settings para Integration, escriba Integración - Par en el campo de texto Label.

3 En el campo de texto Operator name, escriba intop1\_torque.

4 Seleccione solo el dominio 10.

Este operador se utilizará para calcular una estimación más robusta del par electromagnético.

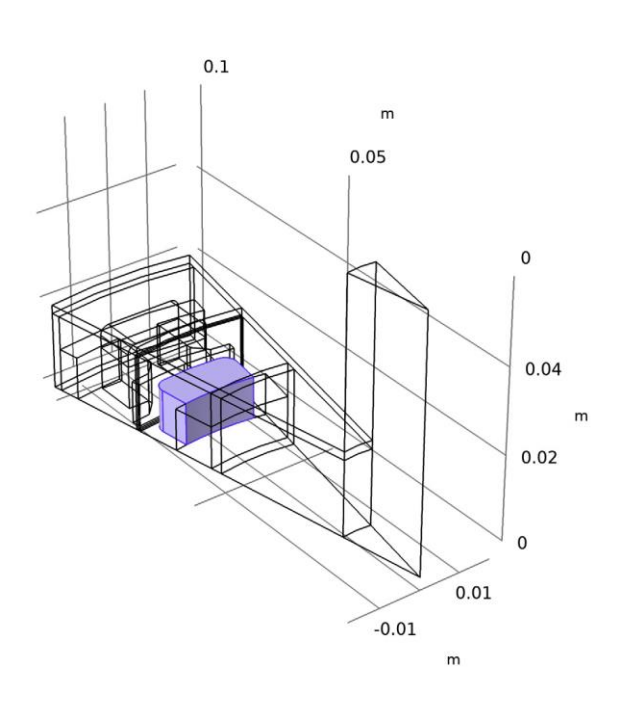

Integración - Torque 1 (intop2)

1 Botón derecho del ratón Integration - Torque y elija Duplicate.

2 En Settings para Integration, escriba Integración - Imán en el campo de texto Label.

3 En el campo de texto Operator name, escriba intop2\_magnet.

#### 4 Encuentre Source Selection. Click Clear Selection.

5 Seleccione solo el dominio 14.

Integración: imán 1 (intop3)

1 Botón derecho del ratón Component 1 (comp1)>Definitions>Integration - Magnet y elija Duplicate.

2 En la ventana Settings para Integration, escriba Integración - Bobina en el campo de texto Label.

3 En el campo de texto Operator name, escriba intop3\_coil.

4 Localice Source Selection. Click Clear Selection.

5 Seleccione dominios 7–9 solamente..

## Integración - Bobina 1 (intop4)

1 Botón derecho del ratón Component 1 (comp1)>Definitions>Integration - Coil y elija Duplicate.

2 En Settings para Integration, escriba Integración - Núcleo en el campo de texto Label.

3 En el campo de texto Operator name, escriba intop4\_core.

4 Localice Source Selection. Click Clear Selection.

5 Seleccione solo el dominio 4.

Agregue variables para definir el torque basado en cáscara de huevo usando el método de Arkkio.

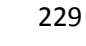

 $0.1$ 

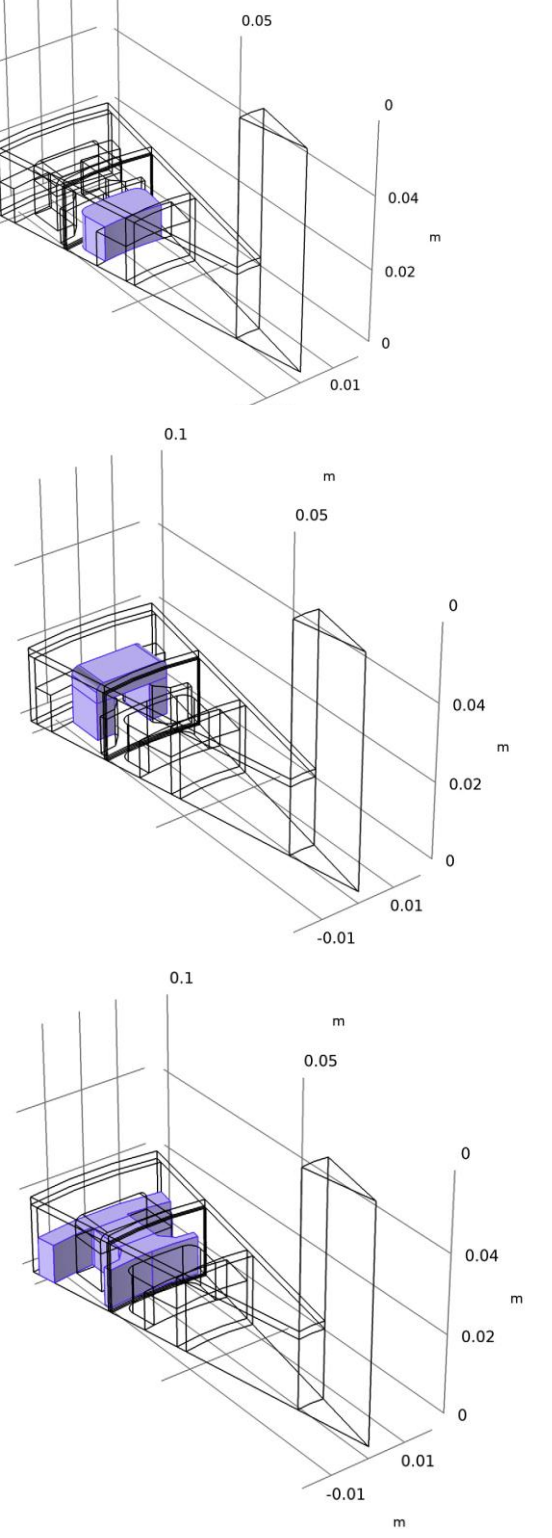

#### Variables 1

1 En la ventana Model Builder, botón derecho del ratón Definitions y elija Variables.

2 En la ventana Settings para Variables, localice la sección Variables.

## 3 Click Load from File.

4 Vaya a la carpeta Bibliotecas de aplicaciones del modelo y haga doble clic en el archivo pm\_motor\_3d\_variables.txt.

Sonda variable global 1 (var1)

Defina las sondas a trazar mientras resuelve.

1 En la barra de herramientas Definiciones, haga clic en Sondas y elija Sonda de variable global.

2 En la ventana Configuración de Global Variable Probe, escriba Global Variable Probe 1 - Torque en el campo de texto Etiqueta.

3 Localice la sección Expresión. En el campo de texto Expresión, escriba rmm.Tax\_0 \* n\_sectors \* 2.

4 Seleccione la casilla de verificación Descripción. 5 En el campo de texto asociado, escriba Par axial  $[N * m]$ .

6 Haga clic con el botón derecho en Global Variable Probe 1 - Torque y elija Duplicar.

7 En la ventana Configuración de Global Variable Probe, escriba Global Variable Probe 2 - Método de torque de Arkkio en el campo de texto Etiqueta.

8 Localice la sección Expresión. En el campo de texto Expresión, escriba T\_ark \* n\_sectors  $*$  2.

9 En el campo de texto Descripción, escriba Arkkio's Tourque Method  $[N * m]$ .

Sonda de variable global 3 (var3)

1 En la barra de herramientas Definiciones, haga clic en Sondas y elija Sonda de variable global.

2 En la ventana Configuración de Sonda de variable global, escriba Sonda de variable global 3 - Pérdida de imán en el campo de texto Etiqueta.

3 Localice la sección Expresión. En el campo de texto Expresión, escriba intop2\_magnet  $(rmm.Qh)*n_sectors*2.$ 

4 Seleccione la casilla de verificación Descripción.

5 En el campo de texto asociado, escriba Pérdidas en imanes [W].

6Haga clic para expandir la sección Configuración de tabla y ventana. En la lista Ventana de trazado, elija Nueva ventana.

7 Haga clic con el botón derecho en Global Variable Probe 3 - Magnet Loss y elija Duplicar.

8 En la ventana Configuración de Global Variable Probe, escriba Global Variable Probe 4 - Coil Loss en el campo de texto Etiqueta.

9 Localice la sección Expresión. En el campo de texto Expresión, escriba intop3\_coil  $(rmm.0h)$  \* n\_sectors \* 2.

10 En el campo de texto Descripción, escriba Pérdidas en bobinas [W].

## Definiciones

1 En la ventana Model Builder, contraiga el nodo Componente 1 (comp1)> Definiciones.

2 En la barra de herramientas Física, haga clic en ODE de dominio y DAE (dode) y elija Maquinaria giratoria, magnética (rmm).

# M A Q U I N A S R O T A T I V A S, M A G N É T I C A S (RMM)

1 En la ventana Model Builder, contraiga el nodo Componente 1 (comp1)> Maquinaria giratoria, magnético (rmm). Luego, crea la malla. Use la malla sugerida por la física como punto de partida.

2 En la ventana Model Builder, haga clic en Maquinaria giratoria, magnética (rmm).

3 En la ventana Configuración de Maquinaria giratoria, Magnética, ubique la sección Malla controlada por física.

# MALLA<sub>1</sub>

1 En la ventana Model Builder, en Componente 1 (comp1), haga clic en Malla 1.

2 En la ventana Configuración de Malla, busque la sección Malla controlada por física.

3 En la lista Tamaño del elemento, elija Fino.

## tamaño

1 Haga clic con el botón derecho en Componente 1 (comp1)> Malla 1 y elija Editar secuencia inducida por la física.

2 En la ventana Generador de modelos, en Componente 1 (comp1)> Malla 1, haga clic con el botón derecho en Tamaño y elija Construir seleccionado.

Use una malla más fina en el lado del imán hacia el estator.

#### Talla 1

Haga clic con el botón derecho en Malla 1 y elija Tamaño.

 En la ventana Configuración para Tamaño, busque la sección Selección de entidad geométrica.

En la lista Nivel de entidad geométrica, elija Límite.

Seleccione los límites 92, 100 y 109 solamente.

Localice la sección Tamaño del elemento. Haz clic en el botón Personalizar.

 Localice la sección Parámetros de tamaño del elemento. Seleccione la casilla de verificación Tamaño máximo del elemento.

En el campo de texto asociado, escriba 0.0005.

 Haga clic en Crear seleccionados. Los límites del par necesitan una malla más fina en el límite del destino, por lo que se necesita una malla personalizada para el origen y el destino.

## Triangular libre 2

Haga clic con el botón derecho en Malla 1 y elija Más operaciones> Triangular libre.

Seleccione el límite 36 solamente.

## Talla 1

 Haga clic con el botón derecho en Componente 1 (comp1)> Malla 1> Triangular libre 2 y elija Tamaño.

En la ventana Configuración de Tamaño, busque la sección Tamaño del elemento.

Haga clic en el botón Personalizar.

 Localice la sección Parámetros de tamaño de elemento. Seleccione la casilla de verificación Tamaño máximo del elemento.

En el campo de texto asociado, escriba 0.001.

## Triangular libre 3

Haga clic con el botón derecho en Triangular libre

 y elija Duplicar. 2 En la ventana Configuración de Triangular libre, busque la sección Selección de límite.

Haga clic en Borrar selección.

Seleccione el límite 75 solamente.

#### Size 1

1 En la ventana Model Builder, expanda el nodo Free Triangular 3, luego haga clic en Size 1.

2 En la ventana Configuración de Tamaño, busque la sección Parámetros de tamaño del elemento.

3 En el campo de texto Tamaño máximo del elemento, escriba 0.001 / 1.25.

4 Haga clic en Crear seleccionados.

5 Haga clic en el botón Zoom Extents en la barra de herramientas Gráficos.

#### Talla 1

1 En la ventana Model Builder, en Componente 1 (comp1)> Malla 1, haga clic con el botón derecho en Free Triangular 1 y elija Size.

2 En la ventana Configuración de Tamaño, busque la sección Tamaño del elemento.

3 En la lista Predefinida, elija Extrafina.

4 Haga clic en Crear seleccionados.

Los límites periódicos necesitan mallas idénticas y esta parte fue establecida por la física.

 $\mathsf{m}$  $0.05$  $\mathbf{0}$  $0.04$  $0.02$  $\Omega$  $0.01$  $-0.01$  $0.1$ m  $0.05$  $\Omega$  $0.04$  $0.02$  $\Omega$  $y_{\text{m}}$  $0.01$  $-0.01$ 

 $0.1$ 

#### Copia 3

1 En la ventana Model Builder, en Componente 1 (comp1)> Malla 1, haga clic en Copiar 3.

2 En la ventana Configuración para Copiar, haga clic en Crear seleccionados.

3 Haga clic en el botón Zoom Extents en la barra de herramientas Gráficos.

## Tetraédrica Libre 1

1 En la ventana Model Builder, en Component 1 (comp1)> Mesh 1, haga clic en Free Tetrahedral 1.

2 En la ventana Configuración de Tetraédrica libre, busque la sección Selección de dominio.

3 En la lista, seleccione 14.

Use la malla tetraédrica libre en todos los dominios excepto el imán.

4 Haga clic en Eliminar de la selección.

5 Seleccione Dominios 4–12 solamente.

## Talla 1

1 Haga clic con el botón derecho en Component 1 (comp1) > Mesh 1 > Free Tetrahedral 1 y elija Size.

2 En la ventana Configuración para Tamaño, busque la sección Selección de entidad geométrica.

3 En la lista Nivel de entidad geométrica, elija Borde.

4 Seleccione los bordes 105 y 124 solamente.

5 Localice la sección Tamaño del elemento. Haz clic en el botón Personalizar.

6 Localice la sección Parámetros de tamaño del elemento. Seleccione la casilla de verificación Tamaño máximo del elemento.

7 En el campo de texto asociado, escriba 0.001 / 2. Use una malla de capa límite para resolver la profundidad de la piel en el imán.

8 Haga clic en Crear seleccionados.

## Capas límite 1

1 En la ventana del Model Builder, haga clic con el botón derecho en Mesh 1 y elija Boundary Layers.

2 En la ventana Configuración de Capas de límite, busque la sección Selección de dominio.

3 En la lista Nivel de entidad geométrica, elija Dominio.

4 Seleccione solo el dominio 14.

## Propiedades de capa límite

1 En la ventana Generador de modelos, en Componente 1 (comp1)> Malla 1> Capas de límite 1 haga clic en Propiedades de capa de límite.

2 En la ventana Configuración de Propiedades de capa límite, busque la sección Selección de límite.

3 Haga clic en Pegar selección.
4 En el cuadro de diálogo Selección de pegado, escriba 91-92, 94, 99-100, 109-110 en el campo de texto Selección.

5 Haga clic en Aceptar.

6 En la ventana Configuración de Propiedades de capa límite, busque la sección Propiedades de capa límite.

7 En el campo de texto Número de capas límite, escriba 5.

8 En el campo de texto Factor de estiramiento de la capa límite, escriba 1.8.

9 Haga clic en Crear seleccionado.

10 Haga clic en el botón Ir a la vista XY en la barra de herramientas Gráficos.

11 Haga clic en el botón Ir a la vista XY en la barra de herramientas Gráficos.

12 Haga clic en el botón Ir a la vista XY en la barra de herramientas Gráficos.

13 Haga clic en el botón Zoom Extents en la barra de herramientas Gráficos.

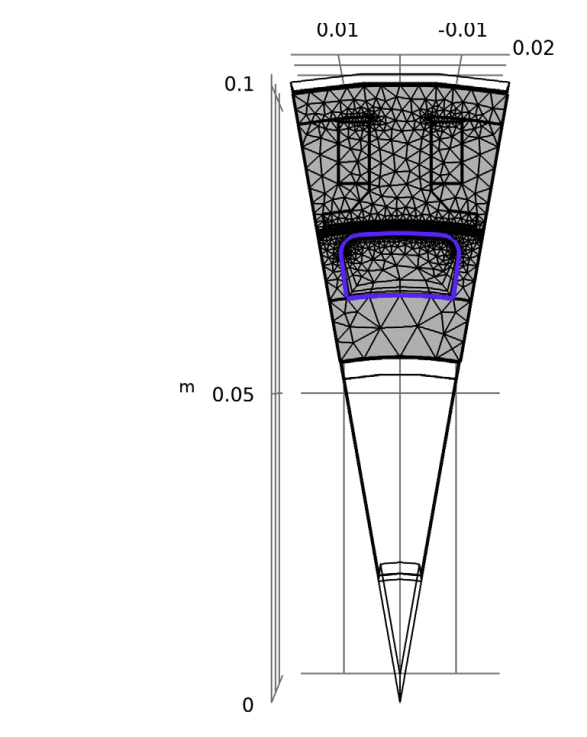

#### ESTUDIO<sub>1</sub>

Luego configure el estudio estacionario que calculará las condiciones iniciales para la simulación dependiente del tiempo.

Primero tenemos que resolver la bobina numérica.

1 En la ventana Model Builder, haga clic en Estudio 1.

2 En la ventana Configuración de Estudio, busque la sección Configuración de estudio.

3 Desactive la casilla de verificación Generar parcelas predeterminadas.

Paso 2: Análisis de geometría de bobina

1 En la barra de herramientas Estudio, haga clic en Pasos de estudio y elija Otro> Análisis de geometría de bobina.

2 En la ventana Model Builder, en el Estudio 1, haga clic con el botón derecho en el Paso 2: Análisis de geometría de bobina y seleccione Subir.

3 En la ventana Configuración para Análisis de geometría de bobina, busque la sección Selección de física y variables.

4 En la tabla, ingrese la siguiente configuración:

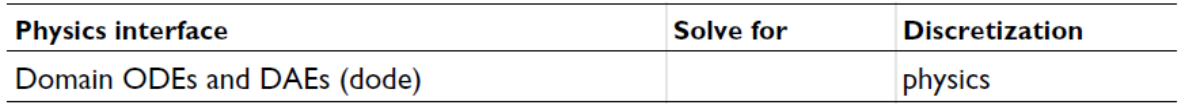

Paso 2: estacionario

1 En la ventana Model Builder, en Estudio 1, haga clic en Paso 2: Estacionario.

2 En la ventana Configuración de Estacionario, ubique la sección Selección de física y variables.

3 En la tabla, ingrese la siguiente configuración:

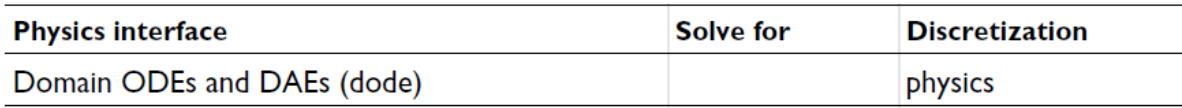

No hay pérdidas en el análisis magnetostático, por lo que no es necesario resolver el ODE en esta etapa. El paso, que depende del tiempo, se beneficia de condiciones iniciales precisas, por lo que ajusta un poco la tolerancia.

4 En la barra de herramientas Estudio, haga clic en Mostrar solucionador predeterminado.

Solución 1 (sol1)

1 En la ventana Model Builder, expanda el nodo Solución 1 (sol1).

2 En la ventana Configuración de Solucionador estacionario, busque la sección General.

3 En el campo de texto Tolerancia relativa, escriba 1e-6.

4 En la barra de herramientas Estudio, haga clic en Calcular.

#### R E S U L T A D O S

Crea una gráfica.

#### Gráfica 3D Grupo 4

1 En la barra de herramientas Inicio, haga clic en Agregar grupo de trazado y elija Grupo de trazado 3D.

2 En la ventana Configuración para Grupo de trazado 3D, escriba Densidad de flujo magnético (estacionaria) en el campo de texto Etiqueta.

3 Localice la sección Configuración de trazado. En la lista Marco, elija Espacial (x, y, z). Flecha

Superficie 1

1 Haga clic con el botón derecho en Densidad de flujo magnético (estacionaria) y elija Superficie.

2 En la ventana Generador de modelos, en Resultados, haga clic con el botón derecho en Densidad de flujo magnético (estacionaria) y elija Superficie de flecha.

3 En la ventana Configuración de Superficie de flecha, haga clic en Reemplazar expresión en la esquina superior derecha de la sección Expresión. En el menú, elija Modelo> Componente 1> Maquinaria giratoria, magnética (campos magnéticos)> Magnética> rmm.Bx, ..., rmm.Bz: densidad de flujo magnético (marco espacial).

4 Localice la sección Colorear y Estilo. En el campo de texto Número de flechas, escriba 2000.

5 En la lista Color, elija Negro.

6 En la barra de herramientas Densidad de flujo magnético (estacionaria), haga clic en Trazar.

7 Haga clic en el botón Zoom Extents en la barra de herramientas Gráficos.

#### A G R E G A R E S T U D I O

Proceda a configurar la simulación dependiente del tiempo usando la solución estacionaria como condición

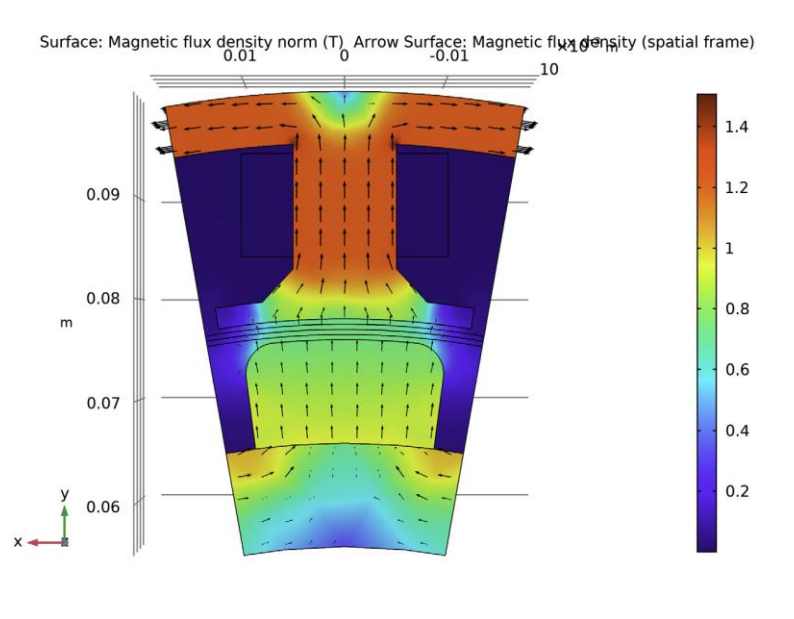

inicial. Esto último es necesario ya que, de lo contrario, el imán permanente se interpretaría como encendido en  $t = 0$ , lo que da como resultado una solución no física.

1 En la barra de herramientas Inicio, haga clic en Agregar estudio para abrir la ventana Agregar estudio.

2 Vaya a la ventana Agregar estudio.

3 Encuentre la subsección de Estudios. En el árbol Seleccionar estudio, seleccione Estudios generales> Dependiente del tiempo.

4 Haga clic en Agregar estudio en la barra de herramientas de la ventana.

5 En la barra de herramientas Inicio, haga clic en Agregar estudio para cerrar la ventana Agregar estudio.

#### ESTUDIO<sub>2</sub>

1 En la ventana Configuración de Estudio, busque la sección Configuración de estudio.

2 Desactive la casilla de verificación Generar parcelas predeterminadas.

Paso 1:

Dependiente del tiempo

1 En la ventana Model Builder, en el Estudio 2, haga clic en Paso 1: Depende del tiempo.

2 En la ventana Configuración de Tiempo dependiente, busque la sección Configuración de estudio.

3 Haga clic en Rango.

4 En el cuadro de diálogo Rango, escriba time\_one\_cycle / 10 en el campo de texto Paso.

5 En el campo de texto Detener, escriba time\_one\_cycle.

6 Haga clic en Reemplazar. La configuración adecuada de las condiciones iniciales y el manejo de las variables que no están resueltas, en este caso las variables utilizadas por el análisis de geometría de la bobina, requieren un poco de atención adicional.

7 En la ventana Configuración de Tiempo dependiente, haga clic para expandir la sección Valores de variables dependientes.

8 Encuentre los valores iniciales de las variables resueltas para la subsección. En la lista Configuración, elija Controlado por el usuario.

9 En la lista Método, elija Solución.

10 En la lista Estudio, elija Estudio 1, Estacionario.

11 Encuentre los valores de las variables no resueltas para la subsección. En la lista Configuración, elija Controlado por el usuario.

12 En la lista Método, elija Solución.

13 En la lista Estudio, elija Estudio 1, Estacionario.

Estos pasos aseguran que obtengamos los valores iniciales deseados y usemos y generemos los valores deseados de cualquier variable que no estemos resolviendo en el paso de estudio actual. Al igual que lo que hicimos para la malla, inicialmente dejamos que COMSOL configurara el solucionador para nosotros, pero antes de resolverlo hacemos una personalización importante.

14 En la barra de herramientas Estudio, haga clic en Mostrar solucionador predeterminado.

Solución 3 (sol3)

Tener escalas adecuadas de las incógnitas es muy importante en las simulaciones que dependen del tiempo. A veces, las estimaciones manuales de las escalas son la única opción, pero en este caso, la solución estacionaria se puede utilizar como una estimación justa.

1 En la ventana Model Builder, expanda el nodo Solución 3 (sol3), luego haga clic en Variables dependientes 1.

2 En la ventana Configuración para Variables dependientes, busque la sección Escala.

3 En la lista Método, elija Valor inicial basado.

4 En la ventana Model Builder, en Estudio 2> Configuraciones de Solver> Solución 3 (sol3), haga clic en Solver 1 dependiente del tiempo.

5 En la ventana Configuración para el Solucionador dependiente del tiempo, haga clic para expandir la sección Paso de tiempo.

Para obtener una salida altamente precisa para las derivadas de tiempo (campo eléctrico y pérdidas por corrientes parásitas), fuerce al solucionador a alcanzar los tiempos de salida.

6 En la lista Pasos tomados por el solucionador, elija Estricto. Limitar el orden máximo de BDF a 2 es una protección cuando se manejan sistemas que potencialmente tienen soluciones oscilatorias.

7 De la lista de pedidos de BDF máximo, elija 2.

Las variables algebraicas, es decir, las variables que no tienen una dependencia directa de la tasa, pueden causar un paso lento y lento del tiempo. En este modelo, los multiplicadores de Lagrange para las restricciones débiles en la función de simetría de sector y la variable adicional introducida por la función de fijación del medidor son algebraicos. Los acoplamientos de circuito también pueden introducir variables algebraicas. Excluir los estados algebraicos de la estimación del error acelerará la solución.

8 Busque la subsección Configuración de variables algebraicas. En la lista Estimación de errores, elija Excluir algebraico.

9 Haga clic para contraer la sección Paso de tiempo.

El solucionador directo PARDISO suele ser un poco más rápido y más ágil en memoria que el solucionador directo predeterminado (MUMPS) en este tipo de modelo.

10 En la ventana Model Builder, expanda el nodo Estudio 2> Configuraciones de Solver> Solución 3 (sol3)> Solver 1 dependiente del tiempo, luego haga clic en Directo.

11 En la ventana Configuración de Direct, busque la sección General.

#### 12 En la lista Solver, elija PARDISO.

Se generó un solucionador segregado ya que hay dos físicas en el modelo. Sin embargo, la física adicional (ODE de dominio) tiene pocas incógnitas, por lo que no hay un beneficio significativo al usar un enfoque segregado.

13 En la ventana Model Builder, en Estudio 2> Configuraciones de Solver> Solución 3 (sol3), haga clic con el botón derecho en Solver 1 dependiente del tiempo y elija Completamente acoplado.

Cualquier modelado dependiente del tiempo que implique mallas en movimiento debe hacer uso de frecuentes actualizaciones jacobianas. Además, cuando hay materiales no lineales, se recomienda permitir más iteraciones y resolver la no linealidad estacionaria con mayor precisión.

14 En la ventana Configuración de Completamente acoplado, haga clic para expandir la sección Método y terminación.

15 En la lista de actualizaciones de Jacobian, elija En cada iteración.

16 En el campo de texto Número máximo de iteraciones, escriba 8.

17 En el campo de texto Factor de tolerancia, escriba 1e-3.

### R E S U L T A D O S

La configuración del solucionador dependiente del tiempo está casi terminada, pero para los modelos que tardan bastante tiempo en simularse, es una buena práctica generar una salida gráfica personalizada mientras se resuelve con fines de depuración.

Se generó un conjunto de datos para la solución dependiente del tiempo con el solucionador. Use esto para crear el diagrama deseado que se mostrará al resolver.

Primero, cambie el marco para trazar en el marco del observador (espacial).

Ahora, proceda a agregar la trama. Estudio 2 / Solución 3 (sol3) Gráfico 3D Grupo 5

1 En la barra de herramientas Inicio, haga clic en Agregar grupo de trazado y elija Grupo de trazado 3D.

2 En la ventana Configuración para Grupo de trazado 3D, escriba Densidad actual, Imán (transitorio) en el campo de texto Etiqueta.

3 Localice la sección Datos. En la lista Conjunto de datos, elija Estudio 2 / Solución 3 (sol3).

Volúmen 1

1 Haga clic con el botón derecho en Densidad actual, imán (transitorio) y elija Volumen.

2 En la ventana Configuración para Volumen, haga clic en Reemplazar expresión en la esquina superior derecha de la sección Expresión. En el menú, elija Modelo> Componente 1 (comp1)> Maquinaria giratoria, magnética (campos magnéticos)> **Corrientes y carga> rmm.normJ** - Norma de densidad de corriente - A / m<sup>2</sup>. Trace la magnitud de densidad de corriente solo en el imán.

#### Selección 1

1 Haga clic con el botón derecho en Resultados> Densidad actual, imán (transitorio)> Volumen 1 y elija Selección.

2 Seleccione solo el dominio 14.

#### Superficie de flecha 1

 1 En la ventana Model Builder, en Resultados, haga clic con el botón derecho en Densidad actual, Imán (transitorio) y elija Superficie de flecha.

2 En la ventana Configuración de Superficie de flecha, haga clic en Reemplazar expresión en la esquina superior derecha de la sección Expresión. En el menú, elija Modelo> Componente 1 (comp1)> Rotación M

3 En la lista Marco, elija Espacial (x, y, z).

### ESTUDIO<sub>2</sub>

Paso 1:

Dependiente del tiempo

1 En la ventana Model Builder, en Study 2 haga clic en Paso 1: Depende del tiempo.

2 En la ventana Configuración de Tiempo dependiente, haga clic para expandir la sección Resultados al resolver.

3 Seleccione la casilla de verificación Trazar.

4 En la lista del grupo Trazar, elija Densidad actual, imán (transitorio).

Tenga en cuenta que también las sondas se trazarán a la velocidad de paso interna del solucionador, que generalmente es más alta que la velocidad de salida de la solución. Ahora, es hora de resolver el modelo. Esto tomará del orden de una hora, más o menos dependiendo del hardware de la computadora.

5 En la barra de herramientas de Inicio, haga clic en Calcular.

## R E S U L T A D O S

Inspeccione las sondas, comience con el diagrama de torque.

Activa leyendas para distinguir entre las curvas. Sonda parcela grupo 1

Tabla de sondas Gráfico 1

1 En la ventana Model Builder, expanda el nodo Grupo de diagrama de sonda 1, luego haga clic en Gráfico de tabla de sonda 1.

2 En la ventana Configuración de Table Graph, haga clic para expandir la sección Legends.

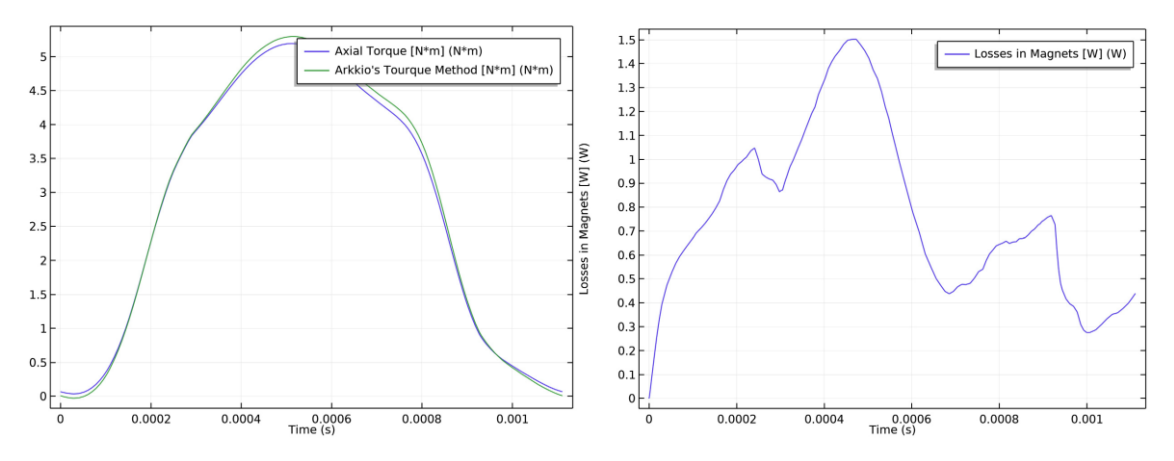

Existe un buen acuerdo entre el par de Arkkio y el par calculado utilizando el tensor de tensión Maxwell.

A continuación, eche un vistazo a las pérdidas de corriente parásita en el imán.

Las pérdidas del imán varían significativamente con el tiempo.

Finalmente eche un vistazo a las pérdidas en la bobina.

#### Sonda parcela grupo 3

En la ventana Model Builder, expanda el nodo Grupo de trazado de sonda 2.

#### Tabla de sondas Gráfico 1

La bobina tiene una densidad de corriente sinusoidal prescrita que da lugar a pérdidas resistivas en el cobre.

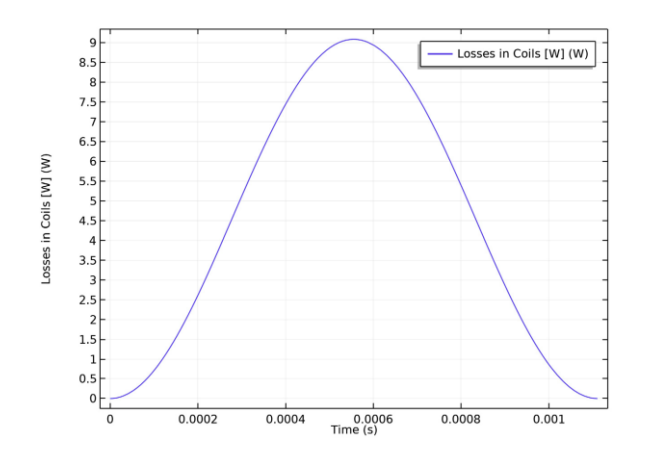

A continuación, proceda a crear trazados personalizados.

En la ventana Model Builder, expanda el nodo Grupo de trazado de sonda 3. Estudio 2 / Solución 3 (sol3)

#### Estudio 2 / Solución 3 (5) (sol3)

1 Haga clic con el botón derecho en Resultados> Conjuntos de datos> Estudio 2 / Solución 3 (sol3) y elija Duplicar.

2 En la ventana Model Builder, en Resultados > Conjuntos de datos, haga clic con el botón derecho en Estudio 2 / Solución3 (5) (sol3) y elija Selección.

#### Selección

1 En la ventana Model Builder, en Resultados> Conjuntos de datos> Estudio 2 / Solución 3 (5) (sol3), haga clic en Selección.

2 En la ventana Configuración para Selección, ubique la sección Selección de entidad geométrica.

3 En la lista Nivel de entidad geométrica, elija Dominio.

4 Seleccione solo los dominios 4, 12 y 14.

Los conjuntos de datos con selecciones se pueden usar como una alternativa para agregar selecciones directamente en las características del gráfico. Luego, agregue una gráfica de la densidad de flujo magnético.

#### Trama 3D Grupo 6

1 En la barra de herramientas Inicio, haga clic en Agregar grupo de trazado y elija Grupo de trazado 3D.

2 En la ventana Configuración para Grupo de trazado 3D, escriba Densidad de flujo magnético (transitorio) en el campo de texto Etiqueta.

3 Localice la sección Datos. En la lista Conjunto de datos, elija Estudio 2 / Solución 3 (5) (sol3).

4 Localice la sección Configuración de trazado. En la lista Marco, elija Espacial (x, y, z).

5 En la ventana del Generador de modelos, expanda el Grupo de trazado 3D

6 nodos.

#### Superficie de flecha 1

1 Haga clic con el botón derecho en Densidad de flujo magnético (transitorio) y elija Superficie.

2 En la ventana Generador de modelos, en Resultados, haga clic con el botón derecho en Densidad de flujo magnético (transitorio) y elija Superficie de flecha.

3 En la ventana Configuración de Superficie de flecha, haga clic en Reemplazar expresión en la esquina superior derecha de la sección Expresión. En el menú, elija Modelo> Componente 1> Maquinaria giratoria, magnética (campos magnéticos)> Magnética> rmm.Bx, ..., rmm.Bz: densidad de flujo magnético (marco espacial).

4 Localice la sección Colorear y Estilo. En el campo de texto Número de flechas, escriba 2000.

5 En la lista Color, elija Negro. 6 En la barra de herramientas Densidad de flujo magnético (transitoria), haga clic en Trazar.

6 En la barra de herramientas Densidad de flujo magnético (transitoria), haga clic en Trazar.

7 Haga clic en el botón Zoom Extents en la barra de herramientas Gráficos.

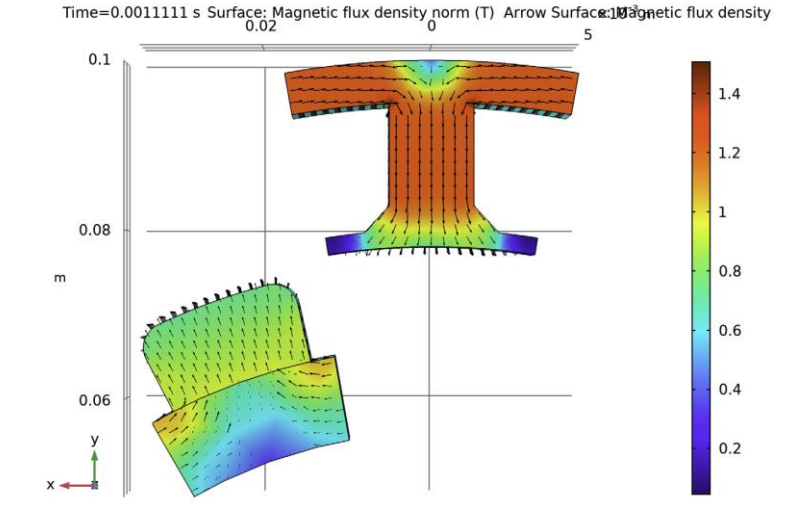

Se muestra la densidad de flujo magnético en el imán y el hierro.

#### Densidad actual, imán (transitorio)

Trace las pérdidas de corriente de Foucault integradas en el imán. Este es un parámetro de diseño importante ya que los imanes permanentes son sensibles al calor y se desmagnetizarán cuando se calienten demasiado. La escala de tiempo térmica es típicamente mucho más grande que el tiempo simulado, por lo que es la disipación integrada o promedio de ciclo lo que es de interés.

#### Densidad actual, imán (transitorio) 1

1 En la ventana del Generador de modelos, en Resultados, haga clic con el botón derecho en Densidad actual, Imán (transitorio) y elija Duplicar.

2 En la ventana Configuración para Grupo de trazado 3D, escriba Densidad de pérdida integrada de tiempo (transitoria) en el campo de texto Etiqueta.

#### Volúmen 1

1 En la ventana Generador de modelos, expanda el nodo Densidad actual, imán (transitorio) 1, luego haga clic en Resultados> Densidad de pérdida integrada en el tiempo (transitorio)> Volumen 1.

2 En la ventana Configuración para Volumen, haga clic en Reemplazar expresión en la esquina superior derecha de la sección Expresión. En el menú, elija Modelo> Componente 1> ODE de dominio y DAE> u - Variable dependiente u.

#### Superficie de flecha 1

1 En la ventana del Generador de modelos, en Resultados> Densidad de pérdida integrada en el tiempo (transitoria), haga clic en Superficie de flecha 1.

2 En la ventana Configuración de Superficie de flecha, busque la sección Colorear y Estilo.

#### 3 De la lista Color, elija White.

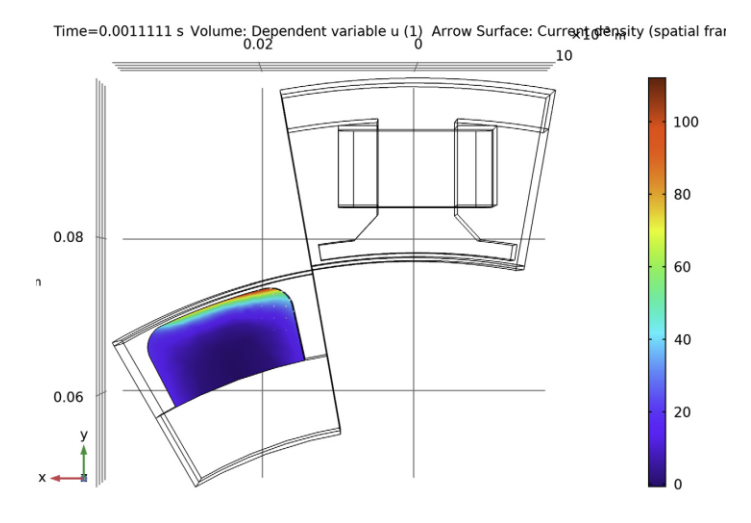

Esto muestra la densidad de pérdida integrada en el tiempo al final de un ciclo.

#### Exportar

Anime las pérdidas integradas del imán en función del tiempo.

Finalmente, agregue una miniatura adecuada al modelo.

#### Animación 1

1 En la barra de herramientas Resultados, haga clic en Animación y elija Reproductor.

2 En la ventana Configuración de Animación, busque la sección Escena.

3 En la lista Asunto, elija Densidad de pérdida integrada de tiempo (transitoria).

4 Localice la sección Marcos. En la lista de selección Marco, elija Todo.

5 Localice la sección de reproducción. En el campo Mostrar cada cuadro para texto, escriba 0.3.

6 Haga clic con el botón derecho en Animación 1 y elija Reproducir.

## R A Í Z

Finalmente, agregue una miniatura adecuada al modelo.

1 En la ventana Model Builder, haga clic en el nodo raíz.

2 En la ventana Configuración del nodo raíz, busque la sección Presentación.

3 Busque la subsección Miniatura. Haga clic en Establecer desde la ventana de gráficos.

# 6.2.14 Modelado de tobera convergente-divergente empleando Shape® 6.0

Una tobera es un dispositivo que convierte la energía térmica y de presión de un fluido (conocida como entalpía) en energía cinética. Como tal, es utilizado en turbomáquinas y otras máquinas, como inyectores, surtidores, propulsión a chorro, etc. El fluido sufre un aumento de velocidad a medida que la sección de la tobera va disminuyendo, por lo que sufre también una disminución de presión y temperatura al conservarse la energía.

Un escape de chorro produce un empuje neto de la energía obtenida de la combustión del combustible que se agrega al aire inducido. Este aire caliente pasa a través de una boquilla de alta velocidad, una boquilla propulsora, que aumenta enormemente su energía cinética20.

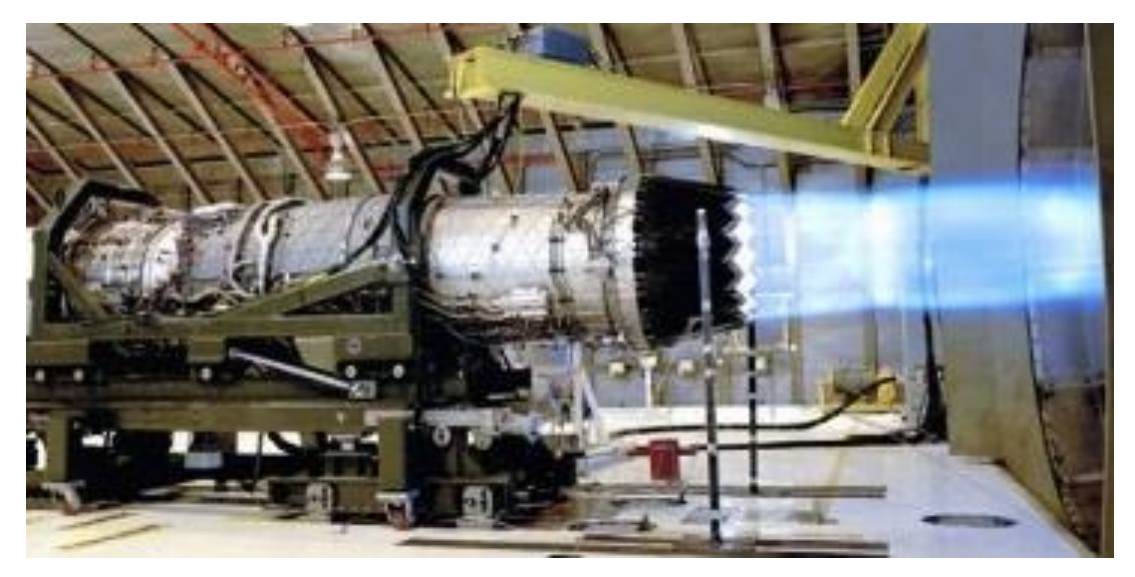

Figura 6.91: Motor cohete con tobera convergente-divergente y chorro de propulsión.

El aumento de la velocidad de escape aumenta el empuje para un flujo de masa dado, pero hacer coincidir la velocidad de escape con la velocidad del aire proporciona la mejor eficiencia energética. Sin embargo, las consideraciones de impulso evitan que los aviones a reacción mantengan la velocidad mientras exceden su velocidad de escape. Los motores de los aviones supersónicos, como los de los cazas y los aviones SST (por ejemplo, Concorde) casi siempre alcanzan las altas velocidades de escape necesarias para el vuelo supersónico mediante el uso de una boquilla CD a pesar de las penalizaciones de peso y costo; por el contrario, los motores de chorro subsónico emplean velocidades de escape subsónicas relativamente bajas y, por lo tanto, emplean boquillas convergentes simples, o incluso boquillas de derivación a velocidades aún más bajas. La fuerza de empuje y la velocidad de salida se expresan como:

$$
F = \dot{m}V + (P + P_0)S(x)
$$

donde *F* es el empuje, *m* es la tasa de flujo de masa, *V* es la velocidad de salida, *P* presión de salida, *P*<sup>0</sup> presión atmosférica, *S*(*x*) es el área de la tobera de salida.

$$
V = M\sqrt{\gamma RT}
$$

donde *M* es el número Mach, γ es el calor específico, *R* es la constante universal de los gases, *T* es la temperatura de salida.

Los motores de cohetes maximizan el empuje y la velocidad de escape mediante el uso de boquillas convergentes-divergentes con relaciones de área muy grandes y, por lo tanto, relaciones de presión extremadamente altas. El flujo de masa es muy importante porque toda la masa propulsora se transporta con el vehículo, y son deseables velocidades de escape muy altas.

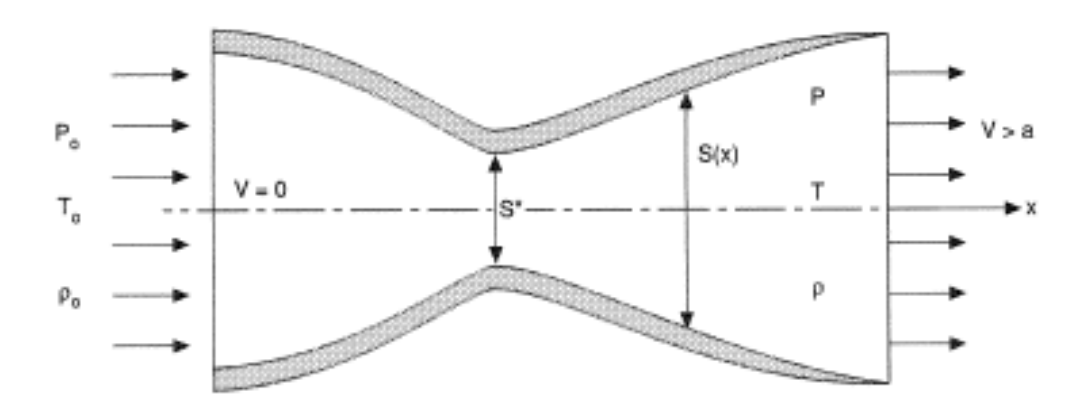

Figura 9.92: Tobera convergente-divergente. Se muestran los parámetros de entrada y de salida.

A continuación mostraremos la modelación de esta tobera utilizando el paquete especializado Shape® 6.0; aunque este programa es sólo para modelado astronómico es posible modelar esta tobera en particular y obtener el diagrama posición-velocidad (P-V), y las imágenes tridimensionales de velocidad, presión, temperatura y densidad.

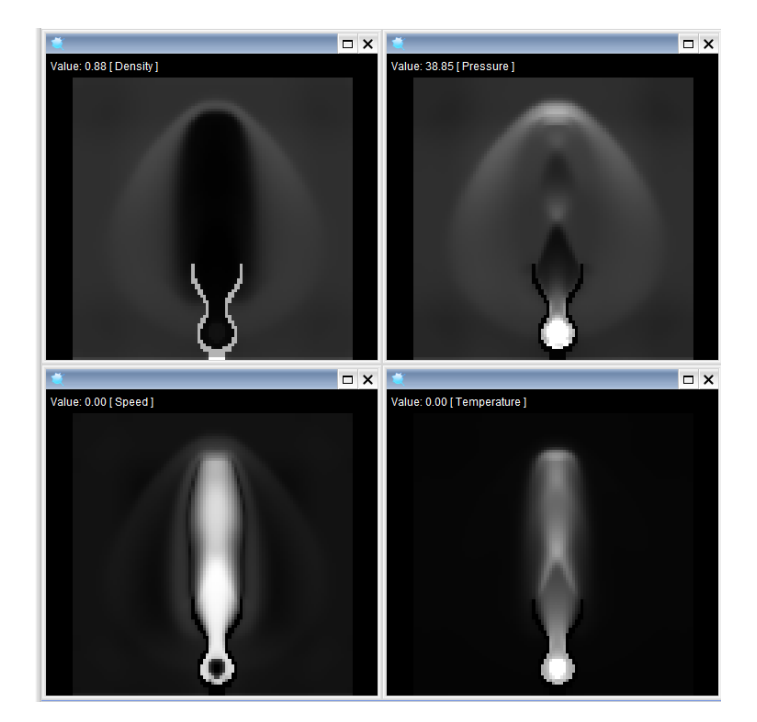

Modelo21 tobera convergente-divergente con Shape® 6.0.

Figura 6.93: Corte transversal de las imágenes 3D de Densidad, Presión, Velocidad y Temperatura.

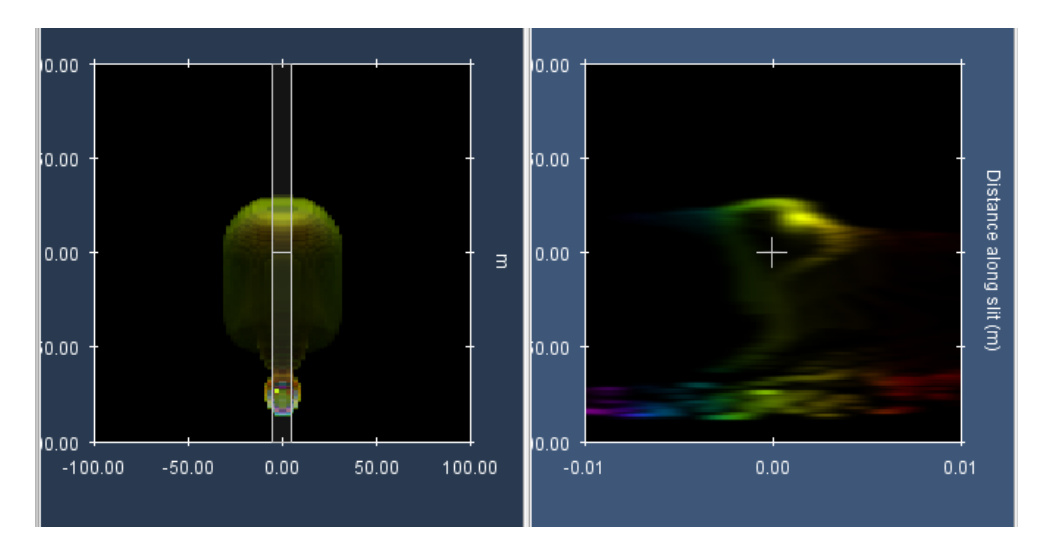

Figura 6.94: a) Modelo Shape de la tobera convergente-divergente. b) Diagrama P-V.

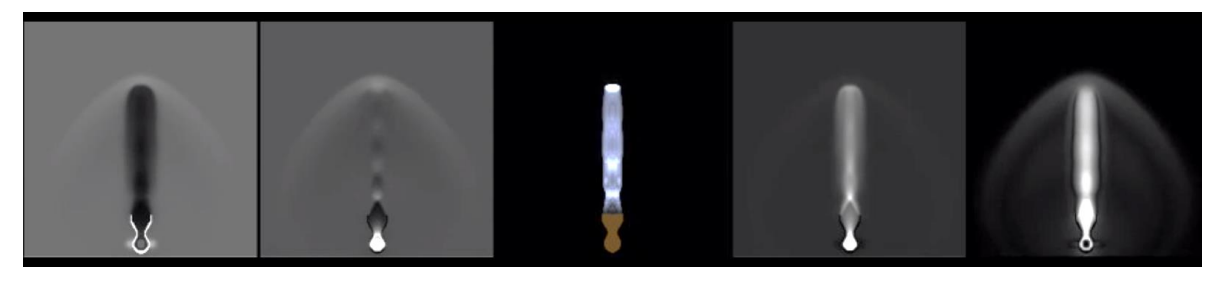

Figura 6.95: Cuadro de película Shape de la tobera convergente-divergente para, de izquierda a derecha: Densidad, Presión, Imagen directa, Velocidad y Temperatura respectivamente.

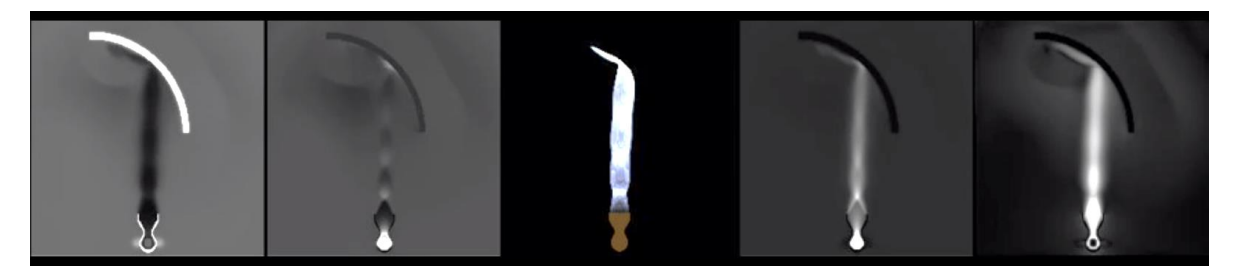

Figura 6.96: Cuadro de película Shape que muestra la interacción del gas de propulsión con un obstáculo denso con geometría de un cuarto de círculo.

Note como se aprecia la onda de choque y las plumas del gas de propulsión, lo que hace a este modelo muy didáctico. Observe también, que en el diagrama P-V se puede estudiar el comportamiento de la velocidad del flujo conforme el chorro de la propulsión avanza y el frente de choque se expande.

# 6.2.15 Ecuación de Navier-Stokes - flujo laminar incompresible pasando un paso usando ELMER®.

#### Definición de caso

Este tutorial representa el flujo de paso canónico del fluido viscoso<sup>22</sup>. Un fluido que interactúa con un escalón, tiene una densidad de 1 kg/m y una viscosidad de 0.01 kg/ms. El perfil de velocidad en la entrada es parabólico con una velocidad media  $\langle v \rangle = 1$ : 0 m/s y vy = 0: 0 m/s. En la salida sólo se define la componente vertical,  $vy=0: 0 m/s.$ 

En todas las otras paredes se aplica la condición de límite antideslizante,  $\sim v = 0$ . Así, el número de Reynolds para este caso es de alrededor de 100.

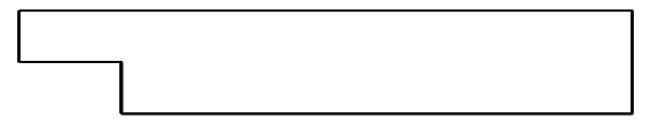

Figura 6.97: Geometría del problema de flujo escalonado.

Matemáticamente el problema a resolver es

$$
\begin{cases}\n-\nabla. (2\mu\bar{\varepsilon}) + \rho \vec{u}.\nabla \vec{u} + \nabla \rho = 0 \text{ en } \Omega \\
\nabla. \vec{u} = 0 \text{ en } \Omega\n\end{cases}
$$

con las condiciones de contorno

$$
\begin{cases}\n u_x = 1 \text{ sobre } \Gamma_{inlet} \\
 u_x = 0 \text{ sobre } \Gamma_{no-slip} \\
 u_y = 0 \text{ sobre } \Gamma_{intel} \cup \Gamma_{oulet} \cup \Gamma_{no-slip}\n\end{cases}
$$

donde  $\mu$  es la viscosidad,  $\bar{\varepsilon}$  es el tensor de deformación,  $\rho$  es la densidad,  $\vec{u}$  es la velocidad y *p* es la presión. Se supone que la densidad y la viscosidad son constantes.

#### Procedimiento para la solución código ELMER.

La malla se da en formato ElmerGrid en el archivo step.grd cargar este archivo.

File Open -> step.grd

Debe obtener su malla y comprobar que consta de 9696 nodos y 9442 elementos bilineales.

Model Summary...

Una vez que tenemos la malla, comenzamos a pasar por el menú Modelo de arriba a abajo. En la configuración elegimos cosas relacionadas con toda la simulación. La simulación en estado estacionario se lleva a cabo en coordenadas cartesianas bidimensionales, que también son los valores predeterminados.

Model Setup Simulation Type = Steady state Coordinate system = Cartesian

En la sección de ecuaciones, elegimos las ecuaciones y parámetros relevantes relacionados con su solución. En este caso, solo se necesita la ecuación de Navier-Stokes.

Al definir Ecuaciones y Materiales, es posible asignar los cuerpos inmediatamente o usar la selección del mouse para asignarlos más tarde. En este caso, tenemos un solo cuerpo y, por lo tanto, es más fácil asignarle directamente la ecuación y el material. También se podría editar la configuración del solucionador para probar diferentes estrategias para resolver el sistema no lineal o lineal. Inicialmente, el solucionador Navier-Stokes utiliza la iteración Picard más robusta que se cambia a la iteración Newton después de unos pocos pasos iniciales. Para la viscosidad dada, los valores predeterminados son correctos, pero es posible que necesite un ajuste cuando se ingresan números de Reynolds más altos.

```
Model
  Equation
       Name = Navier-Stokes
         Apply to Bodies = 1
         Navier-Stokes
         Active = on
            Edit Solver Setting
           Nonlinear System
         Max. iterations = 20
         Newton after iterations = 3
Add
OK
```
La sección Material incluye todos los parámetros del material. Se dividen en parámetros genéricos que son propiedades directas del material sin hacer ninguna suposición sobre el modelo físico, como la densidad. Otras propiedades asumen una ley física, como la viscosidad.

```
Model
  Material
  Name = Ideal
    General
    Density = 1.0Navier-Stokes
    Viscosity = 0.01
  Apply to Bodies = 1Add
OK
```
El caso actual no tiene fuerzas corporales. La convergencia también debe obtenerse utilizando la condición inicial predeterminada que establece todos los valores de campo en cero. Por lo tanto, no se necesita ningún ajuste para la condición inicial.

Solo se puede aplicar una condición de límite a cada límite y, por lo tanto, todos los diferentes BC físicos para un límite deben agruparse. En este caso la temperatura y la velocidad. Se supone que las paredes laterales son adiabáticas.

El perfil de entrada parabólico se logra utilizando el entorno MATC. Para poder editar el contenido del perfil de entrada, haga clic en Enter para abrir un cuadro de edición para Velocity 1. La expresión dada se interpretará en tiempo de ejecución de modo que  $v_r = 6(y - 1)(2 - y)$  como ye[1,2] creando así un perfil de velocidad parabólica con una velocidad media de unidad.

```
Model
  BoundaryCondition
  Name = Inlet
    Navier-Stokes
     Velocity 1 = Variable Coordinate 2; Real MATC \sqrt{6*(tx-1)*(2-tx)'}Velocity 2 = 0.0Add
         New
         Name = Outlet
         Navier-Stokes
         Velocity 2 = 0.0
        Add
       New
     Name = Walls
    Navier-Stokes
   Velocity 1 = 0.0Velocity 2 = 0.0Add
```
Las condiciones también pueden asignarse a límites en el menú de condiciones de límite, o haciendo clic con el mouse. Aquí usamos el último enfoque, ya que nos ahorra la necesidad de conocer los índices de cada límite.

```
Model
 Set boundary properties
 Choose Inlet -> set boundary condition Inlet
 Choose Outlet -> set boundary condition Outlet
 Choose Walls -> set boundary condition Walls
```
Para la ejecución, ElmerSolver necesita los archivos de malla y el archivo de comando. Básicamente, hemos definido toda la información para que ElmerGUI escriba el archivo de comando. Después de escribirlo, también podemos inspeccionar visualmente el archivo de comando.

Sif Generate Edit -> look how your command file came out Antes de que podamos ejecutar el solucionador, debemos guardar los archivos en un directorio. El proyecto incluye todos los archivos necesarios para reiniciar el caso. Cree un directorio adecuado para el caso si es necesario.

```
File
 Save Project
```
Después de haber guardado correctamente los archivos, podemos iniciar el solucionador

Run Start solver

Aparece automáticamente una vista de convergencia que muestra los cambios relativos de cada iteración. El problema debería converger en nueve iteraciones. Cuando hay algunos resultados para ver, también podemos iniciar el postprocesador

```
Run
 Start postprocessor
```
#### Resultados

Los resultados se pueden ver usando el postprocesador como se muestra en la Figura 6.98 y 6.99. También se pueden registrar valores específicos, por ejemplo, la diferencia de presión es 4.23 Pa, las velocidades laterales mínima y máxima son -0.164 m / sy 1.3709 m / s, respectivamente. Un resultado especial de interés es el punto, en el eje x, en el que cambia la dirección del flujo. En este caso, su posición es de aproximadamente 6.6 m después del paso.

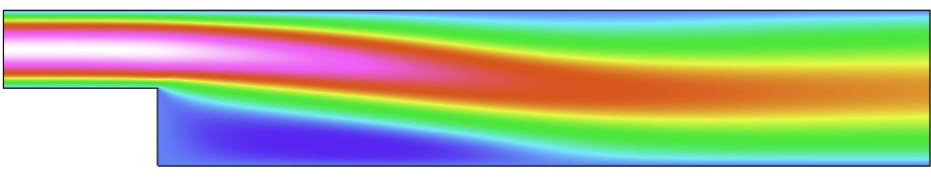

Figura 6.98: valor absoluto del campo de velocidad

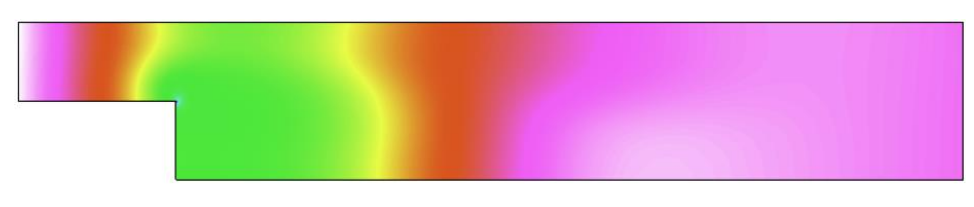

Figura 6.99: campo de presión

# 6.2.16 Filtrado y modelado de imagen bidimensional con Mathcad 14®.

El objetivo fundamental del procesamiento digital es obtener, a partir de una imagen origen, otra final cuyo resultado sea más adecuado para una aplicación específica mejorando ciertas características de la misma que posibilite efectuar operaciones del procesado sobre ella.

Los principales objetivos que se persiguen con la aplicación de filtros son: Suavizar la imagen, eliminar ruido, realzar bordes, detectar bordes, etc. Por tanto, se consideran los filtros como operaciones que se aplican a los píxeles de una imagen digital para optimizarla, enfatizar cierta información o conseguir un efecto especial en ella.

El proceso de filtrado puede llevarse a cabo sobre los dominios de frecuencia y/o espacio.

Los filtros de frecuencia procesan una imagen trabajando sobre el dominio de la frecuencia en la *Transformada de Fourier* de la imagen. Se aplica la Transformada de Fourier, se multiplica posteriormente por la función del filtro y se re-transforma al dominio espacial empleando *la Transformada Inversa de Fourier*.

Se aplica el filtrado sobre la imagen de un objeto periódico a lo largo de la dirección del eje *y*, así como a lo largo del eje *x* pero con distinto período, como se muestra en la figura 6.100, con la finalidad de detectar las distintas frecuencias en el espacio de Fourier, figura 6.101. Aplicando un filtro pasa baja en ambas direcciones, figura 6.102 (a) y (b), re-obtenemos las imágenes en el espacio con la transformada inversa de Fourier mostradas en la figura 6.103 (a) y (b).

Posteriormente, se muestra el código en Mathcad® 14, el modelo matemático y la simulación de este filtrado.

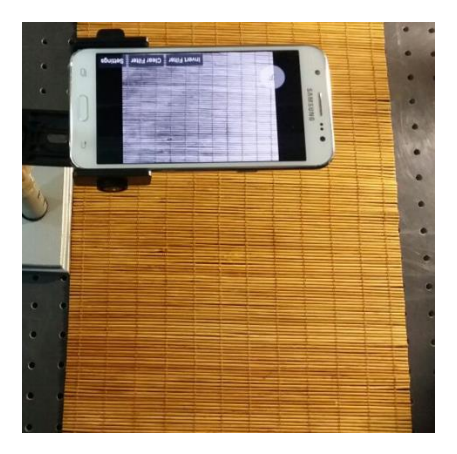

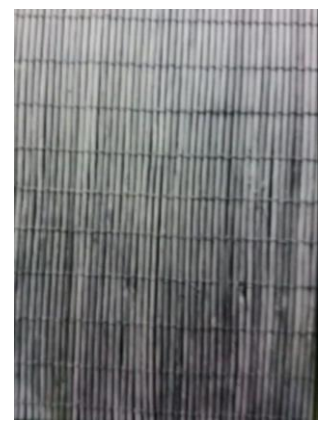

a) Objeto bidimensional con distintos períodos. b) Fotografía digital del objeto bidimensional.

Figura 6.100: Objeto bidimensional e imagen digital de dicho objeto.

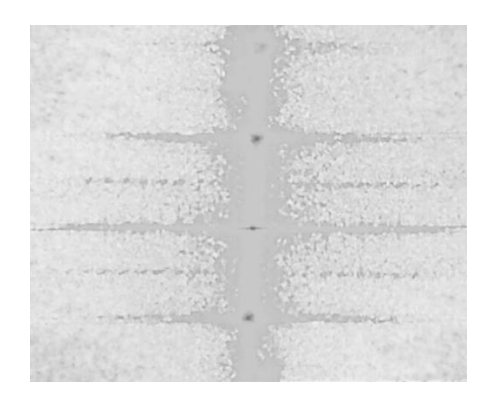

El espacio de frecuencias.

Figura 6.101: Transformada de Fourier bidimensional.

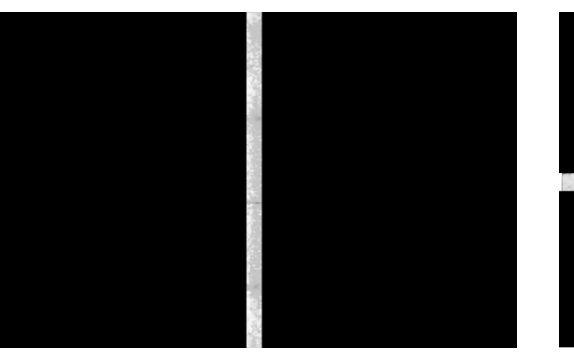

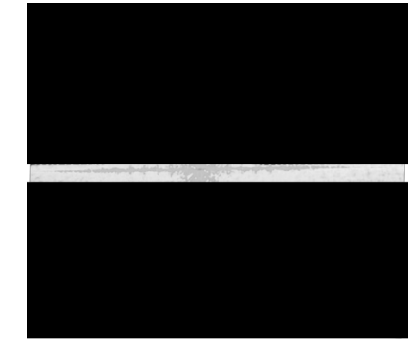

a) Filtro pasabaja en dirección *y*. b) Filtro pasabaja en dirección *x*.

Figura 6.102: Filtrado espacial.

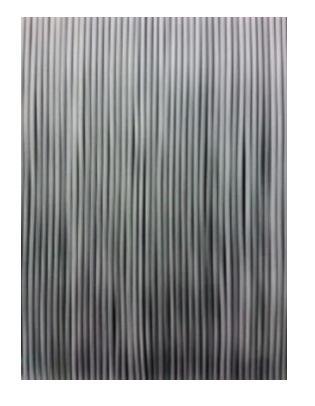

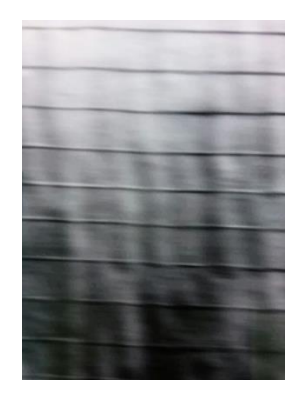

a) Imagen filtrada en dirección *y*. b) Imagen filtrada en dirección *x*. Figura 6.103: Transformada inversa de Fourier.

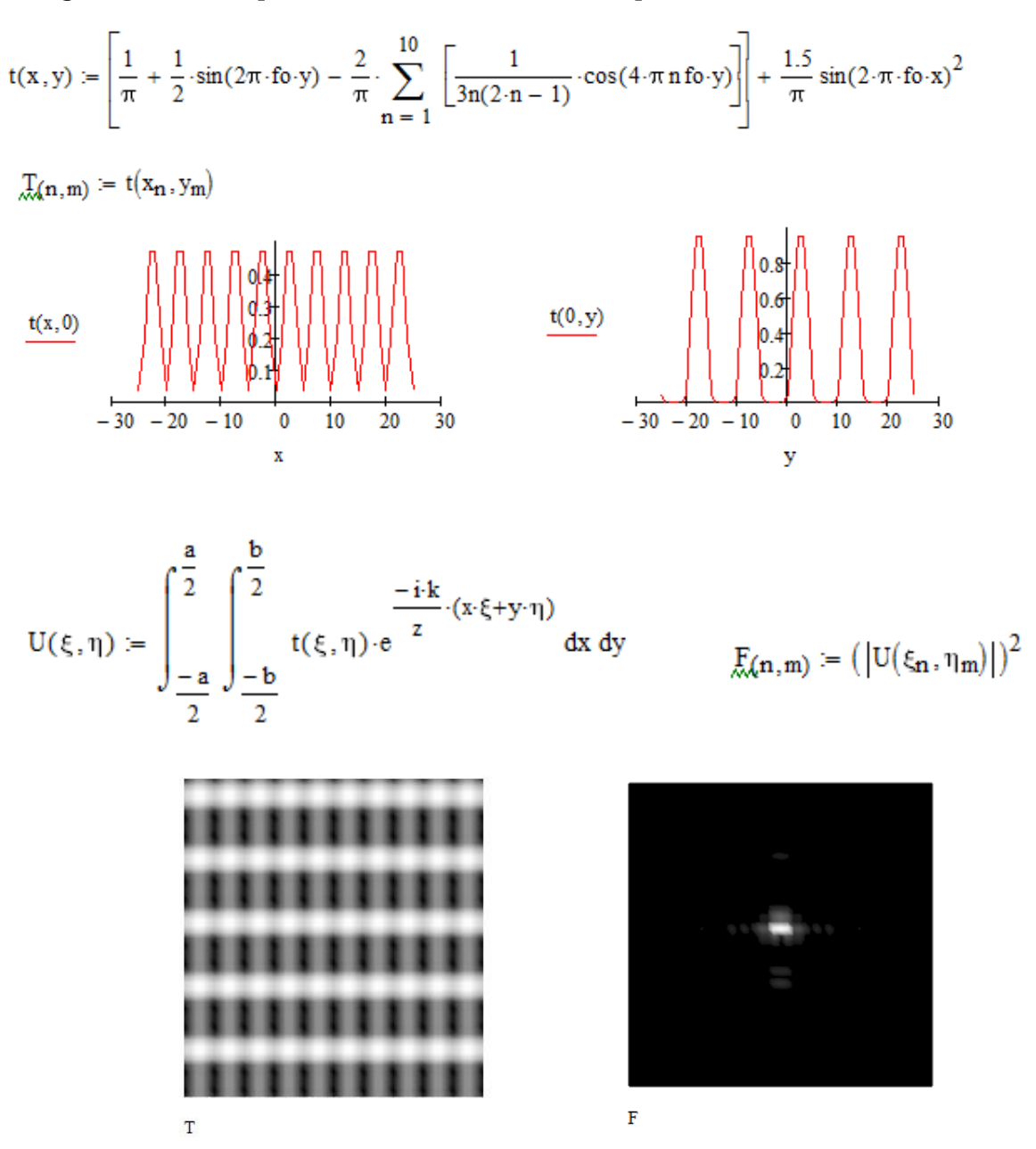

Código Mathcad® 14 para el modelado del filtrado espacial.

Figura 6.104: Simulación de imagen bidimensional. Figura 6.105: Espacio de frecuencias de la

Transformada bidimensional de Fourier.

$$
\text{rect}( \xi, \eta ) := \begin{cases} 1 & \text{if } (-1 \leq \xi \leq 1) \\ 0 & \text{otherwise} \end{cases} \quad \text{recty}( \xi, \eta ) := \begin{cases} 1 & \text{if } (0 \leq \xi \leq 1) \\ 0 & \text{otherwise} \end{cases}
$$

 $Rectx_{(n,m)} = rectx(\xi_n, \eta_m)$ 

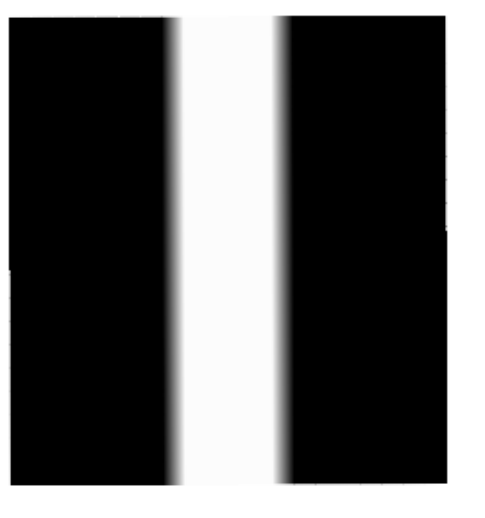

rectx

$$
recty(\xi, \eta) := \begin{cases} 1 & \text{if } (0 \leq \eta \leq 1) \\ 0 & \text{otherwise} \end{cases}
$$

 $Recty_{(n,m)} = recty(\xi_n, \eta_m)$ 

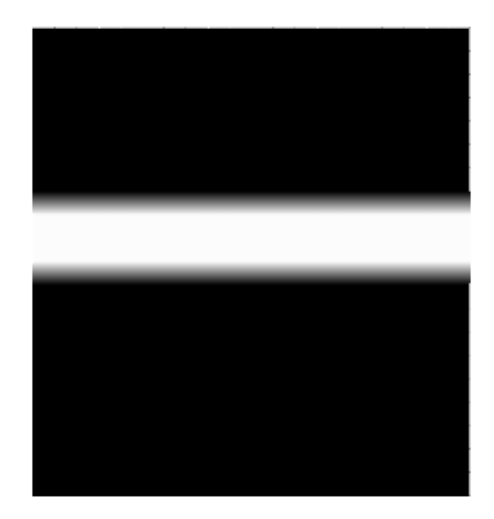

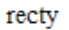

Figura 6.106: Filtros pasa-baja en dirección de los ejes coordenados.

$$
\begin{aligned} \text{pbx}(\xi,\eta) &\coloneqq \text{recty}(\xi,\eta) \cdot \big(\, |U(\xi,\eta)|\,\big)^2 \\ \text{PBX}_{(n,m)} &\coloneqq \text{pbx}\big(\xi_n,\eta_m\big) \end{aligned}
$$

 $\text{pby}(\xi,\eta)\coloneqq\text{rectx}(\xi,\eta)\cdot\big(\big|U(\xi,\eta)\big|\big)^2$  $\text{PBY}_{(n,m)} \coloneqq \text{phy}(\xi_n, \eta_m)$ 

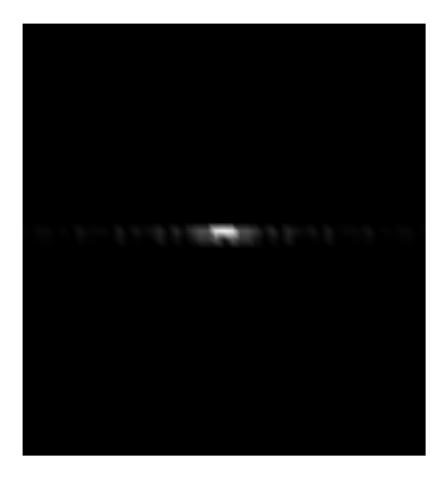

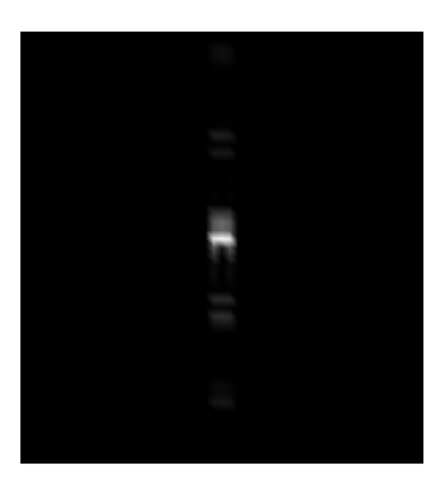

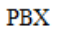

PBY

Figura 6.107: Filtros pasa-baja aplicados al espacio de frecuencias en dirección de los ejes coordenados.

$$
ux(x,y) := \frac{1}{2\pi} \int_{-\frac{2}{a}}^{\frac{2}{a}} \int_{-\frac{2}{b}}^{\frac{2}{b}} \frac{\int_{-\frac{2}{b}}^{\frac{2}{b}}}{\int_{-\frac{2}{b}}} pbx(x,y) \cdot e^{\frac{ix}{a} \cdot (x \cdot \xi + y \cdot \eta)} d\xi d\eta
$$

$$
IMGX_{(n,m)} := (|ux(x_n, y_m)|)^2
$$

$$
uy(x,y) := \frac{1}{2\pi} \cdot \int_{-\frac{2}{a}}^{\frac{2}{a}} \int_{-\frac{2}{b}}^{\frac{2}{b}} \frac{\int_{-\frac{2}{a}}^{\frac{2}{b}} \int_{-\frac{2}{b}}^{\frac{2}{b}} \frac{i \cdot k}{b} \cdot (x \cdot \xi + y \cdot \eta)}{d\xi d\eta}
$$

$$
IMGY(n,m) := (|uy(x_n, y_m)|)^2
$$

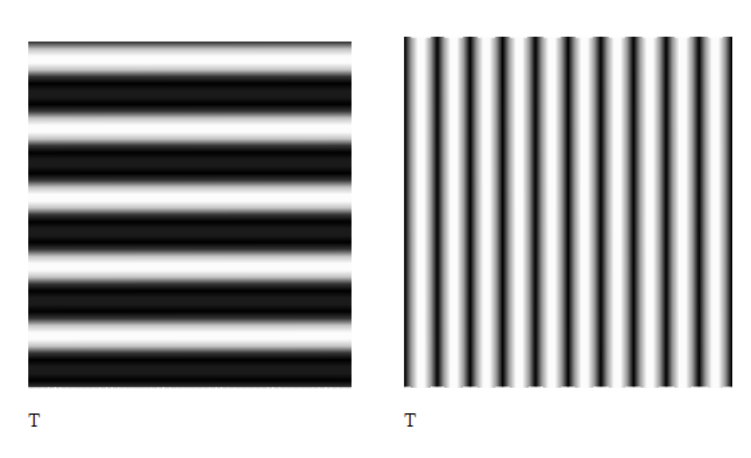

Figura 6.108: Resultado de la transformada inversa bidimensional de Fourier.

## Bibliografía:

- 1. Introducción a la física del plasma, R. J. Goldston y P. H. Rutherford (Instituto de Física, Londres, 1997), Ch. 15.3.
- 2. Ondas de plasma, D. G. Swanson (Academic Press, San Diego, 1989), Ch. 6.4.
- 3. Introducción al entorno espacial, Thomas E. Tascione (Orbit Book Company, Florida, 1988).
- 4. Esta es una versión modificada de la hoja de cálculo de carga de tres puntos por Dr. David Waldo, renombrado El campo eléctrico de N cargas por Michael J. Herndon, y modificado para campos gravitacionales para N masas por Saúl A. Zavala O.
- 5. Introducción al diseño de la misión de vuelo espacial Parte 1 Mecánica orbital. Edward Ruth. Feria Estatal de Ciencias de California.
- 6. Damon, TD, Introducción al espacio: la ciencia de los vuelos espaciales, Krieger Publishing Company, 1989.
- 7. Brown, C. D., Spacecraft Mission Design, Instituto Americano de Aeronáutica y Astronáutica, 1992.
- 8. Hale, F. J., Introducción al vuelo espacial, Prentice Hall, 1994.
- 9. Ángel Franco G. www.sc.ehu.es/sbweb/fisica3/celeste/portada.html.
- 10. La nebulosa planetaria vuelta al revés alrededor de una estrella renacida. Martín A. Guerrero, Xuan Fang, Marcelo M. Miller Bertolami, Gerardo Ramos-Larios, Helge Todt, Alexandre Alarie, Laurence Sabin, Luis F. Miranda, Christophe Morisset, Carolina Kehrig y Saúl A. Zavala. Nature Astronomy, volume 2, páginas 784–789 (2018).
- 11. Estudio experimental de la dispersión de luz copolarizada por partículas metálicas esféricas en sustratos planos conductores.. P. J. Valle, F. González, J. M. Sainz. P. J. Valle and D. L. Jordan. *J. Opt. Soc. Am.* A, 10:141-149, 1993.
- 12. Dispersión de ondas electromagnéticas de estructuras cilíndricas conductoras en superficies planas. P. J. Valles, F. González and F. Moreno. Appl. Opt., 33:512-523, 1994.
- 13. Dispersión de luz por una superficie fractal reentrante. A. Mendoza-Suárez and E. R. Méndez. Appl. Optics, 33(15):3521, 1997.
- 14. Sersol, http://sersol.weebly.com/courses/python-cfd-and-heat-transfer.
- 15. Solución de cuadrículas múltiples de las ecuaciones de Euler con preacondicionamiento local, disertación, J.F. Lynn, Universidad de Michigan, 1995.
- 16. Dinámica de Lagrange. Dare A. Wells, serie Schaum McGraw-Hill.
- 17. Ángel Franco G. www.sc.ehu.es/sbweb/fisica3/oscilaciones/portada.html.
- 18. Sobre la implementación del análisis modal general dentro del paquete de software Mathcad® B. L. Newberry, C. Chitwood, and I. Lockwood. Oklahoma Christian University. American Society for Engineering Education. Session 2320.
- 19. Ecuaciones diferenciales parciales, con problemas de la serie de Fourier y del valor límite. Nakhé H. Asmar. Pearson-Prentice-Hall 2nd. Edición
- 20. Teoría de la turbina de gas, GFC Rogers, y Cohen, H, p.108 (5th Edition), HIH Saravanamuttoo.
- 21. Este modelo fue realizado por Wolfgang Steffen Burg, creador del Shape, a sugerencia de Saúl A. Zavala O., con la idea de demostrar que Shape podría ser útil en el campo de la ingeniería Astronáutica.
- 22. Tutoriales de Elmer CSC Centro de TI para la ciencia. Pg. 20-24. 30 de abril de 2009.

# Apéndice A: Lista de símbolos y abreviaciones.

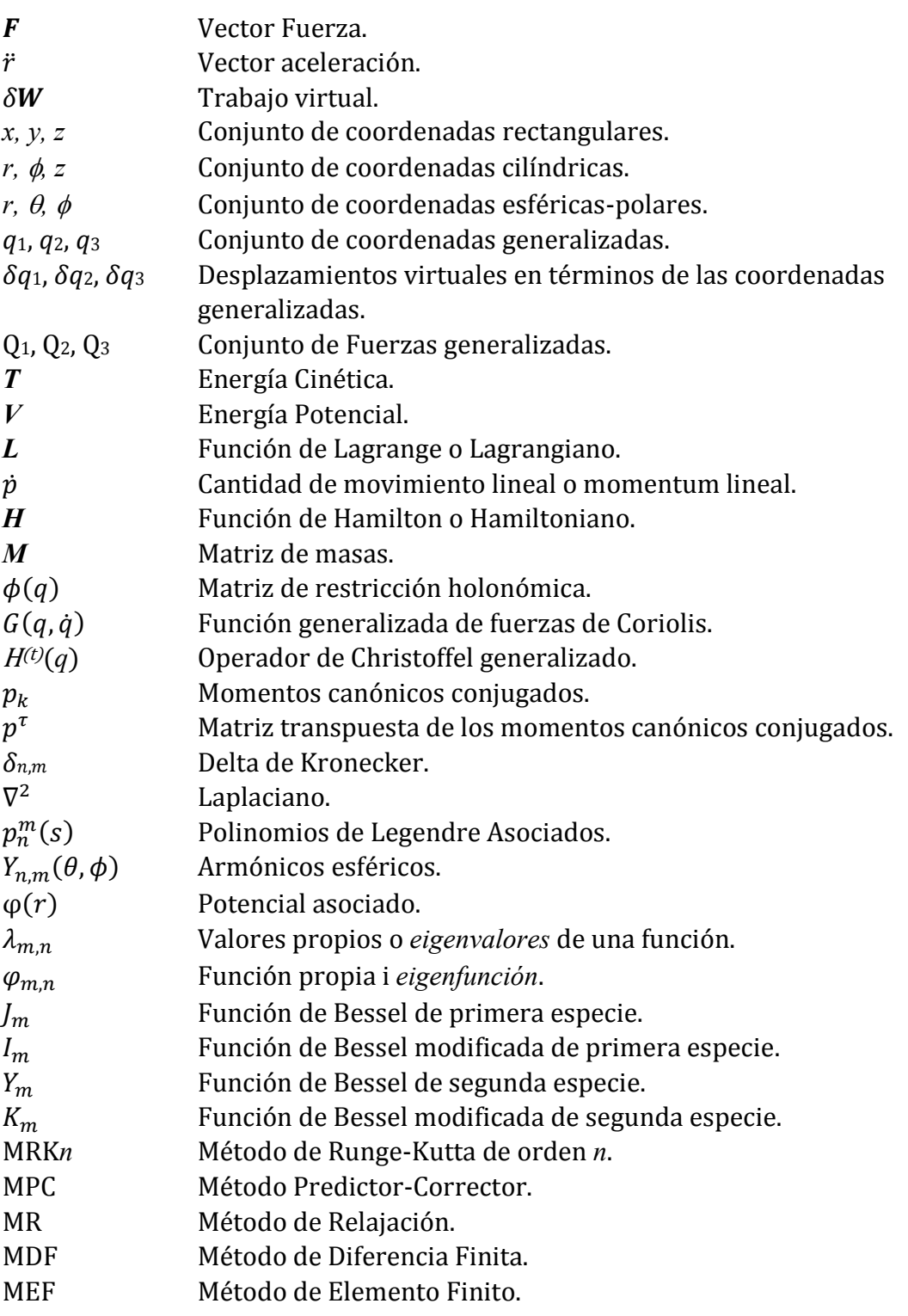

#### Sobre el autor:

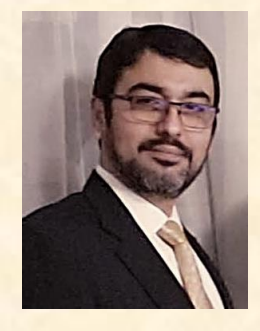

Saúl Alonso Zavala Ortiz egresó del Instituto Tecnológico de Tijuana (ITT) de la carrera de Ingeniería Electromecánica. Realizó estudios de Postgrado en el Centro de Investigación Científica y de Educación Superior de Ensenada (CICESE) en el área de la Óptica. Es

catedrático de tiempo completo en el Tecnológico Nacional de México - Instituto Tecnológico de Ensenada (TecNM / I. T. Ensenada), presidente de la Academia de Ciencias Básicas e integrante de la División de Estudios de Postgrado en el área de la Industria Aeroespacial. Fundador de la línea de investigación Ciencia y Tecnología Espacial y del Laboratorio de Física del Instituto Tecnológico de Ensenada (ITE). Colaborador en el grupo de Astrobiología y Medio Interestelar del Instituto de Astronomía de Ensenada, de la Universidad Nacional Autónoma de México (IAE-UNAM). Miembro fundador del Instituto de Estudios Avanzados de Baja California, A. C. (IdEABC).